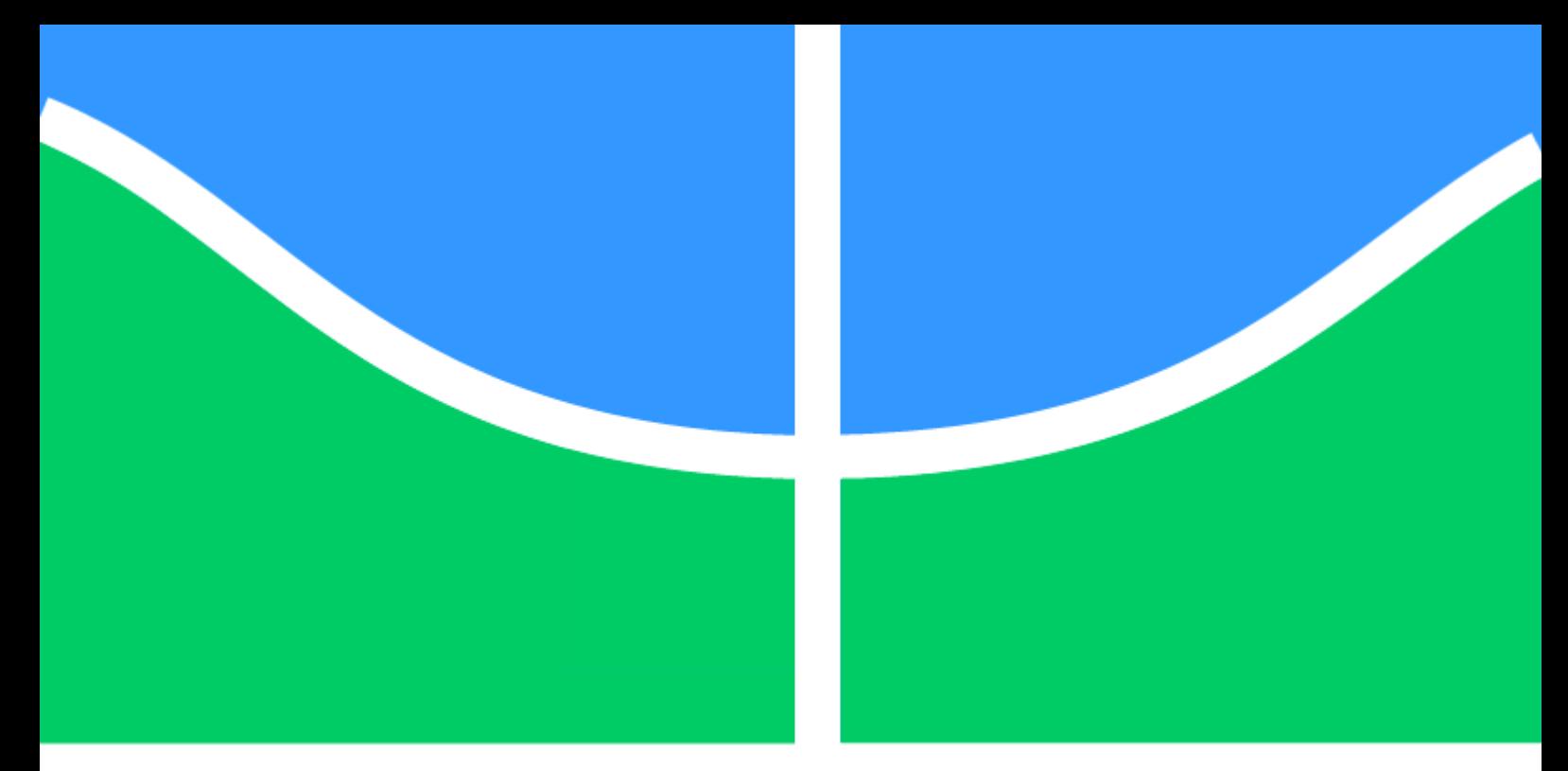

# **PROJETO DE GRADUAÇÃO**

# **Como elaborar orçamento utilizando processo BIM**

# **CAMILA BORGES MOREIRA DE LIMA**

Brasília, 29 de Junho de 2018

**UNIVERSIDADE DE BRASÍLIA FACULDADE DE TECNOLOGIA DEPARTAMENTO DE ENGENHARIA CIVIL E AMBIENTAL**

## **UNIVERSIDADE DE BRASÍLIA FACULDADE DE TECNOLOGIA DEPARTAMENTO DE ENGENHARIA CIVIL E AMBIENTAL**

# **COMO ELABORAR ORÇAMENTO UTILIZANDO PROCESSO BIM**

# **CAMILA BORGES MOREIRA DE LIMA**

# **ORIENTADOR: PROFa. MICHELE TEREZA CARVALHO**

## **MONOGRAFIA DE PROJETO FINAL 2**

**BRASÍLIA – DF, 29 DE JUNHO DE 2018**

# UNIVERSIDADE DE BRASÍLIA FACULDADE DE TECNOLOGIA DEPARTAMENTO DE ENGENHARIA CIVIL E AMBIENTAL

# COMO ELABORAR ORÇAMENTO UTILIZANDO PROCESSO BIM

## CAMILA BORGES MOREIRA DE LIMA

MONOGRAFIA DE PROJETO FINAL II SUBMETIDA AO DEPARTAMENTO DE ENGENHARIA CIVIL E AMBIENTAL DA FACULDADE DE TECNOLOGIA DA UNIVERSIDADE DE BRASÍLIA, COMO PARTE DOS REQUISITOS NECESSÁRIOS PARA A OBTENÇÃO DO GRAU DE BACHAREL EM ENGENHARIA CIVIL.

## **APROVADA POR:**

**Prof<sup>a</sup> . Michele Tereza Marques Carvalho,** *D.Sc* **(UnB)** (Orientador)

**Prof. João Henrique da Silva Rêgo,** *D.Sc* **(UnB)** (Examinador interno)

**Cleiton Rocha de Matos,** *M.Sc* **(UnB)** (Examinador externo)

BRASÍLIA/DF, 29 DE JUNHO DE 2018

# **FICHA CATALOGRÁFICA**

LIMA, CAMILA BORGES MOREIRA Como elaborar orçamento utilizando processo BIM [Distrito Federal] 2018. xii, 152 p., 210 x 279 mm (ENC/FT/UnB, Bacharel, Engenharia Civil, 2018)

Monografia de Projeto Final. Universidade de Brasília. Faculdade de Tecnologia. Departamento de Engenharia Civil e Ambiental.

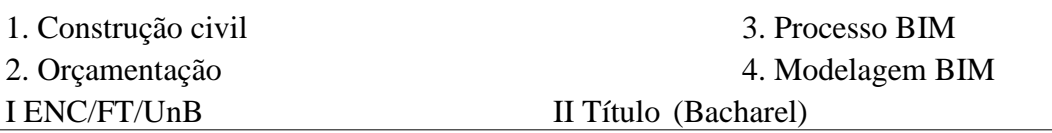

## **REFERÊNCIA BIBLIOGRÁFICA**

LIMA, C.B.M (2017). Como elaborar orçamento utilizando processo BIM. Departamento de Engenharia Civil e Ambiental, Universidade de Brasília, Brasília, DF, xii, 152 p.

## **CESSÃO DE DIREITOS**

NOME DO AUTOR: Camila Borges Moreira de Lima

TÍTULO DA MONOGRAFIA DE PROJETO FINAL: Como elaborar orçamento utilizando processo BIM.

GRAU / ANO: Bacharel em Engenharia Civil / 2018

É concedida à Universidade de Brasília a permissão para reproduzir cópias desta monografia de Projeto Final e para emprestar ou vender tais cópias somente para propósitos acadêmicos e científicos. O autor reserva outros direitos de publicação e nenhuma parte desta monografia de Projeto Final pode ser reproduzida sem a autorização por escrito do autor.

Camila Borges Moreira de Lima SOS 112, bloco D 70375-040 - Brasília/DF - Brasil camilabml@gmail.com

\_\_\_\_\_\_\_\_\_\_\_\_\_\_\_\_\_\_\_\_\_\_\_\_

#### **RESUMO**

O objetivo do presente trabalho é a elaboração de processo para extração de quantitativos de software de projeto, por meio de *Check List*, com diretrizes e parâmetros para utilizar ferramenta BIM de orçamentação. Os softwares utilizados para a elaboração do projeto, suas alterações e a extração dos quantitativos foi o Revit, juntamente ao Excel e *Sigma Estimates*. Para a elaboração do trabalho, dois métodos foram utilizados. Um consiste na extração de quantitativos no software de projeto Revit e exportação de planilha para o Excel, onde foi elaborado orçamento pelo método tradicionalmente feito. O outro método foi a sincronização do software Revit com o *Sigma Estimates*, o qual estrutura o orçamento dentro da própria interface. Os resultados obtidos quanto ao uso do software especializado em modelagem 5D, foi percebido a eficiência que a ferramenta pode disponibilizar ao orçamentista desde que o projeto tenha sido modelado conforme o mecanismo de sincronização disponibilizado por seu *plugin* para o Revit. Portanto, pode-se perceber que a metodologia utilizada para a elaboração do orçamento é tão importante quanto o domínio dos softwares. A sequência de procedimentos foi o ponto inicial para o desenvolvimento do projeto, assim como deve ser para a elaboração de processos envolvendo ferramentas com tecnologia BIM.

**Palavras-chave:** BIM, orçamentação, levantamento, quantitativos, Revit, *Sigma Estimates*

### **ABSTRACT**

The objective of the present work is the elaboration of a process for material take-off using BIM tool. The software used for the design of the project, its changes and material take-off was Revit, along with Excel and Sigma Estimates. Two methods were used for the elaboration of the work. One is material take-off on the Revit project software and spreadsheet export to Excel, in which a budget was elaborated by the 2D method. The other was the synchronization of Revit software with Sigma Estimates, which structures the budget within the interface itself. The results obtained in terms of the use of specialized software in 5D modeling, it was noticed that the tool grants efficiency to the quantity surveyor since the project has been modeled according to the synchronization mechanism provided by its Revit plugin. Therefore, it can be seen that the budgeting methodology is as important as mastering the software. The sequence of procedures was the starting point for the development of the project, as it should be for the process elaboration involving tools with BIM technology.

**Key-words:** BIM, budget, material take-off, survey, Revit, Sigma Estimates

# **SUMÁRIO**

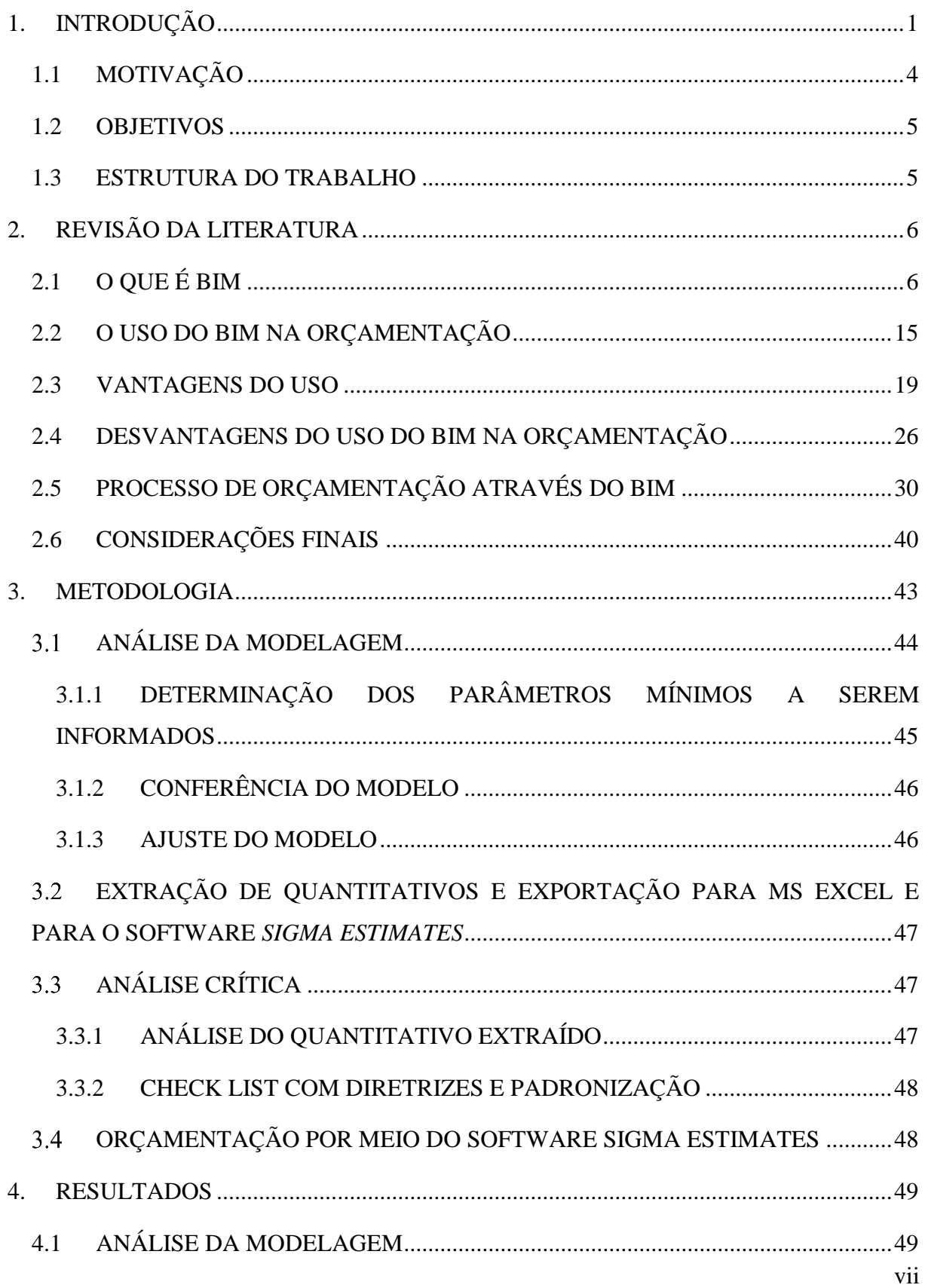

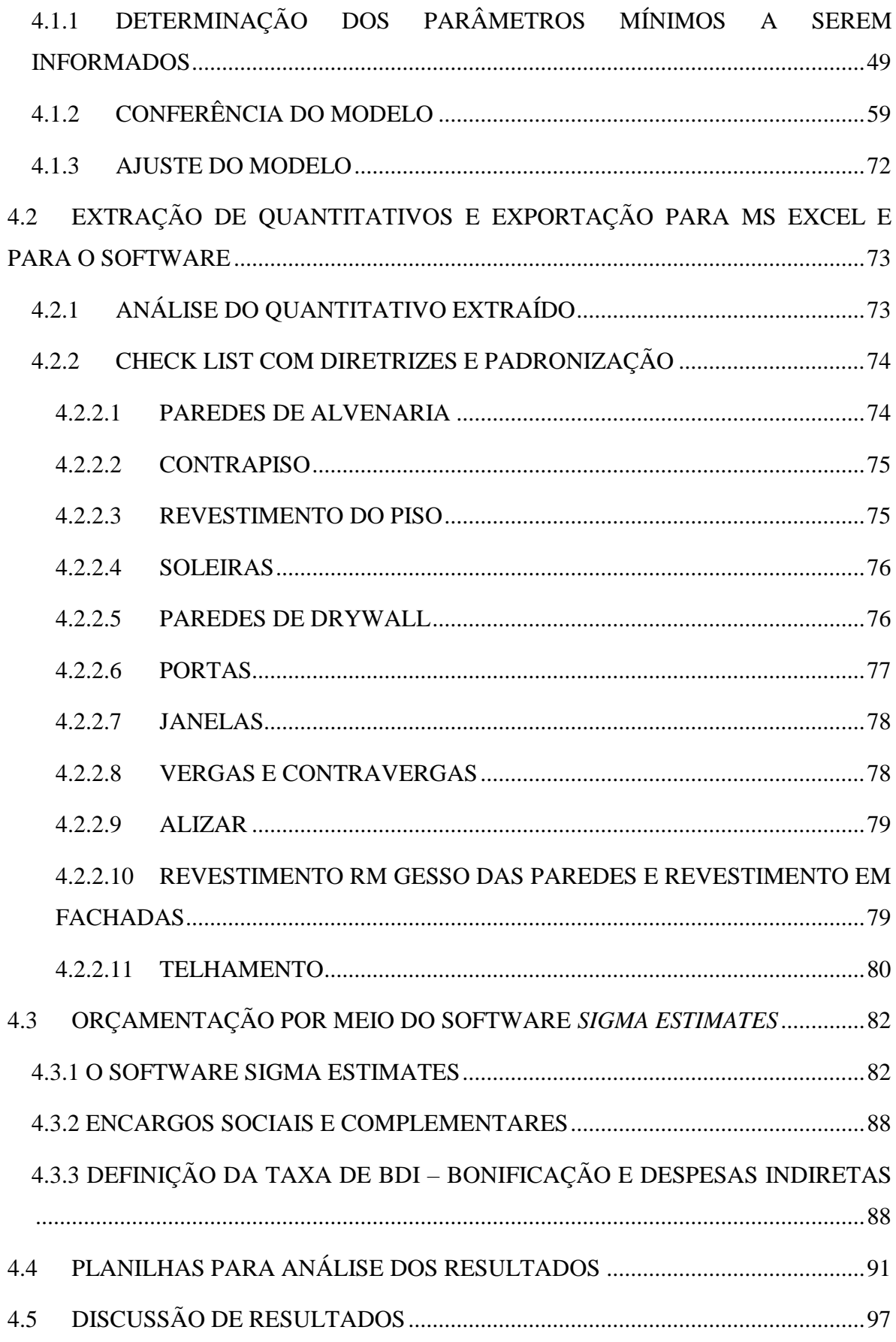

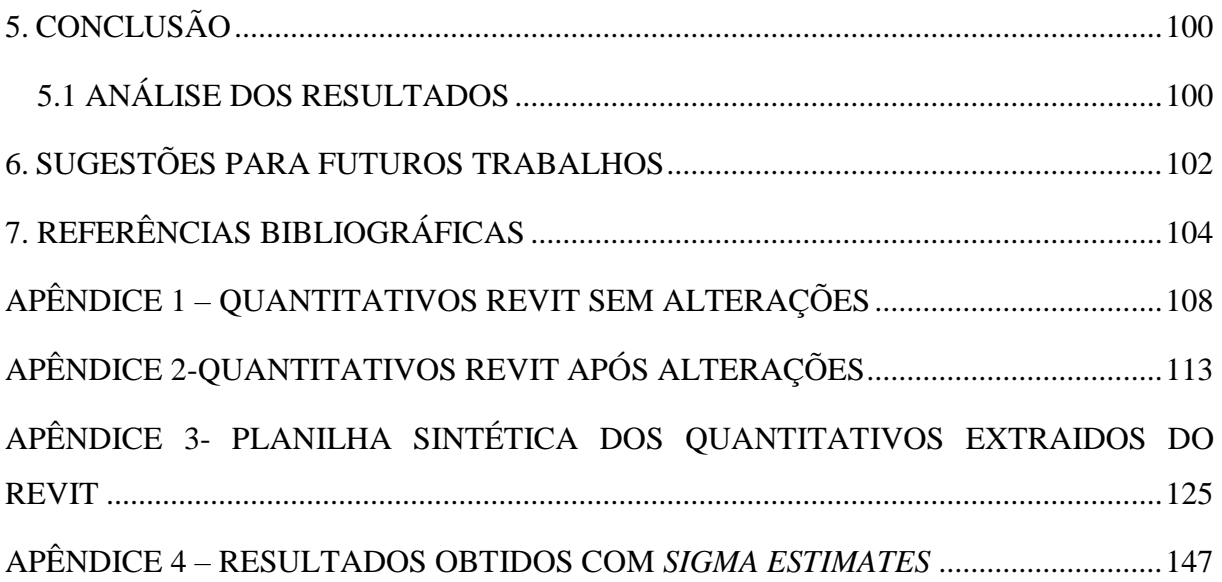

## **LISTA DE FIGURAS**

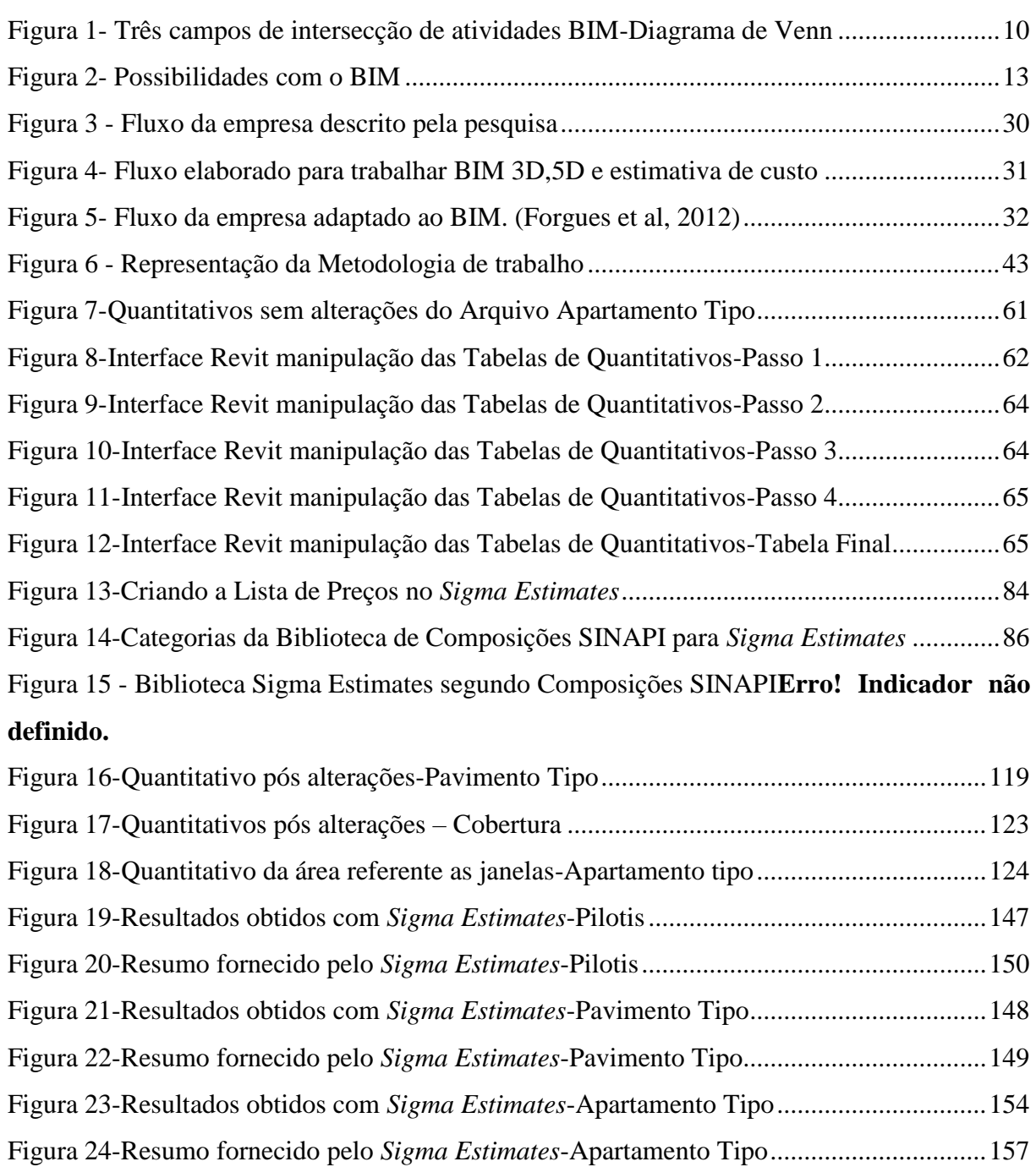

## **LISTA DE TABELAS**

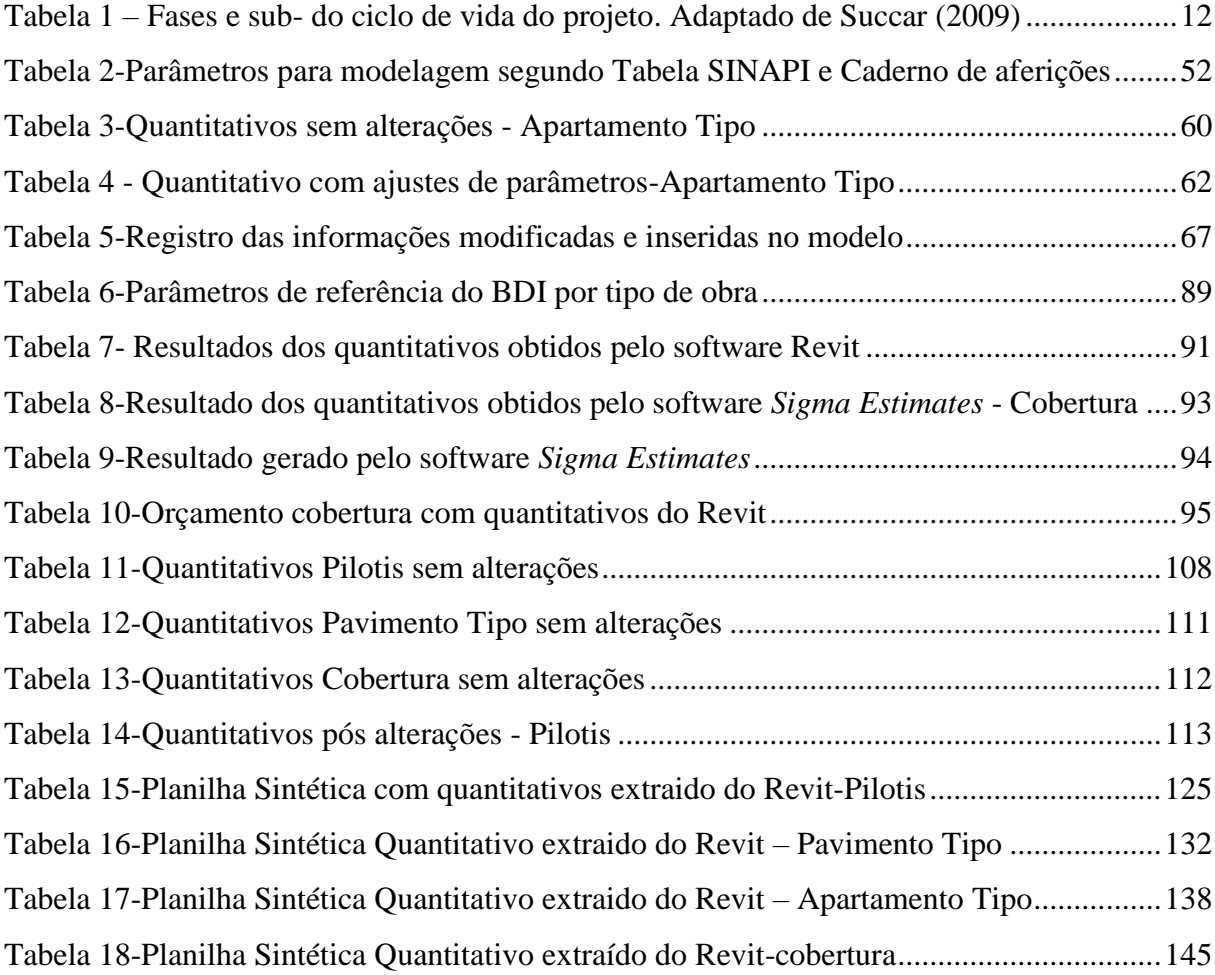

## <span id="page-13-0"></span>**1. INTRODUÇÃO**

No contexto do atual cenário Brasileiro, em que o setor da construção civil se encontra estagnado, alternativas mais econômicas de se fazer projeto e executar obras, tem sido cada vez mais necessária.

A maioria dos projetistas representa graficamente projetos de arquitetura e engenharia por meio de desenhos bidimensionais, e, devido às limitações em sua visualização no momento da orçamentação, a ausência de elementos no levantamento de quantitativos acaba sendo um dos motivos pelos quais obras não cumprem prazos e metas do cronograma físico financeiro. Desenhos bidimensionais são mais difíceis de se perceber erros.

As deficiências nas especificações de materiais e principalmente, a ausência dessa informação, causam problemas durante toda a etapa de orçamentação do projeto, que só serão percebidos durante sua execução, quando acabar material ou quando soluções construtivas para uma disciplina impossibilitar a execução de outra.

A consequência disso, foi o desenvolvimento de ferramentas computacionais que solucionassem esses problemas. A representação do projeto tridimensionalmente, auxilia a visualização de interferências entre as disciplinas, permitindo que elas sejam compatibilizadas com mais precisão ainda na fase de projeto. No ambiente criado por essas ferramentas, os projetos arquitetônico e estrutural podem conversar de maneira que soluções construtivas possam e devam ser discutidas por seus respectivos responsáveis.

Além de incentivar a evolução quanto a fase planejamento, as novas ferramentas computacionais permitem ao projetista modelar cada objeto de forma que, inserir uma parede não é apenas inserir duas linhas, mas sim, o tipo e tamanho do bloco, espessura da argamassa de assentamento, taxa de transferência de calor (análise da eficiência energética do edifício), dentre outras. A consequência disso, é a obtenção de quantitativos de materiais, dentre outras informações, automaticamente.

De maneira geral, os orçamentos de obras são elaborados baseados no projeto básico ou executivo, cujo nível de detalhamento é maior, e consequentemente, o projeto já se encontra mais avançado no cronograma. O procedimento ainda é manual, demanda tempo, e muitas vezes resultam em deficiências que não são facilmente percebidos, como por exemplo, inconsistências na etapa de levantamento de quantitativos.

A consequência de pequenos erros nesta fase, pode resultar em aditivos contratuais, sendo esse um dos principais motivos pelos quais muitas obras são interrompidas, e quando retomadas, muitas vezes, entregue com uma qualidade menor do que a proposta inicialmente.

Nesse cenário entra a Modelagem da informação da Construção, como uma forma de projetar que apresenta soluções para a orçamentação, além de outras fragilidades na etapa de projeto. A modelagem exige conhecimento técnico e principalmente uma visão holística de todo o ciclo de vida do projeto.

Percebe-se que, com o uso do processo e ferramentas BIM, é necessário um maior planejamento durante a fase da elaboração do projeto, do que o exigido atualmente no Brasil. Entretanto, a consequência disso são menores imprevistos durante a execução da obra, um orçamento mais confiável e um maior controle do cronograma da execução.

Por meio das ferramentas, alterações tardias no projeto, podem ser automaticamente refletidas nas vistas e nos quantitativos, evitando retrabalho. A autoria do projeto continua garantida, dado que cada projetista é responsável pelas alterações de suas disciplinas.

No Distrito Federal, a utilização do BIM não é difundida, como constatado por Carmona e Carvalho (2017). Isso ocorre devido ao lucro decorrido da necessidade de aditivos contratuais, inevitáveis para o caso de obras com projetos deficientes em detalhamento, compatibilização inadequada de projetos e levantamento de quantitativos com itens ausentes.

Nos últimos anos foram realizadas inúmeras iniciativas focadas na disseminação do BIM no Brasil. Dentre elas, a Câmara Brasileira da Indústria da Construção (CBIC) disponibilizou para download a Coletânea "Implantação BIM para Construtoras e Incorporadoras", composta por cinco volumes, que abordam temas como conceitos, benefícios, modelos, ciclo de vida dos empreendimentos e usos mais comuns do BIM.

A quantidade de artigos com citação da palavra BIM, triplicou em 10 anos. (Rushel, 2014) e com isso, o Brasil tem trabalhado de forma a inserir a tecnologia BIM no contexto construção Brasileira.

A recente movimentação da Associação Brasileira de Normas Técnicas (ABNT) contribuiu com a viabilização da nova ferramenta. Através da Comissão Especial para estudo da Modelagem da Informação da Construção, a Associação lançou, entre 2011 e 2012, a NBR 15965/2011, que aborda o Sistema de Classificação da Informação da Construção.

Em julho deste ano, o governo organizou o Comitê Estratégico de Implementação do BIM com a finalidade de propor, no âmbito do Governo federal, a Estratégia Nacional de Disseminação do *Building Information Modelling* – BIM. Por meio de decreto convocatório, profissionais se reuniram para, além do proposto, analisar e validar o Mapa estratégico e o Plano de Ações para a disseminação da Metodologia BIM e elaborar seu regimento interno.

O exército Brasileiro organizou o primeiro seminário BIM em novembro de 2017. Foram dois dias de conversas sobre o uso da ferramenta nessa partição pública e suas consequências. Durante a palestra pôde-se perceber que algumas cidades Brasileiras já fazem uso de ferramentas e processos BIM como a prefeitura de Curitiba e a Cia de Energia do Paraná. Dentre as questões discutidas, foi levantada a necessidade do engenheiro de obras ao se utilizar o processo BIM, e o Professor Sérgio Sheer afirmou, durante o evento, que ele continuará existindo, porém, possuiria ferramentas melhores.

### <span id="page-16-0"></span>1.1 MOTIVAÇÃO

Nesse atual contexto de ineficiência no ciclo de vida do projeto, esse trabalho busca mostrar a influência de uma modelagem de qualidade, para uma extração de quantitativos que seja suficiente para o orçamentista, trabalhando, dessa forma o 5D do BIM.

Para atingir esse objetivo, será realizada a análise da qualidade da modelagem de um edifício Residencial, de 8 pavimentos e pilotis. Essa análise será baseada no objetivo para o qual está sendo realizada a modelagem, cujo seu cumprimento ou não, permite a avaliação de sua qualidade.

Ao cumprir com o proposto, além da contribuição com a demonstração de que uma modelagem que cumpre os objetivos para o qual ela foi executada é uma modelagem eficiente, também será entregue um documento de conferência de itens que devem estar no arquivo não proprietário para se padronizar o arquivo IFC compartilhado com o profissional responsável pela orçamentação.

#### <span id="page-17-0"></span>1.2 OBJETIVOS

O objetivo geral deste trabalho é demostrar a influência que uma modelagem adequada proporciona na qualidade do levantamento de quantitativos e consequentemente para a elaboração do orçamento, de forma a otimizar o trabalho com o 5D do BIM.

Para que o objetivo geral desse trabalho seja atingido, objetiva-se especificamente:

- Definição dos parâmetros mínimos de modelagem para orçamento;
- Desenvolvimento de um Check List visando avaliar a modelagem em função das necessidades da etapa de orçamentação,
- Orçamento por meio do software *Sigma Estimates*;

#### <span id="page-17-1"></span>ESTRUTURA DO TRABALHO

O trabalho foi dividido em 5 capítulos. No primeiro capítulo, é apresentada a introdução sobre o tema abordado, a motivação para o trabalho, e os objetivos gerais e escolhida definidos para o trabalho.

No segundo capítulo serão apresentadas as referências Bibliográficas utilizadas, dentre elas, artigos científicos baseados em estudos de caso, capítulos de livro e teses de Universidades renomadas. Elas servirão como base para entender os conceitos e definições envolvidos na orçamentação por meio do BIM.

No terceiro capítulo são apresentadas as etapas da metodologia adotada, explicando detalhadamente as fases de cada uma delas para se atingir os objetivos do trabalho. No quarto capítulo serão apresentados os Resultados. No quinto capítulo as Conclusões, no sexto as Sugestões para Futuros Trabalhos, e por fim, no sétimo capítulo, estão descritas as Referências Bibliográficas utilizadas para a realização do trabalho.

# <span id="page-18-0"></span>**2. REVISÃO DA LITERATURA**

Neste capítulo será apresentada e analisada a revisão da literatura utilizada como ponto inicial para o desenvolvimento deste projeto. Inicia-se com a explicação do conceito BIM, seguindo para uma breve apresentação do uso de BIM para a orçamentação. O capítulo é finalizado com os pontos sobre as vantagens e desvantagens do uso do BIM para a orçamentação.

#### <span id="page-18-1"></span>2.1 O QUE É BIM

Segundo Penttila (2006) BIM "[...] é uma metodologia para gerenciar a essência do projeto e os dados da construção ou empreendimento no formato digital, em todo ciclo de vida do edifício [...]".

Crespo e Rushel (2007) afirmam que:" BIM é mais do que um modelo de para visualização do espaço projetado, é um modelo digital composto por um banco de dados que permite agregar informações para diversas finalidades, além de aumento de produtividade e racionalização do processo.". Estes autores exemplificam que: "Em sistemas CAD- BIM, os componentes do edifício são objetos digitais codificados que descrevem e representam os componentes do edifício da vida real. Isto é, um objeto parede é um objeto com propriedades de parede e age como uma. Isto quer dizer que este objeto é representado por dimensões como comprimento, largura e altura como também possui seus atributos parametrizáveis como materiais, finalidade, especificações, fabricante, e preço além de permitir componentes como janelas e portas. "

Para o US *National Institute of building Sciences* (2007) (Instituto Nacional da Ciência da Construção), a definição de BIM é "uma representação digital das características física e funcional de uma instalação... e um recurso de conhecimento compartilhado para obter informação sobre uma instalação que forma uma base confiável para decisões durante seu ciclo da vida, definido como existente desde a concepção mais antiga até a sua demolição.

Segundo Eastman et al (2008), existem documentos abordando o conceito de BIM datados de cerca de quarenta anos atrás. Sendo o "*Building Description System*", por Charles M.Chuck Eastman (1974), um dos mais antigos conhecidos, onde ele inclui a seguinte noção de BIM:

"...definir elementos de forma interativa...deriva[ndo] seções, planos isométricos ou perspectivas de uma mesma descrição de elementos... Qualquer mudança no arranjo teria que ser feita apenas uma vez para todos os desenhos futuros. Todos os desenhos derivados da mesma disposição de elementos seriam automaticamente consistentes... qualquer tipo de análise quantitativa poderia ser ligada diretamente a descrição... estimativas de custos ou quantidade de material poderiam ser facilmente geradas... fornecendo um único banco de dados integrado para análises visuais e quantitativas... verificação de códigos de edificações na prefeitura ou no escritório do arquiteto. Empreiteiros de grandes projetos podem achar esta apresentação vantajosa para a programação e para os pedidos de matérias." (Eastman, 1974)

Em seu livro, *Bim Handbook*, os autores afirmam que o conceito BIM não é uma coisa ou tipo de software, mas sim uma atividade humana que envolve mudanças amplas no processo de construção. Inevitavelmente, essa mudança no processo de construção, leva a uma mudança na maneira como o planejamento de custo e orçamentação são produzidos.

Eastman et al (2008) ainda exemplificam a tecnologia BIM das seguintes maneiras:

- São modelos 3D que possuem atributos de objetos, que além de facilitar a visualização gráfica, possui inteligência ao nível do objeto, e por isso fornecem suporte à integração de dados e análise de projeto.
- São os modelos que fornecem suporte ao comportamento, ou seja, são modelos que definem objetos e estão configurados de forma parametrizada de forma a tornar possível o ajuste de seu posicionamento ou suas proporções, utilizando assim, a inteligência paramétrica.
- São modelos que permitem as modificações em uma vista, e que essa mesma modificação é refletida automaticamente nas outras, evitando erros que seriam difíceis de detectar.

Eastman et al (2008) encerram, afirmando que, os modelos que são compostos de múltiplas referências CAD 2D que devem ser combinados para definir a construção não se encaixam na tecnologia, por ser impossível assegurar que o modelo 3D resultante será factível, consistente e contabilizável e que mostrará inteligência com respeito aos objetos contidos nele.

Para Maedati (2009), BIM é um processo. Ele fornece uma estrutura para desenvolver um modelo de produto rico em dados que visa facilitar a integração entre projetos. Nisto que ele chamada de processo, os elementos do mundo real de instalação, como portas, janelas e feixes são representados como objetos em um modelo digital tridimensional. Ele acrescenta que a informação da instalação até a demolição pode ser integrada ao modelo durante a modelagem, o que faz com que o modelo sirva como uma "porta de entrada" de dados que pode ser alterada, inserindo ou retirando informações a qualquer momento e por todos os integrantes do projeto envolvidos no ciclo de vida da instalação.

Conforme Succar (2009), "Bim é uma tecnologia em emergente e uma mudança processual para a arquitetura, engenharia, construção e industrias de operação (AECO)."

Succar (2009) em seu artigo, explica o BIM por meio de subdivisões. Primeiramente ele divide a estrutura BIM em três campos, tecnologia, processo e regras, com dois sub campos cada, "atores" e resultados.

#### Campo de tecnologia BIM

Inclui basicamente empresas e grupos de atores que desenvolvem softwares, hardware, equipamento e sistema integrado necessário para aumentar a eficiência, produtividade e rentabilidade dos setores de arquitetura, engenharia, construção e Operações.

## Campo de processo BIM

Pessoas com habilidade, arquitetos, engenheiros, outros atores envolvidos com a posse, entrega e operações de construção e estruturas.

## Campo de política/regras BIM

São atores que realizam pesquisas de benefícios, alocam riscos, distribuem pesquisas e minimizam conflitos dentro da indústria de arquitetura, engenharia, construção e Operações.

A Figura 1 a seguir foi elaborada por Succar (2009), onde são demonstradas as intersecções entre os três campos de atividades BIM com dois subcampos cada.

<span id="page-22-0"></span>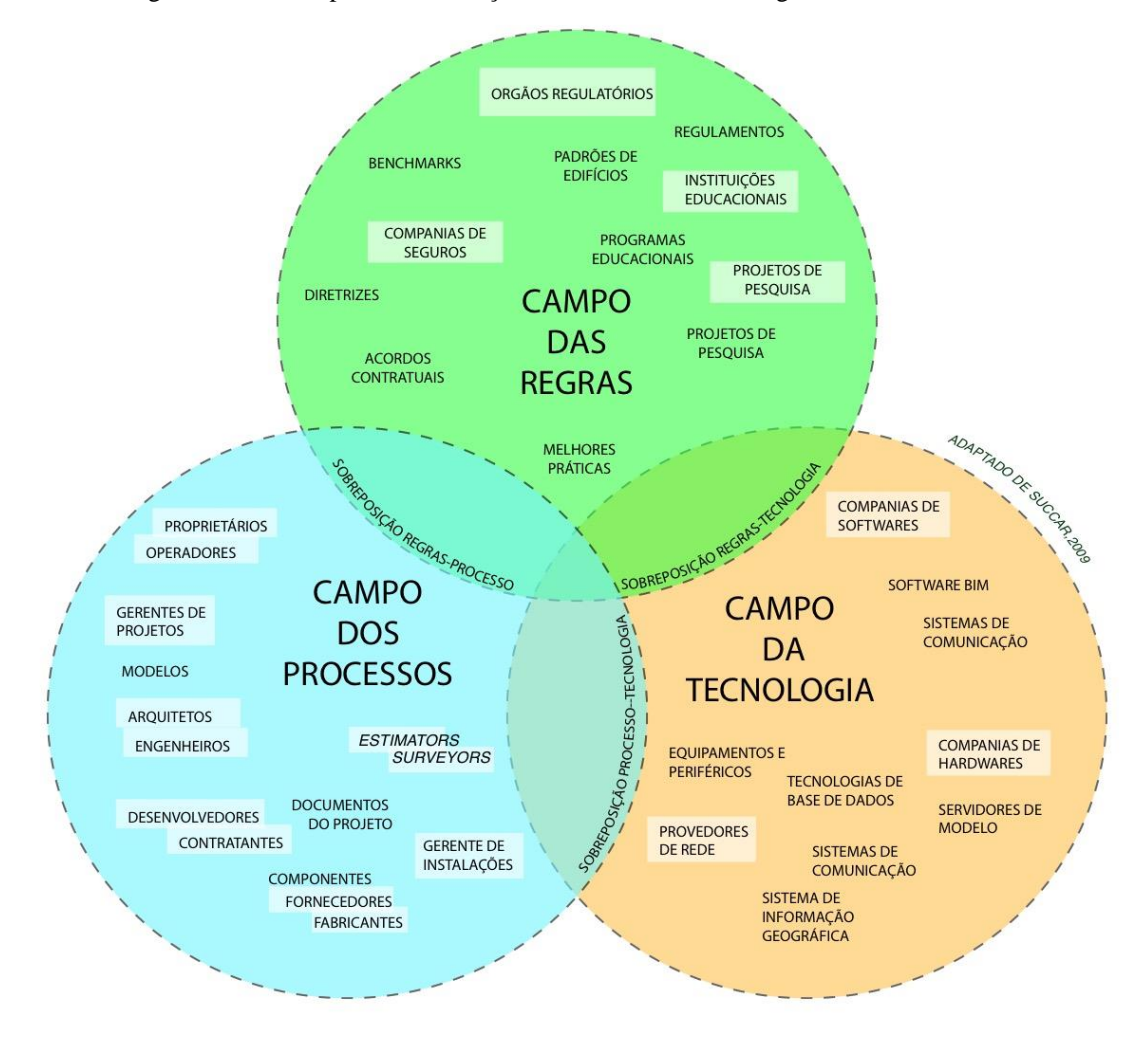

Figura 1- Três campos de intersecção de atividades BIM-Diagrama de Venn

Fonte: Adaptado de Succar (2009)

Succar (2009), ainda, descreve o processo de utilização do BIM ao longo do tempo, descrito abaixo, como se fosse um desenvolvimento em conjunto com os usuários, baseado no objetivo final do BIM, que é a Entrega Integrada de projeto.

- 1. Estágio BIM 1 Modelagem baseada em objetos
- O usuário gera o modelo de uma única disciplina, com o projeto, construção e operação (Os três estágios do ciclos de vida do projeto).
- Ocorre apenas processos de trocas menores.
- 2. Estágio BIM 2 Colaboração baseada no modelo
- Os atores de uma disciplina participam colaborativamente com os atores de outras.
- Troca interoperável de modelos ou através do formato proprietário, arquivo que é coberto por uma patente ou copyright, como por exemplo: a troca entre Revit arquitetônico e Revit estrutural, por meio do formato de arquivo RVT e formato não proprietário, como por exemplo entre ArchiCad e Tekla, usando o formato de arquivo IFC.
- 3. Estágio BIM 3 Integração baseada na rede
- Os produtos fornecidos pelo modelo contêm informações além das propriedades semânticas do objeto e incluem inteligência de mercado, princípios *Lean* na construção, políticas ligadas ao meio ambiente e custo do ciclo de vida inteiro.

Segundo Succar (2009), a Tabela 1 a seguir detalha as fases e subfases do ciclo de vida de um projeto:

<span id="page-24-0"></span>

| Fase de projeto                                               | Fase da construção  | Fase de operação                    |
|---------------------------------------------------------------|---------------------|-------------------------------------|
| $D1 -$ Concepção, programação e $ C1 -$ Planejamento          | e <sub>1</sub>      | O1-Ocupação e operação              |
| planejamento de custo do detalhamento                         | da                  |                                     |
| projeto.                                                      | Construção.         |                                     |
| $D2$ – Projeção da arquitetura, $C2$ - Construção, fabricação |                     | O <sub>2</sub> -Gerenciamento<br>de |
| estrutura e sistemas.                                         | e aquisição         | ativos e manutenção<br>de           |
|                                                               |                     | instalações                         |
| D3 – Análise, detalhamento,                                   | C3-Comissionamento, | O3- Desmantelamento e               |
| coordenação e especificação.                                  | As-Built e entrega  | reprogramação                       |

Tabela 1 – Fases e subfases - do ciclo de vida do projeto. Adaptado de Succar (2009)

Fonte: Adaptado de Succar (2009)

Para Succar (2009), no objetivo de longo prazo, todos os estágios começam no mesmo tempo inicial. O autor explica as atividades dentro de cada estágio, onde a primeira a acontecer é a elaboração do projeto, sua concepção, programação e estimativa de custo (projetos arquitetônicos, estrutural, entre outros). Somente após a conclusão da primeira atividade inicia-se o segundo momento, que é a construção: planejamento da construção e seus detalhamentos. Em seguida, mas dentro da fase de construção, ocorre a construção em si, fabricação e aquisição, finalizando com a elaboração do *as-built*, e acabamentos.

A última fase é chamada pelo autor de fase de operação, onde, segundo ele, onde ocorre a ocupação da construção e inicia-se sua operação. Em seguida, ainda na fase de operação, se desenvolve a gestão de ativos, que são sobretudo edifícios e instalações comerciais ou industriais, e sua manutenção. E finaliza com a desativação e uma reprogramação principal.

As diferenças entre os estágios acima é que no Estágio 1 as fases só se iniciam com o término da outra. No segundo estágio, ocorre uma sobreposição entre as fases de elaboração do projeto com a fase de construção. Essa sobreposição ocorre em um momento em que primeira fase já se iniciou e a segunda está iniciando. Entretanto a fase de operações só se inicia ao término da de construção. Nesta sobreposição ocorre transferência interna de dados, enquanto que na passagem entre fase no modelo do estágio 1, ocorre a transferência externa de dados. No estágio 3, é a situação em que todas as fases se iniciam ao mesmo instante, e desde o início ocorre transferência interna de dados.

<span id="page-25-0"></span>Succar (2009) ainda disponibiliza uma imagem demonstrada na Figura 2, que representa as possibilidades com o BIM:

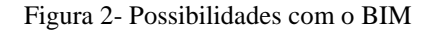

#### **MODELAGEM DA INFORMACÃO**

MOLDANDO **UM ORGANIZADO FORMANDO** CONJUNTO DE DADOS: APRESENTANDO SIGNIFICÁVEL, ESCOPO **ACIONÁVEL** 

para extender a análise de um para explorar as possibilidades de para estudar cenários "e se" para um para detectar possibilidades de colisão dentro do para calcular os custos da construção do para analisar a construtibilidade de um para planeiar a demolicão de um para gerenciar e manter o

para construir virtualmente um

#### Edifício

uma estrutura, um espaço fechado, um ambiente construído

(Succar, 2008)

#### Fonte: Adaptado de Succar (2009)

BIM é além de uma nova tecnologia, é a indução para uma nova maneira de pensar o fluxo de elaboração de um projeto. Seus atributos exigem que os projetistas, de todas as disciplinas, iniciem a concepção do projeto alinhados, ou seja, projeto de instalações, fundações, estrutural, além de outras, muitas vezes improvisadas, como canteiro e paginações de alvenaria, sejam pensados e projetados desde o início da concepção do projeto. Essa concepção integrada será possibilitada por meio da junção de três frentes, Modelagem baseada no objeto, colaboração baseada no modelo e integração baseada na rede.

Olantunji (2012), define BIM como "Sistema digital para facilitar a multiplicidade de dados, orientação de objetos, representação inteligente e paramétrica de um projeto construtivos, dos quais as vistas e dados apropriados para as várias necessidades dos usuários, pode ser extraída e analisada para gerar informação e realçar a tomada de decisão em economia de projetos, e melhora o processo de entrega do projeto.

Para Forgues et al (2012), BIM é uma tecnologia configurável, isto é, uma ferramenta coletiva em torno do qual o trabalho deve ser reorganizado em torno de processos e fluxos de trabalho.

Para Thurairajah & Goucher (2013), BIM representa o distanciamento da prática tradicional de modelar por duas dimensões conforme o modelo vai sendo desenvolvido por combinação da modelagem 3D, que é a visual, 4D, que é a de modelagem de tempo e 5D, que é a de modelagem de custo.

Para Gray et al (2013), "BIM é um processo que envolve a geração e gestão de representações de características físicas e funcionais de uma instalação. "

Para Stundon et al (2015) BIM não é um novo processo. Ele se originou no setor petroquímico sob vários pseudônimos. No contexto da construção civil, ele surgiu da necessidade de uma representação visual paralelamente ao ambiente da programação. Somente nos últimos 10 a 15 anos o BIM começou a prosperar no setor da construção, embora com o foco principal no ambiente do trabalho colaborativo. Eles acrescentam que BIM é uma ferramenta para reunir modelos inteligentes e informativos, baseados em informações fundamentais integradas com um ambiente comum de dados.

Costa et al (2015), explicam o processo BIM por meio da comparação com a tecnologia CAD. Os autores mencionam que na tecnologia BIM em geral são adotados modelos paramétricos dos elementos construtivos, o que permite alterações dinâmicas no modelo gráfico, modificando automaticamente todos os desenhos, tabelas e planilhas geradas.

Os autores acrescentam também que devido a interoperabilidade<sup>1</sup> entre os arquivos proprietários, os profissionais especializados em determinado projeto, como estrutural, instalações hidráulicas e elétricas, por exemplo, não tem prejuízo em relação a compatibilização dos projetos, como acontece em projetos realizados no Autocad. Devido à crescente especialização no mercado de projetos, a comunicação entre os diferentes setores é prejudicada, e nos softwares de tecnologia BIM isso não acontece. Ao inserir um elemento ao projeto, o projetista fornece informações especificas que ficam armazenadas no arquivo, de forma que todos os profissionais que estejam trabalhando naquele projeto, tenham acesso.

Segundo a Coletânea para Implementação do BIM para as Construtoras e Incorporadoras, elaborada pelo CBIC - Câmara Brasileira da Indústria e Construção (2016), BIM é uma inovação tecnológica muito mais profunda do que um "substituto do CAD", pois ele altera radicalmente todo o processo de projeto, desde a concepção até o gerenciamento do empreendimento.

#### <span id="page-27-0"></span>2.2 O USO DO BIM NA ORÇAMENTAÇÃO

Segundo Eastman et al (2008) nenhuma ferramenta BIM possui todas as ferramentas de uma planilha eletrônica ou pacote para orçamentação, de forma que os orçamentistas devem identificar um método que trabalhe melhor para seu processo de orçamentação específico. Em seu livro *The BIM Handbook*, eles mencionam três opções as quais os profissionais podem recorrer:

- 1. Exportar quantitativos de objetos da edificação para um software de orçamentação
- 2. Conectar a ferramenta BIM diretamente ao software de orçamentação
- 3. Usar uma ferramenta BIM de levantamento de quantitativos

A seguir será brevemente explicitado cada ponto segundo o autor:

<u>.</u>

<sup>1</sup> Para Chen et al (2008), interoperabilidade é ligação entre componentes que estão atrelados por meio de uma rede de comunicação onde podem interagir, trocando serviços e operando em seu local original.

Para a AEC (Arquitetura, Engenharia e Construção), interoperabilidade é a capacidade gerencial e compartilhamento eletrônico dos dados dos produtos entre colaboradores do projeto. (McGraw Hill, 2007) AEC

#### 1. Exportar quantitativos de objetos da edificação para um software de orçamentação

O orçamentista pode optar por extrair e quantificar propriedades dos componentes BIM para planilhas ou banco de dados externo. Eles citam que existem diversos pacotes comerciais para orçamentação, alguns muito específicos para certos tipos de trabalho, entretanto, até aquele momento, a ferramenta de orçamentação mais utilizada é o MS Excel.

#### 2.Conectar a ferramenta BIM diretamente ao software de orçamentação

A segunda opção sugerida por eles é a utilização de *plug-in*, ou seja, ferramenta desenvolvida por terceiros, que é instalada na ferramenta BIM a ser utilizada. Ao utilizar esses *plug-ins* é possível fornecer informações aos modelos de forma a obter informações de quais passos e recursos são necessários para a construção do mesmo, além de informações como, mão de obra, equipamentos, matérias e gastos com tempo e custos associados. Como pode-se perceber, o uso de *plug-ins* gera resultados mais aproximados com o que pode-se chamar de orçamento, dado que apenas a extração de quantitativos é apenas uma das etapas da orçamentação.

#### 3.Usar uma ferramenta BIM de levantamento de quantitativos

Os autores sugerem o uso de ferramentas especializada para extração de quantitativos através da conexão a ferramentas BIM. O uso de ferramentas específicas permite uma economia de tempo ao orçamentista, dado que não existe a necessidade deste profissional dominar várias ferramentas BIM, somente a de extração. Além disso, elas permitem levantamentos manuais, utilizada para verificações e conferências.

Uma observação a ser feita é a de que para o uso de tais ferramentas especializadas, a cada alteração no projeto, é necessário que as modificações no objeto do modelo sejam conectadas a tarefas apropriadas de orçamentação.

Forgues et al (2012) afirmam que a aplicação do BIM na orçamentação é costumeiramente chamada de "5D BIM.".

Segundo Forgues et al (2012), o gerenciamento de custo é uma prioridade importante no gerenciamento da construção. Ele afirma que o fato da orçamentação ser realizada ao final do projeto e por pessoas que não tiveram participação em sua concepção, ou por diferentes *stakeholders*, isso gera uma fragmentação no processo, que o torna ineficaz e de intensivo uso de recursos. Acrescentam que uma das promessas do BIM é proporcionar um recurso único que realize a orçamentação para o ciclo de vida inteiro do projeto, solucionando esse problema. Para Forgues et al (2012), a estimativa de custo baseada no modelo só se tornou possível depois da implementação modelagem paramétrica baseada no objeto. Eles afirmam que informações como, tipo e custo dos materiais e suas respectivas montagens são características as quais podem ser especificadas para cada objeto de um modelo BIM.

Para Wu et al (2014), os orçamentistas estão aderindo ao BIM muito lentamente. Arquitetos estão em maioria ao comparar com os engenheiros em relação ao uso do BIM. Segundo os autores, algumas evidências podem ser percebidas, como a maioria dos temas em literatura se referirem ao uso do BIM associando-o a arquitetos e *designers,* e com temas que focam aos seus interesses.

Além disso, eles afirmam que existem muitos poucos estudos de caso sobre a associação do BIM com orçamentação. Eles pontuam a necessidade de chamar atenção dos profissionais que realizam o levantamento de quantitativo e orçamentistas, sobre o uso do BIM em suas atividades. Dessa forma, esses profissionais podem estar competitivamente preparados para o mercado.

Thurairajah & Goucher (2013), por meio da realização de entrevistas, obtiveram informações sobre como as empresas veem a inclusão do BIM como parte do processo de projetar. Os autores chegaram à conclusão de que a implementação do BIM deve ser através de um plano estruturado com níveis de sensibilidade. Essa conclusão foi obtida através da confirmação dentro da amostra de entrevistados de que um dos motivos do receio da implementação do BIM é a preocupação com o papel do profissional de levantamento de quantitativo e orçamentistas. Esse receio se deve ao pouco conhecimento e experiência com o processo BIM.

Segundo Thurairajah & Goucher (2013), esse plano estruturado com níveis de sensibilidade considerará as inseguranças dos profissionais que demonstraram hesitação em relação ao uso do BIM. Essa implementação deve esclarecer aos profissionais as limitações da medição automática, mudanças em seus papéis quando estiverem trabalhando com BIM, treinamento para o uso da ferramenta e esclarecimentos sobre o que é BIM.

Peter Smith (2014) corrobora com Thurairajah & Goucher (2013), ao afirmar em seu artigo que conforme a o levantamento de quantitativos vai se aprimorando e os modelos BIM se desenvolvem, o papel do gerente de custo do projeto deve se adaptar de forma a proporcionar um serviço mais sofisticado incorporando o 4D (tempo) e 5D (modelagem de custo), e compartilhando dados de informação de custo com a equipe do projeto.

Para Vitásek & Matějka (2017), o uso do BIM para orçamentação, deve ser utilizado de forma que o orçamentista não realize mais o levantamento de quantitativos, mas sim que apenas revise os dados extraídos dos softwares. Isso pouparia o tempo da conferência dos desenhos bidimensionais para levantamento dos quantitativos e posterior estimativa de custo.

A maioria dos autores afirma que com o uso do BIM para a orçamentação, o procedimento de levantamento de quantitativos, que atualmente é realizado por desenhos em CAD na tela do computador, é realizado automaticamente de acordo com a modelagem. O uso de softwares BIM para extração de quantitativos é um avanço muito grande para o setor de orçamentação da construção civil Brasileira. Entretanto, utilizá-los somente para esse fim, sem considerar o que de fato aborda o conceito BIM, como explicado no item anterior, consiste em não aproveitar todo o potencial que as ferramentas proporcionariam se utilizado desde a concepção do projeto, com todas as diretrizes de colaborativismo que o BIM demanda.

Ao decidir incorporar o BIM, o orçamentista deve ter em mente que seu padrão de processos vai mudar, dado que a ferramenta exige maior conhecimento e detalhamento das etapas construtivas das disciplinas envolvidas. É necessário que o orçamentista perceba quais itens não estão sendo considerados na modelagem para inseri-los.

#### <span id="page-31-0"></span>2.3 VANTAGENS DO USO

Em seu artigo, no qual descreve o resultado de pesquisas realizadas com 8 participantes, Stanley & Turnell (2004) afirmam que apenas 1 participante discordou com a noção de que a orçamentação é aprimorada através da habilidade de modelar opções de projeto antes e durante a construção. Considerando opções de projeto nas primeiras fases do projeto, é menor a probabilidade de ocorrerem variações durante a construção.

Nesse mesmo artigo, um dos participantes descreveu como, quando considerando as diferentes opções de projeto, "você pode ver os quantitativos mudando e pode atualizar seu orçamento baseado nisso. " Ainda afirmam a possibilidade de atualizar e mudar as quantidades rapidamente pode ser o maior benefício para os orçamentistas em termo de modelagem de custo.

Stanley e Turnell (2004) confirmaram também, através da pesquisa, que o BIM melhora a eficiência de extração de quantitativos durante a estimativa orçamentária, o que é benéfico para os profissionais que fazem o levantamento de quantitativos. Eles ressaltam apenas um ponto em relação a isso, que é a necessidade da conferência dos itens que ficaram faltando durante o momento da extração.

Segundo Eastman et al (2008) "toda ferramenta BIM tem a capacidade de extrair o número de componentes, áreas e volumes espaciais, quantidade de materiais e informar vários relatórios sobre o empreendimento". Complementarmente a isso, Sacks et al (2005) afirmam que o uso de ferramentas BIM eleva o grau de precisão do levantamento desses quantitativos, por esse levantamento ser "automático", diminui o tempo no planejamento e na elaboração de documentos que possibilitem o início da execução da obra, como por exemplo projetos, relatório de quantitativos, e assim como mencionado por Olatunji et al (2010), gera uma maior satisfação ao o cliente.

Complementarmente ao mencionado por Eastman et al (2008), Sakamori e Sheer (2016) afirmam que a inserção dos dados para a modelagem é realizada manualmente, e em seguida a uma modelagem adequada, é realizada, automaticamente, a parte do processo que mais demanda tempo e recursos, a extração de quantitativos.

O estudo de Zhigang & Issa (2010), afirma que quando estimativas de custos são feitas mesmo que por orçamentistas relativamente inexperientes, o uso do BIM foi mais efetivo do que a tradicional orçamentação pelo método 2D, especialmente na redução de erros no levantamento de quantitativos e no tempo gasto. Eles ainda afirmam que na extração de quantitativos, por exemplo, os equipamentos e estruturas temporárias não são extraídas do modelo 3D, então, elas não estão inclusas no levantamento de quantitativos.

Olatunji et al (2010), em seu artigo, onde realizaram pesquisas com duas empresas, afirmaram que, ao utilizar o BIM para estimativas de quantitativos, torna mais rápida a percepção de fatores do projeto que devem ser reajustados para melhor elaborar uma proposta de custo adequada e eficiente. Além disso, um de seus entrevistados menciona que o orçamento deve refletir o processo de construção pretendido, de forma que as estimativas devem estar modeladas com recursos suficientes e precisão adequada. Isso facilita a elaboração de fluxo de caixa, plano de custos e a forma como elaborarão as propostas ao cliente.

Pennanen et al (2011), afirmam que a possibilidade de fornecer conselhos antecipadamente "deve levar ao aumento da satisfação do cliente dado que ele está recebendo *feedback* econômico para as alternativas mais acessíveis antes do previsto". Essa afirmação também é confirmada por Smith, 2014 *apud* Muzvimwe, 2011. Ele reforça o valor da profissão do gerente de custo em ter a habilidade de simular e explorar várias opções de projetos e cenários de construção para o cliente, em tempo real, ao possuir os dados de custo e quantidades totalmente ligados no modelo BIM.

Esse feedback, ao cliente é possível, segundo os entrevistados, devido a possibilidade de compartilhamento de dados em tempo real com os outros projetistas, e consequentemente a quantificação automática, a qual, inclusive, gera aumento da precisão da estimativa de custos.

Além disso, Pennanen et al (2011) mencionam compatibilização dos projetos como um grande benefício para os orçamentistas, dado que evita choque entre os projetos durante a execução da obra, consequentemente, evitando gastos não planejados.

Neste estudo, Pennanen et al (2011) também incluíram que, através da pesquisa realizada com empresas, uma delas afirmou que através da implementação do BIM, a prestação de serviços aos clientes melhorou, incluindo a disponibilização do planejamento de custos atualizado. A empresa afirmou que um dos motivos que gera insegurança na implementação do BIM é a falta de conhecimento e experiência. Apesar disso, entre os entrevistados, foi demonstrado o receio de que a profissão de orçamentista e profissional que realiza levantamento de quantitativo possa ser ameaçada, o que reafirma o receio devido à falta de conhecimento sobre as vantagens do BIM para esses profissionais.

Andrade (2012) afirma que o uso de BIM para o planejamento orçamentário de obras públicas pode diminuir a quantidade de obras públicas inacabadas no Brasil. Uma das justificativas defendidas por ela, é a de que devido a maior precisão no levantamento de quantitativos levaria a uma maior precisão no custo da obra, além do fato de que, como citado por Thurairajah & Goucher (2013), quanto mais cedo se extrai o quantitativo, mais rapidamente é possível tomar decisões para adequar o custo da obra ao valor do investimento disponibilizado.

Outro ponto importante que a autora concorda com Thurairajah & Goucher (2013), é a vantagem de compatibilização do projeto desde o início. A compatibilização de projetos antecipadamente, impede que durante a execução da obra ocorra imprevistos, os quais geram gastos não planejados, e muitas vezes, perda de qualidade, dado que no mínimo, o produto entregue não será o produto planejado.

Segundo Smith (2014), no Reino Unido, foi adotada a implementação do BIM em todas as obras. Essa medida foi motivada pelos benefícios econômicos, em retorno financeiro, geradas pelo BIM.

Para os autores Stanley & Turnell (2014), isso é um grande benefício, pois baseado nesses resultados acredita-se que empresas com *staff* de nível intermediário (relativamente novos em suas carreiras) estão aptos a serem eficientes em orçamentação ao usar o nível 5D do BIM em contrapartida ao 2D.

Sakamori & Scheer (2016) avaliaram na ferramenta BIM Revit, a nomeação dos elementos construtivos de acordo com a classificação das atividades da tabela SINAPI (Sistema Nacional de Pesquisa de Custos e Índices da Construção Civil), inserindo seus códigos na paleta "propriedades" no campo "keynote".

Essa forma de organização foi utilizada para facilitar a definição e quantificação dos elementos construtivos separadamente. Ou seja, caso essa organização não fosse utilizada, ao inserir uma parede no software, ela não seria separada em camadas de materiais que a compõem. Ao separar em elementos conforme a SINAPI, além de facilitar a análise, ao fim da modelagem é possível obter todos os quantitativos do projeto no formato de tabela de quantidades.

Além disso, Sakamori & Scheer (2016) afirmam que, caso algum elemento seja inserido, as planilhas são automaticamente atualizadas. Os dados gerados podem ser exportados em formato *txt* com os dados entre parênteses. Esse formato pode ser lido pelas planilhas do *Microsoft Excel*, o que facilita a estimativa de custos e a posterior geração do orçamento do empreendimento.
Segundo a Coletânea Implementação do BIM para Construtoras e Incorporadoras elaborada pelo CBIC (2016) (Comissão Brasileira da Industria da construção), Volume 2, são 8 os potenciais benefícios em relação a estimativa de custos em consequência a implementação do BIM. São eles:

- 1) Extrair precisos relatórios de quantidades de materiais e realizar revisões rapidamente quando necessário (revisões ou modificações)
- 2) Concorre para que os custos sejam mantidos dentro das restrições do orçamento, facilitando a realização de novas estimativas de custos com rapidez e precisão, durante a progressão do projeto.
- 3) Melhora a representação visual do projeto e dos componentes construtivos que precisam ser estimados: levantamento de quantidades e precificação.
- 4) Fornece informações sobre os custos ao proprietário durante as fases iniciais do projeto, apoiando os processos de especificação e tomadas de decisões
- 5) Permite dirigir o foco para atividades de estimativas que realmente adicionam valor ao projeto, como a identificação de possíveis pré-montagens construtivas, a geração dos preços, e a identificação dos riscos. Já que o levantamento de quantitativos é automático, isso é essencial para o desenvolvimento de estimativas de alta qualidade.
- 6) Possibilita avaliação de diferentes opções de design e conceitos, dentro do mesmo orçamento definido pelo proprietário.
- 7) Libera tempo dos orçamentistas, possibilitando que eles foquem seus esforços em itens mais relevantes do trabalho de desenvolvimento de estimativas, já que as quantidades são obtidas automaticamente.
- 8) Permite a determinação dos custos de objetos específicos com rapidez e precisão.

Vitásek & Matějka (2017), mencionam o uso, na República Tcheca, de uma espécie de tabela chamada *Classification of engineering structure* (CES), que, segundo a descrição do texto, se assemelharia a tabela SINAPI no Brasil, contendo preços por unidade, especificação do serviço e um código relacionado a cada um deles. Em seu artigo, os autores realizaram uma análise para verificar a possibilidade de combinar objetos individuais e trabalhos específicos ou uma Unidade de CES. Eles afirmam que ferramentas BIM específicas para orçamentação foram utilizadas para criar uma estrutura de pasta de trabalho baseada na CES.

Uma das maiores vantagens que pode ser observada por meio das afirmações dos autores é a possibilidade de realizar o procedimento de estimativa de custo no início do projeto, até mesmo na concepção, onde o cliente pode verificar se suas expectativas de custo estão de acordo com o projeto do arquiteto. Com isso, é possível que o projetista responsável por aquela disciplina altere o projeto de forma a adequá-lo àquilo que o cliente quer investir.

Além do levantamento de quantitativos automático, visto como benefício relevante por todos os autores, pôde-se perceber também, a necessidade de esclarecimento aos profissionais quanto ao que é o BIM e o que significa investir em sua implementação em suas organizações. Essa observação se encontra no item vantagens, pois é importante deixar claro que, ao implementar as ferramentas BIM para orçamentação ao fluxo de trabalho do orçamentista, torna sua atividade mais racional.

Essa racionalização do serviço é comprovada ao diminuir o tempo gasto com atividades como extração de quantitativos, para investir em tempo na elaboração de métodos construtivos mais eficientes e econômicos adequados ao cliente e ao projeto. Com isso, as habilidades dos profissionais orçamentistas são valorizadas e estimuladas ao mesmo tempo que a satisfação do cliente é elevada.

Outro ponto muito relevante é a aplicação de ferramentas BIM aos processos de licitação de obras no Brasil. Além das vantagens, como a compatibilização de projetos, o uso de ferramentas BIM para procedimentos de licitação, tornaria a orçamentação um processo mais claro e de simples conferência. Com um orçamento mais confiável e próximo à realidade da obra, impossibilita que a mesma seja interrompida durante a execução por falta de verba prevista por parte do orçamento. Essa mudança, além de garantir que as obras sejam finalizadas no período estipulado, também garante que a qualidade estipulada no início do projeto seja mantida na entrega, de forma que as especificações sejam obedecidas durante a compra dos materiais.

#### 2.4 DESVANTAGENS DO USO DO BIM NA ORÇAMENTAÇÃO

Segundo Forgues e Iordanova (2010), as tecnologias para estimar custos não são maduras o suficiente. Para Forgues et al (2012), existem as seguintes dificuldades:

- Escolha da combinação certa entre os softwares ou aplicativos BIM para orçamentação. Isso porque, eles afirmam, os softwares são desenvolvidos para fases específicas, explicam: "Por exemplo, um aplicativo desenvolvido para arquitetos para estimativa durante a fase conceitual do projeto é de pouca serventia para o orçamentista. ";
- Questões com a interoperabilidade entre os softwares e problemas em transferência de dados de vários aplicativos;
- A maioria dos aplicativos depende de uma base de dados ou bases de dados externas específicas, o que torna mais difícil a escolha de aplicativos que sejam compatíveis com o legado de base de dados de custo da empresa e a escolha do software BIM que seja mais adequada a ela.

Gray (2013) afirma que softwares como por exemplo Revit, da Autodesk e ArchCad, da Graphisoft criaram seus próprios formatos de arquivo com a ideia de que se um outro desenvolvedor criasse um melhor dentro do mercado, a pessoa que vinha utilizando os arquivos do Revit, por exemplo, não poderia simplesmente mudar para o novo software e utilizar o arquivo do Revit. Isso limitaria o usuário a um só software, a não ser que ela desenvolvesse o projeto nos dois softwares. Além de dificultar a colaboração dos responsáveis pelas disciplinas envolvidas no projeto.

Olatunji & Sher (2014) mencionam em seu trabalho a situação de que muitas vezes o projetista não fornece informações suficientes para o orçamentista, o que leva-os a adotar aproximações pragmáticas, ou seja, assumida por eles mesmos, como por exemplo na inclinação do piso de um ambiente. Para o projetista (arquiteto ou engenheiro), essa informação não é comumente fornecida, enquanto que para o orçamentista, sua diferenciação gera um impacto no custo. A problemática aqui é na relação projetista com orçamentista, cujas oportunidades de influenciar na forma como os dados do objeto são montados ou fornecidos, é limitado.

Segundo Stanley e Turnell (2014), apesar das vastas vantagens do uso do BIM para levantamento de quantitativos, ainda é necessária uma extensiva lista de conferência para verificar os dados extraídos, o que reduz a eficiência ganha.

Smith (2014) discorda de Stanley & Turnell (2014) em relação a dependência de ser um profissional experiente para trabalhar com gerencia de custo com auxílio do BIM. Em seu artigo, ele afirma que o gerente de custo precisa ter experiência e capacidade de utilizar o BIM, precisa compartilhar seus dados de custo no modelo e ter experiência, expertise e intuição para analisar e criticar a informação que está sendo gerada pelo modelo. Segundo Stanley e Turnell (2014), apesar das vastas vantagens do uso do BIM para

levantamento de quantitativos, ainda é necessária uma extensiva lista de conferência para verificar os dados extraídos, o que reduz a eficiência ganha.

Alshareef (2016) afirma que o software Revit é utilizado para criar o modelo de simulação e depois é exportado para o Software Innovaya onde a análise de custo e tempo são realizadas. Esses dois softwares são utilizados por serem compatíveis.

Ele afirma que o Innovaya é um software de estimativa de custo visual baseado no custo da aplicação e emprega uma interface robusta para manipulação visual do modelo e seus componentes com o propósito de custos. Ele funciona como uma ponte entre o Revit e o Sage Timberline.

Para o autor Alshareef (2016), o Sage Timberline Office é um software financeiramente e operacionalmente integrado. É usado com uma base de dados para associar o Innovaya, juntando todas as informações em uma só plataforma. Dessa forma, pode ser visto como um recurso único para interligar empresas, indústria, contratantes e fornecedores.

Segundo a Coletânea Implementação do BIM para Construtoras e Incorporadoras (2016) para a implementação do BIM no Brasil, as vantagens dessa implementação beneficiariam majoritariamente os contratantes, que respondem apenas pelo produto final construído perante os clientes.

No Guia ainda é ressaltado, entretanto, que o BIM precisa ser aplicado ainda na fase de desenvolvimento do projeto, caso contrário, não estará se utilizando o processo BIM. Desta forma, para os arquitetos e projetistas, a exigência da utilização do BIM representará, além de necessidades de investimento e captação, um aumento substancial de escopo e responsabilidades, sem que sua remuneração seja revisada para se equivaler às novas responsabilidades e ampliação de escopo.

Outra desvantagem levantada como desafio pela Coletânea Implementação do BIM para Construtoras e Incorporadoras é: "se comparada com mercados mais maduros, as margens de lucro dos empreendimentos da construção civil no Brasil ainda são relativamente altas e os erros e desperdícios, mesmo que elevados, já se encaram como incorporados aos orçamentos, e, historicamente, acabaram sendo aceitos pela indústria.". Desta maneira, um dos maiores argumentos em relação a lucro que a implantação do processo BIM se fragiliza no contexto de mercado Brasileiro.

Vitásek & Matějka (2017) avaliaram um modelo BIM fornecido por uma empresa de construção Sueca. Segundo os autores, a maioria dos modelos BIM é formada por base de dados, o que permite a extração de informações. Esse nível de detalhe de informações do modelo pode variar, e segundo o autor, deve ser especificado no contrato. Ao aumentar a quantidade de requisitos necessários a serem informados, aumenta o trabalho de quem elabora o modelo.

Na avaliação foram aferidos os requisitos do modelo que devem ser informados pelo projetista ao orçamentista, para que a estimativa de custos seja o mais precisa possível.

Os modelos investigados já continham uma grande quantidade de dados necessárias a estimativa de custo. Entretanto, frequentemente estes modelos estavam incompletos ou eram criados por diferentes contratados.

Além disso, os orçamentistas não recebem todo o modelo, apenas o que é extraído, em formato de arquivos no formato de arquivo IFC e NWD. Essa extração de dados gera uma perda de informação, e, em vista disso, se faz necessário o requerimento mínimo de informações por parte do orçamentista.

Pode-se perceber que o procedimento de modelagem é a etapa que mais exige tempo dentro do fluxo de trabalho com ferramentas BIM. Nessa etapa são demandadas informações que serão utilizadas por todos os outros profissionais envolvidos na entrega final do produto.

Dessa forma, é necessário saber a finalidade do arquivo ao se realizar a modelagem, pois, informações como coeficiente de condutibilidade térmica não é relevante para o orçamentista, porém o tipo de bloco utilizado sim.

Apesar disso, no caso específico da orçamentação, muitas vezes os orçamentistas ficam sem informações suficiente para a elaboração do seu trabalho. Essa falta de informações costumeiramente se dá, não somente por não ter sido informado ao modelo inicialmente, mas também pela perda de informações que ocorre durante a extração de dados. Desta maneira é necessário ter uniformidade, ou seja, um padrão para conferir se todas as informações necessárias estão modeladas no arquivo.

Os investimentos com software, treinamento de equipe para trabalhar com um novo processo e com o software, tempo não produtivo da empresa para capacitação, além da elaboração um novo fluxo de trabalho, pode não ser vantajoso em relação ao preço do serviço. Ou seja, apesar de investir em qualidade da empresa, a mesma não pode cobrar um valor maior pelo produto entregue, dado que é o mesmo, em teoria, porém a rapidez com que se faz aumenta.

#### 2.5 PROCESSO DE ORÇAMENTAÇÃO ATRAVÉS DO BIM

Forgues et al (2012) realizaram um estudo de caso em uma empresa que realiza projetos de edifícios e infraestrutura, e que tinha como objetivo a implementação do BIM em seus projetos. Para a pesquisa eles estudaram o fluxo do processo de estimativa custos da empresa, descrito na Figura 3, e comparou-o ao BIM.

Inicialmente os autores analisaram o fluxo de trabalho da empresa, que basicamente é realizar a extração de quantitativos do projeto desenhado em CAD, depois rodar os dados de quantitativos em um software de estimativa de custo, e gerar o orçamento do projeto para validação dos subempreiteiros a fornecedores de preços. A [Figura 3](#page-42-0) demonstra como esse fluxo funcionava.

<span id="page-42-0"></span>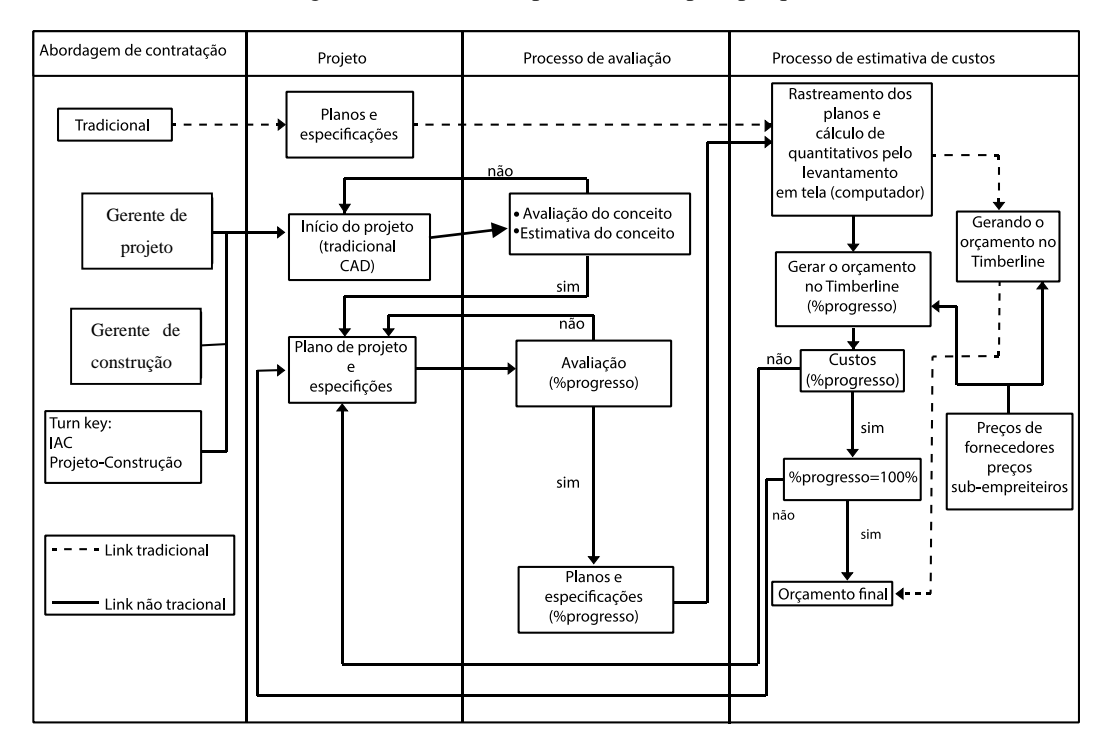

Figura 3 - Fluxo da empresa descrito pela pesquisa

Fonte: Adaptado de Forgues et al (2012)

Posteriormente Forgues et al (2014) elaboraram um fluxo de trabalho e interoperabilidade entre o BIM 3D, 5D e estimativa de custo e concluíram como a Figura 4.

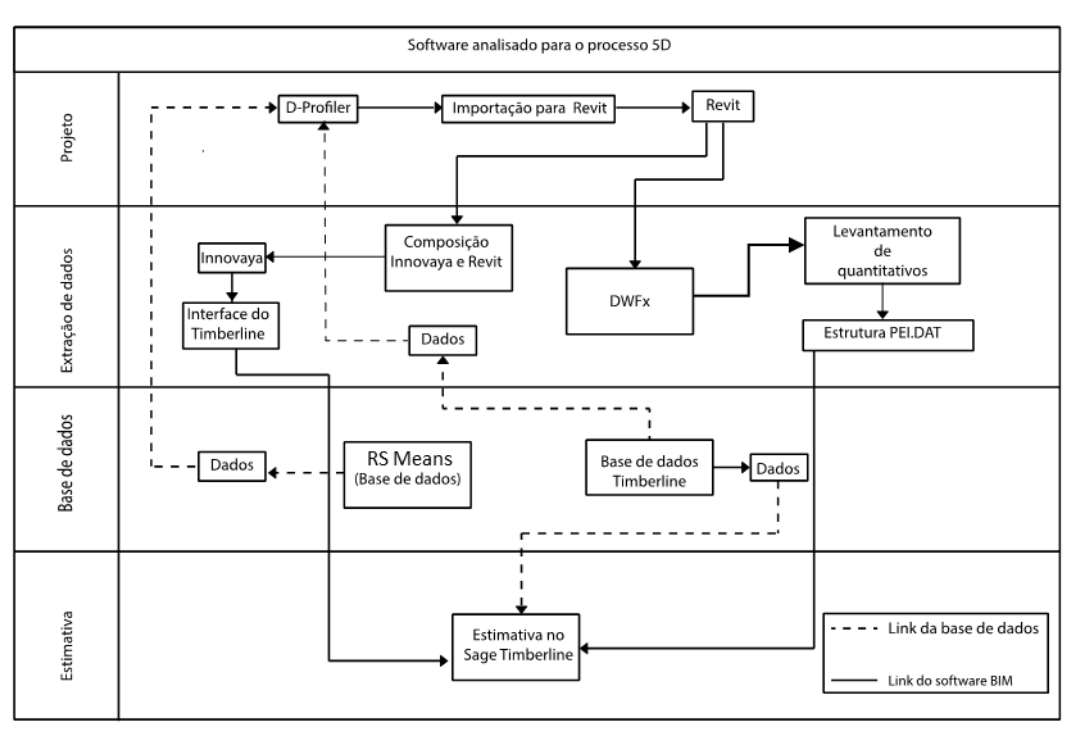

Figura 4- Fluxo elaborado para trabalhar BIM 3D,5D e estimativa de custo

Fonte: Adaptado de Forgues et al (2012)

Eles o descreve da seguinte maneira: Primeiramente, durante o estágio de concepção do projeto, começa com o modelo paramétrico esquemático D-Profiler e o importa para o Revit. Durante a fase de concepção e desenvolvimento, os dados são extraídos do modelo do Revit de duas maneiras, para o Innovaya ou por meio do levantamento de dados em software da Autodesk.

Em seguida, em seus artigos, os autores elaboraram uma proposta de processo de estimativa de custo, para a empresa baseado no fluxo tradicional que seus funcionários utilizavam incorporando a proposta do uso do BIM. A proposta está representada na Figura 5.

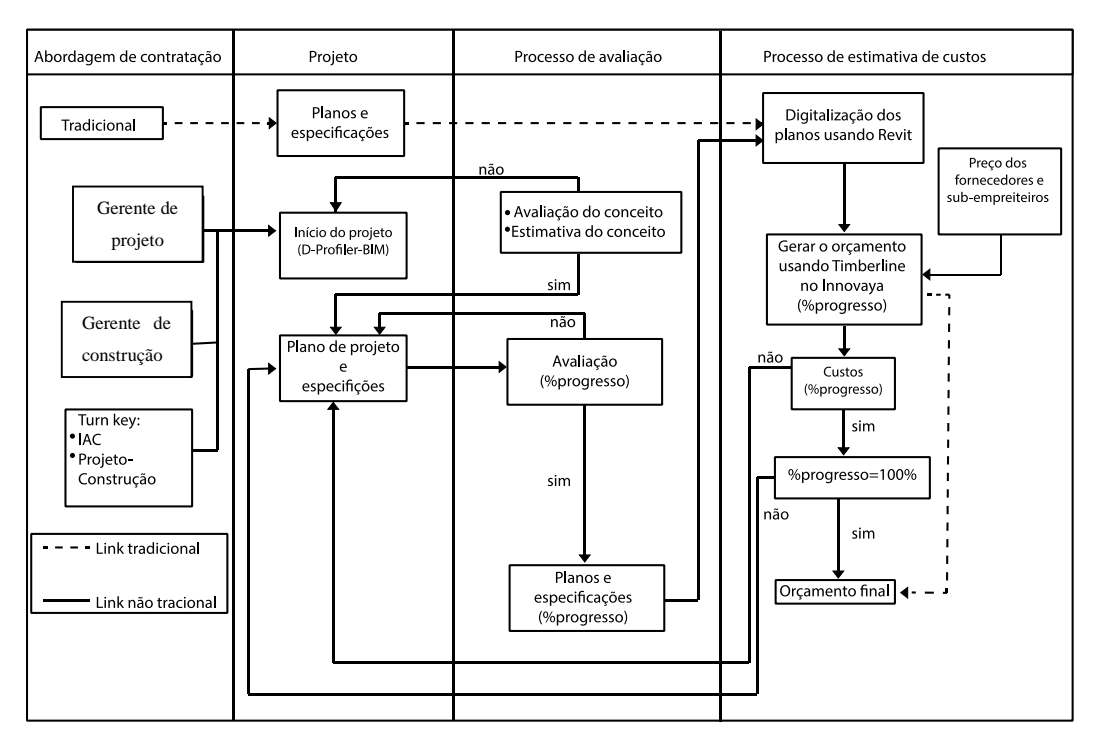

Figura 5- Fluxo da empresa adaptado ao BIM. (Forgues et al, 2012)

Fonte: Adaptado de Forgues et al (2012)

Os autores salientaram que alguns critérios foram adotados para escolher o fluxo de trabalho, como, a profundidade de mudanças que implicaria para a organização, a habilidade de preservar e assegurar o uso futuro do *Know How* da empresa, a linha de aprendizado do novo software versus os destaques que eles oferecem e a esperada melhoria na produtividade.

Wu et al (2014) resumem o processo de orçamentação afirmando que o modelo BIM contém objetos em 3D com informações geométricas, e que a partir dessas informações, pode-se extrair quantitativos, que formam a base de uma estimativa de custo. Em seguida faz-se o *link* e o mapeamento desses quantitativos com a base de dados externa, ou construída internamente, do orçamentista.

Os autores ressalvam que a capacidade das ferramentas BIM em extrair quantitativos não passa da capacidade de medição automática dos softwares. A Autodesk e Eastman et al (2008) sugerem alguns procedimentos para estimativa de custo, como mencionado no item 2.2.

Olatunji e Sher (2014) em seu artigo, realizaram uma pesquisa onde descreveram o processo de orçamentação com uso do BIM. Eles descreveram o processo em 5 estágios.

Além disso recomendaram processos derivados da literatura e testaram várias estimativas de custo baseadas no BIM. Em seguida avaliaram os benefícios e desafios de trabalhar com esse software. Finalizaram com a análise da prática de trabalho e fluxo de trabalho do processo de estimativa de custo baseada no BIM dentro da empresa. Os dados da última etapa foram obtidos através de pesquisas semiestruturadas.

Para os entrevistados, o primeiro estágio é composto por 6 atividades:

- Interação com o cliente e a equipe do projeto de forma a entender os requisitos do cliente.
- Reconstrução da modelagem para refletir a abordagem construtiva na qual o orçamento é baseado.
- Estar a par das complexidades dos componentes do projeto para permitir custos sejam calculados com maior precisão possível.
- Análise do projeto, incluído detecção de choque entre eles, interferência entre eles e análise de valor dos elementos modelo.
- Planejamento e estimativa de recursos para cada elemento do prédio.
- Exportar dados para uso auxiliar.

Os participantes qualificaram diferentes níveis de importância a cada uma dessas atividades baseado no que acontece de fato. Por exemplo, do ponto de vista das organizações relacionadas ao cliente, foi valorizada mais a interação com o cliente sobre seus requisitos, em detrimento a abordagem construtiva. Por outro lado, as particularidades do projeto do ponto de vista da capacidade construtiva foi a atividade mais importante para os representantes das organizações contratantes.

No segundo estágio, ele descreveu mais 6 atividades a serem desenvolvidas:

- Simulação de cenários de uso das instalações, usando agentes ativos, como por exemplo o Adobe (citado no artigo), que em seu leitor gratuito, permite ao cliente visualizar arquivos 3D, além de poder cortar em secções. Segundo os entrevistados, os clientes se sentiram muito satisfeitos com essa possibilidade. Essa visualização em realidade virtual permite demonstrar os requisitos do cliente, para que as escolhas informadas possam ser feitas sobre prioridades durante o projeto e aquisição.
- Simular o cenário durante a construção, demonstrando como as atividades vão ser sequenciadas. Os autores mencionam que essa atividade serve como base para o processo de licitação de projetos grandes de alto risco. Os autores afirmam que essa atividade está muito relacionada com o contexto construtivo do primeiro estágio.
- Controle de custos. Os autores afirmam que, por meio de metas pode-se realizar o controle de custos da concepção do projeto e do projeto. Acrescentam que, do ponto de vista do empreiteiro, o controle da produção é prioridade em detrimento ao controle de custos total do projeto. Do ponto de vista da Entrega Integrada de Projetos<sup>2</sup> – *Integrated Project Delivery* (IPD) -, Olatunji e Sher (2014) explicam que deve-se focar no valor de longo prazo de um projeto para prevenir-se de desperdícios, evitando riscos e promovendo engajamento da comunidade. Uma observação acrescida pelos autores é que, para cada *stakeholder* a perspectiva de controle de custo difere. Ou seja, do ponto de vista do cliente o foco é em redução do custo, enquanto que para empreiteiros e *Stakeholders* do IPD o foco é lucrar e valorizar o dinheiro, respectivamente.
- Simulação de cenários de uso da construção e instalação, facilitando o uso do conhecimento integrado para informar decisões nos projetos de valor agregados e aquisições alternativas.

1

<sup>2</sup> Entrega Integrada de Projeto (Integrated Delivery Project-IPD) é uma abordagem de entrega de projeto que integra pessoas, sistemas, estruturas e práticas de negócios dentro de um processo que colaborativamente aproveita os talentos e ideias de todos os participantes para otimizar o resultado do projeto, aumentar valor para o dono, reduzir o desperdício e maximizar a eficiência através de todas as fases de projeto, fabricação e construção. AIA, Integrated Project Delivery: A Guide, AIA Conselho da Califórnia, 2007.

- · Utilização do BIM 4D, 5D, Realidade Virtual e Hiper Modelagem<sup>3</sup>. Os autores explicam: 4D é o anexo de tempo ao modelo 3D, enquanto que o 5D é baseado no 4D adicionado o custo. Realidade virtual envolve a simulação do uso de uma instalação ou sua construção. Hiper modelos são formados quando dados não geométricos estão linkados ao modelo. Esses documentos envolvem notas técnicas (por exemplo, manual de instrução sobre os componentes e notas sobre os riscos).
- Finalização dos modelos de projeto para estimativa e proposta. Os profissionais que realizam a modelagem raramente desenvolvem modelos especificamente pensando nos orçamentistas. Consequentemente, os orçamentistas necessitaram adotar modelos de projeto diferente e depois desconstrui-los e reconstruí-los para gerar modelos que suportem os resultados que eles precisam.

Os participantes tinham opiniões diferentes em relação a importância de cada uma dessas atividades. Do ponto de vista do cliente, compreendia-se o que era Hiper-modelagem, entretanto, ela não era utilizada, e mesmo assim, elaborava-se estimativas confiáveis. Além disso, os autores afirmaram na pesquisa, que os clientes normalmente não especificam uma abordagem construtiva específica e por isso não veem tanta importância em simular o cenário da construção, mas sim na simulação no cenário de uso, ou seja, do cliente se imaginar dentro do edifício, apesar de não ter relevância para a elaboração do orçamento. Já do ponto de vista do contratante, a visualização 3D e Realidade Virtual são importantes, pois, a menos que os orçamentistas contratados participem desde o desenvolvimento da modelagem, eles acabam focando em inventar métodos construtivos durante a estimativa pré-contratual.

<u>.</u>

<sup>3</sup> Hiper Modelagem é acrescentar dados não geométricos ao modelo, como informações sobre valor de manutenção, manual do usuário, notas técnicas ou manual de instrução. Olatunji e Sher (2014).

No estágio 3, eles descreveram as seguintes atividades:

- Exportação automática dos dados BIM em um formato que pode ser importado para sistemas de estimativa auxiliado por computador – *computer-aided estimating Systems*.
- Simulação de linha do tempo e avaliação da taxa de risco com foco em componentes específicos do projeto, que deve ser organizado como itens de linha, elementos, zonas, locais, seções, estágio de relatório provisório.
- Hiper modelagem do processo construtivo, incluindo recursos paramétricos e custos pelo sistema ERA, e pelo foco em condições prevalentes no mercado em relação a projeção de métodos construtivos customizados.
- Aplicativos baseado em custos para orçamentação conceitual, incluindo estimativa provisória e levantamento de mercado.
- Conversão de estimativas em propostas.
- Documentos da Proposta incluindo preparação e apresentação.

A importação automática de dados dos produtos BIM para seus aplicativos foi considerada a atividade mais importante, entretanto, orçamentista de outros domínios, sem ser da parte de organizações representadas pelos clientes, precisam manipular os dados antes de importar para seus aplicativos CAE. Além disso, a Hiper-modelagem e reconstrução do modelo foi valorizada. No mais, a os orçamentistas representando os clientes, deram muita importância a geração de preços automática baseada em dados de projetos antigos, enquanto os orçamentistas de outros domínios favoreceram os preços gerados pelo ERA, onde prevalece as condições de mercado.

Complementam o Estágio 4 com 6 atividades:

- Preparação de apresentação virtual do processo construtivo e alternativas.
- Análise da proposta baseada nos dados visuais, quantitativos e qualitativos.
- Integração do modelo do processo de trabalho para incorporar os modelos do cliente com os do empreiteiro, como o exemplo mencionado pelos entrevistados: conceder *feedback* em propostas, negociações ou para coordenar o entendimento.
- Organização dos aplicativos dos softwares para integrar no sistema e fora do sistema com o objetivo no gerenciamento de custo e supervisão do projeto.
- Comunicação e análise baseada no objeto no que se refere ao financiamento do projeto.
- Documentos parametrizados de dados financeiros do projeto, incorporando modelos de projeto incluindo avaliações ou dados atuais do projeto, e reconciliação de dados financeiros do projeto.

Participantes representando as organizações por parte dos clientes qualificaram o uso de modelos virtuais para licitações como muito importante. E do ponto de vista das organizações contratantes, a representação virtual ajuda a explicar as soluções propostas por eles, mostrando ao consumidor as escolhas que eles fizeram. Enquanto os participantes representando as organizações dos clientes qualificam a integração do modelo de processo entre eles e o contratante como muito importante, mas não obrigatória, os orçamentistas das organizações contratantes preferiram interpretar os requisitos de seus clientes de forma alinhada as estratégias que eles escolheram.

E finalizaram com o estágio 5, que se trata do gerenciamento de custos e instalações na pósconstrução, no qual elabora as informações de custo para depois que o projeto é entregue. Os autores não desenvolveram a fundo essa fase, mas afirmaram que baseado nas observações dos participantes das entrevistas, os processos de estimativa de custo BIM que apoiam o gerenciamento de instalações, incluem a integração dos dados do modelo no inventário de ativos. O uso desses inventários para procurar ativos permite: um gerenciamento com inteligência para aquisições futuras, obtenção de dados de atualização consistente no ciclo de vida do modelo do produto e uma análise do valor do espaço para informar a projetos futuros.

Em ordem de importância, os autores classificaram:

1) Estágio 4 o estágio mais agregador, com a escolha do contratante baseada em um modelo e estimativa virtual, gerando uma adequada estimativa de custo através de ferramenta BIM.

2) Estágio 3, na atividade de estimativa automatizada e Hiper-modelagem.

3) Estágio 2, Realidade Virtual e visualização 3D.

Essa ordem se deu devido:

- À dificuldade dos orçamentistas em manipular ferramentas BIM. Uma nova habilidade deveria ser desenvolvida pelo profissional, dado que simulação de realidade virtual não faz parte do currículo e não é uma atividade obrigatória para a maioria das propostas.
- À Realidade Virtual não influenciar na atividade de orçamentação.
- À visualização ajudar os projetistas a organizar suas ideias, o que diminui a necessidade de incertezas.
- Aos clientes não solicitarem Hiper-modelos, não havendo incentivo para os orçamentistas usarem essa ferramenta.

É imprescindível perceber importância que deve ser dada a etapa de projeto em relação a etapa de execução do projeto, com a implementação de ferramentas BIM na Indústria Nacional. Essa mudança de mentalidade seria a primeira estratégia a ser abordada para a implementação modelagem da informação na construção. Estratégias devem ser elaboradas de forma a se adequar da melhor maneira ao cenário Brasileiro e a forma que se trabalha atualmente.

Pode-se perceber, por meio da literatura que não só as requisições do cliente devem ser consideradas em qualquer escolha que o arquiteto ou engenheiro irá fazer, mas também os aspectos construtivos daquilo que está sendo proposto. As considerações em relação a esses dois pontos garantem que tanto o cliente quanto o contratado estejam alinhados quanto a entrega do produto, sua qualidade e prazos reais.

A organização em etapas é uma ferramenta que não pode deixar de fazer parte do dia à dia do novo fluxo de trabalho do orçamentista. Essas etapas devem ser bem claras para orientá-lo na nova maneira de se realizar estimativas até a entrega final do orçamento. Nestas etapas devem estar inclusas informações ao responsável pela elaboração da proposta e do contrato.

#### 2.6 CONSIDERAÇÕES FINAIS

Ao final da leitura dos artigos e teses citadas, pôde-se perceber que três pontos são barreiras que devem ser superadas para alavancar o uso do BIM na orçamentação no contexto Brasileiro. São eles: (1) Maiores esclarecimentos sobre o que é BIM e suas atuais limitações; (2) a elaboração de diretrizes para o novo fluxo de trabalho em equipe; e, (3) incentivo a uma mudança de *mindset,* que o uso da nova tecnologia requer.

Este trabalho, por esclarecer as vantagens e as possíveis estratégias para a elaboração de orçamento, ajudará na elaboração de diretrizes que pode ser utilizado para elaboração de orçamentos com o BIM, de acordo com a atual conjuntura do país, podendo ser utilizado como referência para a elaboração de Diretrizes Brasileiras, viabilizando a implementação do BIM como ferramenta de orçamentação.

Ademais, o presente trabalho colabora com as pesquisas nacionais para implementar e esclarecer a modelagem da informação da construção no país. Portanto, auxilia a decisão dos profissionais e setores públicos em investir no treinamento de suas equipes para manuseio desse tipo de tecnologia. Apenas por meio de estudo e treinamento é possível perceber as vantagens que a implementação do BIM pode trazer para otimizar as repartições responsáveis por licitação e aprovação de projetos.

Trata-se de estratégia válida, devidamente implementada na Austrália nos últimos 5 anos (Smith, 2014 *apud* Brewer et al, 2012), onde não houvera incentivo governamental inicialmente (Smith, 2014), a difusão de estudos e esclarecimento sobre o que é BIM, ocorreu por meio da elaboração de ferramentas que nortearam as empresas em sua implementação, como por exemplo, Guias Nacionais, Diretrizes para modelagem digital e elaboração de padrões de arquivos e modelo. Tais ferramentas, assim como na Austrália, podem ser criadas por organizações responsáveis por pesquisas e normatização, como por exemplo as Universidades e a Associação Brasileira de Normas técnicas. Outrossim, não pode ser descartada a possibilidade da criação de um órgão específico para regulamentar esse novo fluxo de trabalho que a implementação do BIM exige.

Atualmente no Brasil, algumas cidades como Curitiba no Paraná, já se encontram mais avançadas em relação ao uso do BIM em obras públicas. A Câmara Brasileira da indústria da construção - CBIC - já elaborou uma coletânea com 5 volumes tratando da Implementação do BIM para construtoras e incorporadoras.

O Ministério do Desenvolvimento, Indústria e comércio exterior (MDIC), escolheu como alternativa para o programa Minha Casa Minha Vida, a utilização de biblioteca própria em BIM.

Iniciativas como essa demonstram o reconhecimento do governo em relação aos benefícios de custo e qualidade proporcionado através do uso da ferramenta.

Outro ponto que deve ser levantado em relação a adesão do BIM como ferramenta para a orçamentação, é o exemplo do Reino Unido. Considerado um dos programas com estratégias mais ousadas e com foco na implementação do BIM (Smith, 2014), motivado por meio de pesquisas que demonstravam o quão econômico seria para o governo a elaboração de projetos com uso de ferramentas BIM.

No Brasil, o Plano Brasil maior<sup>4</sup>, Decreto nº 9377, de 11 maio de 2018, de descreve todas suas medidas de fomento para a construção civil para a área de inovação por meio da implementação da tecnologia BIM no sistema de obras do Exército, além de difundir e complementar a normatização Brasileira para o BIM.

No contexto Brasileiro é sugerido que ocorra essa implementação. Ela diminuiria a probabilidade de aditivos contratuais, tornando o serviço mais transparente e justo com o cliente. No entanto, é necessário que haja incentivos a iniciativas de implementação, seja pública ou privada, para a elaboração de diretrizes, regras e modelos de entregas que direcionem os profissionais nessa transição.

É límpido que um dos benefícios em se aplicar o processo de orçamentação em BIM, é a atenuação de imprevistos durante a execução da obra, dado que o processo envolve, além da compatibilização dos projetos, a elaboração fiel do orçamento. Desta maneira, a necessidade de oferecer um aditivo contratual ao cliente, diminui.

Para dissolver essa questão é fundamental uma mudança cultural, além do entendimento e comprovação por meio de estudos de caso, de que mesmo não lucrando por meio dos aditivos, ainda assim, por meio do aumento da produtividade, é possível lucrar o equivalente, ou mais, através da implementação de ferramentas BIM no processo de orçamentação. Além de um aumento substancial na qualidade das obras entregues.

1

<sup>4</sup> Plano Brasil maior, lançado em agosto de 2011, é um programa do Governo Federal Brasileiro para aumentar a competitividade da indústria nacional, sob o lema "Inovar para competir. Competir para crescer." Coletânea Implementação do BIM para Construtoras e Incorporadoras, Volume 2.

# **3. METODOLOGIA**

A metodologia utilizada nesse trabalho está organizada em quatro etapas: (1) Análise da modelagem do projeto, baseado na qualidade e utilidade para o levantamento de quantitativos; (2) Extração de quantitativos por meio do Revit, a partir do projeto modelado e ajustado, de acordo com as necessidades; (3) Análise crítica dos quantitativos gerados de acordo com a modelagem adequada, e a (4) Orçamentação utilizando o software *Sigma Estimates*.

A metodologia desse trabalho foi dividida em quatro etapas:

- 1. Análise da modelagem;
- 2. Extração de quantitativos;
- 3. Análise crítica;
- 4. Orçamentação propriamente dita, a partir do uso do software Sigma Estimates<sup>6</sup>.

A Figura 6 apresenta o fluxo das etapas da metodologia do presente trabalho por meio da definição das fases e atividades a serem realizadas em cada etapa.

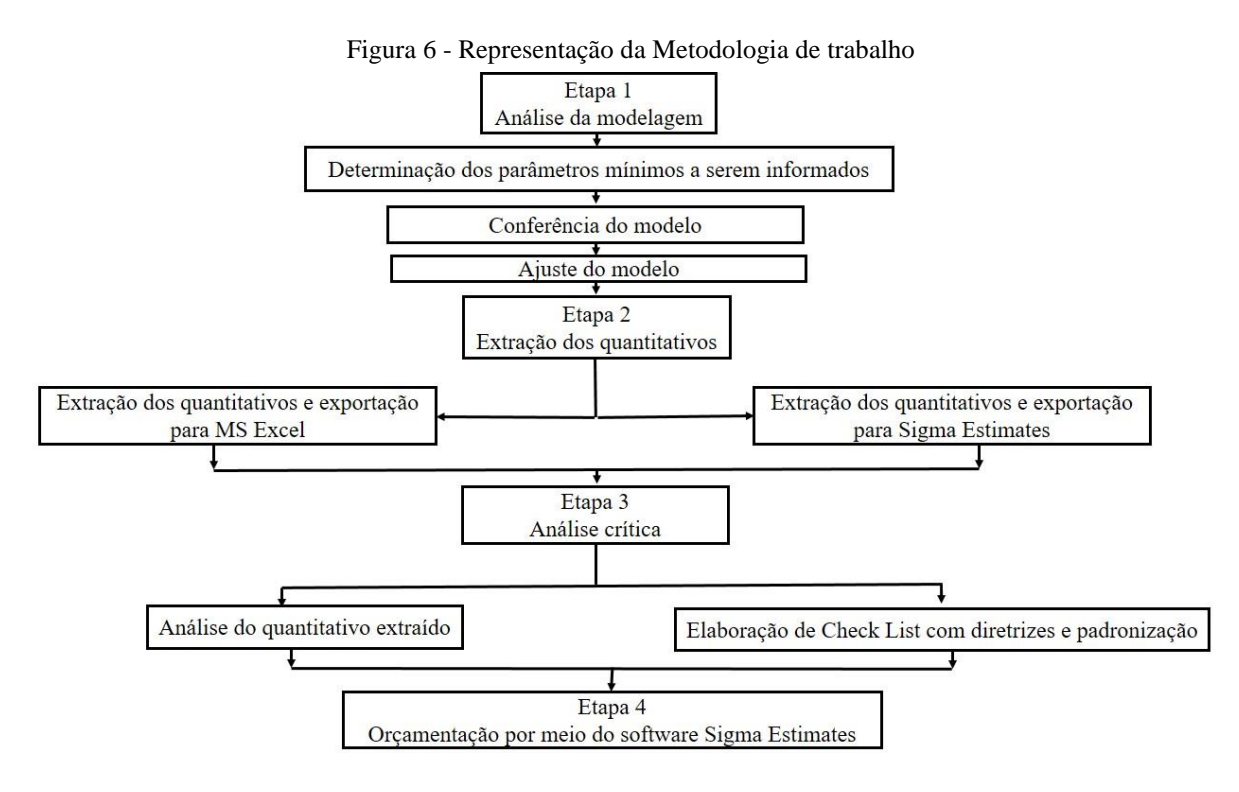

#### 3.1 ANÁLISE DA MODELAGEM

<u>.</u>

Primeiramente foi necessário definir a EAP - Estrutura Analítica do Projeto - estrutura essa que visa delimitar quais elementos estarão inseridos no orçamento. Para a definição da EAP foram verificados os elementos inseridos no modelo fornecido pelo projetista. Após essa verificação, pode ser descrita a EAP do projeto.

O projeto utilizado foi um edifício residencial de 8 pavimentos e pilotis. Cada andar com 4 apartamentos de 3 quartos (uma suíte). O edifício segue os parâmetros requeridos pelo padrão CUB-R8N<sup>5</sup> . É importante ressaltar que o modelo fornecido foi elaborado com a finalidade de analisar sua eficiência energética em função dos revestimentos escolhidos, ou seja, a maneira como a modelagem foi feita não está incorreta, apenas não se encontra alinhada com o objetivo proposto pelo presente estudo. Esse contexto serve como um exemplo claro para a demonstração da inerência do objetivo proposto pela modelagem com a extração de informações.

Essa etapa consistiu de 3 fases: (1) determinação dos parâmetros mínimos a serem informados; (2) conferência do modelo baseado nos parâmetros determinados; (3) ajuste do modelo.

<sup>5</sup> Padão CUB-R8N: Residência multifamiliar, padrão normal: garagem, pilotis e oito pavimentos-tipo.

Garagem: Escada, elevadores, 64 vagas de garagem cobertas, cômodo de lixo depósito e instalação sanitária.

Pilotis: Escada, elevadores, hall de entrada, salão de festas, copa, 2 banheiros, central de gás e guarita.

Pavimento-tipo: Hall de circulação, escada, elevadores e quatro apartamentos por andar, com três dormitórios, sendo um suíte, sala de estar/jantar, banheiro social, cozinha, área de serviço com banheiro e varanda.

#### DETERMINAÇÃO DOS PARÂMETROS MÍNIMOS A SEREM INFORMADOS  $3.1.1$

Para se trabalhar na etapa de extração de quantitativos no processo BIM, também foi necessário pré-estabelecer os requisitos mínimos a ser informados para a orçamentação. Esses pré-requisitos foram baseados no processo tradicional de levantamento de quantitativos em 2D, onde os aspectos de medição pelo SINAPI também foram considerados. Por exemplo as paredes de alvenaria, as quais possuem precificação em função da sua área a ser construída, ou seja, áreas maiores que  $6m^2$  possuem um preço por m<sup>2</sup>, enquanto área inferiores a  $6m^2$ possuem outro. Realizar a modelagem pensando no objetivo que se quer obter ao utilizar o processo BIM é fundamental para a qualidade do produto final e no presente caso, o objetivo é a orçamentação.

Por meio das composições da Tabela SINAPI foram determinados os parâmetros mínimos a ser informados nos modelos para gerar uma extração de qualidade. Por exemplo, os contrapisos devem conter, espessura da argamassa de assentamento, as paredes de alvenaria devem informar o tipo de bloco utilizado, os revestimentos em gesso devem detalhar a espessura da argamassa de revestimento, ou seja, as informações necessárias e suficientes para escolha da composição na Tabela SINAPI.

A qualidade aqui se refere ao que é necessário se obter das informações, em conformidade com o objetivo daquele modelo. Na situação do projeto, foi fornecido o projeto arquitetônico, logo, serão seus itens que deverão estar presentes. Quantitativos referentes aos Projeto de Fundações, Estrutural e Instalações não estarão presente no orçamento.

### 3.1.2 CONFERÊNCIA DO MODELO

A partir da definição dos parâmetros mínimos que devem estar presentes na modelagem, foi realizada a conferência do modelo utilizado no estudo. Para essa conferência, foi necessário conhecimento prévio do Software Revit.

A conferência se deu da seguinte maneira:

- (1) Foram anotadas as informações faltantes em planilha Excel;
- (2) Foram assumidas as informações faltantes de acordo com averiguação junto ao projetista ou determinação de tais informações por arbitragem própria.

O registro das informações faltantes foi realizado para manter controle sobre o que estava sendo alterado no projeto e foi feito em planilha no Excel. Essas informações foram utilizadas para analisar o impacto que a identificação desses itens causaria na extração de quantitativos, e consequentemente no orçamento.

Foram utilizados dois métodos para alteração do modelo: por meio de informações junto ao projetista, ou arbitragem própria. Para esses dois casos, foi necessária a identificação das informações que foram arbitradas e das que foram acrescidas por meio de averiguação junto ao projetista. A arbitragem se deu de maneira que os novos dados inseridos complementem aquilo que foi inicialmente definido pelo projetista e para que se pudesse escolher a composição no SINAPI. Por exemplo, caso em algum revestimento não tenha sido informado a dimensão da peça cerâmica, foram adotados valores e informações fornecidas pela planilha de composições do SINAPI.

#### 3.1.3 AJUSTE DO MODELO

Após a definição dos parâmetros na fase anterior, nesta fase foram realizadas as modificações no modelo através da ferramenta BIM, Revit. Todas as informações definidas na fase anterior foram efetuadas. Esse estágio requereu um conhecimento mais apurado da ferramenta.

# EXTRAÇÃO DE QUANTITATIVOS E EXPORTAÇÃO PARA MS EXCEL E PARA O SOFTWARE *SIGMA ESTIMATES*

Nessa etapa, com o modelo devidamente completo, foi realizada a extração dos quantitativos exportando-os para planilha do MS Excel e para o Software *Sigma Estimates*. Esse método está baseado na sugestão descrita por Eastman et al (2008), onde descreve três métodos de extração de quantitativos. O método escolhido foi o de exportar quantitativos de objetos da edificação para um software de orçamentação, que no caso, foram utilizados o MS Excel e o *Sigma Estimates*.

A planilha no MS Excel foi organizada da maneira tradicional para o processo de orçamentação utilizado, com as composições sintéticas listadas e a coluna de quantidades preenchidas em função da extração de quantitativos do software Revit.

### 3.3 ANÁLISE CRÍTICA

Por último foi realizada uma análise crítica da qualidade do quantitativo extraído em função do objetivo de orçamentação. Para isso essa etapa foi dividida em duas atividades: (1) Análise do quantitativo extraído; (2) Elaboração de *Check list* com diretrizes e padronização.

#### ANÁLISE DO QUANTITATIVO EXTRAÍDO 331

Nessa fase foi realizada a comparação entre as extrações do quantitativo gerado após os ajustes e o sem ajustes. Com essa comparação foi demostrado quais pontos durante a elaboração do orçamento foram afetados em decorrência da modelagem inadequada para a orçamentação.

#### 3.3.2 CHECK LIST COM DIRETRIZES E PADRONIZAÇÃO

O *Check List* foi entregue como forma de contribuição para as pesquisas em orçamentação com ferramentas e procedimento BIM. Sugere-se que esse *Check List* seja utilizado por projetistas antes do envio do arquivo IFC, .rvt ou a planilha de quantitativos extraída do software para o orçamentista. Nele deverão conter explicações sobre a relevância desses itens para o orçamentista, fundamentando sua presença na Lista de Checagem.

#### ORÇAMENTAÇÃO POR MEIO DO SOFTWARE SIGMA ESTIMATES

Após a extração de quantitativos e sua importação para o software *Sigma Estimates*, foi realizado o orçamento do projeto utilizando o software, completando-se assim o ciclo de averiguação do processo de orçamentação de acordo com a qualidade da modelagem.

O orçamento foi realizado com os quantitativos extraídos pelo modelo fornecido, o qual foi realizado no software Revit. Nele estão restritamente contidos os elementos presentes no modelo fornecido pelo projetista. Portanto, não foram levantados quantitativos de elementos de Projeto de Fundação, Estrutural, Instalações, assim como as impermeabilizações, vergas, contravergas e alizares, assim como descrito na EAP, por não estarem modelados nos arquivos fornecidos. Apenas os elementos como vergas, contravergas e alizares foram inseridos no *Check List*, por serem elementos complementares as esquadrias.

Os preços unitários para o orçamento foram obtidos pela Tabela SINAPI publicada no mês de março de 2018 para Distrito Federal.

### **4. RESULTADOS**

A apresentação dos resultados está de acordo com a metodologia proposta, descrita de forma a facilitar sua análise. As planilhas geradas foram comparadas entre a Extração pelo Software Revit e pelo software *Sigma Estimates*, cada uma delas referente a cada arquivo: Pilotis, Apartamento Tipo, Pavimento Tipo e Cobertura. Essa separação de arquivos foi fornecida pelo projetista e foi adotada para o presente projeto de forma a tornar a apresentação e análise mais objetiva. As planilhas podem ser verificadas nos apêndices.

### 4.1 ANÁLISE DA MODELAGEM

Essa etapa consistiu em 3 fases: (1) determinação dos parâmetros mínimos informados; (2) conferência do modelo baseado nos parâmetros determinados; (3) ajuste do modelo.

#### 4.1.1 DETERMINAÇÃO DOS PARÂMETROS **MÍNIMOS**  $\mathbf{A}$ **SEREM INFORMADOS**

Os parâmetros e informações, definidos em função da análise, se basearam no processo tradicional de levantamento de quantitativo em 2D em função do método de quantificação pelo SINAPI e nos aspectos construtivos, os quais se referem as diferentes maneiras de modelar no Revit, mas que dependendo de quais dados deseja-se extrair, devem ser escolhidas algumas maneiras específicas de serem realizadas.

Inicialmente foi necessário definir a EAP do Projeto. Ela foi organizada de forma a atender cada arquivo de modelo que compõe o Edifício, sendo eles: Pilotis, Pavimento Tipo, Apartamento Tipo e Cobertura.

O software BIM utilizado para a realização do orçamento, também seguiu a EAP descrita abaixo.

1. Paredes

Alvenaria

- Drywall
- 2. Contrapiso
- 3. Piso Cerâmico
- 4. Esquadrias
- 5. Portas
- 6. Forro de gesso
- 7. Revestimentos de parede: Gesso
- 8. Telhas

O presente orçamento não incluiu quantitativo referente aos projetos de Fundação, Estrutural e Instalações, sendo contabilizado restritamente o especificado na EAP - Estrutura Analítica de Projeto, cuja elaboração foi baseada nos elementos inseridos nos modelos. Elementos como, impermeabilização, alizares de janelas, vergas e contravergas não estão inseridas no quantitativo pois não foram modeladas pelo projetista. Entretanto, foram inseridas no *Check List*, assim como seus parâmetros de modelagem e identificação do elemento.

Para a definição dos parâmetros foi necessário entender a maneira como os quantitativos são extraídos do software Revit, pois existem dois tipos de extração de quantitativos, são eles: Quantitativos (*Schedule/Quantitative*) e Levantamento de Material (*Material Take Off*) .

Nos "Quantitativos", são contabilizados elementos tais como portas e janelas sem especificar os diferentes materiais que o diferem, como o portal ou estrutura, vidro ou madeira. É um quantitativo mais objetivo, no qual não são destrinchadas as camadas pertencentes a cada elemento. Nele contabiliza-se quantos elementos existem, mas não seus materiais.

No Levantamento de Material, são fornecidas informações como, área e volume dos diferentes materiais que constituem um Tipo pertencente a uma Família. O Revit funciona com três subníveis de especificação, sendo elas: Categoria, Família e Tipo. As Categorias são, por exemplo: paredes (Walls), Pisos (floor), teto/forro (ceiling), portas (door) ou janelas (window). As Categorias são elementos macro, os quais podem ser manipuladas em função de Famílias. Dentro de cada Categoria é possível modelar Famílias, as quais são formadas por parâmetros fixos e variáveis, como por exemplo o material ou a maçaneta, sua altura. Os tipos são variações das famílias, podendo ser variado em função de parâmetros não fixos. Nesse "Quantitativos" pode-se observar as camadas que constituem as paredes, forros, piso, assim como a quantidade de janelas, desde que estejam modeladas com essas informações.

No Levantamento de Material é possível obter as camadas de materiais contidas dentro de cada Tipo, como por exemplo as janelas. Uma observação que deve ser feita para os dois tipos de extração de quantitativos é que dependendo da maneira como for configurado o filtro de informação, o quantitativo referente a área fornecido é a área daquele Tipo multiplicado pela quantidade de camadas que aquele Tipo contém. Por exemplo, no momento de extrair o quantitativo da parede, sem a configuração de nenhum filtro e com a configuração de separar por itens, cada camada de cada um dos tipos parede é descriminada.

Caso filtremos a tabela dos quantitativos fornecidos pelo Revit, para que o ele forneça apenas o quantitativo em  $m<sup>2</sup>$  de parede de todas as paredes pertencentes a um Tipo específico, esse quantitativo final, virá multiplicado pela quantidade de camadas de materiais diferentes que aquela parede possui. Ou seja, uma parede de alvenaria, onde o projetista modelou contendo uma camada de blocos de concreto, duas camadas de argamassa cimentícia, e uma camada de revestimento cerâmico, a área indicada na planilha será quatro vezes maior que a área da parede de fato. Essa observação implica no momento de elaborar o orçamento em Excel, dado que, para a estimativa de custo, é apenas necessário a área em m $^2$  da parede, visto que o custo unitário para a parede de alvenaria é em função do m<sup>2</sup>.

Para a extração dos quantitativos automaticamente, utilizou-se o filtro na seguinte ordem: Primeiro agrupou-se por materiais e depois por Tipo, sem separação por item. Dessa forma, cada material igual aparecerá agrupado, em função do seu Tipo. Ou seja, as camadas de alvenaria serão diretamente fornecidas em  $m<sup>2</sup>$ , assim como as camadas de revestimento de gesso aplicadas nas Alvenarias, porém discriminadas em função do Tipo ao qual ela pertence.

Dessa forma, com base composições da Tabela SINAPI e nos Cadernos de aferições da Caixa Econômica Federal de cada composição, serão determinados os parâmetros mínimos a serem informados nos modelos de forma a gerar uma extração de quantitativos de qualidade para obtenção do orçamento. Esses parâmetros estão listados na Tabela 2.

Na primeira coluna estão descritas as atividades da EAP, na segunda coluna, estão descritas as informações que devem estar contidas nos campos de modelagem no Revit, mesmo não influenciando diretamente no quantitativo, elas são necessárias no momento de determinar a composição a ser utilizada para quantificar a atividade.

<span id="page-64-0"></span>

| Categoria             | Informações na modelagem             | Observações         |
|-----------------------|--------------------------------------|---------------------|
|                       | Especificar:                         |                     |
|                       | Vedação ou Estrutural                |                     |
| Paredes:<br>Alvenaria | Especificar:<br>Cerâmico ou Concreto | Informações básicas |
|                       | Especificar o tamanho do             |                     |
|                       | Bloco e tipo de preparo da           |                     |
|                       | argamassa                            |                     |

Tabela 2-Parâmetros para modelagem segundo Tabela SINAPI e Caderno de aferições

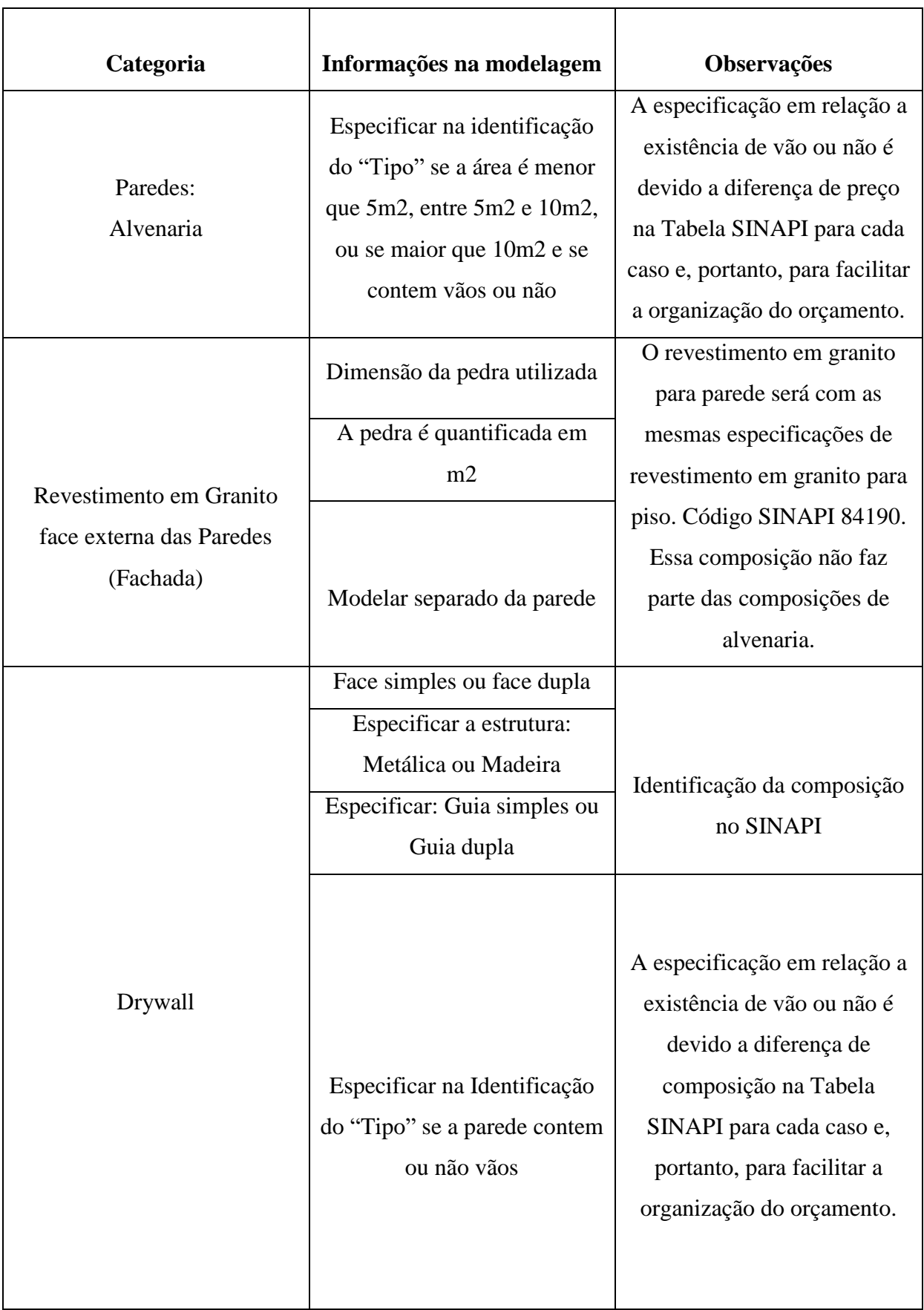

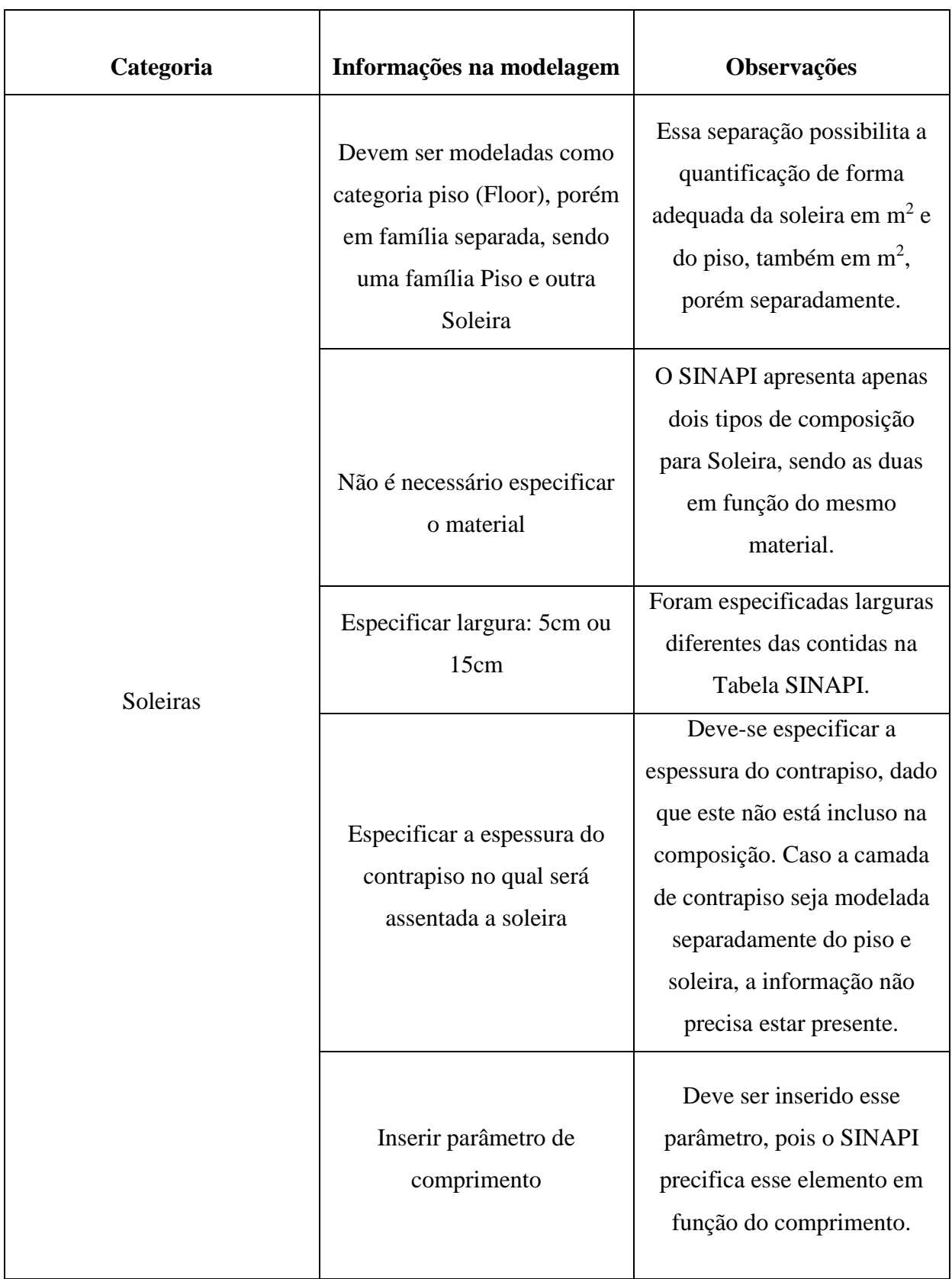

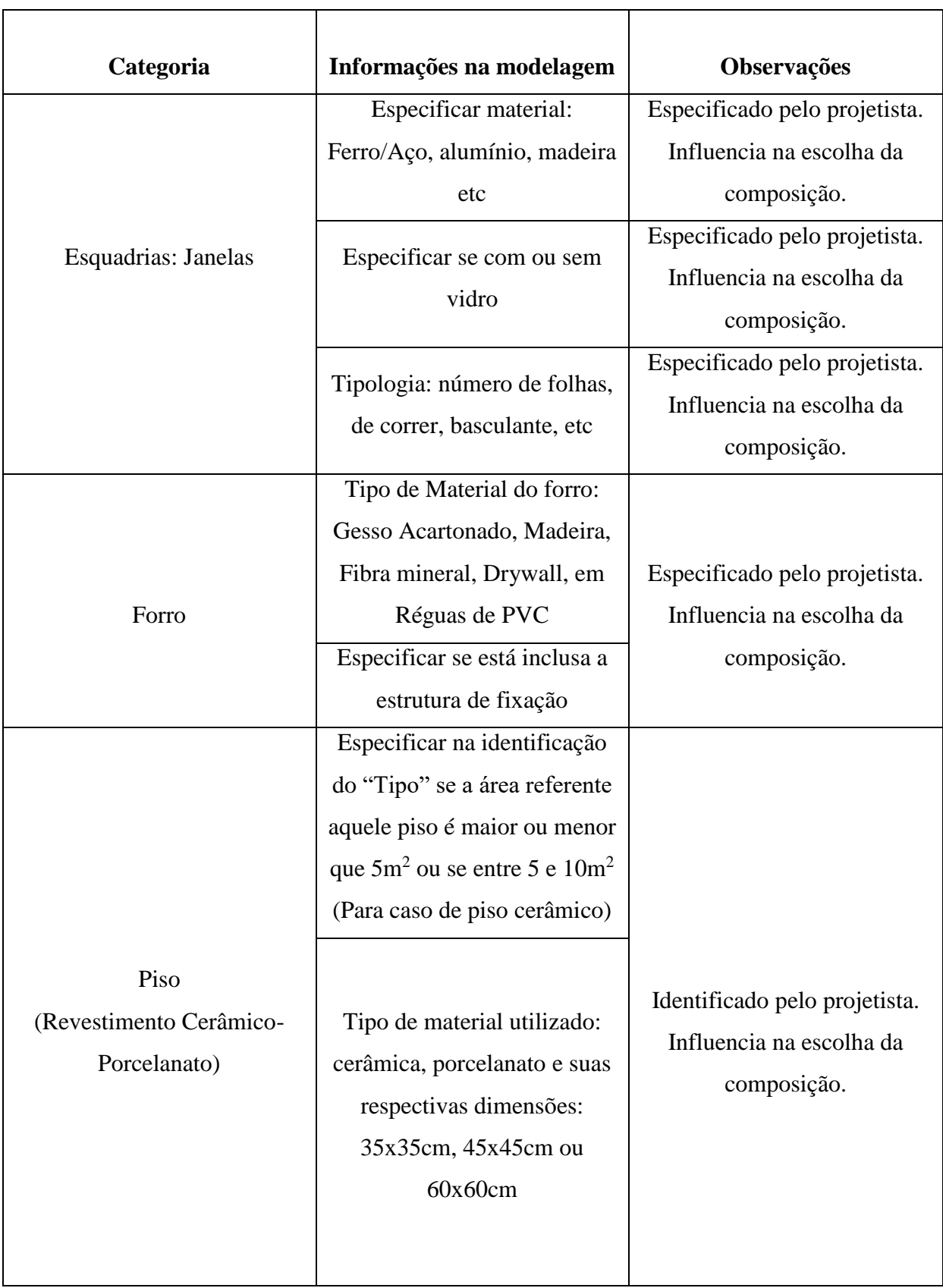

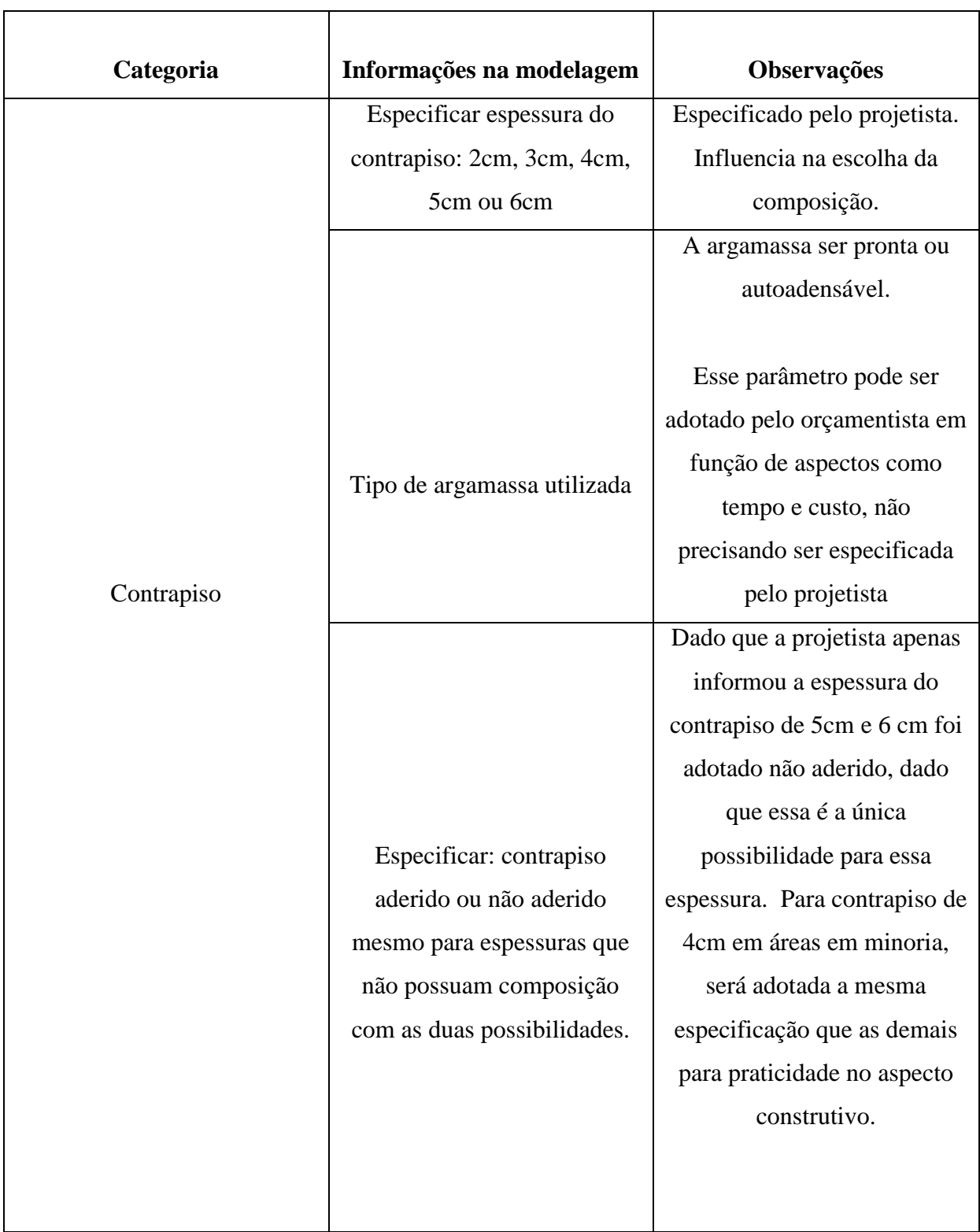

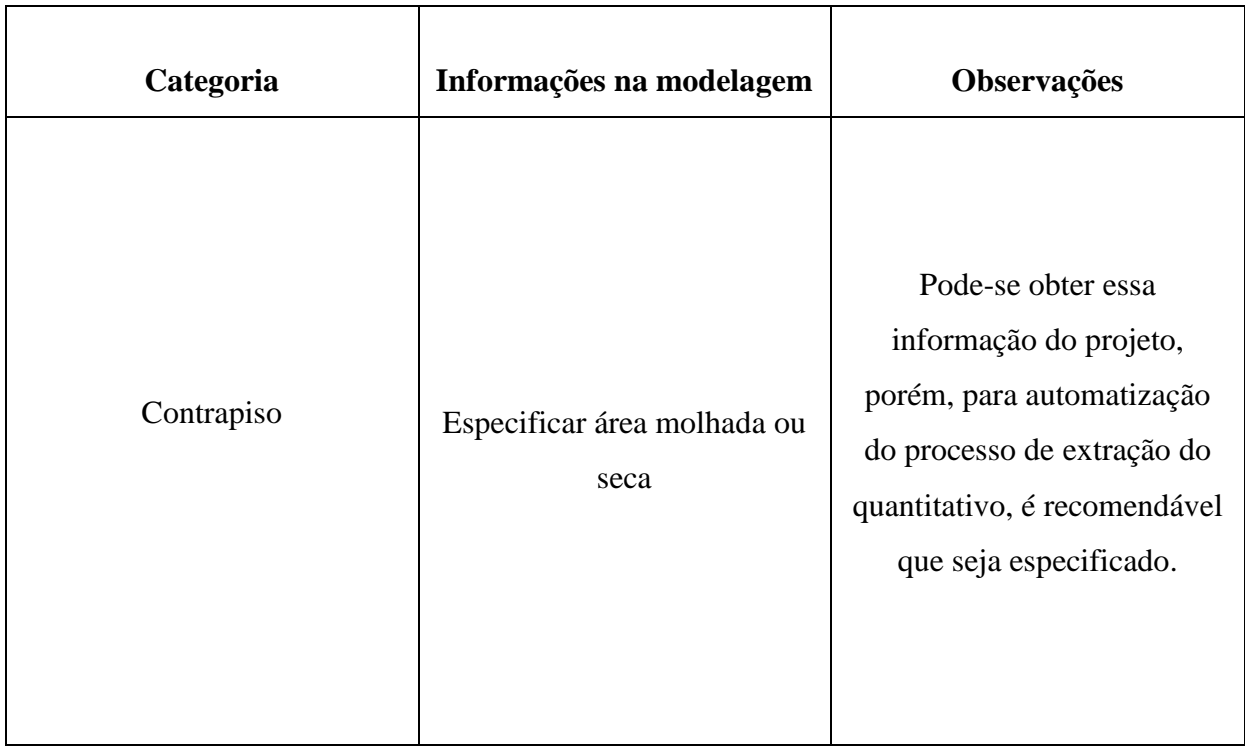

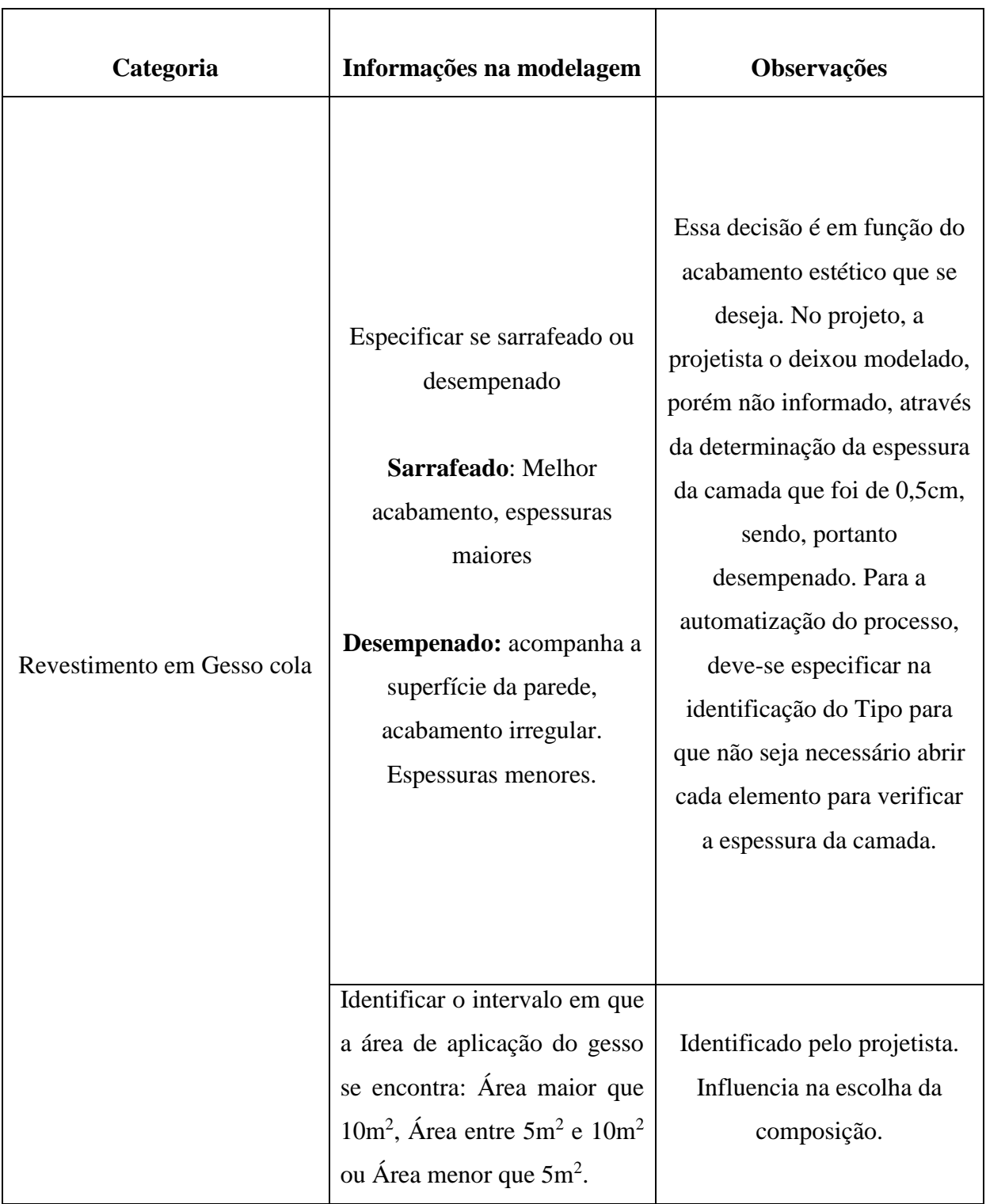

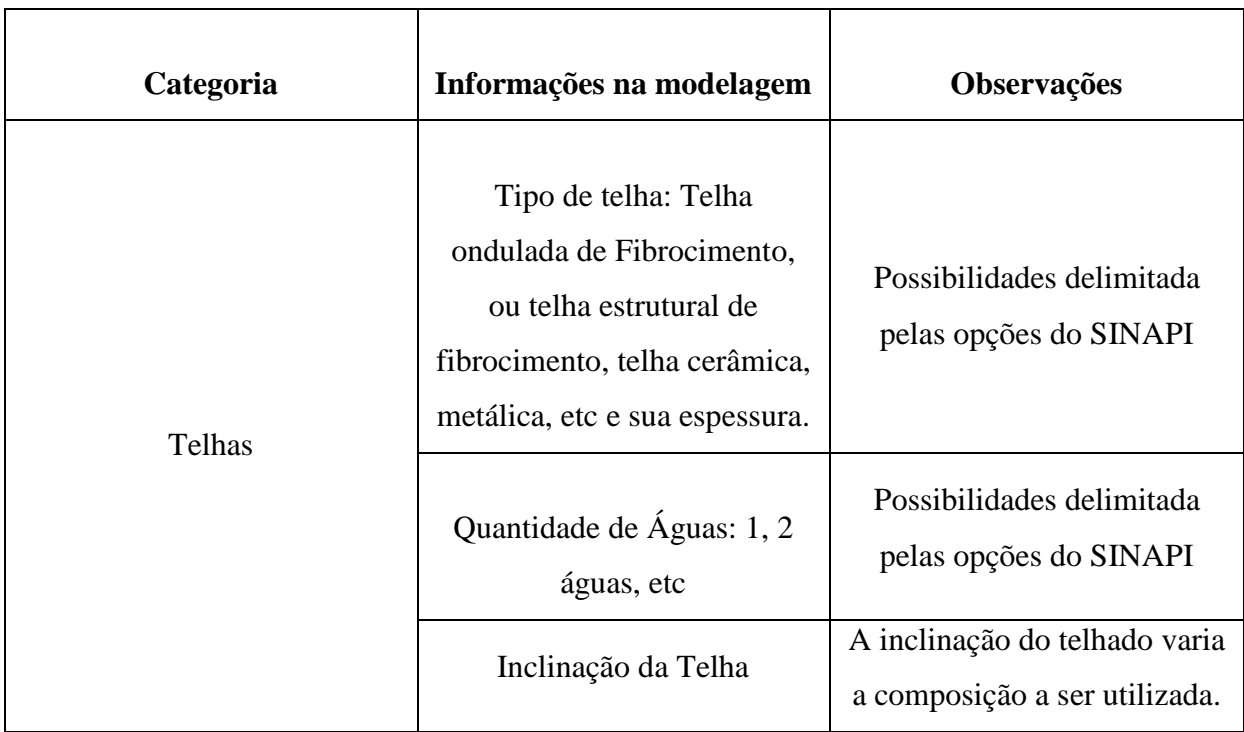

Como pode-se perceber, as informações necessárias serão suficientes para que o orçamentista possa tomar as decisões, que lhe são pertinentes, baseadas no tempo e custo, ao mesmo tempo que a qualquer mudança feita, mesmo que para simular impactos, a mesma poderá ser verificada com mais rapidez, e consequentemente, averiguado o impacto que tal mudança causaria no preço final daquela obra.

# 4.1.2 CONFERÊNCIA DO MODELO

A partir dos parâmetros definidos para a modelagem, detalhados na [Tabela 2,](#page-64-0) realizou-se a conferência do projeto em análise.

Inicialmente será apresentado uma planilha com os filtros – ferramentas do software Revit que facilitam a visualização dos resultados - contendo as informações do modelo fornecidas pela projetista. Para a melhor apresentação do trabalho, nesse capítulo será apresentada apenas a planilha do Apartamento Tipo. As demais planilhas referentes ao Pilotis, Pavimento Tipo e Cobertura poderão ser verificadas no Apêndice 1 deste Trabalho. Essa planilha, descriminada na [Tabela 3](#page-72-0) representa a maneira automática como o Revit gera o quantitativo.
<span id="page-72-0"></span>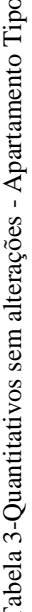

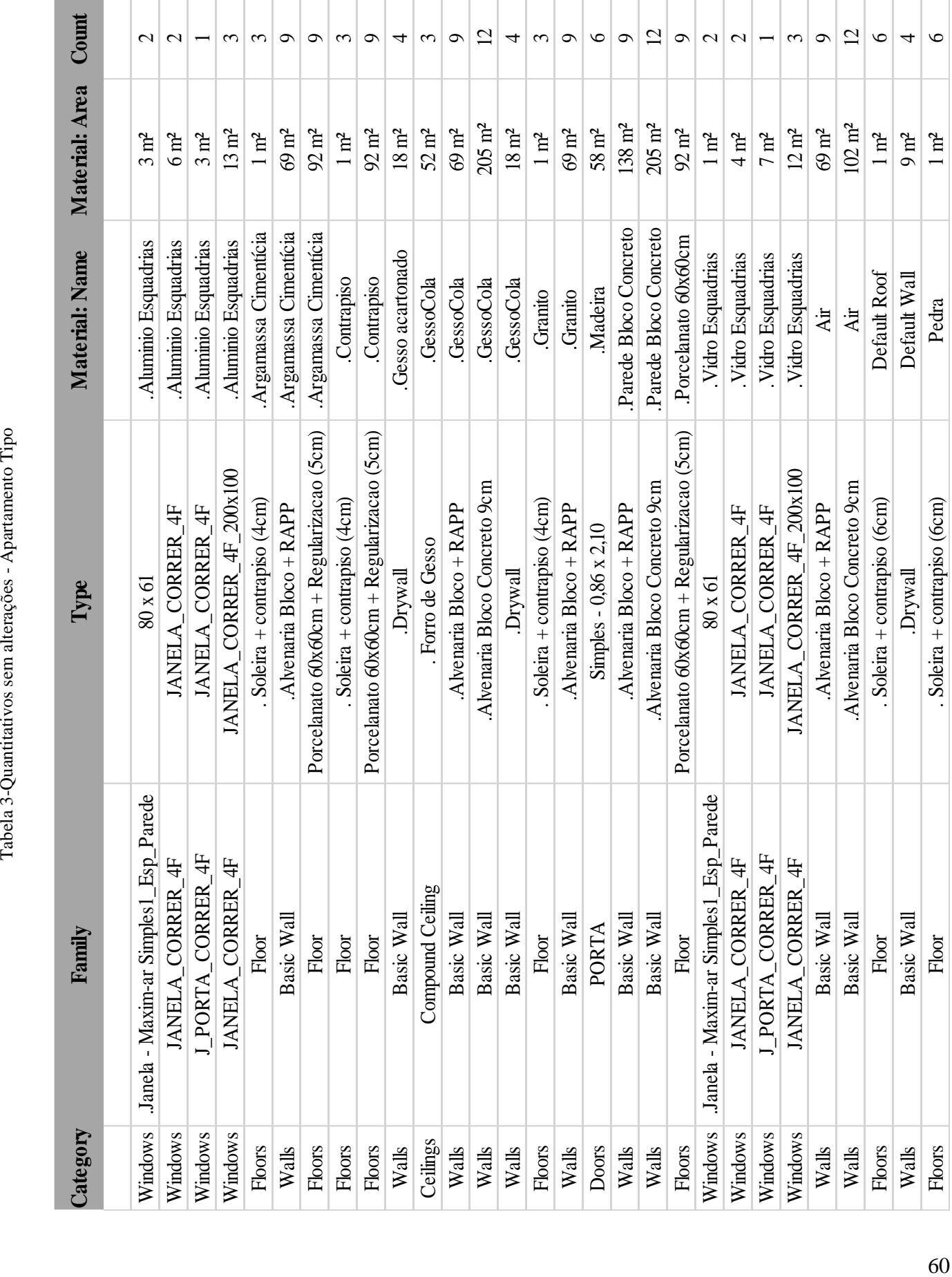

Como pode-se perceber, a partir da aplicação do filtro, as planilhas agrupam todos os itens de *Type* - Tipo - iguais – e depois por *Material: Name* – Nome de Materiais - iguais, como por exemplo ".Alumínio Esquadrias" e ".Argamassa Cimentícia", informando suas áreas e quantidades. Pode-se utilizar filtros para que essas informações sejam fornecidas de forma a obter o quantitativo que se deseja.

O agrupamento em materiais permite que seja obtido de forma mais clara as áreas referentes a cada material. Entretanto, dado que a modelagem ainda não está configurada de acordo com os parâmetros mínimos, a maioria das informações obtida na tabela de quantitativos se torna impossível de associar a qualquer composição do SINAPI, dado que as informações fornecidas no Tipo não são suficientes.

Será visto no item 4.2 o software *Sigma Estimates*, o qual também fornece as informações de quantitativo, porém com um processo diferente. Para o uso do software é necessário que todas as alterações nos arquivos *.rvt* tenham sido feitas de forma a ser um processo automatizado.

Pode-se perceber da [Tabela 3](#page-72-0) a necessidade de se separar as identificações dos Tipos de alvenaria em função do tipo de bloco (material e dimensão) além da área da parede, de forma a facilitar o manuseio para orçamentação tanto no processo por Excel como pelo processo no Software, como será demonstrado no item 4.2.

Dessa maneira, após as devidas alterações solicitadas pela Determinação dos parâmetros mínimos, obteve-se a [Tabela 4](#page-74-0) abaixo, para o Apartamento Tipo. Da mesma forma, as demais Tabelas de Quantitativo após os ajustes com a aplicação dos parâmetros mínimos, estarão demonstradas no Anexo 2 – Quantitativos Revit pós alterações.

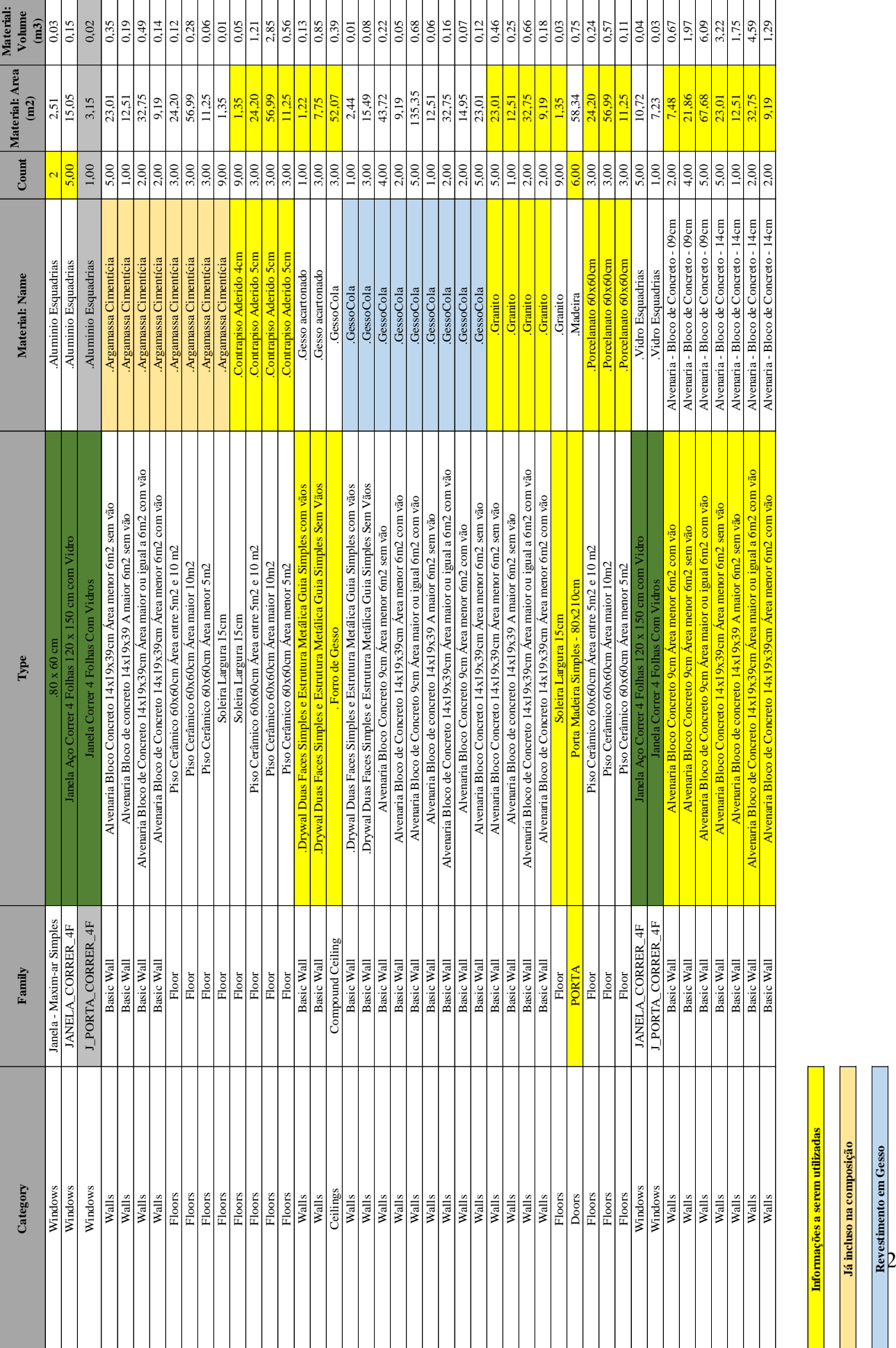

<span id="page-74-0"></span>Tabela 4 - Quantitativo com ajustes de parâmetros-Apartamento Tipo Tabela 4 - Quantitativo com ajustes de parâmetros-Apartamento Tipo

> O elemento destacado é quantificado pela sua área **O elemento destacado é quantificado pela sua área Revestimento em Gesso**

**Informações a serem utilizadas Já incluso na composição** Na [Tabela 4](#page-74-0) pode-se perceber que a área fornecida se refere a uma determinada camada de material utilizada em cada Tipo. Por exemplo, o Tipo Alvenaria Bloco de Concreto 14 x 19 x 39 Área maior 5m<sup>2</sup>, possui três camadas, uma da Alvenaria, outra de argamassa cimentícia e outra de Gesso Cola, que é o revestimento desta parede. Além disso, todos os Tipos, são contabilizados, possibilitando a obtenção das áreas e volumes dos materiais, assim como da quantidade de unidades que esse mesmo Tipo se repete. Isso é útil para a obtenção da quantidade de janelas ou portas cujas composições são quantificadas em custo (R\$) por unidade.

Já para o quantitativo das janela e portas que precisam da área para sua quantificação, não é possível obter informações por essa tabela, dado que as áreas são referentes aos materiais e não ao comprimento da janela pela altura. Portanto, para a obtenção da área das janelas, é necessário manipular o uso do filtro da seguinte maneira:

Na Aba *View*, no modo 3D, no botão *Schedule -* Tabelas, seleciona-se :*Schedule/ Quantities* - Tabelas e Quantitativos, como demonstrado pela [Figura 7.](#page-75-0)

<span id="page-75-0"></span>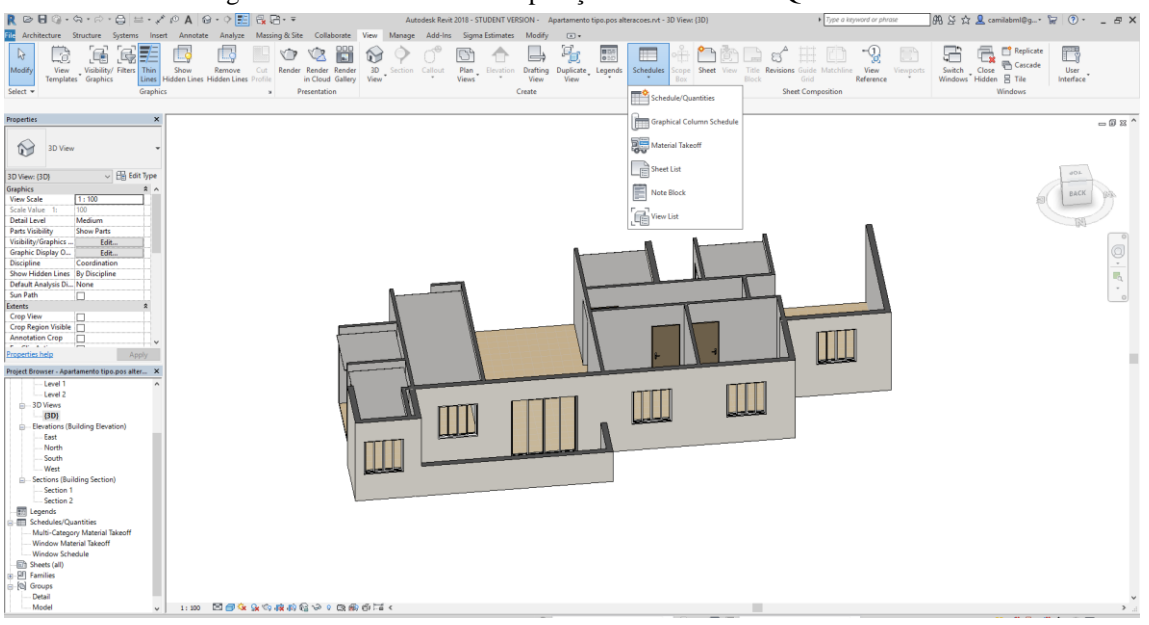

Figura 7- Interface Revit manipulação das Tabelas de Quantitativos-Passo 1

Em seguida, seleciona-se na categoria a opção *Window* – Janela, em seguida, ok, como mostra a Figura 8.

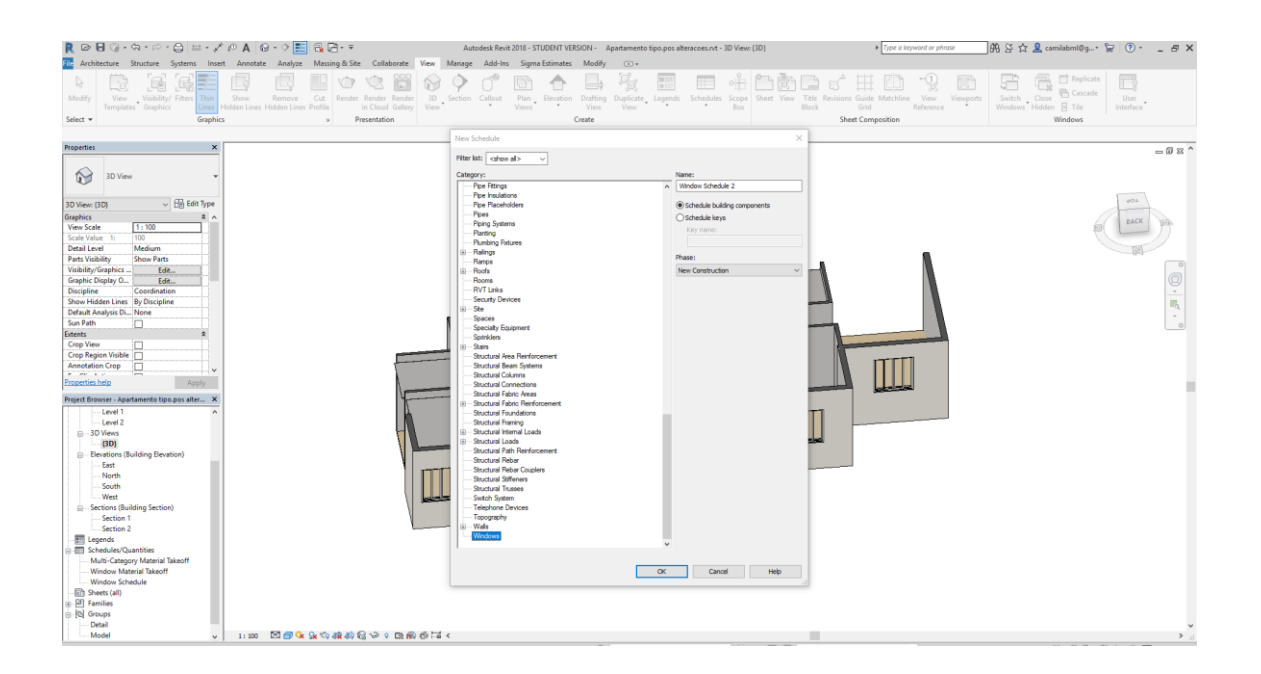

Figura 8-Interface Revit manipulação das Tabelas de Quantitativos-Passo 2

Na janela seguinte, Figura 9, seleciona-se os campos, Type, Height, width:

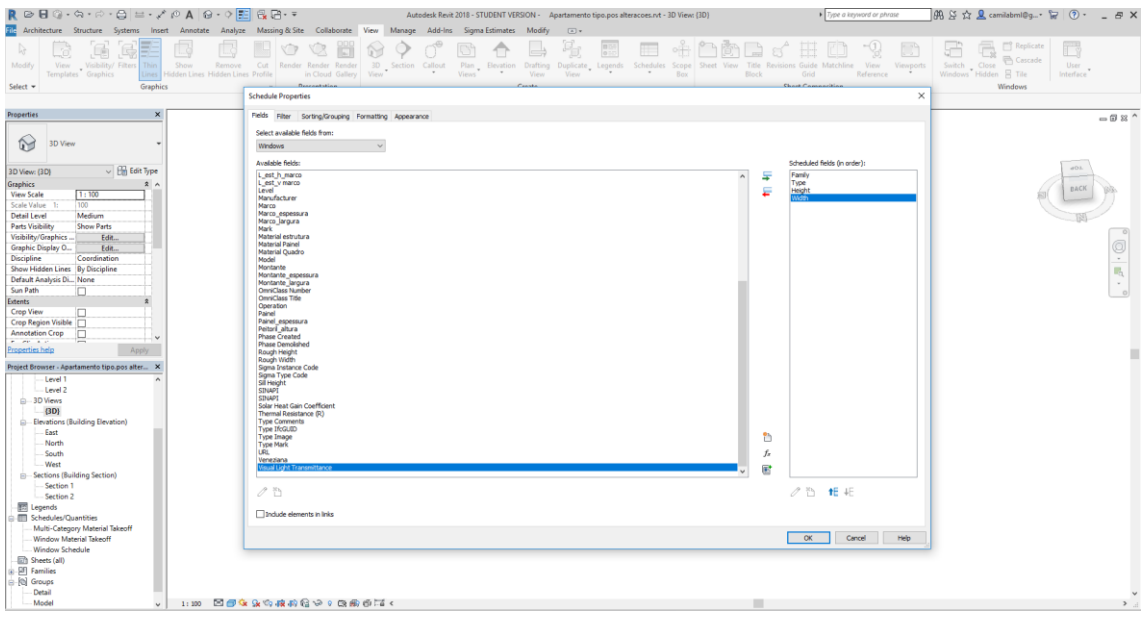

Figura 9-Interface Revit manipulação das Tabelas de Quantitativos-Passo 3

Em seguida, no ícone com símbolo de função-*Add calculated Parameter* prenche-se da maneira como demonstrado na Figura 10:

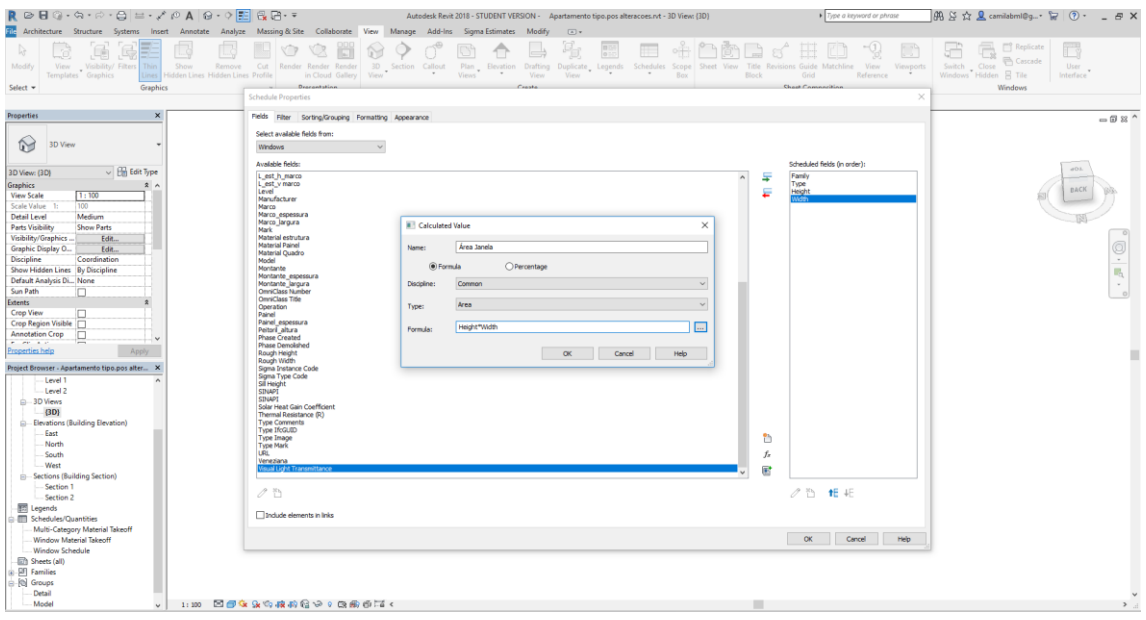

Figura 10-Interface Revit manipulação das Tabelas de Quantitativos-Passo 4

Esse último passo poderia ser feito no Excel, entretanto, para a automática extração do quantitativo, apresentou-se a maneira como deve ser feito para a obtenção desta informação. A seguir é apresentada, na Figura 11, a maneira como a tabela é fornecida na interface do Revit.

| Figura II-Interface Revit manipulação das Tabelas de Quantitativos-Tabela Final                                                                  |                           |                                           |                     |                    |                                                                                                    |                    |     |                |                                   |            |              |               |              |                 |                         |                                          |   |                  |
|----------------------------------------------------------------------------------------------------|---------------------------|-------------------------------------------|---------------------|--------------------|----------------------------------------------------------------------------------------------------|--------------------|-----|----------------|-----------------------------------|------------|--------------|---------------|--------------|-----------------|-------------------------|------------------------------------------|---|------------------|
| R 2> B ◎ - ☆ - ☆ - ☆ ☆ ☆ ☆ ☆ A   & - ◇ E!<br>- ス 급 - ㅋ<br>Autodesk Revit 2018 - STUDENT VERSION - Apartamento tipo.pos alteracoes.rvt - Schedule |                           |                                           |                     |                    |                                                                                                    |                    |     |                |                                   |            |              |               |              |                 |                         |                                          |   |                  |
| File Architecture<br>Structure<br>Systems                                                                                                    |                           |                                           |                     | Insert             | Annotate                                                                                                    | Analyze            |     | Massing & Site | Collaborate                       | View       | Manage       | Add-Ins       |              | Sigma Estimates | Modify                  | $\Box$                                   |   |                  |
| $\mathbb{R}$                                                                                                    | 급                         |                                           |                     |                    |                                                                                                    |                    |     |                | ٣š                                |            |              |               |              |                 |                         |                                          | 疅 | ₩.               |
| Modify                                                                                                    | View                      | Visibility/ Filters<br>Templates Graphics |                     | Thin               | Show<br>Lines Hidden Lines Hidden Lines Profile                                                                                    | Remove             | Cut | Render         | Render Render<br>in Cloud Gallery | 3D<br>View | Section      | Callout       | <b>Views</b> | Plan Elevation  | <b>Drafting</b><br>View | Duplicate Legends<br>View                |   | <b>Schedules</b> |
| Select $\blacktriangleright$                                                                                                    |                           |                                           |                     | Graphics           | Presentation<br>$\mathbf{M}$                                                                                                    |                    |     |                | Create                            |            |              |               |              |                 |                         |                                          |   |                  |
|                                                                                                    |                           |                                           |                     |                    |                                                                                                    |                    |     |                |                                   |            |              |               |              |                 |                         |                                          |   |                  |
| Properties                                                                                                    | $\boldsymbol{\mathsf{x}}$ |                                           |                     |                    |                                                                                                    |                    |     |                |                                   |            |              |               |              |                 |                         |                                          |   |                  |
|                                                                                                    |                           |                                           |                     |                    | <window schedule=""></window>                                                                                                    |                    |     |                |                                   |            |              |               |              |                 |                         |                                          |   |                  |
| Schedule                                                                                                    |                           |                                           |                     | А                  |                                                                                                    |                    |     | в              |                                   |            | c            | D             |              | E               | Е                       |                                          |   |                  |
|                                                                                                    |                           |                                           |                     |                    |                                                                                                    |                    |     |                |                                   |            |              |               |              |                 |                         |                                          |   |                  |
| m                                                                                                    |                           |                                           |                     |                    | Family                                                                                                    |                    |     |                | Type                              |            |              | <b>Height</b> | Width        |                 | Count                   | Área da Janela                           |   |                  |
|                                                                                                    |                           |                                           |                     |                    |                                                                                                    |                    |     |                |                                   |            |              |               |              | 1               |                         |                                          |   |                  |
| Schedule: Window Schedule                                                                                                    |                           | $\checkmark$                              | <b>Em Edit Type</b> |                    | JANELA_CORRER Janela Aço Correr 4 Folhas 120 x 150 cm com Vidro<br>JANELA_CORRER Janela Aço Correr 4 Folhas 120 x 150 cm com Vidro |                    |     |                |                                   |            | 1,20<br>1.20 |               | 1,20<br>1.20 | и               |                         | $1.44 \text{ m}^2$<br>$1.44 \text{ m}^2$ |   |                  |
| <b>Identity Data</b>                                                                                                    |                           |                                           |                     | $\hat{z}$ $\wedge$ | JANELA_CORRER Janela Aço Correr 4 Folhas 120 x 150 cm com Vidro                                                                    |                    |     |                |                                   |            | 1,20         |               | 1,20         | 1               |                         | $1,44 \, \text{m}^2$                     |   |                  |
| <b>View Template</b>                                                                                                    |                           | <none></none>                             |                     |                    | Janela - Maxim-ar 1.80 x 60 cm                                                                                                    |                    |     |                |                                   |            | 0.60         |               | 0.80         | 1               |                         | $0.48 \text{ m}^2$                       |   |                  |
| <b>View Name</b>                                                                                                    |                           | <b>Window Schedule</b>                    |                     |                    | Janela - Maxim-ar                                                                                                    | $.80 \times 60$ cm |     |                |                                   |            | 0.60         |               | 0.80         | 1               |                         | $0.48 \text{ m}^2$                       |   |                  |
| Dependency                                                                                                    |                           | Independent                               |                     |                    | JANELA CORRER Janela Aço Correr 4 Folhas 120 x 150 cm com Vidro                                                                    |                    |     |                |                                   |            | 1.20         |               | 1.20         | 1               |                         | $1.44 \text{ m}^2$                       |   |                  |
| Sigma Instance Co                                                                                                    |                           |                                           |                     |                    | JANELA_CORRER Janela Aço Correr 4 Folhas 120 x 150 cm com Vidro                                                                    |                    |     |                |                                   |            | 1.20         |               | 1.20         | 1               |                         | $1.44 \text{ m}^2$                       |   |                  |
| <b>SINAPI</b>                                                                                                    |                           |                                           |                     |                    | J PORTA CORRE Janela Correr 4 Folhas Com Vidros                                                                                    |                    |     |                |                                   |            | 2,10         |               | 2,00         | 1               |                         | 4,20 m <sup>2</sup>                      |   |                  |
| Phasing                                                                                                    |                           |                                           |                     |                    |                                                                                                    |                    |     |                |                                   |            |              |               |              |                 |                         |                                          |   |                  |
| <b>Phase Filter</b>                                                                                                    |                           | <b>Show All</b>                           |                     |                    |                                                                                                    |                    |     |                |                                   |            |              |               |              |                 |                         |                                          |   |                  |
| Phase                                                                                                    |                           | <b>New Construction</b>                   |                     |                    |                                                                                                    |                    |     |                |                                   |            |              |               |              |                 |                         |                                          |   |                  |

Figura 11-Interface Revit manipulação das Tabelas de Quantitativos-Tabela Final

Para a conferência da qualidade da modelagem, inicialmente anotou-se as informações incompletas, ou as quais deveriam estar descritas ou modeladas de outra maneira, em Planilha Excel, como pode ser visto na Tabela 5, na primeira coluna. Além disso, nesta Planilha estão descritas as informações que devem ser acrescidas e alteradas à modelagem de cada um dos Tipos pertencentes ao projeto de forma a atender a necessidade da etapa de orçamentação seguindo os parâmetros mínimos determinados no presente projeto.

Na primeira coluna foi informada a identificação original, seja ela Tipo ou família ou modelagem de algum Tipo, como por exemplo o Tipo Alvenaria Bloco + RAPP, o qual além de ter sido alterado para os nomes identificados na segunda coluna – Pós alteração - também sofreu alteração na modelagem da família, tendo a estruturação de suas camadas modificada. Na Terceira coluna está o código da composição identificado através das informações obtidas pelo Editor de Tipo no Revit e de acordo com as informações fornecidas pelo projetista. Na quarta coluna da Planilha abaixo foi descrita a justificativa para a modificação.

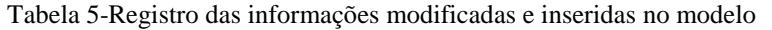

<span id="page-79-0"></span>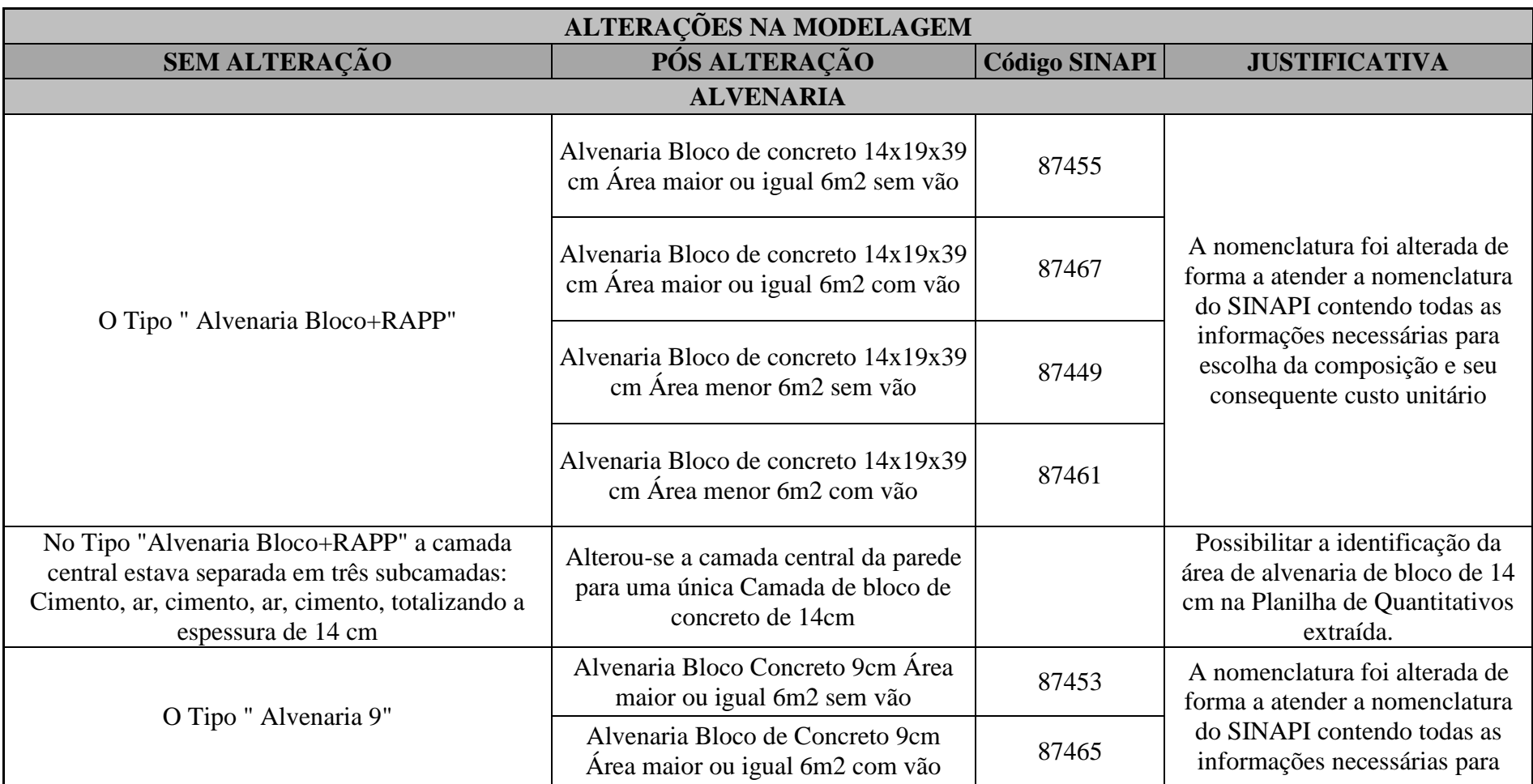

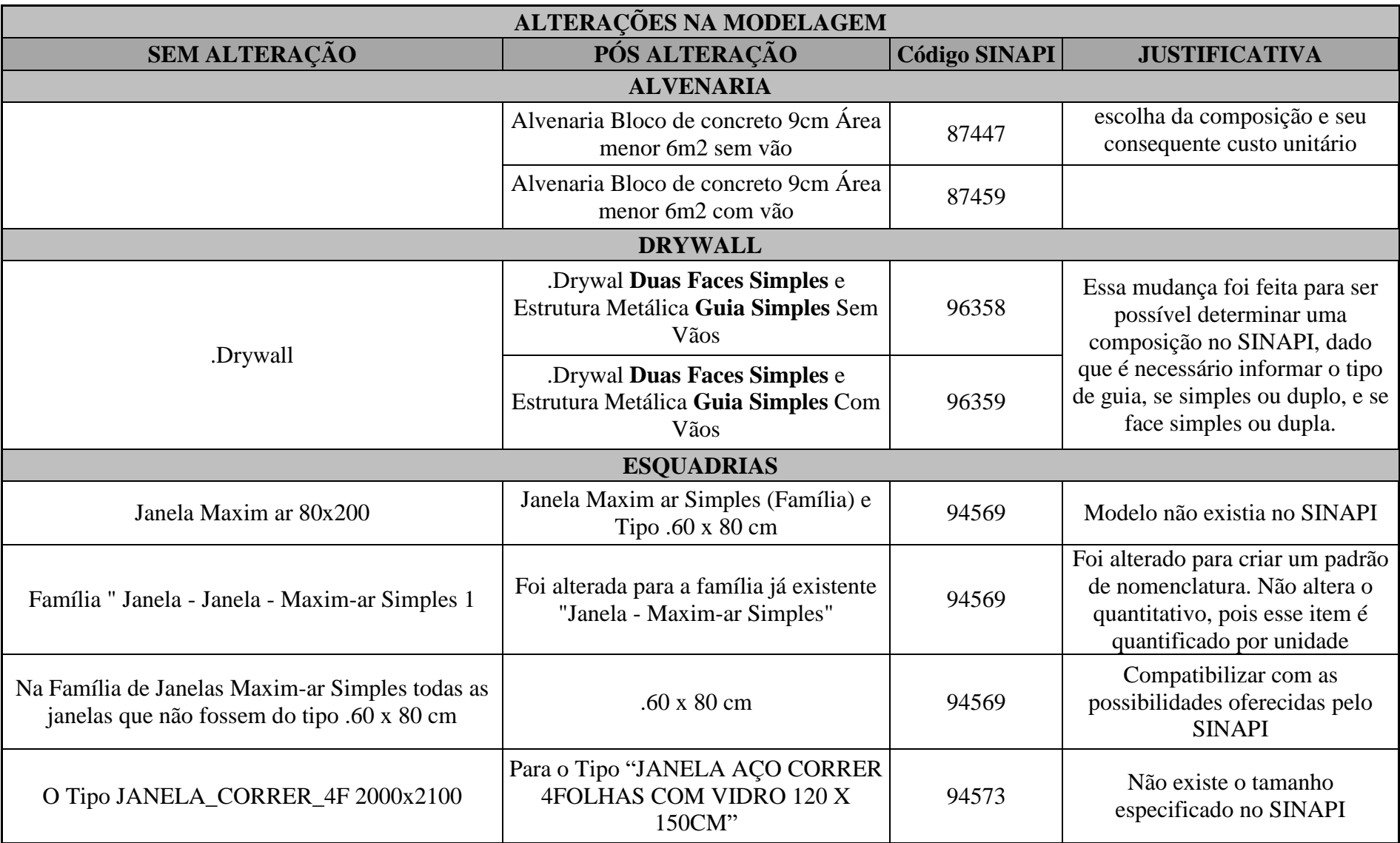

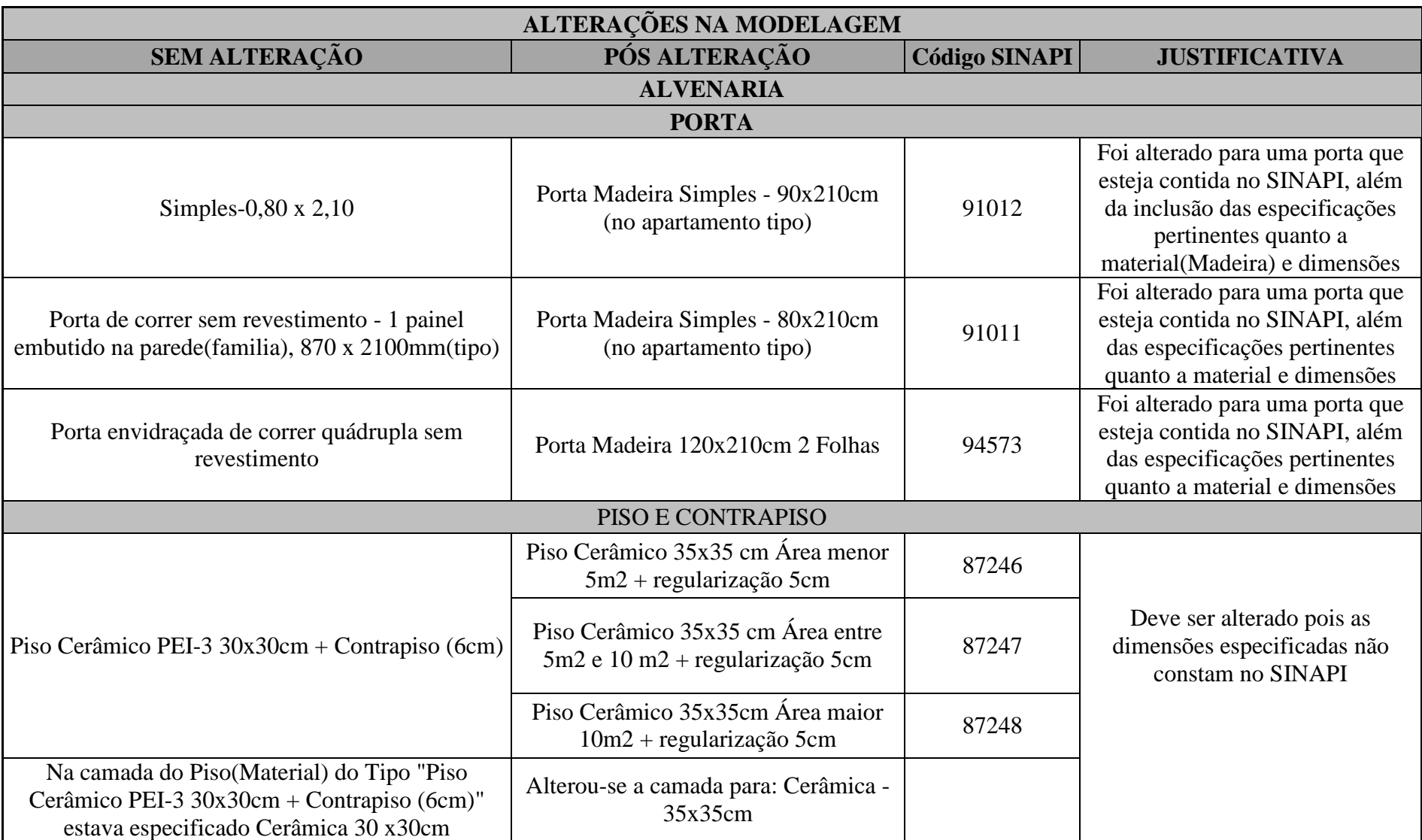

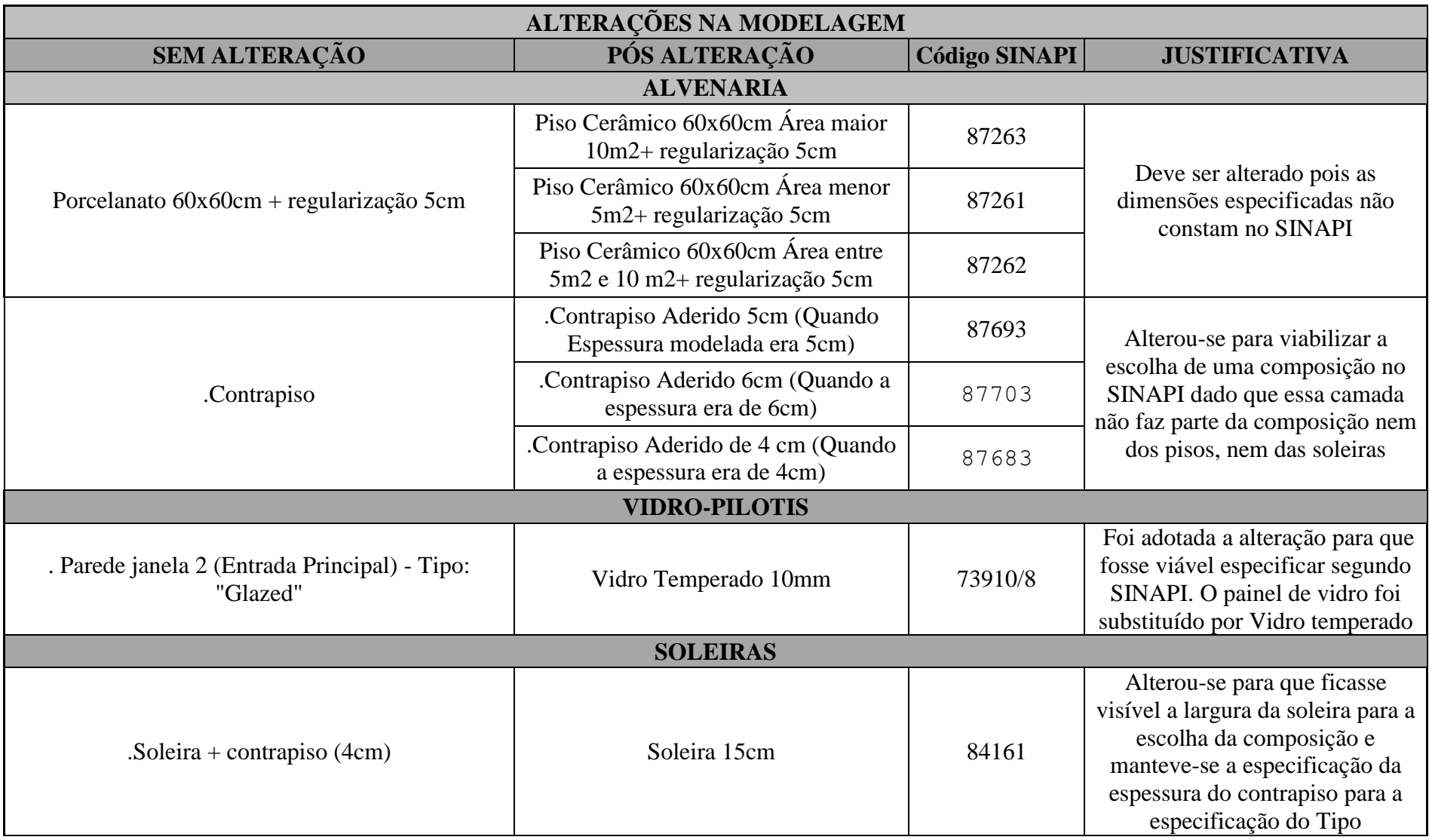

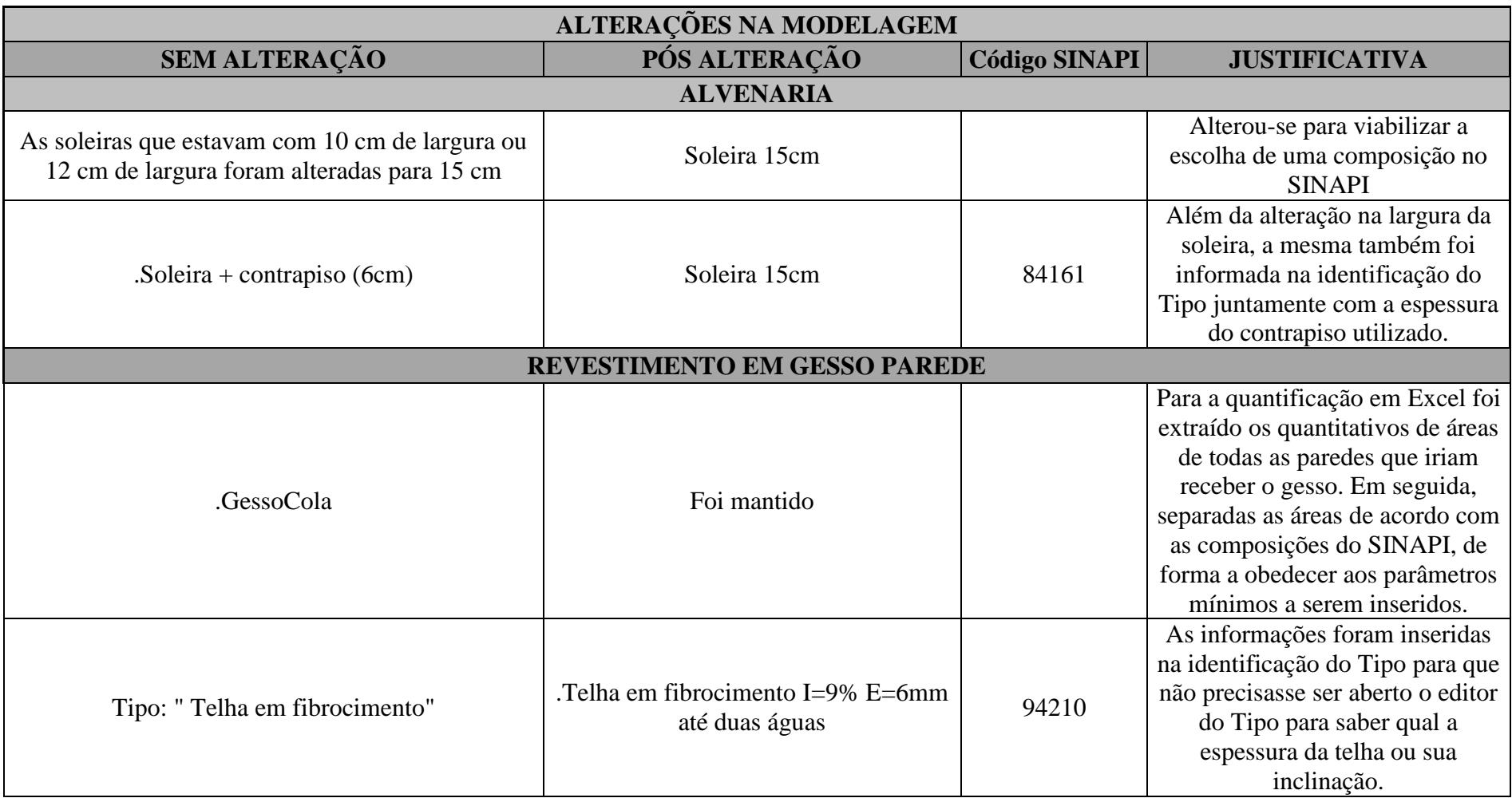

Observação importante a ser feita é a alteração do Tipo Alvenaria RAPP + ar. Esse Tipo está representando uma parede de alvenaria de bloco de concreto de 14x19x39 e simulando sua eficiência energética. Essa maneira de modelagem não está incorreta, entretanto não é a mais apropriada para obtenção de dados para o orçamento, foco do presente trabalho. Como dito anteriormente, o modelo foi desenvolvido de forma a obter dados referentes a eficiência energética de sua fachada, onde essas paredes estão localizadas. Essa escolha da projetista se deu devido à ausência de informações, relacionadas a eficiência energética dos materiais por ela escolhido. Outro apontamento que deve ser feito é em relação ao revestimento em gesso nas paredes. Esse deve conter informações na identificação do tipo em função de sua área, e para isso ser aplicado ao software Revit é necessário que a camada de revestimento em gesso seja separada da camada de alvenaria, sendo modeladas em Tipos separados. Entretanto, como descrito na quarta coluna da [Tabela 5,](#page-79-0) essas áreas podem ser obtidas no Excel.

#### 4.1.3 AJUSTE DO MODELO

Para os ajustes dos modelos foi utilizado apenas o método por arbitragem própria, norteado pela Tabela SINAPI e suas composições, além dos cadernos de aferições fornecidos pela Caixa Econômica Federal, complementarmente a informações obtidas junto a projetista. Os itens ajustados foram os descritos no item o 4.1.2, na Tabela 3.

É importante lembrar que os Pavimentos, Apartamento Tipo, Pilotis e Cobertura foram modelados com o objetivo da projetista em analisar a eficiência energética do edifício e não visando seu orçamento. Dessa forma, algumas mudanças foram feitas, porém, sempre mantendo os materiais previamente escolhidos e suas respectivas dimensões.

Algumas situações, como para as esquadrias, foram necessárias a alteração das dimensões, além da alteração da nomenclatura. Como pode ser visto na terceira coluna, isso se deu quando para a esquadria especificada não era possível encontrar correspondente em dimensões no catálogo.

Com as alterações devidamente realizadas, pôde-se realizar a correta extração das informações referentes aos quantitativos, sendo gerada uma tabela com as informações que devem estar disponibilizadas ao orçamentista.

Uma observação importante é referente ao quantitativo dos elementos de porta de madeira, cujas dimensões fornecidas estavam inclusas as dimensões do beiral, dado que as dimensões padronizadas de portas em madeira fornecidas pela SINAPI apresentam dimensões de 210x60cm, 210x80, 210x90. Isso mostra a importância de uma padronização da nomenclatura dos Tipos. O quantitativo desta composição não seria alterado, dado que é contabilizado em unidades, entretanto, a Tabela de extração não seria de fácil compreensão para um profissional não familiarizado com o SINAPI, podendo dificultar a localização da composição a ser utilizada.

# 4.2 EXTRAÇÃO DE QUANTITATIVOS E EXPORTAÇÃO PARA MS EXCEL E PARA O SOFTWARE

Nesta etapa, após as mudanças realizadas no modelo, foi extraído o quantitativo do Revit para planilha no Excel e em seguida para o *Sigma Estimates*.

# 4.2.1 ANÁLISE DO QUANTITATIVO EXTRAÍDO

O quantitativo extraído pelo Revit, como mencionado anteriormente deve ser manipulado de forma a obter as informações necessárias para o orçamento. Essa manipulação se deu com o uso de filtros, para que fosse possível verificar tais informações no próprio Revit.

Para a extração do quantitativo no próprio Revit e posteriormente sua transferência para o Excel, foi necessário aplicar as mudanças solicitadas no item 4.1 para então extrair os quantitativos de forma que fossem obtidas as informações da maneira como se trabalha atualmente com o SINAPI. É importante lembrar que os quantitativos são extraídos mesmo sem as alterações, porém o presente projeto abordou uma das possíveis maneiras de se modelar um projeto para que a extração de quantitativos seja compatível com a organização atual dos orçamentistas e com as informações fornecidas pelo SINAPI, documento direcionador do trabalho.

## 4.2.2 CHECK LIST COM DIRETRIZES E PADRONIZAÇÃO

Dessa forma foi possível elaborar um *Check List* descrevendo quais informações devem estar fornecidas na identificação do Tipo, assim como diretrizes para a modelagem mais adequada com finalidade a assertiva extração de quantitativos.

#### 4.2.2.1 PAREDES DE ALVENARIA

As paredes em alvenaria devem conter na identificação de seu Tipo as seguintes informações

- Qual tipo de bloco: Cerâmico ou concreto
- $\bullet$  Qual tamanho do bloco: 14x19x39, 9,19x39, etc.
- Categorizar as áreas de cada elemento de parede em:
	- 1. Área maior que 6m<sup>2</sup> com vão
	- 2. Área maior que 6m<sup>2</sup> sem vão
	- 3. Área menor que  $6m^2$  com vão
	- 4. Área menor que  $6m^2$ sem vão

As informações quanto ao tipo de bloco e suas dimensões são importantes para a escolha da composição no SINAPI, assim como a informação da área da parede correspondente. O SINAPI, além de diferenciar custos relacionado ao tipo de bloco, diferencia a área a ser levantada pelo profissional responsável. Essas informações são suficientes para determinação da composição.

É pertinente a esse *Check List*, sugerir, para facilitar o levantamento de quantitativos, que a camada de revestimento dessa parede seja separada, especificamente paras os casos em que os custos para a aplicação desse revestimento também sejam diferenciados em função dá área.

Caso não seja separado, ainda assim é possível realizar o levantamento de quantitativo, porém não o é obter tabela do software Revit com as camadas automaticamente separadas em função da área, assim como pode ser feito para a alvenaria.

Isso ocorre porque com a camada de revestimento dentro do Tipo especificado para Alvenaria, seria necessário criar um Tipo para cada área em função tanto para o intervalo de área da alvenaria, como para o intervalo de área do revestimento.

#### 4.2.2.2 CONTRAPISO

Para o contrapiso é recomendado que a espessura da sua camada seja informada no Tipo do Revestimento de piso, além de criado materiais dentro desse Tipo, identificando em seu nome a espessura do contrapiso. Essa orientação visa facilitar a modelagem do desenho e a visualização de seus quantitativos nas Tabelas geradas. Ao gerar a tabela, agrupada pelo nome do material e depois agrupada pelo Tipo, é possível saber a área referente ao contrapiso. Segundo as composições do SINAPI o custo não é influenciado pela área.

Para a sincronização com o software de orçamentação é sugerido que o contrapiso esteja modelado separadamente do revestimento, para que o software consiga entender contrapiso separadamente do revestimento, dado que não fazem parte da mesma composição.

Além disso, as informações necessárias para esse serviço são:

- Qual espessura da camada de contrapiso;
- É aderido ou não aderido.

#### 4.2.2.3 REVESTIMENTO DO PISO

Os pisos em cerâmica/porcelanato devem conter em seu Tipo as seguintes informações:

- Qual a dimensão da cerâmica;
- Categorizar as áreas de cada elemento de parede em:
	- 1. Área maior que  $5m^2$ ;
	- 2. Área entre  $5m^2$  e  $10m^2$ ;
	- 3. Área maior que  $10m^2$ .

Essas informações influenciam na escolha da composição do SINAPI utilizada. O contrapiso deve ser modelado em tipo separado do Revestimento, dado que não fazem parte da mesma composição.

## 4.2.2.4 SOLEIRAS

As soleiras devem conter na identificação as seguintes informações:

- Qual material da soleira;
- Qual largura e espessura da soleira; (apenas as especificadas no SINAPI)
- Qual a espessura do contrapiso no qual deve ser assentada (Caso seja diferente do contrapiso do resto do piso).

O material deve ser informado, mas não influencia na composição SINAPI, pois as únicas opções fornecidas são soleiras de madeira e mármore como opção de material para as duas únicas composições descritas no SINAPI. Por sua vez, a largura é determinante no SINAPI, podendo ser de 5cm e espessura 2cm, ou 15cm e espessura 3cm. A espessura do contrapiso deve ser especificada, para o caso de não modelar a camada de contrapiso como outro Tipo. Essa camada de contrapiso cuja espessura será informada, será um componente do Tipo "Soleira", assim como descrito na situação do Revestimento do Piso. A soleira é modelada como a categorial *floor* e pode-se criar família Soleira, assim como realizado pela projetista, sendo possível especificar o Tipo de acordo com a largura e contrapiso.

Deve-se criar o parâmetro dentro do tipo referente ao comprimento daquela soleira, dado que a sua quantificação, segundo o SINAPI é feita através do comprimento, e não área, como é para a categoria piso.

# 4.2.2.5 PAREDES DE DRYWALL

As paredes em Drywall devem conter em seu Tipo as seguintes informações:

- Qual tipo de face: simples ou dupla;
- Qual tipo de guia: simples ou dupla;
- Utilizou ou não de lã mineral de rocha no interior da parede.

A especificação quanto a face simples ou dupla depende do isolamento acústico que se precisa para aquela edificação. O conforto acústico, por se tratar de um aspecto inerente a etapa do projeto, deve ser especificado pelo projetista. Normalmente se utiliza face dupla para paredes entre apartamento independentes, nas paredes que separar cada cômodo das áreas comuns.

O tipo de chapa não precisa ser informado, dado que as composições do SINAPI estão em função das chapas ST(Standard).

O uso da lã não está inserido dentro das possíveis composições, porém caso seja especificado, pode ser inserido na nomenclatura, dado que a área será a mesma que a área da parede de Drywall, possibilitando assim, a sua precificação.

A informação quanto as guias simples ou duplas devem estar presentes, pois são influenciadas pela altura do pé direito do ambiente, por exemplo. Pode-se deduzir essa informação através do projeto, entretanto, para a automatização do processo é necessário que as informações para a escolha da composição no SINAPI estejam assertivas.

### 4.2.2.6 PORTAS

Cada porta, deve conter as seguintes informações na identificação do Tipo:

- Qual material da porta: madeira, alumínio e aço ou corta-fogo;
- Qual tamanho da porta: 60cm,70cm,80cm,90cm Todas essas as portas são para altura de 210 cm (SINAPI) e são quantificadas em unidade e não em m<sup>2</sup>;
- Qual a forma de abertura: de correr, de abrir, dentre outras especificações descritas nas composições do SINAPI;
- Qual a quantidade de folhas.

As portas devem ser identificadas na nomeação do Tipo. Sugere-se que todas as portas sejam criadas na Categoria Porta *Door*, em seguida seja criada a família para cada forma de abertura, dentre elas Porta de correr e Porta de abrir, por exemplo, e em seguida criados os Tipos em função das dimensões e materiais. Algumas portas são quantificadas em  $m^2$ , possibilitando que suas dimensões variem. Nesse caso, as tabelas de levantamento de quantitativo serão manipuladas de forma a obter as áreas referentes a essas portas. Essa manipulação pode ser feita no momento da modelagem, onde cria-se o parâmetro Área para aquele Tipo de Porta, esse parâmetro deve ser calculado em função da altura e largura daquela porta.

### 4.2.2.7 JANELAS

Cada janela, deve conter as seguintes informações na identificação do Tipo:

- Qual a tipologia da janela: Basculante, duas folhas, etc
- Qual material: Aço e alumínio, Madeira
- $\div$  É com ou sem vidros
- Quais as dimensões de altura e largura da janela

As janelas devem ser identificadas na nomeação do Tipo com as informações descritas acima. Assim como as portas, algumas janelas são quantificadas em  $m<sup>2</sup>$ , possibilitando que suas dimensões variem das que são quantificadas unidades daquele tipo de Janela. Nesse caso, as tabelas de levantamento de quantitativo serão manipuladas de forma a obter-se as áreas referentes a essas janelas, e da mesma forma, devem conter as informações acima para que seja possível selecionar a composição a ser utilizada. Essa manipulação pode ser feita no momento da modelagem, onde cria-se o parâmetro Área para aquele Tipo de janela, esse parâmetro deve ser calculado em função da altura e largura daquela janela.

### 4.2.2.8 VERGAS E CONTRAVERGAS

As vergas e contravergas não foram modeladas no projeto, entretanto, devem ser inseridas para sua automática extração de quantitativos.

Para isso ela deve conter as seguintes informações:

- É pré-moldada ou moldada in loco;
- Se moldada in loco, é de concreto ou blocos canaleta;
- Para qual elemento é a verga: Janelas ou portas (no caso de contraverga, não é necessário)
- Oual o vão desse elemento;

#### 4.2.2.9 ALIZAR

Para as portas, cuja composição não inclui alizar, este deve ser modelado em categoria de porta, e família identificada como alizar e na modelagem e identificação do Tipo, conter a seguinte informação:

Para qual tamanho de porta é o alizar: 60x210cm, 70x210cm, 80x210cm, 90x210cm.

# 4.2.2.10 REVESTIMENTO RM GESSO DAS PAREDES E REVESTIMENTO EM FACHADAS

Assim como mencionado no *Check List* para paredes de alvenaria, a camada de revestimento deve ser modelada separadamente da camada de alvenaria, a qual deve acabar na camada de reboco, ou massa única, ou seja, composições inseridas dentro da composição segundo o SINAPI.

Dado que a aplicação de revestimento não está inclusa, a mesma deve estar separada. Para isso, utilizando a categoria *Wall*, cria-se a família Revestimento somente para agrupamento dos Tipos, podendo estes ser de qualquer material utilizado para revestimento que esteja no SINAPI. No Tipo deve ser identificado o revestimento, sua espessura, caso seja medido em volume, sua área caso seja medido em área, e o intervalo em que a área se encontra, caso o mesmo tenha composições diferentes para cada intervalo.

Para o caso específico do gesso, utilizado em todas as faces internas das paredes no projeto, por exemplo, sua composição depende das seguintes informações:

- Categorização em função da área do elemento:
	- 1. Área maior que 10m<sup>2</sup>
	- 2. Área menor que  $5m<sup>2</sup>$
	- 3. Área entre  $5m^2$  e  $10m^2$
- Qual a espessura;
- Fez uso ou não de taliscas.

Dessa forma, essas informações devem estar claras na nomenclatura do Tipo ou da Família.

Para o caso do granito nas fachadas, utilizado em todas as faces externas das paredes de fachada, sua composição depende das seguintes informações:

- Qual a espessura;
- Possui juntas de dilatação;
- Possui rejunte

# 4.2.2.11 TELHAMENTO

As seguintes informações devem estar contidas na modelagem do telhado

- Qual tipo de telha utilizada com suas informações do tipo, material e espessura;
- Qual a inclinação das águas;
- Qual a quantidade de águas deve ser retirada do modelo.

A inclinação e a quantidade de águas influenciam no tipo de composição a ser escolhido devido aos índices de produtividade.

Na Tabela 6 se encontram os elementos da EAP resumidos de forma a facilitar a checagem durante a modelagem.

| Elemento a ser modelado | Check List dos parâmetros                    |  |  |  |  |
|-------------------------|----------------------------------------------|--|--|--|--|
|                         | Qual tipo de Bloco                           |  |  |  |  |
| Paredes de alvenaria:   | Qual tamanho do Bloco                        |  |  |  |  |
|                         | Categorizar área da parede em função da área |  |  |  |  |
|                         | Qual espessura da camada de contrapiso       |  |  |  |  |
| Contrapiso              | É aderido ou não aderido                     |  |  |  |  |
|                         | Modelado<br>separado<br>da<br>camada<br>de   |  |  |  |  |
|                         | revestimento                                 |  |  |  |  |
|                         | Qual a dimensão da cerâmica utilizada        |  |  |  |  |
| Revestimento do piso    | Categorizar em função da área                |  |  |  |  |
|                         | Camada de revestimento separada da parede    |  |  |  |  |

Tabela 6-Resumo do *Check List*

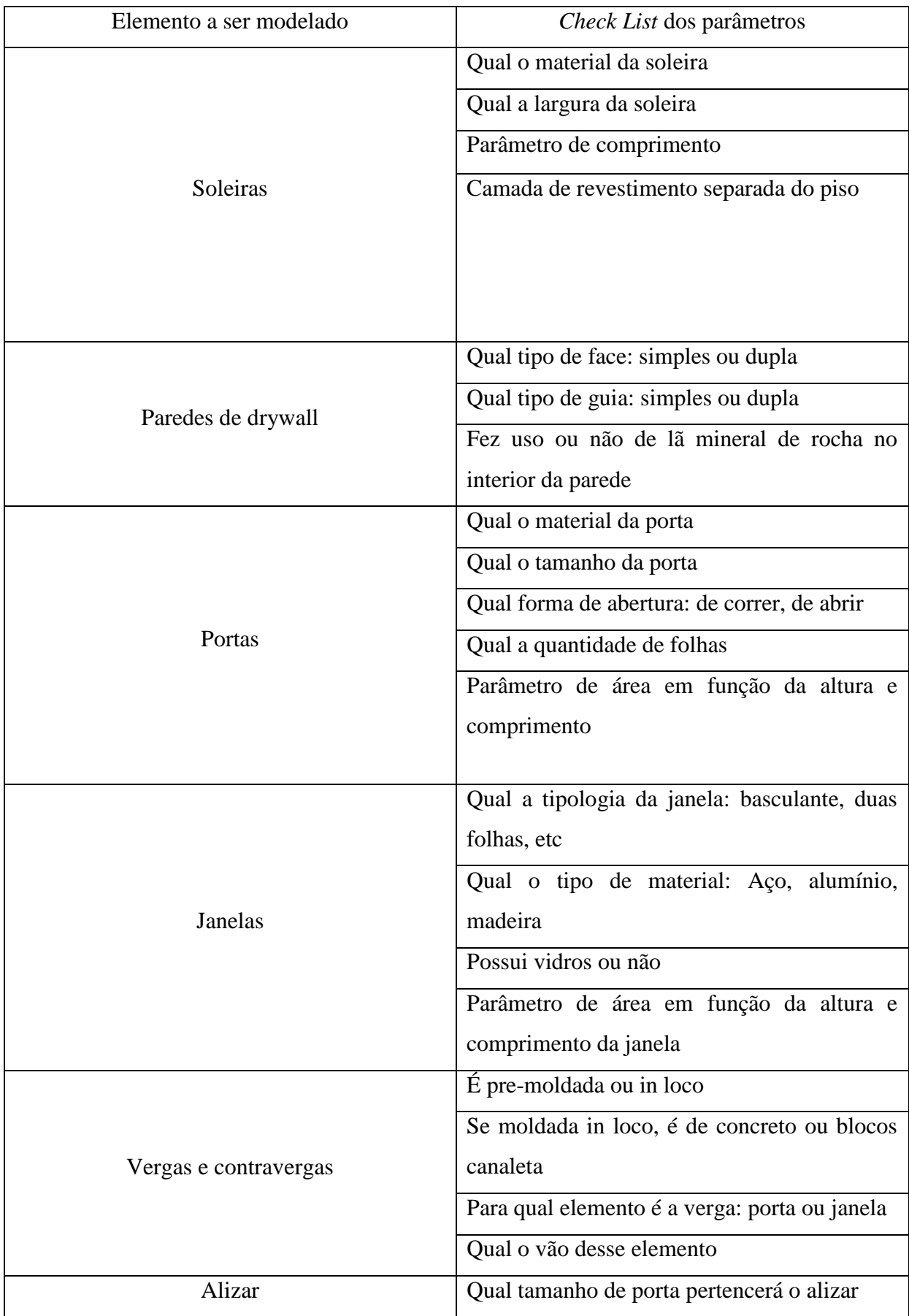

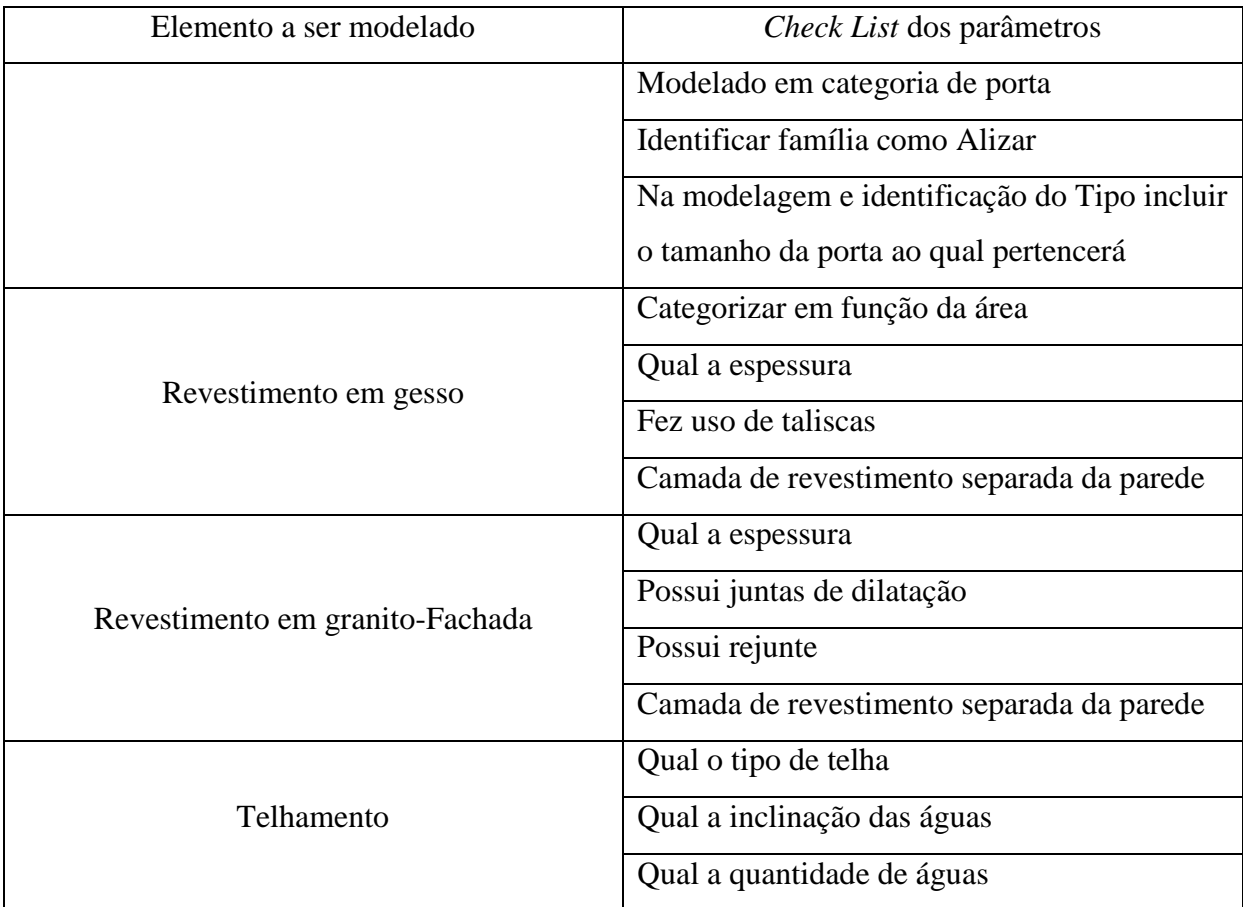

# 4.3 ORÇAMENTAÇÃO POR MEIO DO SOFTWARE *SIGMA ESTIMATES*

O procedimento para a configuração do Revit e do Software *Sigma Estimates* e sua sincronização será descrita nos itens a seguir.

# **4.3.1 O SOFTWARE SIGMA ESTIMATES**

A orçamentação no software *Sigma Estimates* iniciou-se por sua instalação concomitantemente a instalação do *plugin Sigma Estimates* para o software Revit – *Live Link Revit-* fornecido em conjunto com o software de orçamentação na versão *trial*, porém comprado separadamente.

Com o *plugin* é possível criar um link real entre o modelo no Revit e o software *Sigma Estimates*, possibilitando que todas as alterações realizadas no modelo, sejam automaticamente modificadas no orçamento.

Devido à ausência de uma Biblioteca Brasileira para o Software *Sigma Estimates* com seus respectivos custos unitários, suas composições e índices foi necessário elaborá-la antes de realizar o *link* entre os dois softwares.

O software pode ser utilizado de várias maneiras, podendo-se criar um orçamento até mesmo sem o uso de um projeto com o qual se conectar para obter informações (Tecnologia BIM) como o Revit. Nele pode-se criar Listas de Preço, dado que a mesma também não existe para as composições e insumos da Tabela SINAPI e a partir desta a Biblioteca de Composições com os respectivos custos.

Primeiramente, como mencionado, foi necessária a elaboração da Lista de Preços, por não existir uma Brasileira. Na compra do software é fornecido uma Base de dados nomeada *RS Means Database*, a qual contém uma Lista de Preços e uma Biblioteca de Composições. Ela pode ser configurada para outros países, mas não há para o Brasil.

Para a elaboração desta lista, foi configurado no Excel uma tabela contendo na primeira coluna o código SINAPI, na segunda a Descrição da Composição ou Insumo referente aquele código. Na terceira coluna foi fornecido a unidade e na última o custo unitário. O arquivo deve ser salvo no formato .CVS (separado por vírgula) para que possa ser lido pelo Software.

Em seguida, no software Sigma Estimates na aba *Library* clicou-se no botão *Price Library settings*, onde aparece a janela mostrada na Figura 12.

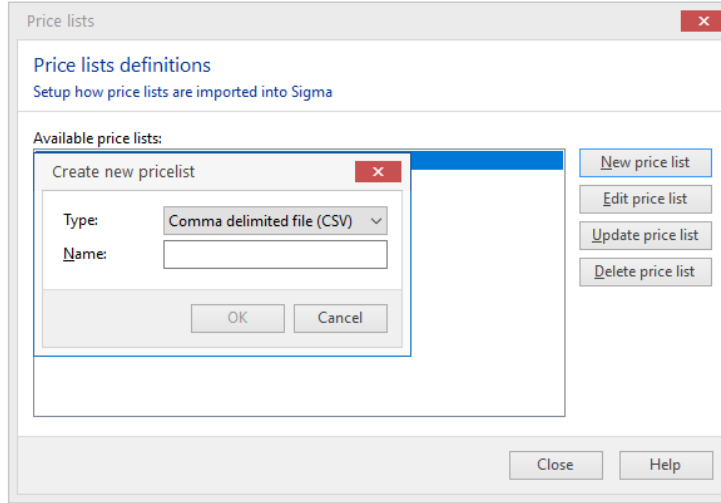

Figura 12-Criando a Lista de Preços no *Sigma Estimates*

Nela é selecionado no tipo de arquivo o tipo ".cvs (separador de vírgula)" e nomeada a Lista de Preço. Em seguida importa-se o arquivo salvo e configura-se cada uma das colunas de acordo com o seu significado:

- Coluna 1, referente ao Código SINAPI como *number;*
- Coluna 2, referente a descrição da Composição ou Insumo como *Text;*
- Coluna 3, referente a unidade, como *Unit;*
- Coluna 4, referente ao custo unitário, como *Unit Cost;*

Em seguida clicou-se *OK* e está pronta a Lista de Preços. Feito isso, é necessário configurar a o Software com essa Lista. Para isso, clica-se na aba Library e aparecerá a lista criada, em seguida abrirá uma janela com a lista.

A elaboração desta Biblioteca se baseou na Biblioteca modelo fornecida pela própria empresa – *Sigma Estimates*- identificada como *RS Means Database\_Assemblies*, onde está disposta uma lista com todas as possíveis atividades de uma obra, como fundação, alvenaria e piso, e cada uma delas destrinchada, como um "Gráfico em árvore" com as diversas subcategorias que cada uma delas pode ter. Essas subcategorias também estão destrinchadas com as composições (*Assemblies*) de cada elemento.

A única diferença é que na Biblioteca criada, devido a limitação de tempo, não foram criadas todas as composições existentes no SINAPI, estando presente as utilizadas no Projeto fornecido pela arquiteta, entretanto, não há problema em continuar a criá-la por completo. A Figura 13 demonstra como esse gráfico, contendo as Categorias de Atividades está disposto no *Sigma Estimates* nessa Biblioteca de Composições.

| ΣΗ      | 警備 間違う                                                               |      |           |                                                                                                    |               |
|---------|----------------------------------------------------------------------|------|-----------|----------------------------------------------------------------------------------------------------|---------------|
| File    | Home                                                                 | View | Libraries | Reports                                                                                                    | Data<br>Tools |
|         | N                                                                    |      |           |                                                                                                    |               |
| New     | Update from                                                          |      | Price     | Quick                                                                                                    | RS Means 2    |
| library | library                                                              |      | lists $+$ | libraries $+$                                                                                                | Sample Dat    |
|         | Tools                                                                |      |           | Price lists G   Quick libraries G   Shared libra                                                             |               |
|         | Sinapi Library prices-Estimativa Pav Tipo                            |      |           |                                                                                                    |               |
|         | 1.3D model                                                           |      |           |                                                                                                    |               |
|         | $\vee$ . $\in$ 1.1. Walls<br>v  = 1.1.1. Alvenaria Bloco de Concreto |      |           |                                                                                                    |               |
|         |                                                                      |      |           | > - ■ 1.1.1.1. ALVENARIA DE VEDAÇÃO DE BLOCOS VAZADOS                                                        |               |
|         |                                                                      |      |           | - ■ 1.1.1.2. ALVENARIA DE VEDAÇÃO DE BLOCOS VAZADOS                                                          |               |
|         |                                                                      |      |           | > - ■ 1.1.1.3. ALVENARIA DE VEDAÇÃO DE BLOCOS VAZADOS                                                        |               |
|         |                                                                      |      |           | > = 1.1.1.4. ALVENARIA DE VEDAÇÃO DE BLOCOS VAZADOS                                                          |               |
|         |                                                                      |      |           | > = 1.1.1.5. ALVENARIA DE VEDAÇÃO DE BLOCOS VAZADOS                                                          |               |
|         |                                                                      |      |           | > = 1.1.1.6. ALVENARIA DE VEDAÇÃO DE BLOCOS VAZADOS                                                          |               |
|         |                                                                      |      |           | > = 1.1.1.7. ALVENARIA DE VEDAÇÃO DE BLOCOS VAZADOS                                                          |               |
|         | $= 1.1.2$ . Drywall                                                  |      |           |                                                                                                    |               |
|         |                                                                      |      |           | >  = 1.1.2.1. PAREDE COM PLACAS DE GESSO ACARTONADO                                                          |               |
|         | 1.2. Windows                                                         |      |           | >  = 1.1.2.2. PAREDE COM PLACAS DE GESSO ACARTONADO                                                          |               |
|         |                                                                      |      |           | > = 1.2.1. JANELA DE ALUMÍNIO DE CORRER, 4 FOLHAS, FIXAÇÃ                                                    |               |
|         |                                                                      |      |           | > = 1.2.2. JANELA DE ALUMÍNIO MAXIM-AR, FIXAÇÃO COM PAI                                                      |               |
|         |                                                                      |      |           | > = 1.2.3. JANELA DE ALUMÍNIO DE CORRER, 6 FOLHAS, FIXAÇÃ                                                    |               |
|         | $= 1.3$ . Doors                                                      |      |           |                                                                                                    |               |
|         |                                                                      |      |           | >  = 1.3.1. PORTA MADEIRA 1A CORRER P/VIDRO 30MM/ GUARN                                                      |               |
|         |                                                                      |      |           | >  = 1.3.2. PORTA DE MADEIRA PARA VERNIZ, SEMI-OCA (LEVE C                                                   |               |
|         |                                                                      |      |           | - = 1.3.3. PORTA DE MADEIRA PARA VERNIZ, SEMI-OCA (LEVE C                                                    |               |
|         |                                                                      |      |           | >  = 1.3.4. PORTA DE MADEIRA PARA VERNIZ, SEMI-OCA (LEVE C                                                   |               |
|         |                                                                      |      |           | >  = 1.3.5. PORTA DE MADEIRA PARA VERNIZ, SEMI-OCA (LEVE C                                                   |               |
|         | . = 1.4. Ceilings                                                    |      |           | > = 1.3.6. PORTA DE CORRER EM ALUMINIO, COM DUAS FOLHA                                                       |               |
|         | v = 1.4.1. Forro Placas de gesso                                     |      |           |                                                                                                    |               |
|         |                                                                      |      |           | > = 1.4.1.1. FORRO EM PLACAS DE GESSO, PARA AMBIENTES                                                        |               |
|         | $\sim$ = 1.4.2. TELHAS                                               |      |           |                                                                                                    |               |
|         |                                                                      |      |           | . - 1.4.2.1. TELHAMENTO COM TELHA ONDULADA DE FIBR                                                           |               |
|         | $= 1.5$ . Floors                                                     |      |           |                                                                                                    |               |
|         | ■ 1.5.1. Porcelanato                                                 |      |           |                                                                                                    |               |
|         |                                                                      |      |           |                                                                                                    |               |
|         |                                                                      |      |           | - = 1.5.1.2. REVESTIMENTO CERÂMICO PARA PISO COM PLA<br>- = 1.5.1.3. REVESTIMENTO CERÂMICO PARA PISO COM PLA |               |
|         |                                                                      |      |           | - = 1.5.1.4. REVESTIMENTO CERÂMICO PARA PISO COM PLA                                                         |               |
|         |                                                                      |      |           | - = 1.5.1.5. REVESTIMENTO CERÂMICO PARA PISO COM PLA                                                         |               |
|         |                                                                      |      |           | > = 1.5.1.6. REVESTIMENTO CERÂMICO PARA PISO COM PL/                                                         |               |
|         | = 1.5.2. Contrapiso                                                  |      |           |                                                                                                    |               |
|         | $>$ $ -$ 1.5.3. Soleira                                              |      |           |                                                                                                    |               |
|         | <sup>38</sup> 1.6. Fachada                                           |      |           |                                                                                                    |               |
|         | $\sim$ $ -$ 1.6.1. Revestimento                                      |      |           |                                                                                                    |               |
|         |                                                                      |      |           | >  = 1.6.1.1. PISO EM GRANITO BRANCO 50X50CM LEVIGADC                                                        |               |

Figura 13-Categorias da Biblioteca de Composições SINAPI para Sigma Estimates

Cada uma dessas Composições está destrinchada segundo o SINAPI, como pode ser visto na [Figura 14:](#page-99-0)

Figura 14-Biblioteca Sigma Estimates segundo Composições SINAPI

<span id="page-99-0"></span>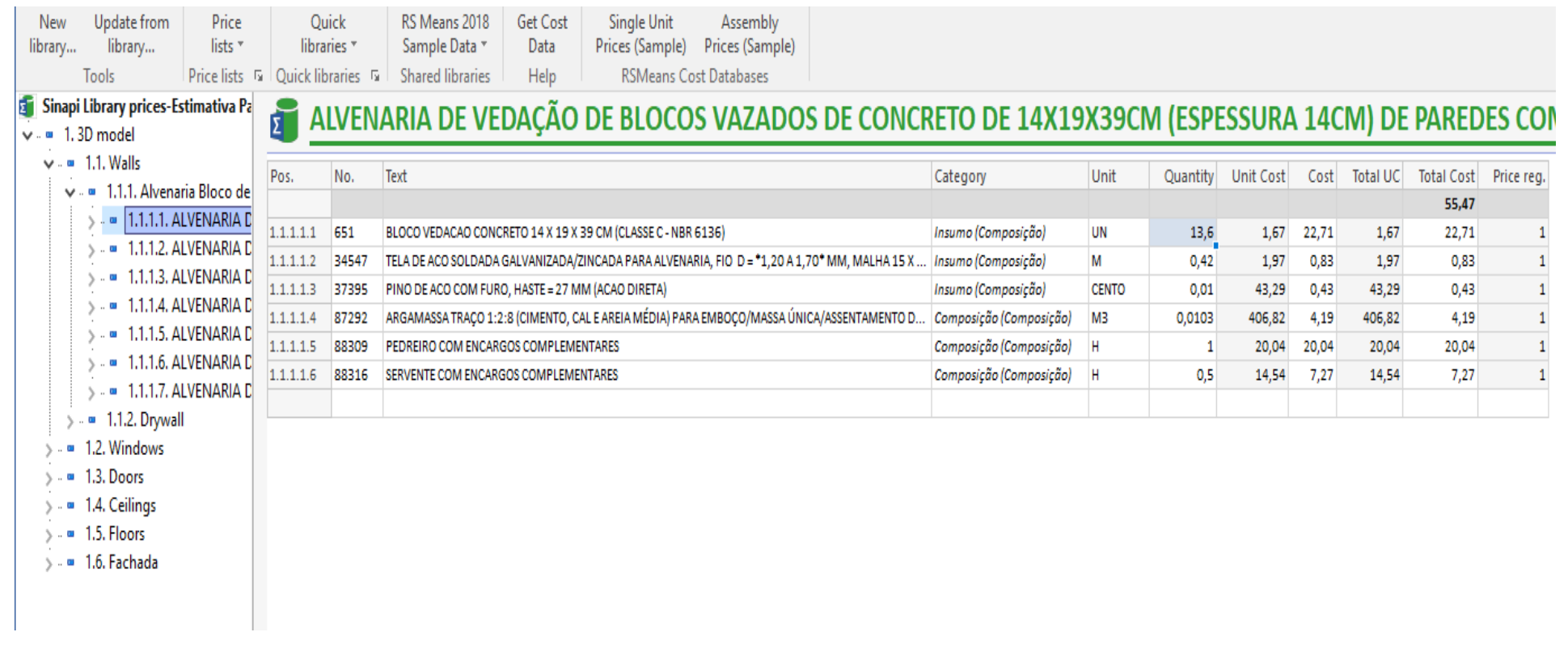

Além disso, seus índices também estão dispostos na coluna *Quantity*, e seu valor final demonstrado na célula na parte superior.

Os custos unitários e composições foram obtidas da Planilha SINAPI de Custos e Composições sintéticas Desoneradas de Março de 2018 para o Distrito Federal.

Após a criação da Biblioteca e antes de conectar os modelos como Software, é necessário calcular o BDI que será configurado no orçamento podendo ser alterado facilmente como demonstrado na Figura 18, na coluna Price reg. O cálculo do BDI está descrito no subitem 4.3.3.

### 4.3.2 ENCARGOS SOCIAIS E COMPLEMENTARES

É importante ressaltar, que os custos das composições descritas no SINAPI, nos valores referentes a mão de obra, segundo o Livro SINAPI - Metodologias e conceitos - de outubro de 2017, estão inclusos os Encargos Sociais aplicáveis, equipamentos e os Encargos Complementares: EPI´s, transporte, alimentação, ferramentas, exames médicos obrigatórios e seguros de vida em grupo.

A Tabela utilizada para elaboração da Biblioteca, os custos unitários foram retirados do Relatório de preços não desonerados, ou seja, considera a parcela de 20% de INSS nos Encargos Sociais.

# 4.3.3 DEFINIÇÃO DA TAXA DE BDI - BONIFICAÇÃO E DESPESAS INDIRETAS

O cálculo utilizado será o definido pelo TCU, na Decisão 255/1999-Primeira Câmara. Para esse Tribunal, BDI é "um percentual aplicado sobre o custo para chegar ao preço de venda a ser apresentado ao cliente".

Dessa forma, a fórmula utilizada para calcular o preço de venda está descrita na [Equação 1:](#page-100-0)

$$
PV = CDx(1 + BDI)
$$

#### Equação 1

<span id="page-100-0"></span>Onde, PV é o preço de venda e CD representa o Custo direto da Obra.

Para o cálculo do BDI, utilizou-se a [Equação 2.](#page-101-0)

$$
BDI = \left[ \frac{\left(1 + (AC + S + R + G)\right)(1 + DF)(1 + L)}{(1 - I)} - 1\right] X 100
$$
  
Equação 2

<span id="page-101-0"></span>Em que:

AC é a taxa de rateiro da administração central;

S é uma taxa representativa de seguros;

R corresponde aos riscos e imprevistos;

G é a taxa que representa o ônus das garantias exigidas em edital;

DF é a taxa representativa das despesas financeiras;

L corresponde à remuneração bruta do construtor;

I é a taxa representativa dos tributos incidentes sobre o preço de venda (PIS, Cofins, CPRB e ISS)

Por se tratar de uma simulação de projeto, não é possível obter valores exatos para cada uma das taxas acima. Logo, será adotado o valor do "médio quartil" sugerido pelo TCU no Caderno de Orientações para elaboração de planilhas orçamentárias de obras Públicas como um valor de referência, e taxas arbitrárias para simulação. A Tabela \_\_ descreve os valores sugeridos pelo TCU de acordo com o tipo de obra.

| Tabela 7-i afallicitos de felefeitera do DDI por tipo de obra (folhe Acordao 2.022/2015 - Fieliario) |           |              |                  |  |  |  |  |  |  |
|----------------------------------------------------------------------------------------------------|-----------|--------------|------------------|--|--|--|--|--|--|
| VALORES DO BDI POR TIPO DE OBRA - 1 QUARTIL, MÉDIO E 3 QUARTIL                                       |           |              |                  |  |  |  |  |  |  |
| <b>TIPOS DE OBRA</b>                                                                                 | 1 OUARTIL | <b>MÉDIO</b> | <b>3 QUARTIL</b> |  |  |  |  |  |  |
| CONSTRUÇÃO DE EDIFÍCIOS                                                                              | 20,34 %   | 22,12%       | 25,00%           |  |  |  |  |  |  |
| CONSTRUÇÃO DE RODOVIAS E                                                                             | 19,60     | 20,97        | 24,23%           |  |  |  |  |  |  |
| <b>FERROVIAS</b>                                                                                     |           |              |                  |  |  |  |  |  |  |
| CONSTRUÇÃO<br>DE<br><b>REDES</b><br>DE                                                               |           |              |                  |  |  |  |  |  |  |
| ABASTECIMENTO DE ÁGUA, COLETA DE                                                                     | 20,76%    | 24,18%       | 26,44%           |  |  |  |  |  |  |
| ESGOTO E CONSTRUÇÕES CORRELATAS                                                                      |           |              |                  |  |  |  |  |  |  |

Tabela 7-Parâmetros de referência do BDI por tipo de obra (fonte Acórdão 2.622/2013 - Plenário)

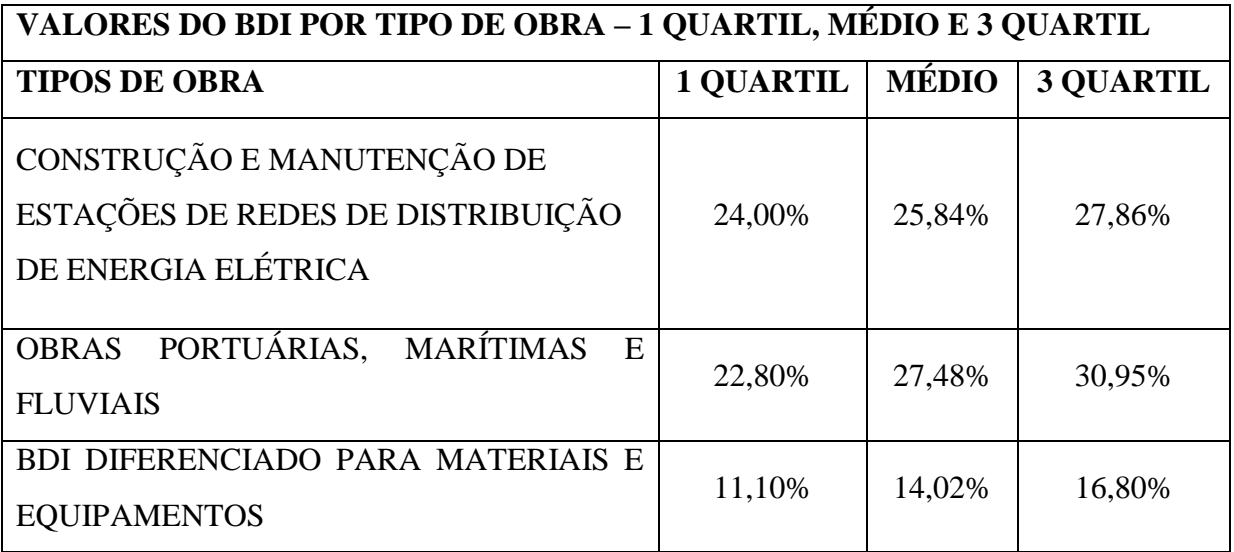

O valor para BDI adotado será de 22,12%, para Construção de Edifícios.

Tanto para o orçamento em Excel, como para o software, foram adotados o mesmo valor de BDI.

Após a adoção do BDI, a terceira parte consistiu em realizar a configuração entre os 4 modelos fornecidos pela projetista e a Biblioteca criada. Para isso utilizou-se o *plugin Live link Revit.* Nele, utilizando a opção *Type code ,* pode-se configurar tipos iguais a um código, criado na Biblioteca, que para o presente caso, utilizou-se o mesmo código da Tabela SINAPI, para cada composição.

Por exemplo, para as paredes de alvenaria, de blocos de concreto para vedação de 14x19x39, cuja composição já estava descrita no *Sigma Estimates*, foi selecionada uma parede com essas características cujo Tipo estivesse nomeado como tal, e então, ao selecioná-la, todas as outras paredes cujo Tipo fosse igual, seriam codificadas igualmente. Esse procedimento foi realizado até que todos os tipos estivessem codificados.

Por fim, ainda com a utilização do *plugin*, porém com o modo *Connect* 5D, automaticamente os quantitativos são contabilizados no software *Sigma Estimates*, sendo quantificados em sua unidade programada, como metros, metros quadrados, unidades, e, como as composições estão programadas com seus respectivos índices, é possível obter os gastos separadamente para cada tipo de categoria, como Trabalho(*Labor*) ou material (*Material*).

Nesse ponto pode-se perceber a importância do uso do *Check List* para fornecer as informações necessárias no nome dado ao Tipo, de forma que não seja necessário abrir o editor do Tipo no Software Revit para saber qual o bloco utilizado, por exemplo.

Ao clicar no botão Connect é criado no Software Sigma uma janela com o orçamento referente ao modelo do Revit. Para cada modelo (arquivo Pilotis, Apartamento tipo, Pavimento Tipo e Cobertura) foi criado um arquivo de orçamento. Seus relatórios se encontram no Apêndice 3.

# 4.4 PLANILHAS PARA ANÁLISE DOS RESULTADOS

As [Tabela 8,](#page-103-0) [Tabela 9,](#page-105-0) [Tabela 10](#page-106-0) e [Tabela 11](#page-107-0) apresentam as planilhas para análise dos resultados referentes ao modelo: Cobertura do edifício, as demais tabelas referentes aos modelos: Pilotis, Pavimento Tipo e Apartamento Tipo, podem ser vistas nos anexos e realizadas as mesmas análises em relação ao resultado.

A [Tabela 8](#page-103-0) apresenta de forma objetiva os quantitativos gerados pelo software Revit com as alterações na modelagem. Esse quantitativos se encontram também na [Tabela 10,](#page-106-0) a qual está representando a Planilha com as composições sintéticas envolvidas na cobertura.

<span id="page-103-0"></span>

| Category | Family            | <b>Type</b>                                                                            | Material:<br><b>Name</b> | Material: Area    | Count |
|----------|-------------------|----------------------------------------------------------------------------------------|--------------------------|-------------------|-------|
| Walls    | <b>Basic Wall</b> | Alvenaria Bloco<br>de Concreto<br>14x19x39 cm<br>Área maior ou<br>igual 6m2 sem<br>vão | .Argamassa<br>Cimentícia | 509 $m2$          | 15    |
| Walls    | <b>Basic Wall</b> | Alvenaria Bloco<br>de Concreto<br>14x19x39 cm<br>Área menor<br>6m2 sem vão             | .Argamassa<br>Cimentícia | $161 \text{ m}^2$ | 21    |
| Walls    | <b>Basic Wall</b> | Alvenaria Bloco<br>de Concreto<br>14x19x39 cm<br>Área maior ou<br>igual 6m2 sem<br>vão | .Granito                 | $254 \text{ m}^2$ | 15    |

Tabela 8- Resultados dos quantitativos obtidos pelo software Revit - Cobertura

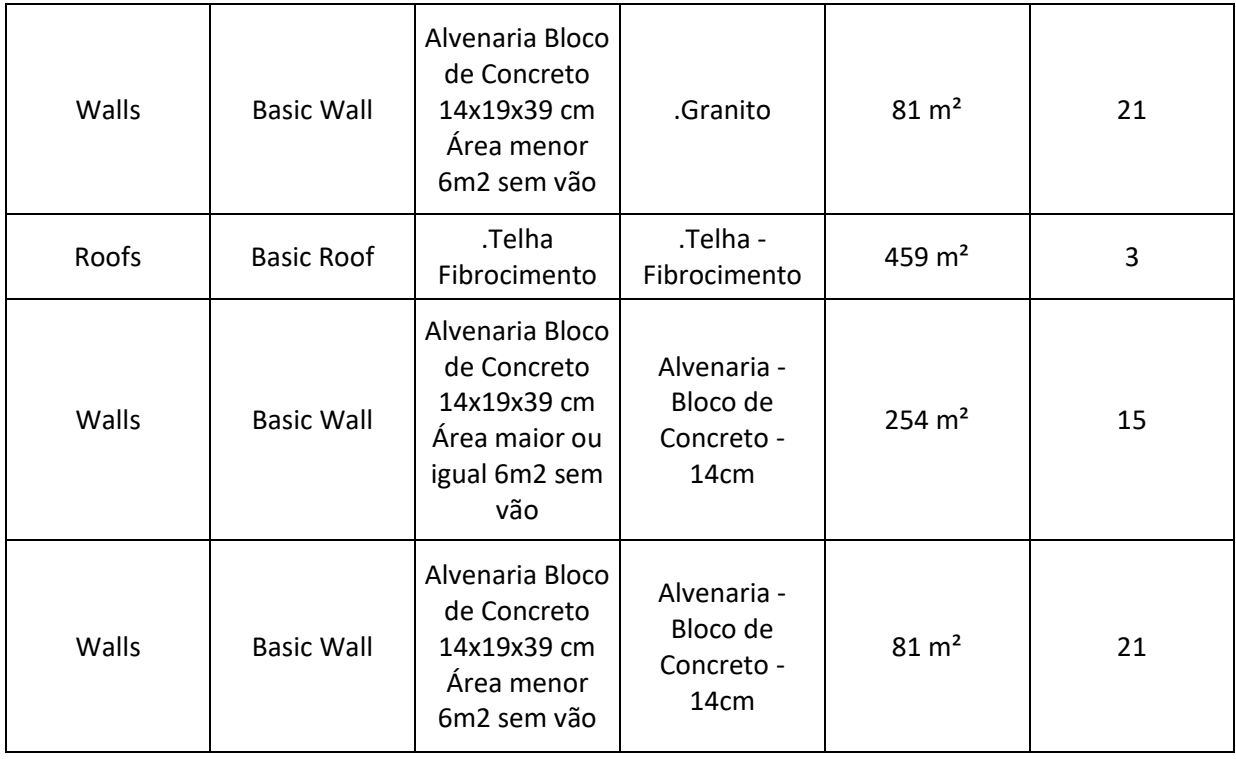

A [Tabela 9](#page-105-0) é o resultado que pode ser extraído do Software *Sigma Estimates*. Nessa Tabela estão descritas, da mesma forma que na [Tabela 8,](#page-103-0) os quantitativos lidos por meio do software de orçamentação.

Como pode ser observado, os resultados são iguais, sendo alterado apenas os arredondamentos feitos pelo Sigma desde os índices nas composições. O quantitativo referente a Alvenaria Bloco de Concreto  $14x19x39$  cm com Área menor que 6m<sup>2</sup> sem vão é 81 m<sup>2</sup> de *Material Name* de Alvenaria-Bloco de Concreto-14cm, como mostrado na última linha da [Tabela 8.](#page-103-0) Na [Tabela 9](#page-105-0) este mesmo valor pode ser visualizado na segunda linha do relatório.

Para a leitura do quantitativo referente ao revestimento de granito, basta-se somar a área referente ao Material Name de ".Granito" aplicado nas paredes de Alvenaria de 254 m<sup>2</sup> e 81m<sup>2</sup> totalizando os 335 m<sup>2</sup> indicados no relatório da [Tabela 9.](#page-105-0)

#### <span id="page-105-0"></span>Tabela 9-Resultado dos quantitativos obtidos pelo software *Sigma Estimates* - Cobertura

#### **Resources**

Cobertura\_pós alterações

Resources

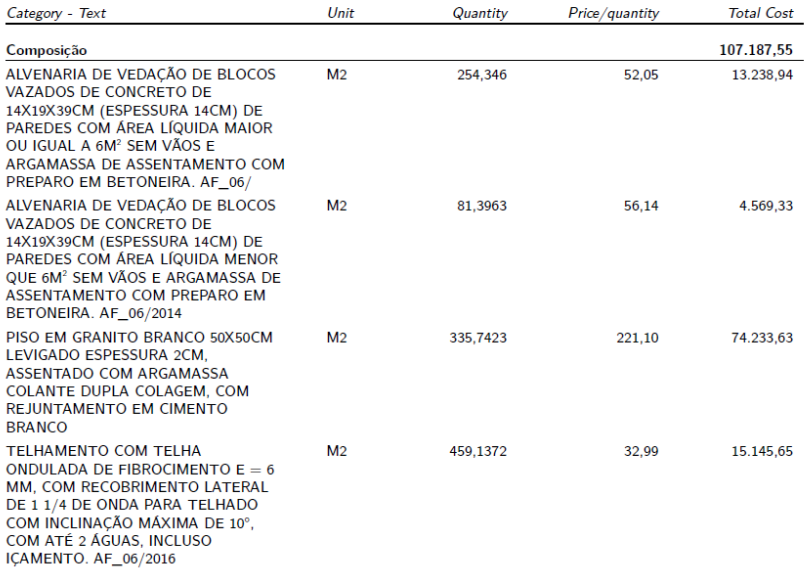

A [Tabela 9](#page-105-0) mostra a importância de modelar elementos que pertençam a composições diferentes em separado no Revit, pois caso não seja feito, a leitura de medidas não será feita pelo software de orçamentação, dado que um elemento estaria dentro de outro, como por exemplo a Alvenaria e o revestimento, dois elementos que não devem ser modelados juntos, ou que devem ser contabilizados com a mesma medida da parede, caso seja acrescido manualmente, o que não é interessante para o processo BIM.

A Tabela 10 apresenta como em resumo os resultados obtidos, assim como o valor de BDI utilizado.

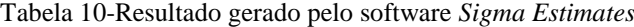

<span id="page-106-0"></span> $Cobertura<sub>p</sub> salteraes$ 

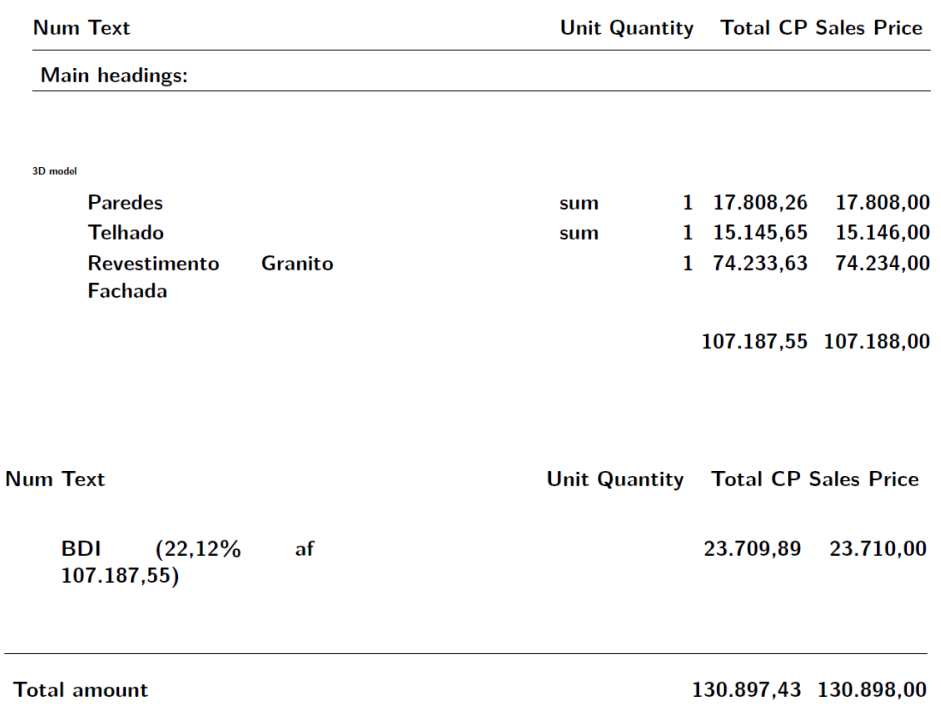

A Tabela 10 serve para uma análise rápida do custo final calculado, Preço de Venda - *Sales Price* – e aplicação do BDI.

A Tabela 11 é a junção dos resultados demonstrados na Tabela 9 e Tabela 10, no processo realizado em paralelo pelo Excel. Nele pode-se conferir os resultados obtidos e verificar a diferença devido aos arredondamentos feito pelo software Sigma.

<span id="page-107-0"></span>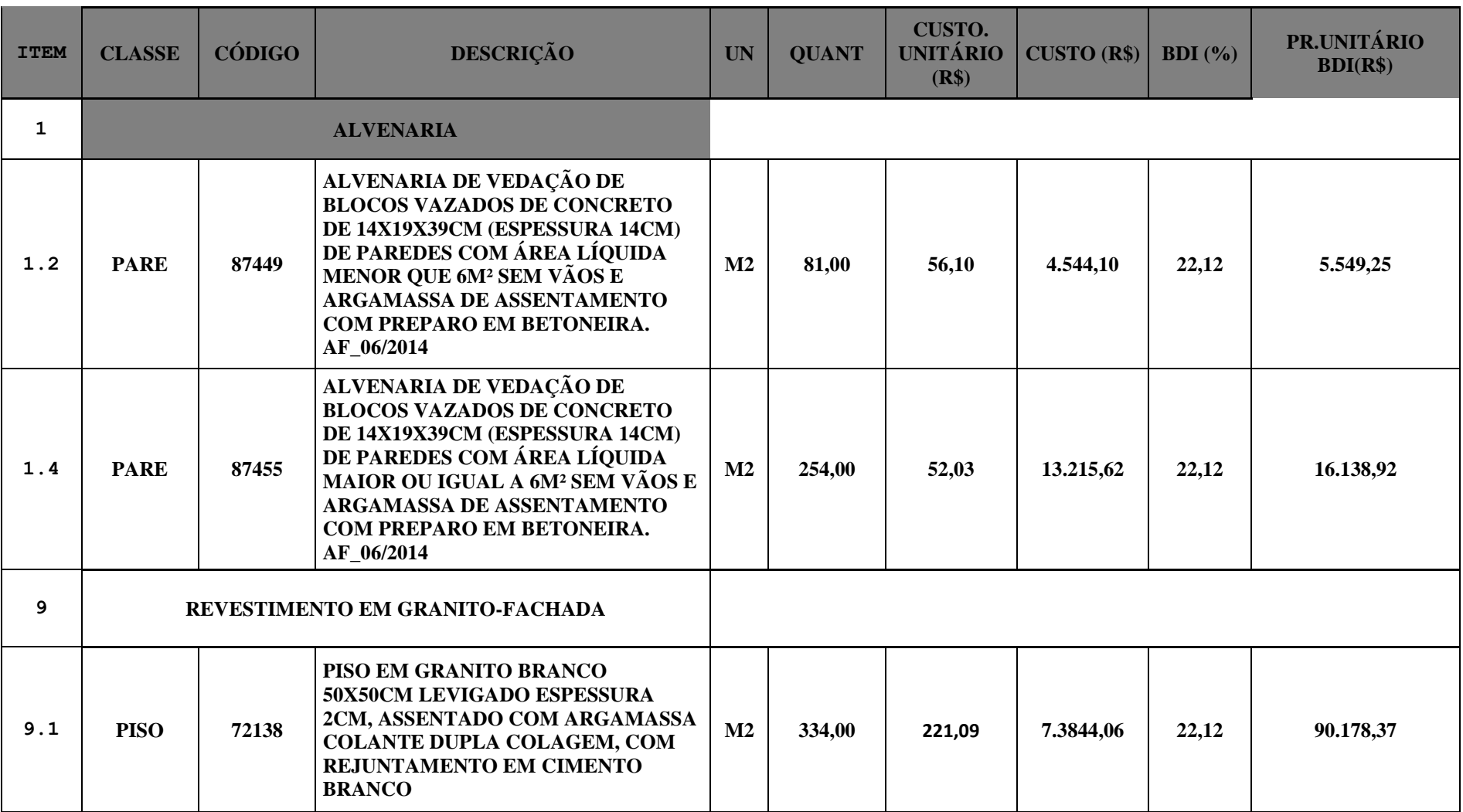

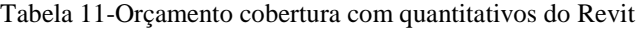
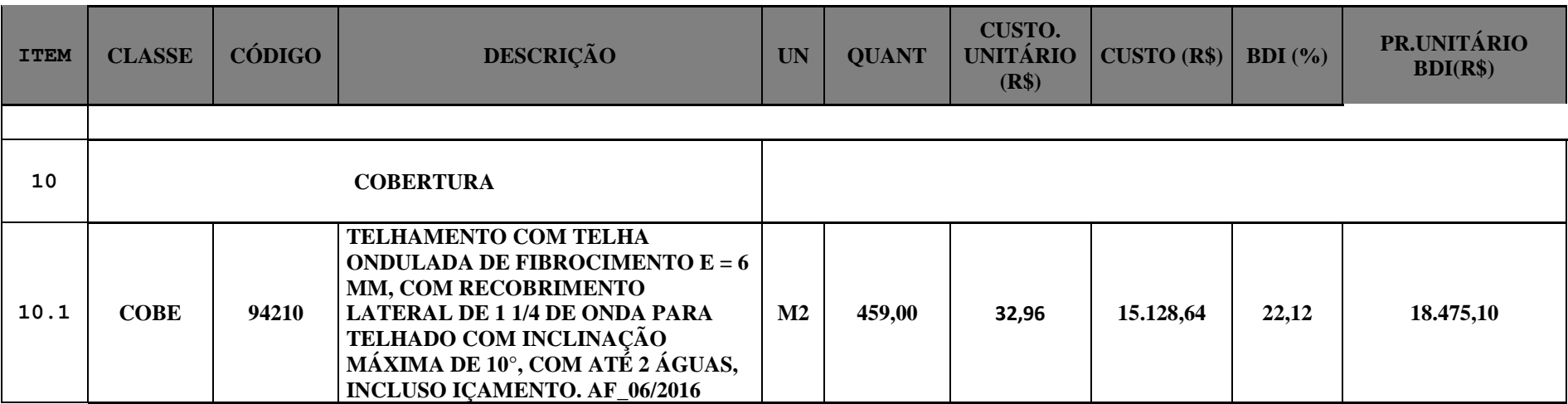

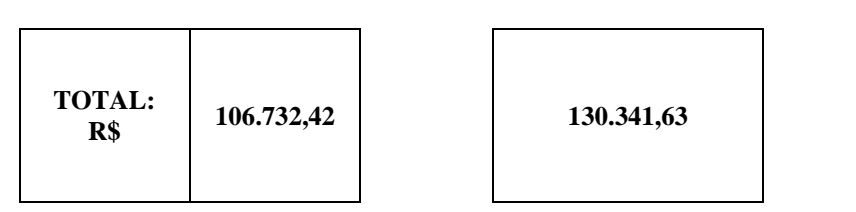

#### 4.5 DISCUSSÃO DE RESULTADOS

Ao final do projeto pode-se perceber que a diferença na demanda de tempo entre cada método de elaboração do orçamento utilizado se deu devido a elaboração das planilhas finais de entrega do orçamento. Como visto, o Revit não gera um orçamento, ele apenas fornece os quantitativos referentes aos elementos contidos no modelo de forma organizada, e tão detalhada quanto as informações inseridas durante a modelagem. Esse resultado, segundo Vitásek & Matějka (2017) é relevante por mostrar que o orçamentista não precisa mais realizar o levantamento de quantitativos, mas revisar esses quantitativos extraídos, poupando assim, o tempo na conferência de desenhos bidimensionais para levantar os quantitativos.

A vantagem percebida entre os dois métodos: utilizando Excel e utilizando o software *Sigma Estimates* é a elaboração das planilhas e documentos finais para entrega ao cliente, utilizados para a apropriada visualização dos quantitativos. A atividade de elaboração da Biblioteca seguindo os códigos do SINAPI pode ser comparada a atividade de elaboração da planilha para apresentação orçamentária. Entretanto, por não ser necessário programar as contas dentro das células no Excel e organizar a planilha, a elaboração da Biblioteca no *Sigma Estimates* é feita com mais praticidade.

Caso a Biblioteca já estivesse pronta, assim como a Lista de Preço (*Price List*), a atividade de gerar o orçamento se reduziria a alguns cliques no mouse para codificar os elementos do Revit aos elementos do *Sigma Estimates*. Esse procedimento também foi realizado na República Tcheca, onde, segundo os autores Vitásek & Matějka (2017), a mesma estratégia de codificação, utilizando uma tabela nacional de preços, como o SINAPI, foi utilizada. No presente trabalho, entretanto, a codificação se deu por meio do software de orçamentação e sincronizado por meio deste com o software de projeto.

Sakamori & Scheer em avaliação da ferramenta BIM Revit também codificaram os elementos construtivos baseados com o SINAPI no campo *keynote*. No presente trabalho, por meio da ferramenta de orçamentação, esse código também foi criado automaticamente por meio do processo de codificação, entretanto um campo próprio do software de orçamentação criou esse parâmetro para sincronização entre os dois softwares.

Além da vantagem na elaboração da apresentação orçamentária, a configuração da nomenclatura dos Tipos no Modelo no Revit, facilitou o procedimento de codificação – *Type Code* - não sendo necessário abrir cada elemento para verificar as informações para escolha da composição, procedimento esse também baseado no trabalho de Sakamori & Scheer (2016).

Os resultados obtidos em relação a números finais de preço de venda e quantitativos foram iguais, entretanto, é necessário considerar algumas limitações em relação ao manuseio no software. A escassez de informações e tutoriais seja por pesquisa online, seja por auxílio da própria empresa, por ser estrangeira, dificultou o manuseio mais assertivo das ferramentas e configurações que o software Sigma, em conexão ao Revit, pode proporcionar.

Na conferência do modelo, ao comparar as planilhas de quantitativos com e sem a aplicação dos parâmetros mínimos, pode-se perceber a maior facilidade em escolher a composição a qual o Tipo se refere, assim como verificar seu respectivo quantitativo. Além disso, mesmo com a aplicação do filtro na planilha de quantitativos sem alterações não é possível verificar as composições apenas os quantitativos. Registrar as informações modificadas é necessário para ter controle sobre as alterações feitas de forma que a modelagem inicialmente feita pelo projetista seja respeitada.

Ainda no aspecto de modelagem, foi verificado que todos os elementos que se referem a composições diferentes devem estar modelados separadamente, tanto para facilitar a leitura de seu quantitativo, como para o procedimento de *Type Coding* do software *Sigma Estimates*, o qual codifica cada Tipo com o código da composição a qual se refere. Esse procedimento deve ser seguido inclusive, como demonstrado, para as composições que se categorizam por intervalos de área, como as paredes de alvenaria, cujas composições são especificadas em função da área ser maior ou menor que  $5m^2$ .

Determinados procedimentos no momento do passo a passo para realizar a codificação dos Tipos e configurá-lo ao Software de orçamentação, devido a uma inapropriada configuração para esse procedimento, em especifico elementos que não são contabilizados em m<sup>2</sup>, não foram perfeitamente sincronizados, sendo necessária a intervenção manual para a obtenção do resultado, não afetando o resultado numérico final. Segundo Stanley e Turnell (2004) a extração de quantitativos foi aprimorada, entretanto a conferência dos itens que ficaram faltando, ou não foram sincronizados, ainda precisa ser realizada.

Apesar disso, para os elementos contabilizados em  $m^2$ , a codificação se concluiu de forma esperada, sendo o melhor resultado obtido no arquivo de Cobertura do Edifício, o qual só possui elementos contabilizados em área.

Contudo, um ponto muito importante é a facilidade de manuseio do Software em relação a sua interface. A visualização dos dados intuitiva e a automática extração de relatórios diminui o tempo gasto com a elaboração das planilhas para apresentação. Esse aspecto pode ser complementado pela afirmação de Pennanen et al (2011) de que a possibilidade de fornecer conselhos antecipadamente ao cliente "deve levar ao aumento da satisfação do cliente dado que ele está recebendo feedback econômico para as alternativas mais acessíveis antes do previsto".

Por meio dos procedimentos durante o trabalho percebeu-se a importância do aprofundado entendimento do software Revit, ou qualquer outro que venha a ser trabalhado em BIM. Por suas alterações serem automáticas, é necessário que o orçamentista tenha experiência o suficiente com os softwares utilizados para saber se algum valor está incorreto. Quando o mesmo ocorre, é devido a incorreta configuração entre os softwares, mas não por falta de experiência em orçamentação. Portanto, é necessário experiencia e conhecimento das ferramentas. Esse resultado é corroborado pelo estudo de Zhigang & Issa (2010), que afirmou que quando as estimativas de custos são feitas mesmo que por orçamentistas relativamente inexperientes, o uso de BIM foi mais efetivo do que a tradicional orçamentação pelo método 2D, especialmente na redução de erros no levantamento de quantitativos e no tempo gasto.

### **5. CONCLUSÃO**

Após a discussão dos resultados, os mesmos foram analisados de acordo com as planilhas geradas e com os objetivos propostos.

#### 5.1 ANÁLISE DOS RESULTADOS

O objetivo geral do trabalho em demonstrar a influência que uma modelagem adequada proporciona na qualidade do levantamento de quantitativos foi alcançado. Por meio da comparação entre as planilhas de quantitativos extraídos pelo software Revit sem as alterações propostas com a Planilha após as alterações, percebe-se a maior facilidade em entender sobre cada uma das composições envolvidas no projeto, além de sua quantificação, dado que o software deve ser manipulado de forma a obtermos as informações que precisamos.

O objetivo relacionado à otimização do trabalho para o uso de software BIM de orçamentação foi fundamental em comprovar a dependência de uma modelagem adequada. Esse aspecto pôde ser percebido através da quantificação dos contrapisos, dos revestimentos em gesso nas paredes, que são composições separadas, devendo, portanto, estarem modelados em tipos separados, nas soleiras, as quais apesar de serem modeladas como piso, no Revit, não é quantificada em área, mas sim em comprimento, segundo o SINAPI.

A elaboração do *Check List* foi realizada no decorrer do projeto, onde através dela, comprovase a influência que a modelagem tem sobre a ligação entre os softwares de projeto e de orçamento. Quanto mais parecida a modelagem do projeto estiver com as sugestões descritas no *Check List*, mais automática será a sincronização entre o modelo em 3D com seu 5D. O resultado do projeto foi a comprovação da redução do tempo através do uso de metodologia BIM quando amparado por diretrizes que padronizem a obtenção dos dados.

A Biblioteca de composições e a Lista de preços se mostrou algo mais prático que a própria planilha SINAPI, apesar de a mesma ter sido utilizada para elaborá-la. Isso se deu devido a visualização da mesma na interface do software, no qual compreende-se com mais rapidez como a mesma funciona.

A Lista de preços também foi elaborada exatamente através de arquivo .csv da planilha SINAPI. Nessa lista pode-se manusear e inserir, de forma prática, quaisquer alterações que sejam necessárias, além de fácil manipulação para o caso de adoção desse software para orçamentação em iniciativa privada. Basta que se tenham em Excel, ou seja, tabelas, como a lista de preço das composições e insumos utilizados pelo mesmo, e codifica-la no software.

O *Check List* criado foi descrito de forma objetiva e elaborado seguindo o SINAPI, sendo, portanto, restritamente para obras públicas, não impedindo que obras privadas o utilize. Entretanto, da mesma maneira como foi criada a Lista de Preço e Biblioteca de Composições neste projeto esse procedimento poderá ser feito para qualquer empresa que tenha composições padrão própria de forma a automatizar o processo da mesma maneira como conduzido no presente projeto.

### **6. SUGESTÕES PARA FUTUROS TRABALHOS**

Com os resultados obtidos pode-se perceber que não há motivos que impeçam o Brasil de utilizar processo BIM, e não apenas ferramentas que possuam tecnologia BIM, diferença essa, descrita no capítulo onde explicou-se sobre a metodologia BIM.

Com a análise dos resultados obtidos e baseado nas Referências Bibliográficas utilizadas, sugere-se para futuros trabalhos:

- Pesquisas com temas correlatos a metodologia BIM com foco em estudos no uso de outros softwares de orçamentação, comparando seus processos e resultados com o presente projeto;
- Para as pesquisas com softwares sugere-se atentar para a facilidade quanto a assistência técnica para a instalação e uso do software, assim como para seu manuseio em situações que se distanciem do passo a passo de uso do software, fornecido normalmente pela empresa fornecedora do software;
- A escolha do software a ser estudado e manuseado deve se basear também no preço cobrado por sua licença de forma a torná-lo mais atrativo para empresas e órgãos públicos. Ainda no aspecto de custos, é importante que os softwares utilizados em futuros estudos sejam acessíveis em relação ao equipamento exigido para o bom desempenho do programa nas máquinas;
- Sugere-se também que sejam feitas pesquisas relacionadas ao procedimento de implantação de processo BIM para orçamentação em órgãos públicos brasileiros. Essas pesquisas devem ser realistas em relação a atividade de orçamentação no país, pois o profissional orçamentista é muito valorizado em outros países onde normalmente os softwares são desenvolvidos, sendo necessárias adaptações.
- Pesquisas que comprovem a vantagem no uso de processo BIM para orçamentação no contexto Brasileiro e seus benefícios para o governo.
- Estudo de metodologia para introdução do processo BIM nas Universidades visto que esse processo envolve o trabalho em conjunto de todas as disciplinas inseridas no projeto sendo importante ser implementado e discutido nas universidades;

 Estudo que compile uma metodologia geral, no contexto brasileiro de trabalho com processo BIM desde a concepção de um projeto.

Pode-se perceber que o processo BIM e sua implementação envolve todos o ciclo de um projeto e posteriormente sua execução, reforçando assim, a importância de pesquisas por parte de profissionais de outras disciplinas as quais também estão inseridas no contexto de Modelagem da Informação na construção.

### **7. REFERÊNCIAS BIBLIOGRÁFICAS**

ALSHAREEF, A.W; LACOUTURE, C. D. **Potential Impacts of BIM-Based Cost Estimation in Conceptual Building Design: A University Building Renovation case Study**. Congresso. Construction Research Congress, 2016.

ANDRADE, L. **A Contribuição dos Sistemas BIM para o Planejamento Orçamentário das Obras Públicas: Estudo de Caso do Auditório e da Biblioteca de Planaltina**. Fevereiro de 2012. Dissertação – Universidade de Brasília.

CBIC. Implementação BIM **– Parte 2: Implementação do BIM para Construtoras e Incorporadoras**/Câmara Brasileira da Indústria da Construção – Brasília: CBIC. Coletânea. 2016.

CARMONA, F. V.; CARVALHO, M. T. M. **Caracterização da Utilização do BIM no Distrito Federal**. Artigo. Ambiente Construído, Porto Alegre, v.17, n.4, p.385-401, out./dez. 2017. ISSN 1678-86211 Associação nacional de tecnologia do Ambiente Construído.

COSTA, G. et al**. Estudo Comparativo da Tecnologia CAD com a Tecnologia BIM. Dezembro de 2015**. Artigo. Revista de Ensino de Engenharia, v.34, n.2, p.11-18,2015- ISSN 0101-5001.

EASTMAN, C. et al. **BIM Handbook**: A Guide to Building Information Modelling for Owners, Managers, Designers, Engineers and Contractors. Livro. Indianápolis: Wiley Publishing, 2008.

FORGUES, D., IORDANOVA, I. An IDP-BIM framework for reshaping professional design practices. Congresso. Construction Research Congress, 2010.

FORGUES, D. et al. **Rethinking the Cost Estimating Process through 5D BIM: A case Study**. 2012. Congresso. Construction research Congress. 2012©ASCE 2012.

GRAY, M. et al. **Building Information Modelling: An International survey**, 2013- Artigo. Queensland University of Techonology, Austrália.

MELHADO, S.; PINTO, A. **Benefícios e desafios da utilização do BIM para a extração de quantitativos**. Congresso. SIBRAGEC ELAGEC, 2015. São Carlos - SP.

MAEDATI, P. **BIM Extension into Laters Stages of Project Life Cycle**. 2009- Artigo. Southern Polytechnic State University.

OLATUNJI, O. A. **Information Modelling on Estimating Practice**. Novembro de 2012. Tese. University of Newcastle.

OLATUNJI, O. A.; SHER, W.; GU, N. **Building Information Modelling and Quantity Surveying Practice**. Artigo. Emirates Journal for Engineering Research, Vol. 15, No. 1, 2010.

PENNANEN, A. et al. **Target costing and designing to targets in construction**. Artigo. Journal of Financial Management of Property and Construction. 2011.

RUSHEL, Regina C. Editorial: Modelagem da Informação da Construção. Congresso. **PARC-Pesquisa em Arquitetura e Construção**, Campinas, v.5, n.1, p.3-5, jan./jun.2014.

RUSHEL, Regina C.; CRESPO, C. **Ferramentas BIM: um desafio para a melhoria no ciclo de vida do projeto**. Congresso. III Encontro de Tecnologia de Informação e Comunicação na Construção Civil, 2007. Porto Alegre.

SAKAMORI, M.; SCHEER, S**. Processo de extração de quantitativos de um modelo BIM 5D**. Congresso Técnico Científico da Engenharia e da Agronomia CONTEC C'.2016. Foz do Iguaçu.

SMITH, P. **BIM & the 5D Project Cost Manager**. Congresso. 27<sup>th</sup> IPMA World Congress. Congresso. 2014.

STANLEY, R.; THURNELL, D. **The Benefits of, and Barriers to, Implementation of 5D BIM for Quantity Surveying in New Zealand.** Artigo. Australasian Journal of Construction Econimics and Building. 2014.

SHEN, Z.; ISSA, R**. Quantitative evaluation of the BIM-Assisted construction detailed cost estimates.** Artigo. Journal of information Technology in Construction. Março, 2010.

STUNDON, D. et al. **Building Information Modelling Energy Performance Assessment on Domestic Dwellings: A Comparative Study.** Congresso. 2015.

SUCCAR, B. **Building information modelling framework: A research and delivery foundation for industry stake holders**. 2009. Artigo. University of Newcastle, Australia.

THURAIRAJAH, N.; Goucher, D. **Advantages and Challenges of Using BIM: a Cost Consultant's Perspective.** Congresso. 49<sup>th</sup> ASC Annual International Conference proceedings, 2013. Califórnia.

VITǍSEK, S.; MATÊJKA, P. **Utilization of BIM for Atomation of Quantity Takeoffs and Cost Estimation in Transporting infraestructure construction porjects in the Czech Republic. Faculty of Civil Engineering.** Congresso. Prague, Czech Republic. 2017.

# **APÊNDICES**

## **APÊNDICE 1 – QUANTITATIVOS REVIT SEM ALTERAÇÕES**

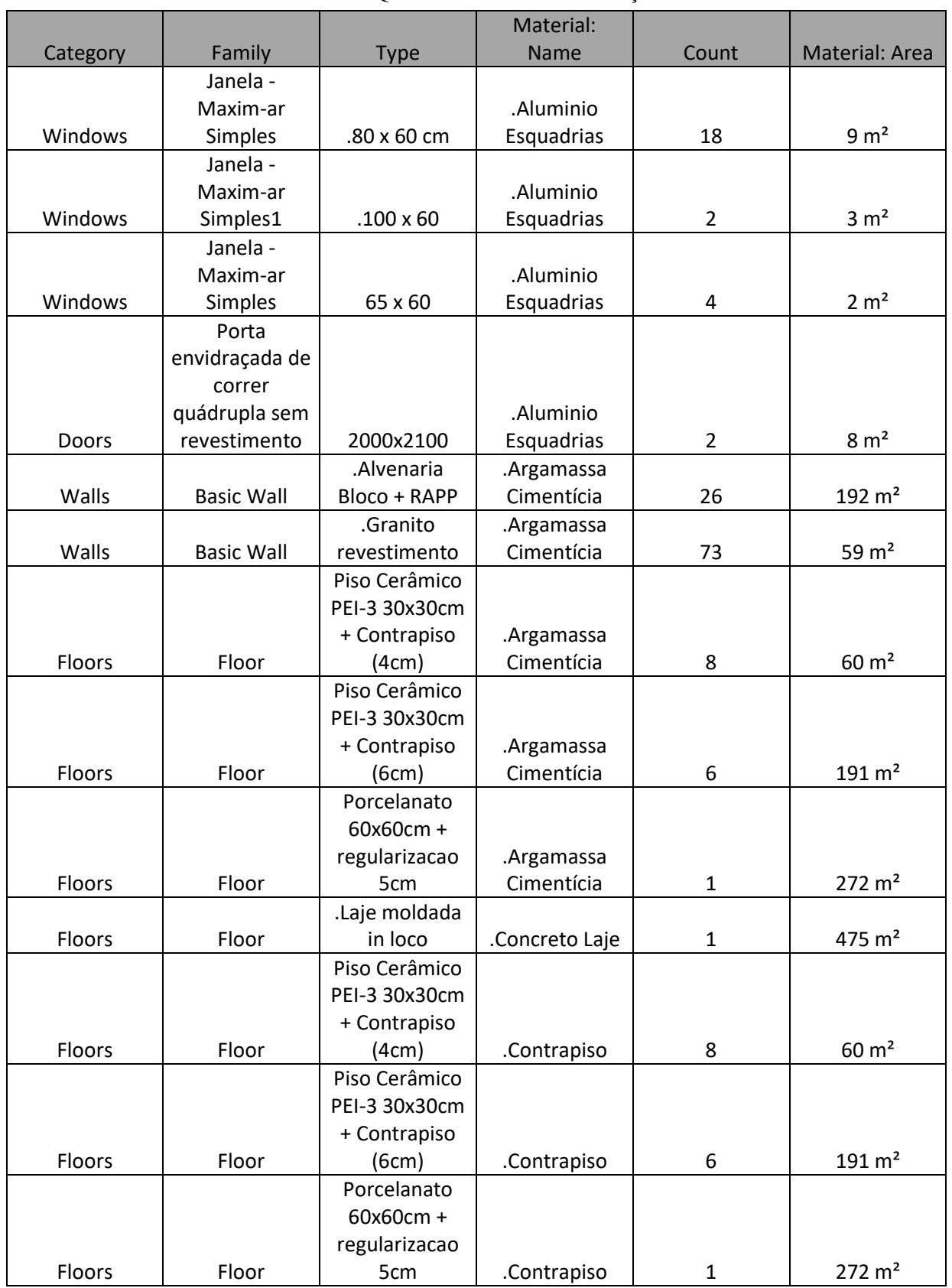

Tabela 12-Quantitativos Pilotis sem alterações

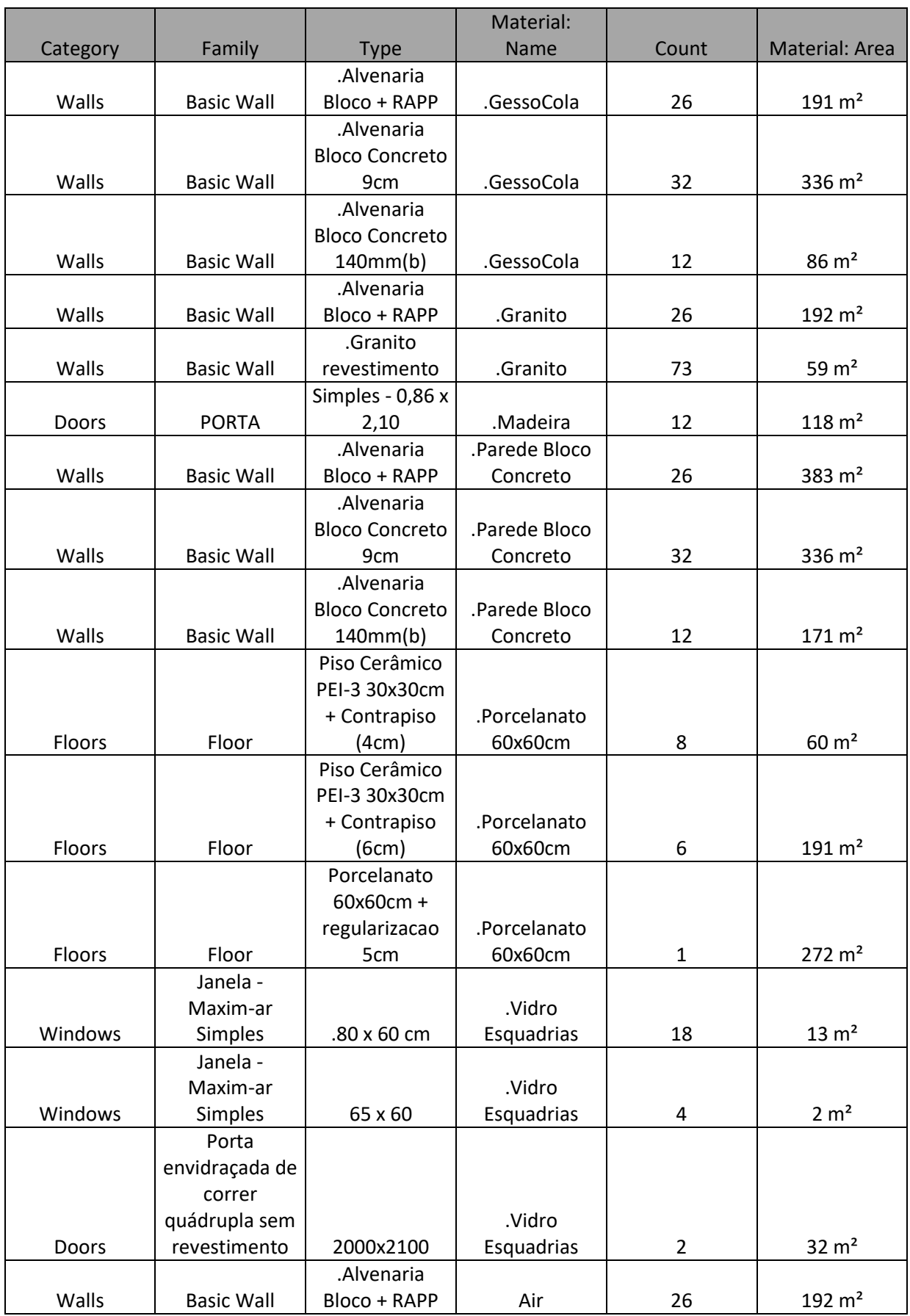

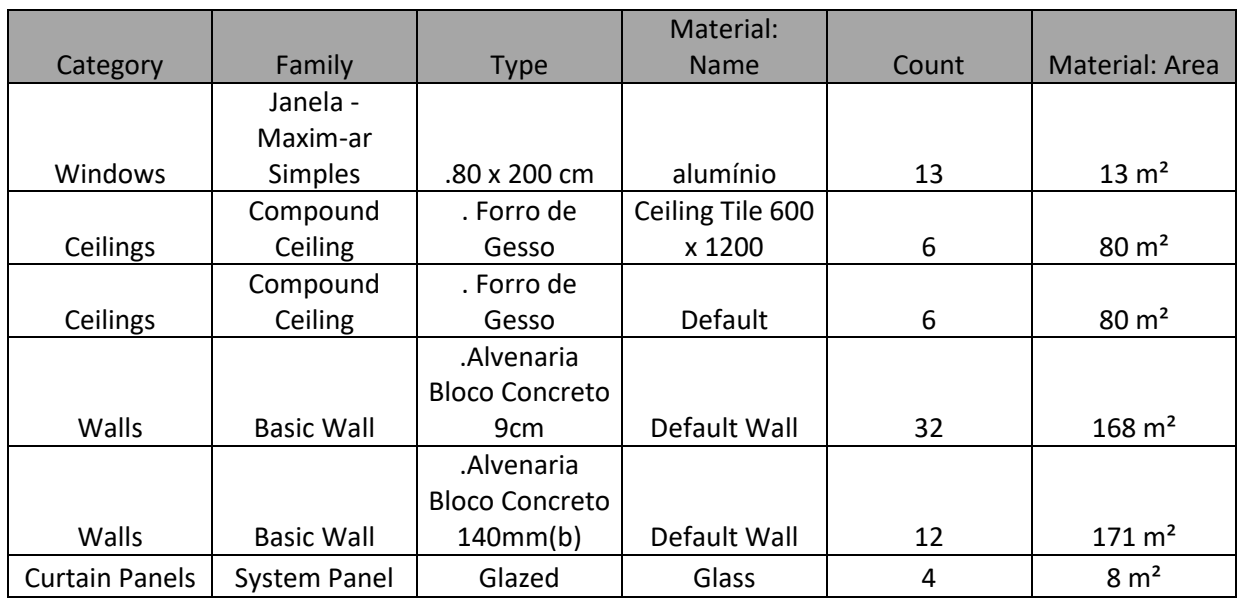

| <b>Category</b> | Family                     | Type                                           | <b>Material: Name</b>  | Count          | Material: Area       |
|-----------------|----------------------------|------------------------------------------------|------------------------|----------------|----------------------|
| Windows         | Janela - Maxim-ar Simples1 | $.100 \times 60$                               | .Aluminio Esquadrias   | $\overline{2}$ | $3,46 \text{ m}^2$   |
| Walls           | <b>Basic Wall</b>          | .Alvenaria Bloco + RAPP                        | Argamassa Cimentícia   | 19             | 186,00 $m2$          |
| Walls           | <b>Basic Wall</b>          | .Granito aderido                               | Argamassa Cimentícia   | 40             | $21,96 \text{ m}^2$  |
| <b>Floors</b>   | Floor                      | Piso Cerâmico PEI-3 30x30cm + Contrapiso (4cm) | Argamassa Cimentícia   | $\mathbf{1}$   | $2,82 \text{ m}^2$   |
| Floors          | Floor                      | Piso Cerâmico PEI-3 30x30cm + Contrapiso (6cm) | .Argamassa Cimentícia  | $\mathbf{1}$   | $21,95 \text{ m}^2$  |
| <b>Floors</b>   | Floor                      | .Laje moldada in loco                          | .Concreto Laje         | $\mathbf{1}$   | 464,33 $m2$          |
| Walls           | <b>Basic Wall</b>          | .Alvenaria Bloco + RAPP                        | .GessoCola             | 19             | 186,00 $m2$          |
| Walls           | <b>Basic Wall</b>          | .Alvenaria Bloco + RAPP                        | .Granito               | 19             | $186,00 \text{ m}^2$ |
| Walls           | <b>Basic Wall</b>          | .Granito aderido                               | .Granito               | 40             | $21,96 \text{ m}^2$  |
| Doors           | <b>PORTA</b>               | Simples - 0,86 x 2,10                          | .Madeira               | $\mathbf{1}$   | $10,49 \text{ m}^2$  |
| Doors           | <b>PORTA</b>               | Simples - 0,96 x 2,10                          | .Madeira               | 4              | 45,62 $m2$           |
| Doors           | <b>PORTA</b>               | Simples - 1,06 x 2,10                          | .Madeira               | $\mathbf{1}$   | $12,31 \text{ m}^2$  |
| Walls           | <b>Basic Wall</b>          | .Alvenaria Bloco + RAPP                        | .Parede Bloco Concreto | 19             | 372,00 $m2$          |
| Windows         | Janela - Maxim-ar Simples1 | $.100 \times 60$                               | .Vidro para Esquadrias | $\overline{2}$ | $1,43 \; \text{m}^2$ |
| Walls           | <b>Basic Wall</b>          | .Alvenaria Bloco + RAPP                        | Air                    | 19             | 186,00 $m2$          |
| Floors          | Floor                      | Piso Cerâmico PEI-3 30x30cm + Contrapiso (4cm) | Cerâmica - 30x30cm     | $\mathbf{1}$   | $2,82 \text{ m}^2$   |
| Floors          | Floor                      | Piso Cerâmico PEI-3 30x30cm + Contrapiso (6cm) | Cerâmica - 30x30cm     | 1              | $21,95 \text{ m}^2$  |
| <b>Floors</b>   | Floor                      | Piso Cerâmico PEI-3 30x30cm + Contrapiso (4cm) | Contrapiso             | $\mathbf{1}$   | $2,82 \text{ m}^2$   |
| Floors          | Floor                      | Piso Cerâmico PEI-3 30x30cm + Contrapiso (6cm) | Contrapiso             | $\mathbf{1}$   | $21,95 \text{ m}^2$  |
| <b>Floors</b>   | Floor                      | . Soleira + contrapiso (6cm)                   | Default Roof           | 1              | $0,31 \text{ m}^2$   |
| Floors          | Floor                      | . Soleira + contrapiso (6cm)                   | Pedra                  | 1              | $0,15 \; \text{m}^2$ |

Tabela 13-Quantitativos Pavimento Tipo sem alterações

| Category | Family            | Type                        | Material: Name         | Count | <b>Material: Area</b> |
|----------|-------------------|-----------------------------|------------------------|-------|-----------------------|
| Walls    | Basic Wall        | .Alvenaria Bloco + RAPP     | .Argamassa Cimentícia  | 35    | $312 \text{ m}^2$     |
| Walls    | <b>Basic Wall</b> | .Alvenaria Bloco + RAPP (2) | .Argamassa Cimentícia  |       | $42 \text{ m}^2$      |
| Walls    | <b>Basic Wall</b> | .Alvenaria Bloco + RAPP     | .GessoCola             | 35    | $314 \text{ m}^2$     |
| Walls    | <b>Basic Wall</b> | Alvenaria Bloco + RAPP.     | .Granito               | 35    | $312 \text{ m}^2$     |
| Walls    | <b>Basic Wall</b> | .Alvenaria Bloco + RAPP (2) | .Granito               |       | $21 \text{ m}^2$      |
| Walls    | Basic Wall        | .Alvenaria Bloco + RAPP     | .Parede Bloco Concreto | 35    | $626 \text{ m}^2$     |
| Walls    | <b>Basic Wall</b> | .Alvenaria Bloco + RAPP (2) | Parede Bloco Concreto  |       | $42 \text{ m}^2$      |
| Roofs    | <b>Basic Roof</b> | .Telha Fibrocimento         | .Telha - Fibrocimento  | 3     | 459 $m2$              |
| Walls    | <b>Basic Wall</b> | Alvenaria Bloco + RAPP.     | Air                    | 35    | $313 \text{ m}^2$     |
| Walls    | <b>Basic Wall</b> | .Alvenaria Bloco + RAPP (2) | Air                    |       | $21 \text{ m}^2$      |

Tabela 14-Quantitativos Cobertura sem alterações

# **APÊNDICE 2-QUANTITATIVOS REVIT APÓS ALTERAÇÕES**

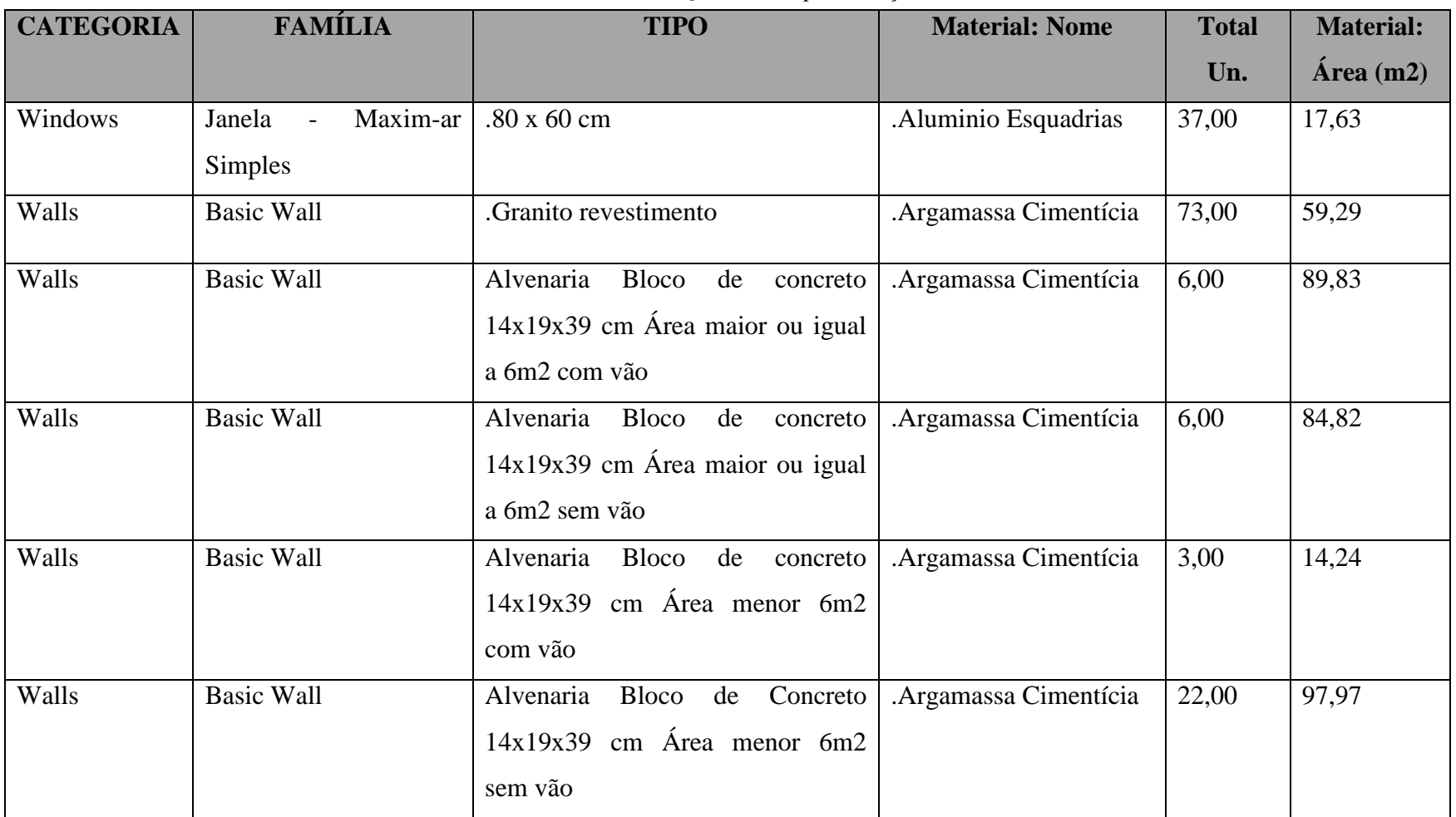

Tabela 15-Quantitativos pós alterações - Pilotis

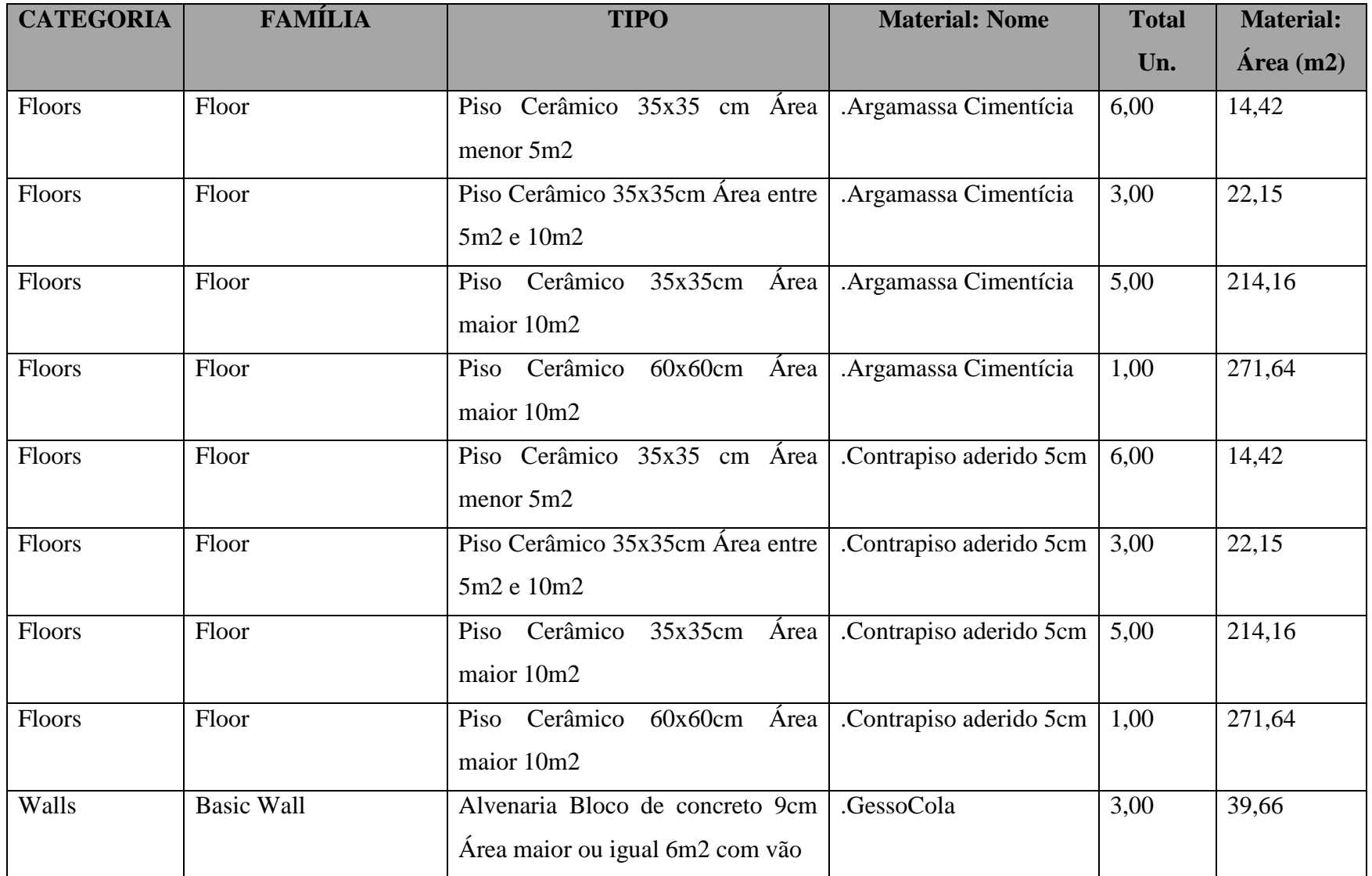

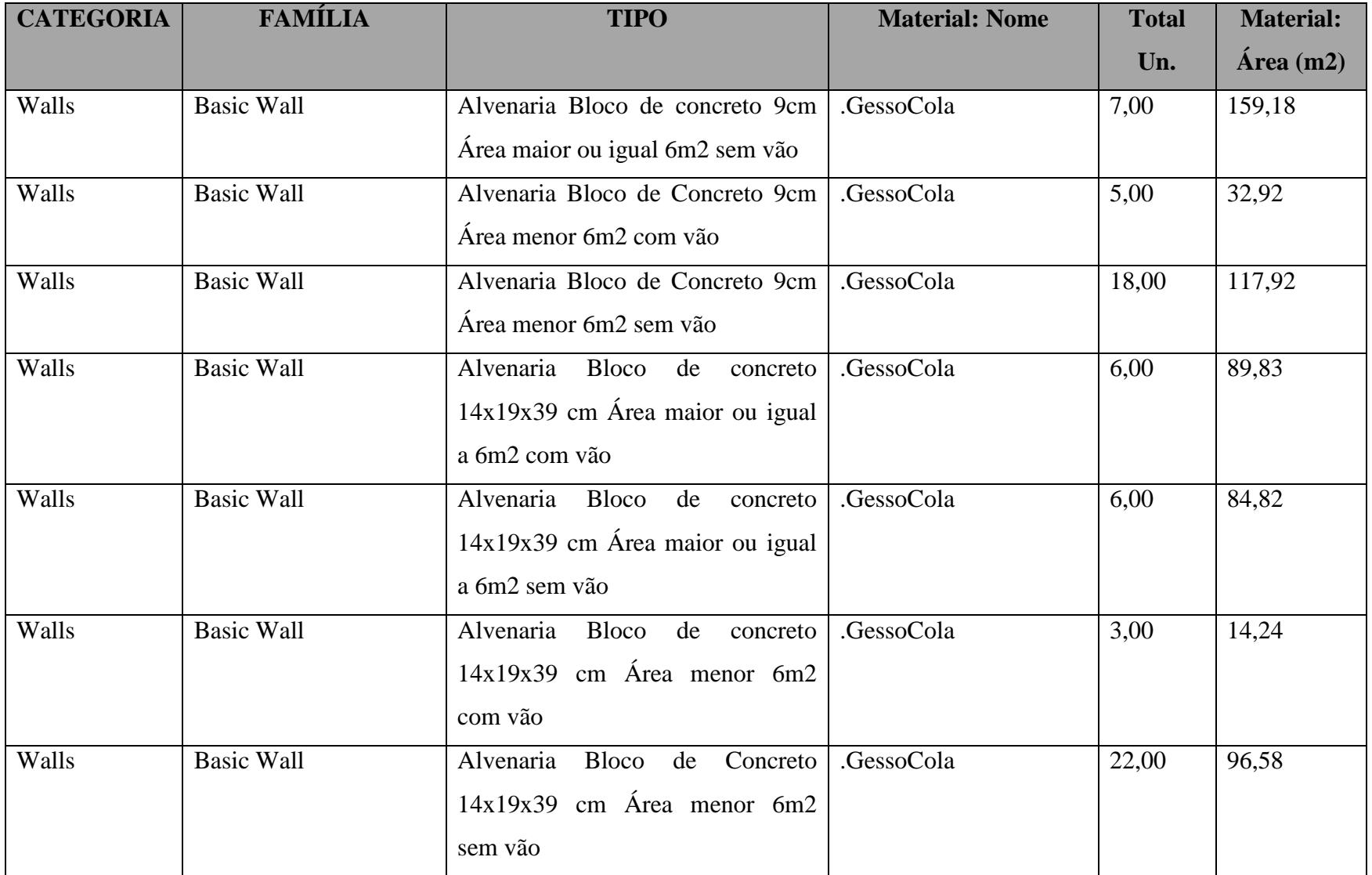

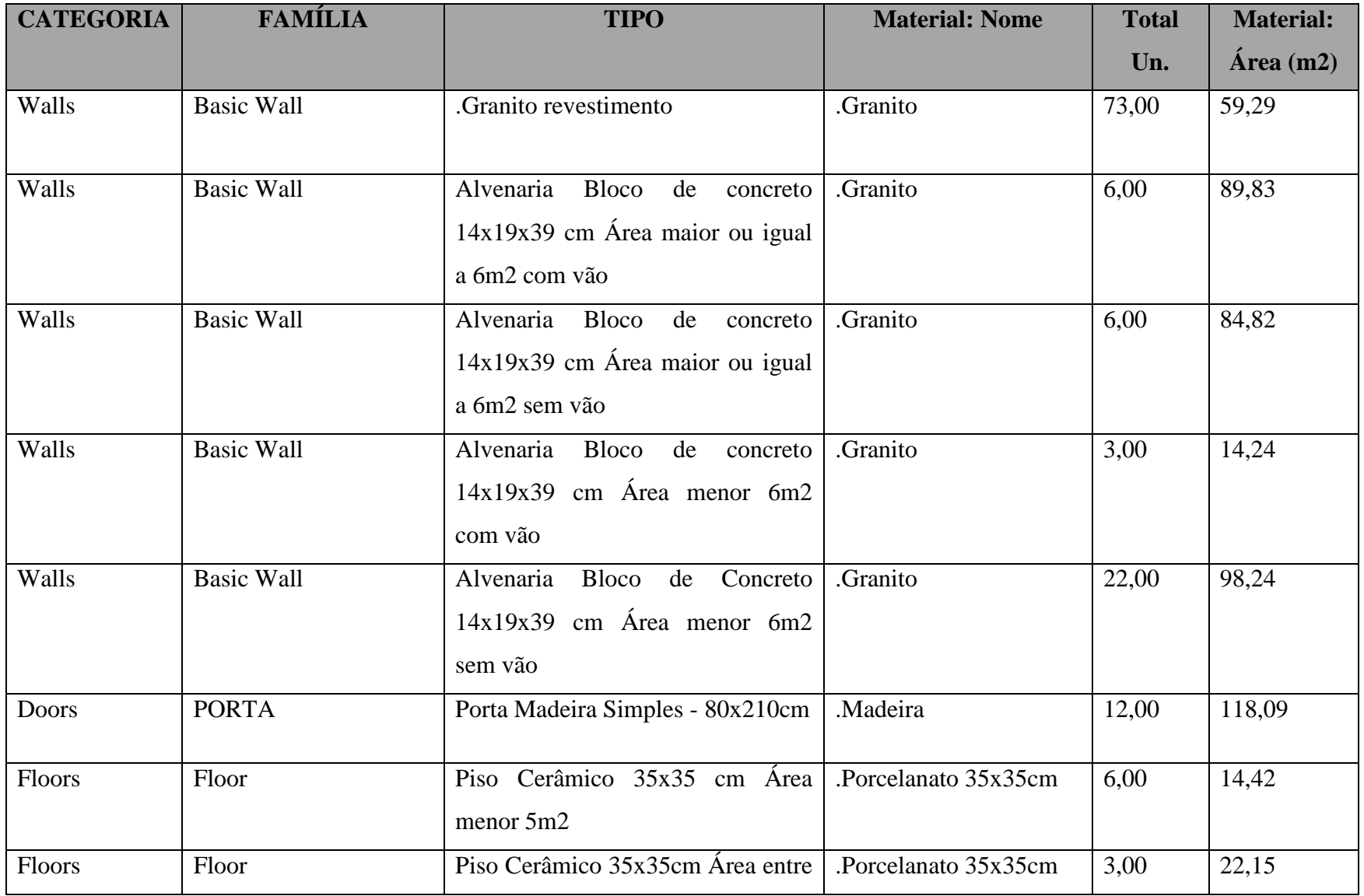

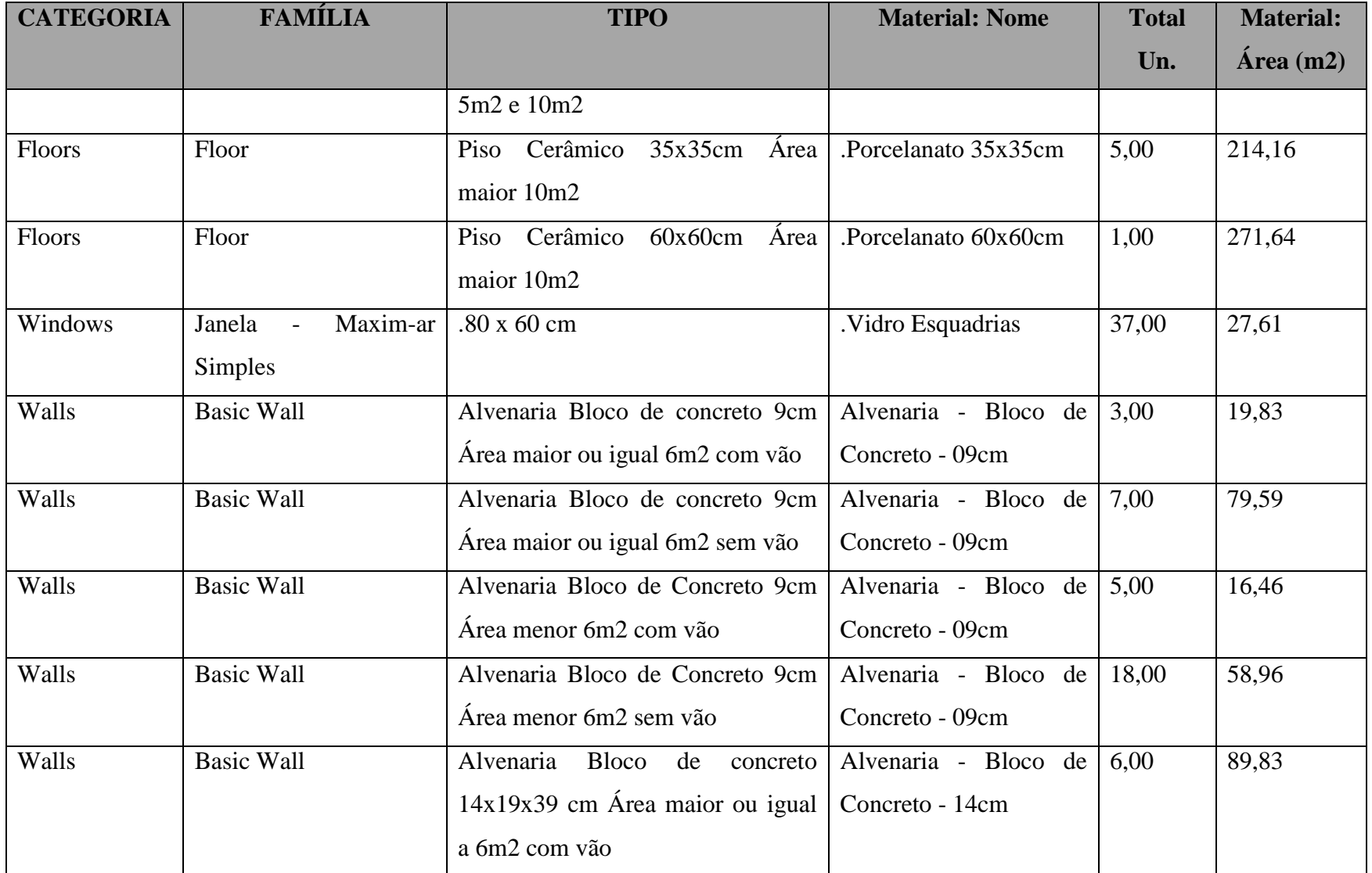

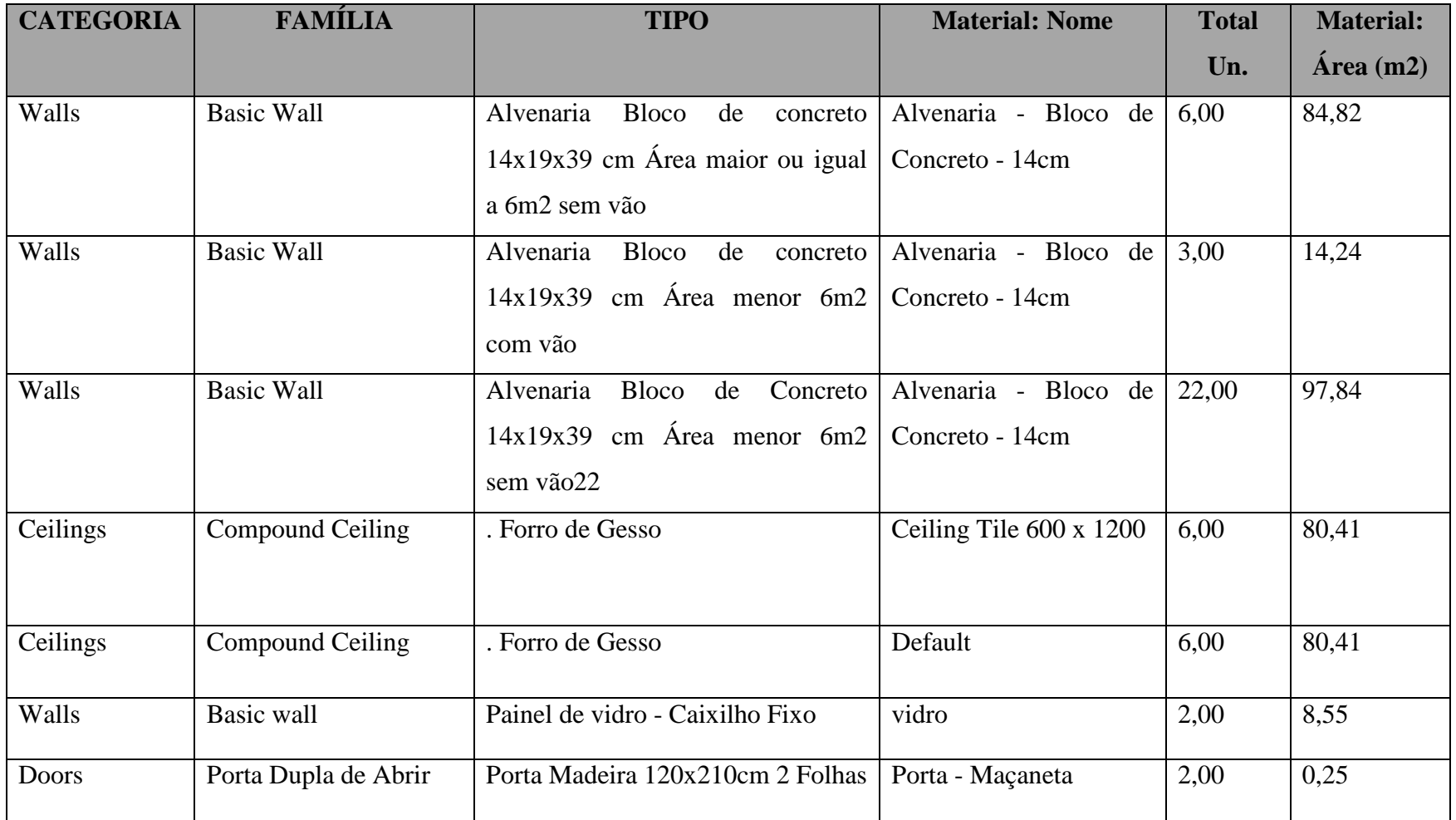

| Category | Family            | <b>Type</b>                                                                   | <b>Material: Name</b>   | <b>Count</b> | <b>Material:</b><br>Area | <b>Material:</b><br><b>Volume</b> |
|----------|-------------------|-------------------------------------------------------------------------------|-------------------------|--------------|--------------------------|-----------------------------------|
| Walls    | <b>Basic Wall</b> | Granito aderido                                                               | Argamassa Cimentícia    | 40,00        | 21,96                    | $0,11 \; \mathrm{m}^3$            |
| Walls    | <b>Basic Wall</b> | Alvenaria Bloco de<br>concreto 14x19x39 Área<br>maior ou igual 6m2 com<br>vão | Argamassa Cimentícia    | 1,00         | 22,00                    | $0,33 \; \mathrm{m}^3$            |
| Walls    | <b>Basic Wall</b> | Alvenaria Bloco de<br>concreto 14x19x39 Área<br>maior ou igual 6m2 sem<br>vão | .Argamassa Cimentícia   | 11,00        | 143,47                   | $2,15 \; \mathrm{m}^3$            |
| Walls    | <b>Basic Wall</b> | Alvenaria Bloco de<br>concreto 14x19x39 Área<br>menor 6m2 com vão             | .Argamassa Cimentícia   | 3,00         | 13,37                    | $0,20 \; \mathrm{m}^3$            |
| Walls    | <b>Basic Wall</b> | Alvenaria Bloco de<br>concreto 14x19x39 Área<br>menor 6m2 sem vão             | .Argamassa Cimentícia   | 4,00         | 6,70                     | $0,10 \text{ m}^3$                |
| Floors   | Floor             | Piso Cerâmico 35x35cm<br>Área maior 10m2                                      | Argamassa Cimentícia    | 1,00         | 21,95                    | $0.07 \text{ m}^3$                |
| Floors   | Floor             | Piso Cerâmico 35x35cm<br>Área menor 5m2                                       | Argamassa Cimentícia    | 1,00         | 2,82                     | $0.01 \text{ m}^3$                |
| Floors   | Floor             | Soleira 15cm                                                                  | .Argamassa Cimentícia   | 1,00         | 0,13                     | $0.00 \; \mathrm{m}^3$            |
| Floors   | Floor             | Piso Cerâmico 35x35cm<br>Área maior 10m2                                      | .Contrapiso Aderido 5cm | 1,00         | 21,95                    | $1,10 \; \mathrm{m}^3$            |
| Floors   | Floor             | Piso Cerâmico 35x35cm<br>Área menor 5m2                                       | Contrapiso Aderido 5cm  | 1,00         | 2,82                     | $0,14 \text{ m}^3$                |

Figura 15-Quantitativo pós alterações-Pavimento Tipo

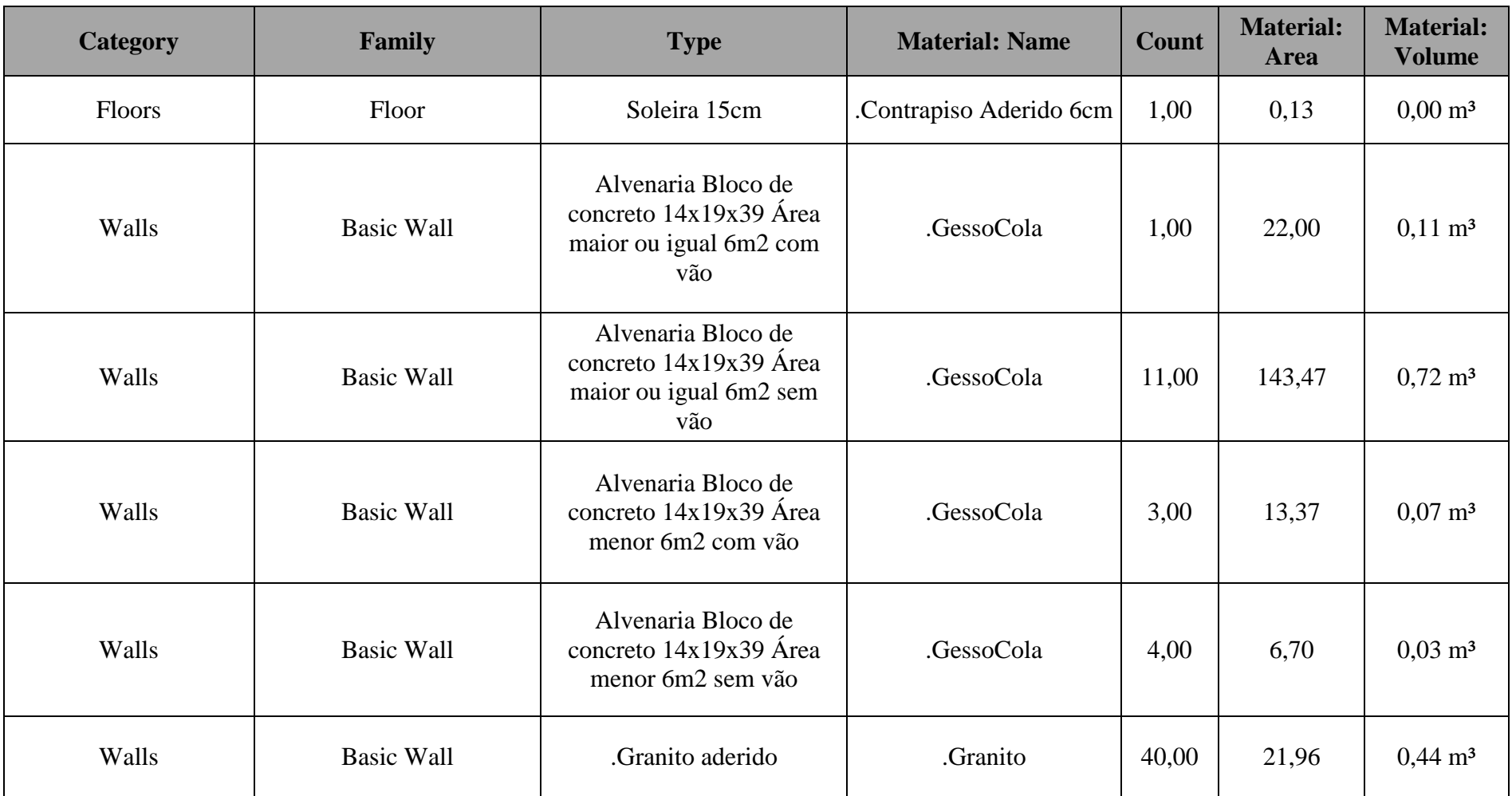

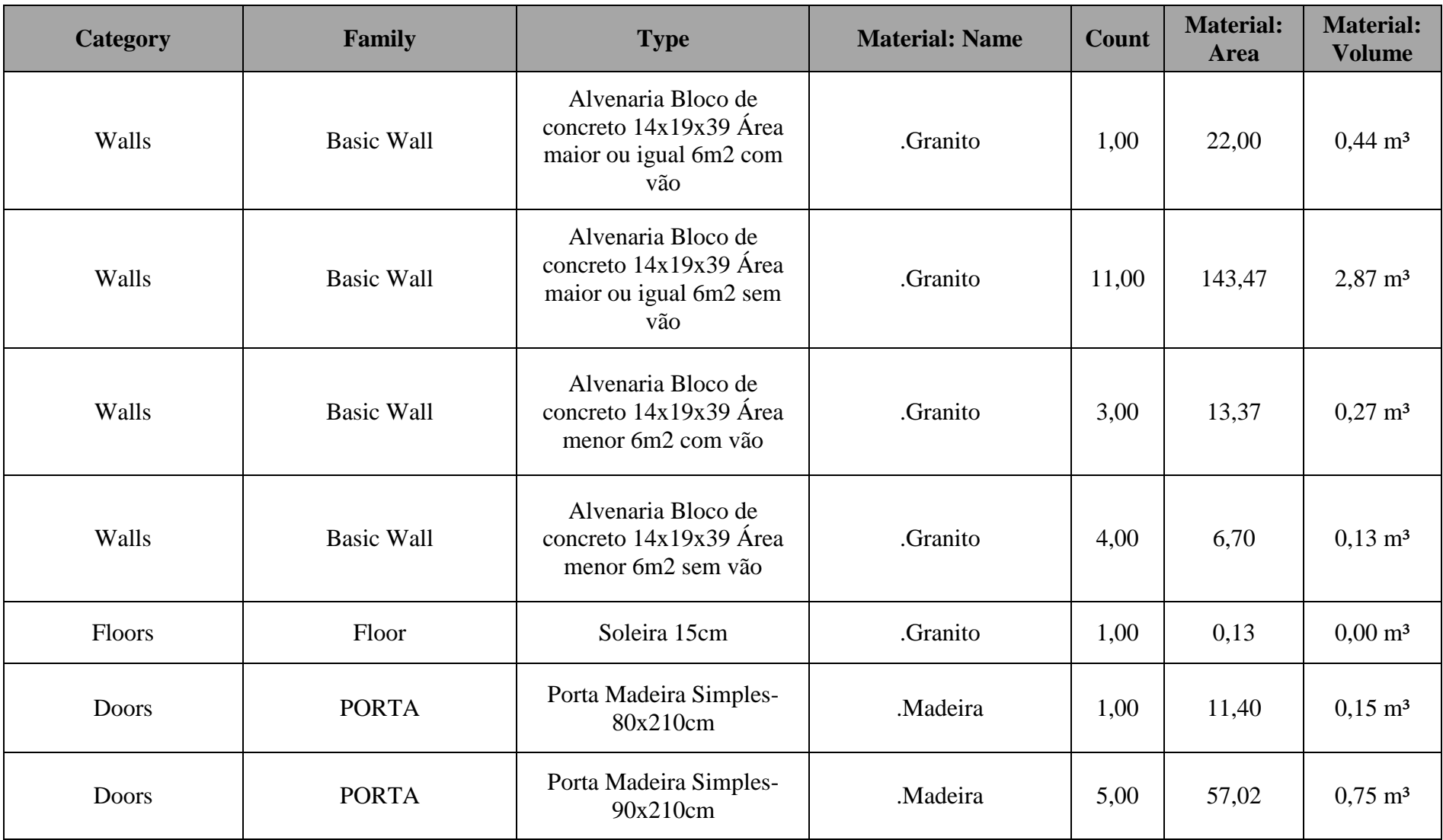

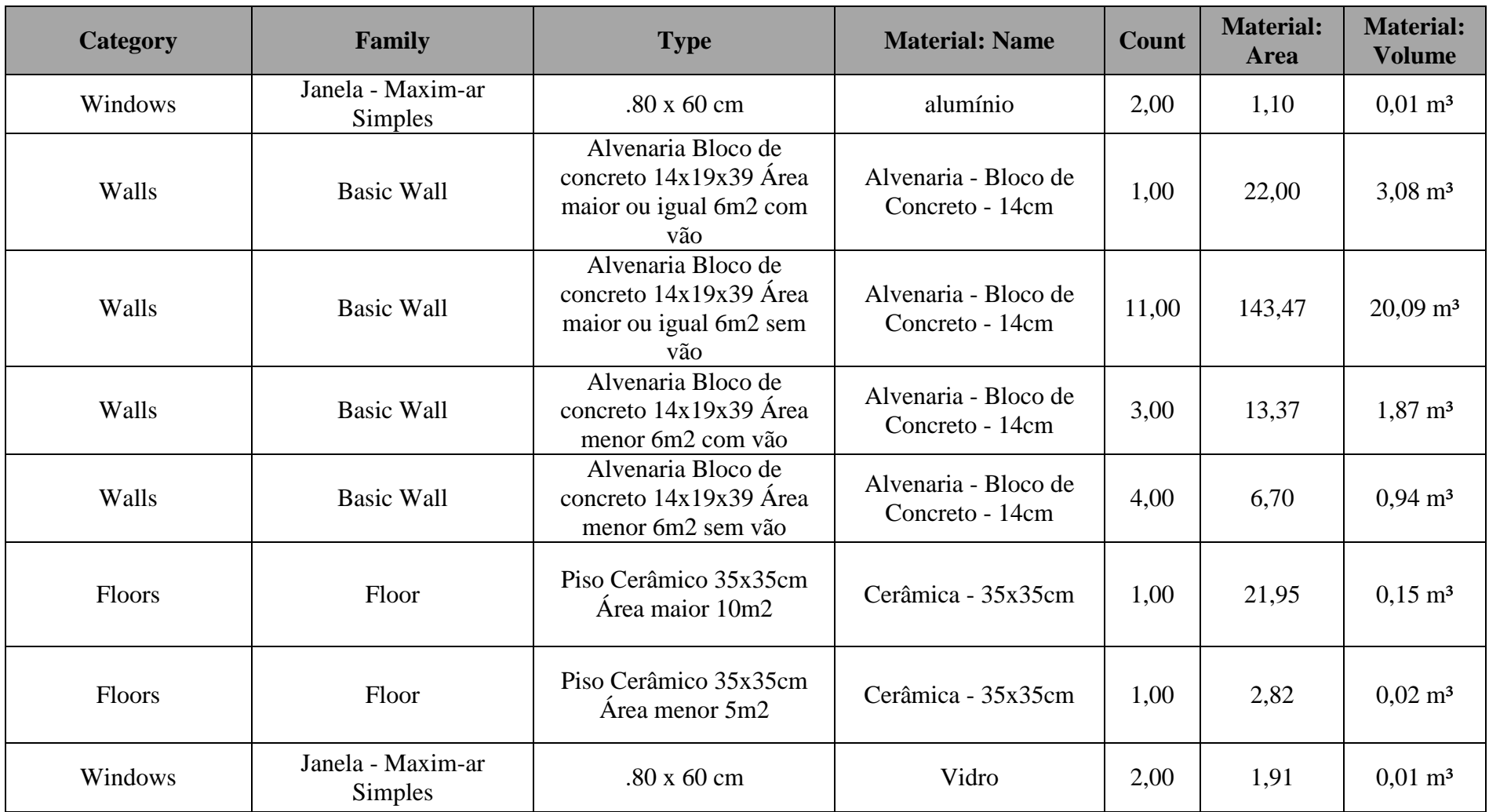

| <b>Catego</b><br>ry | Family               | <b>Type</b>                                                                | <b>Material: Name</b>                   | Cou<br>nt | <b>Material:</b><br><b>Area</b> |
|---------------------|----------------------|----------------------------------------------------------------------------|-----------------------------------------|-----------|---------------------------------|
| Walls               | <b>Basic</b><br>Wall | Alvenaria Bloco de Concreto 14x19x39 cm Área maior ou igual<br>6m2 sem vão | Argamassa Cimentícia                    | 15        | 509                             |
| Walls               | <b>Basic</b><br>Wall | Alvenaria Bloco de Concreto 14x19x39 cm Área menor 6m2 sem<br>vão          | Argamassa Cimentícia                    | 21        | 161                             |
| Walls               | <b>Basic</b><br>Wall | Alvenaria Bloco de Concreto 14x19x39 cm Área maior ou igual<br>6m2 sem vão | .Granito                                | 15        | 254                             |
| Walls               | <b>Basic</b><br>Wall | Alvenaria Bloco de Concreto 14x19x39 cm Área menor 6m2 sem<br>vão          | .Granito                                | 21        | 80                              |
| Roofs               | <b>Basic</b><br>Roof | Telha Fibrocimento                                                         | Telha - Fibrocimento                    | 3         | 459                             |
| Walls               | <b>Basic</b><br>Wall | Alvenaria Bloco de Concreto 14x19x39 cm Área maior ou igual<br>6m2 sem vão | Alvenaria - Bloco de Concreto -<br>14cm | 15        | 254                             |
| Walls               | <b>Basic</b><br>Wall | Alvenaria Bloco de Concreto 14x19x39 cm Área menor 6m2 sem<br>vão          | Alvenaria - Bloco de Concreto -<br>14cm | 21        | 81                              |

Figura 16-Quantitativos pós alterações – Cobertura

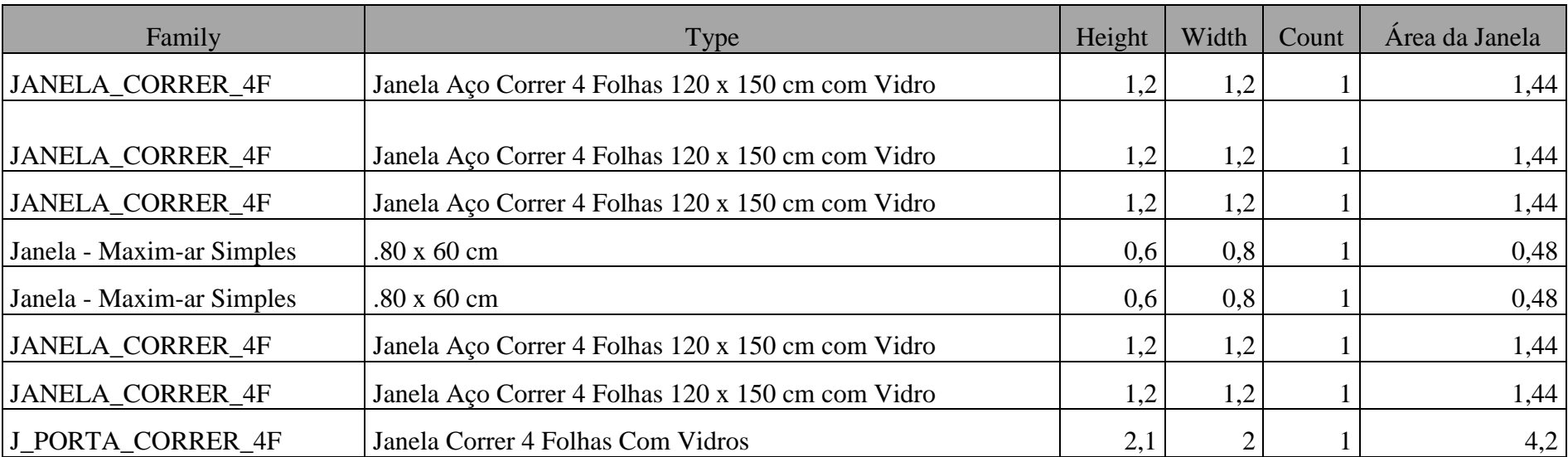

#### Figura 17-Quantitativo da área referente as janelas-Apartamento tipo

### **APÊNDICE 3- PLANILHA SINTÉTICA DOS QUANTITATIVOS EXTRAIDOS DO REVIT**

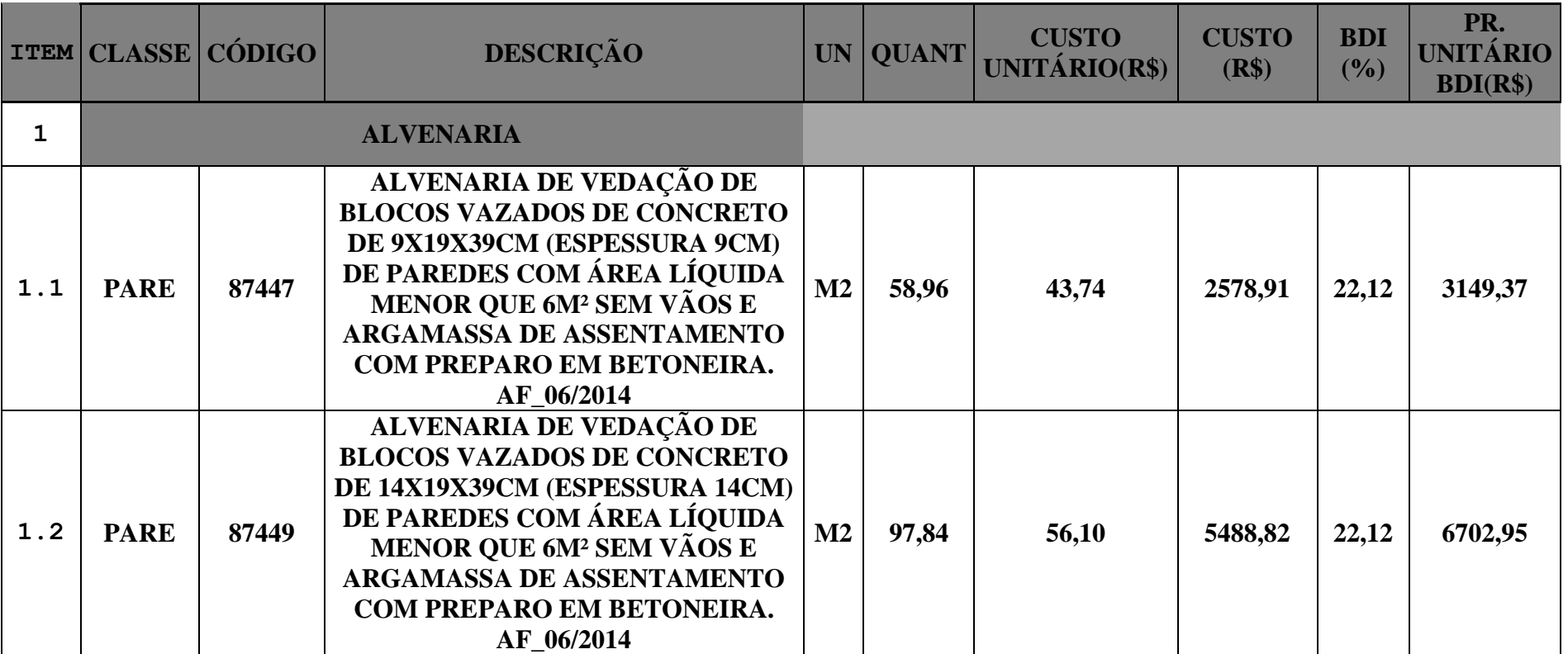

Tabela 16-Planilha Sintética com quantitativos extraido do Revit-Pilotis

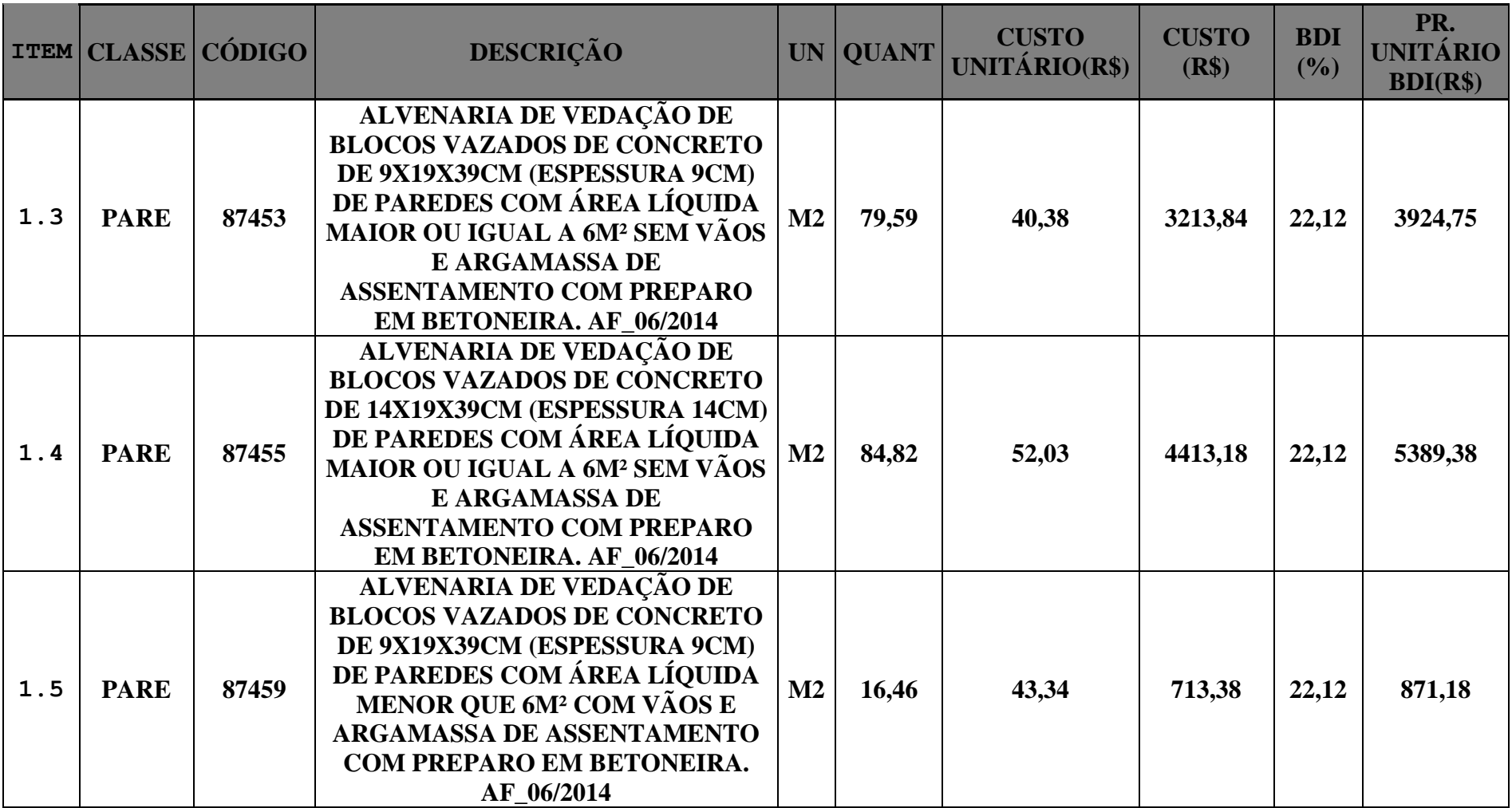

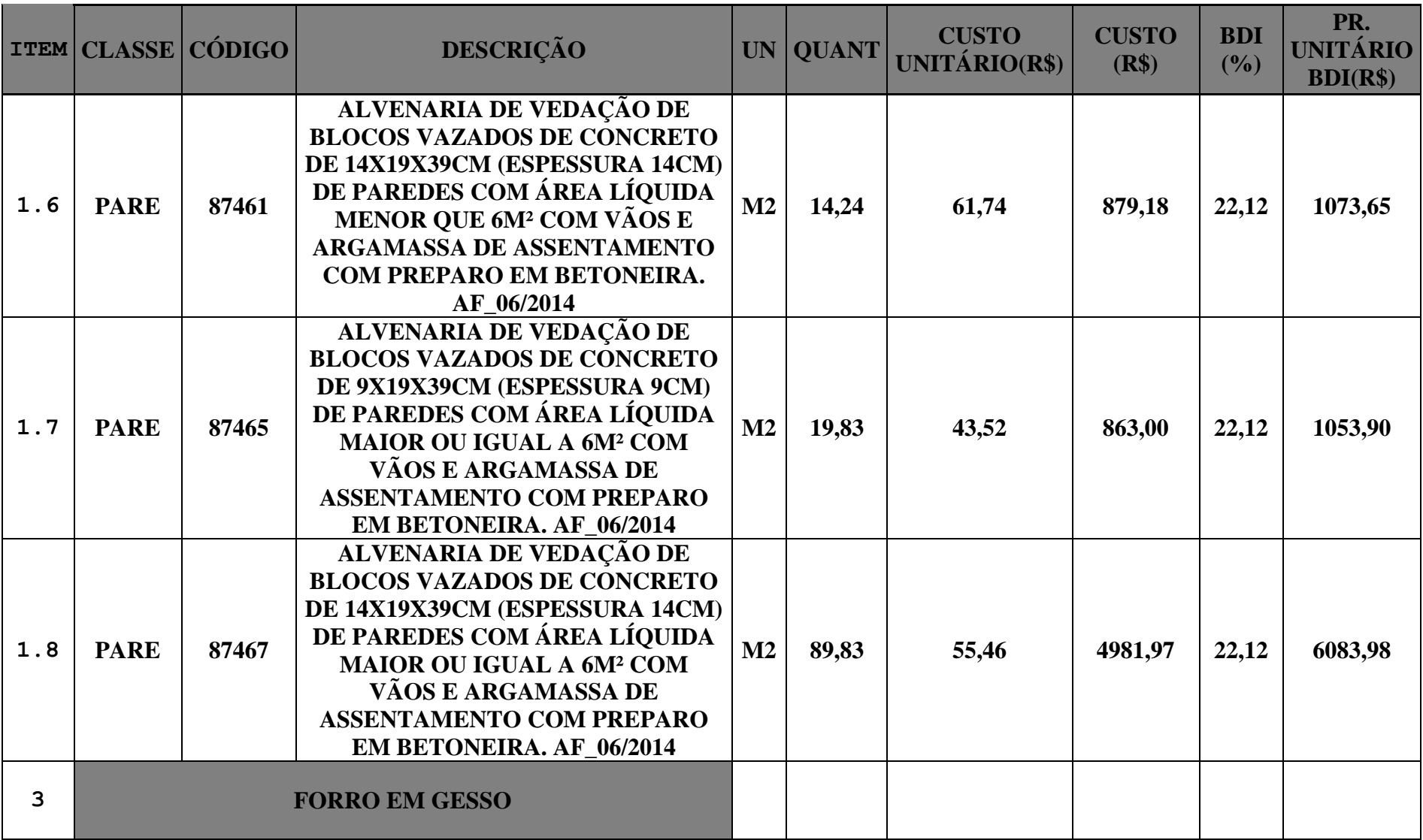

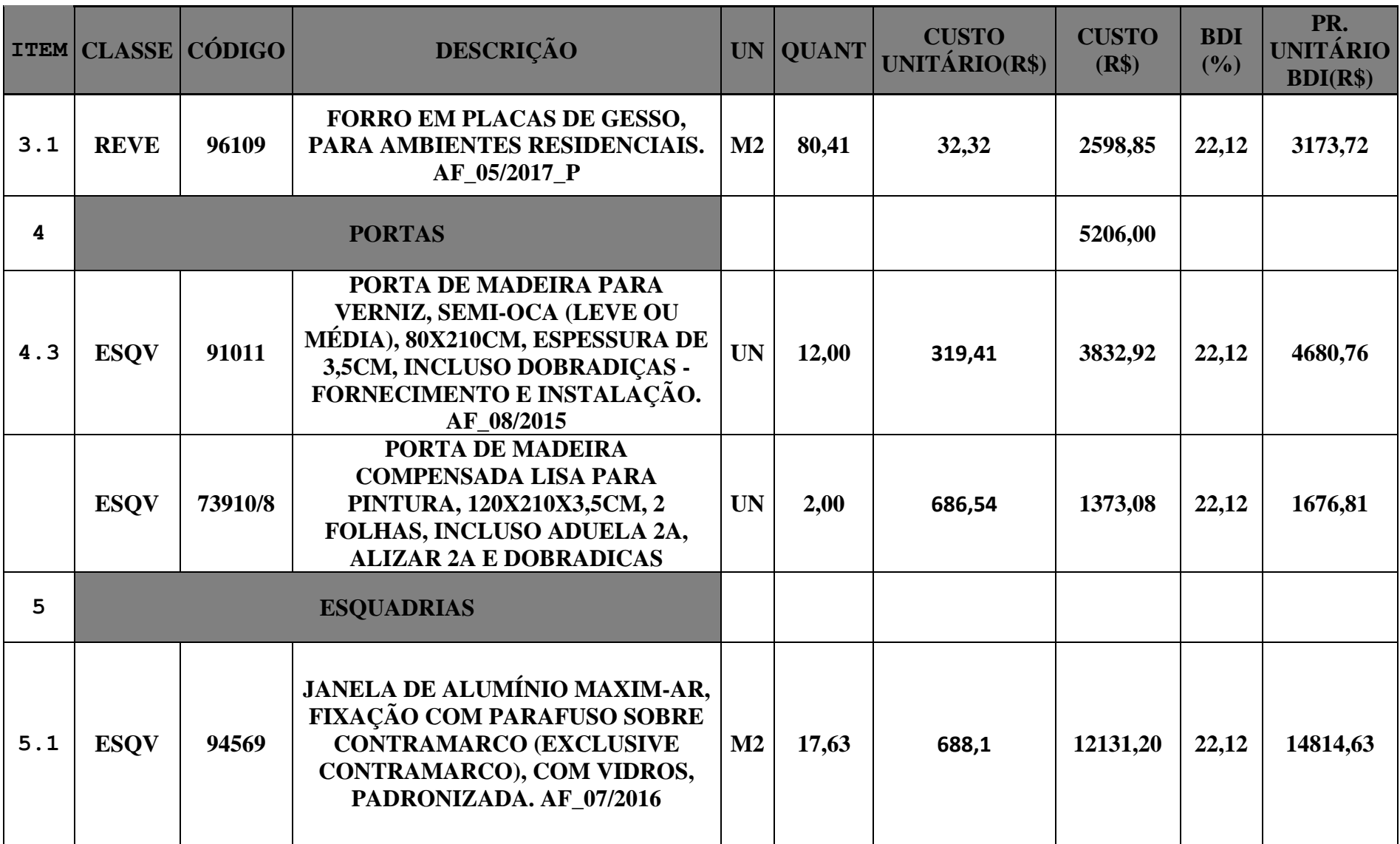

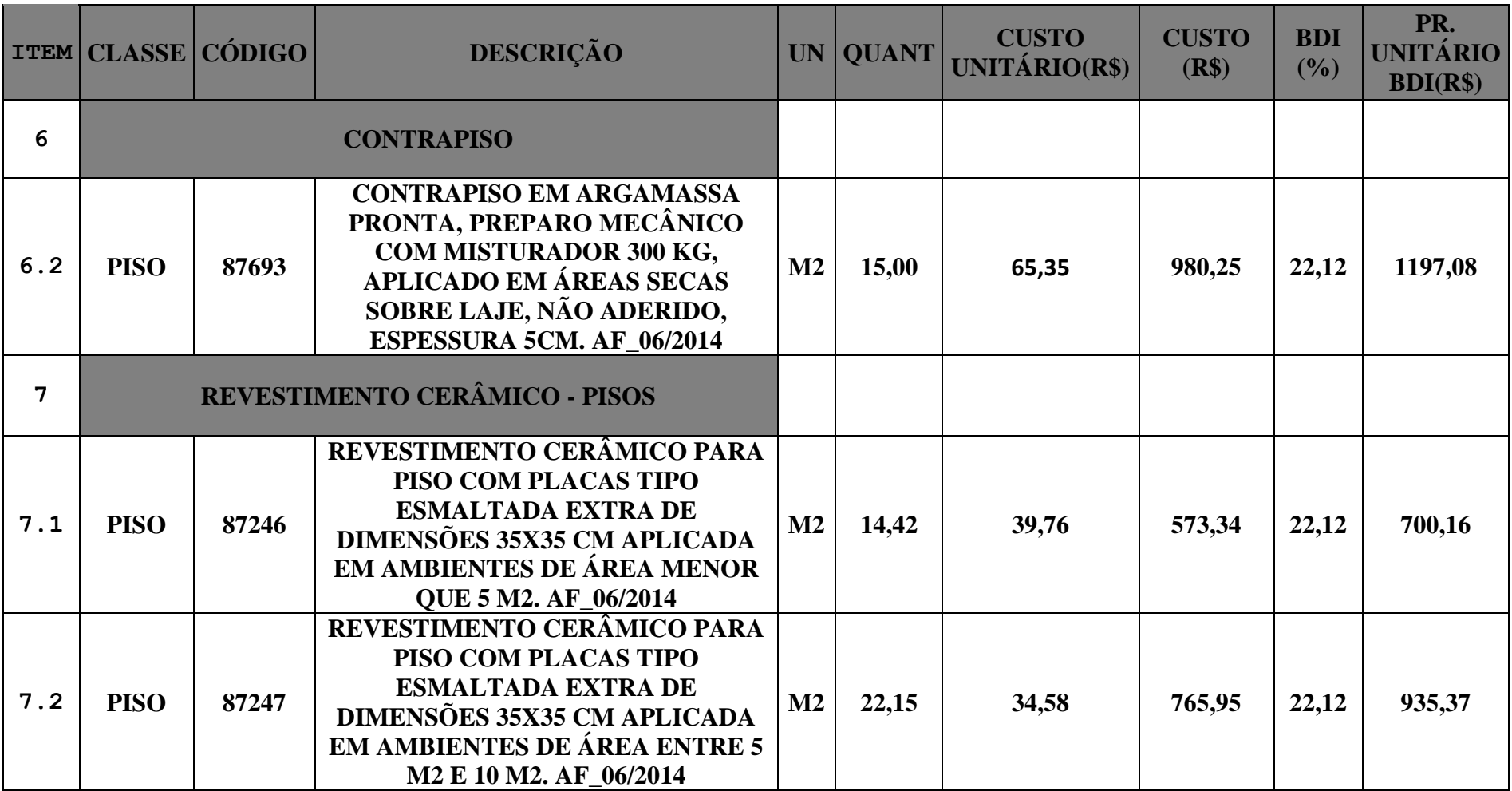

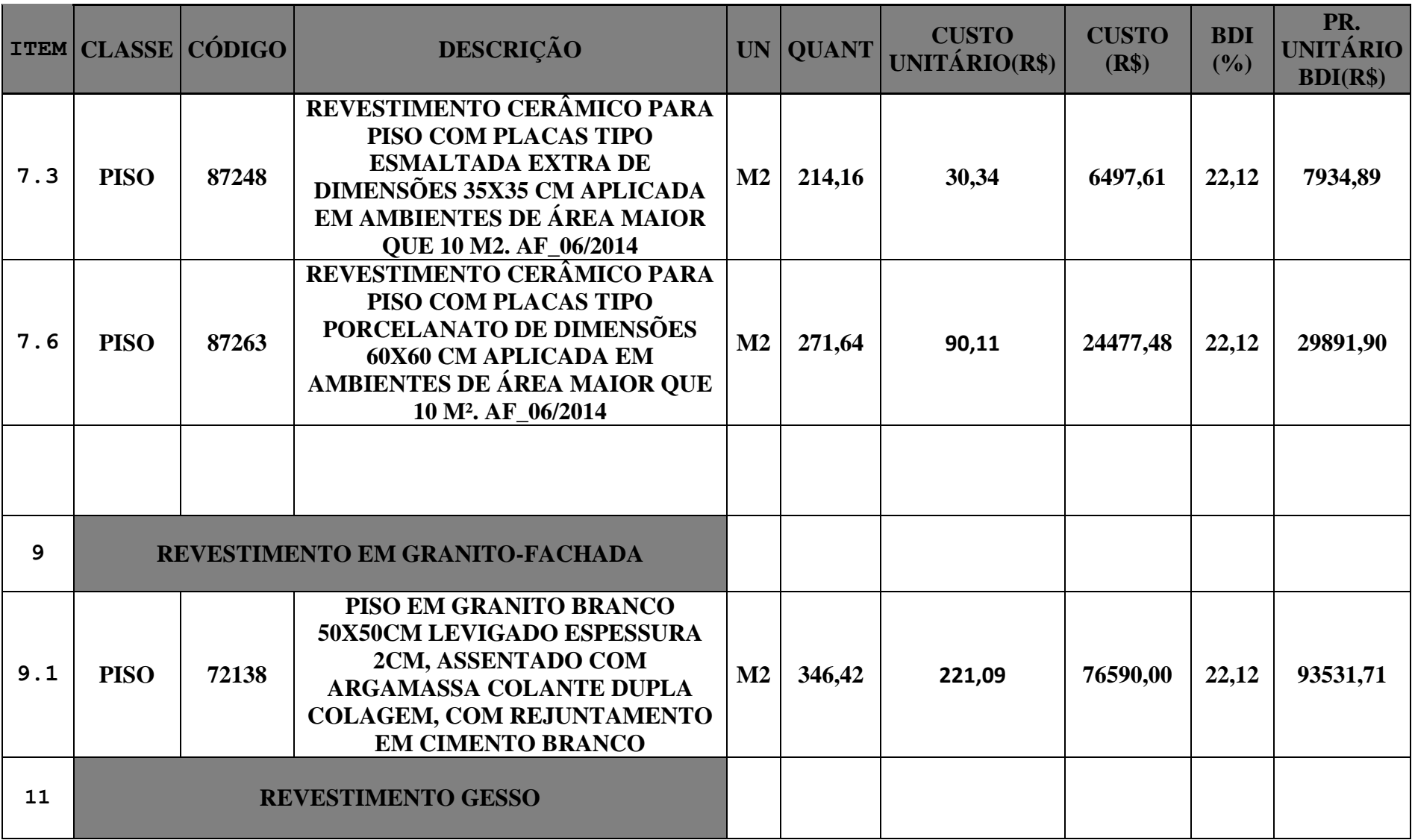

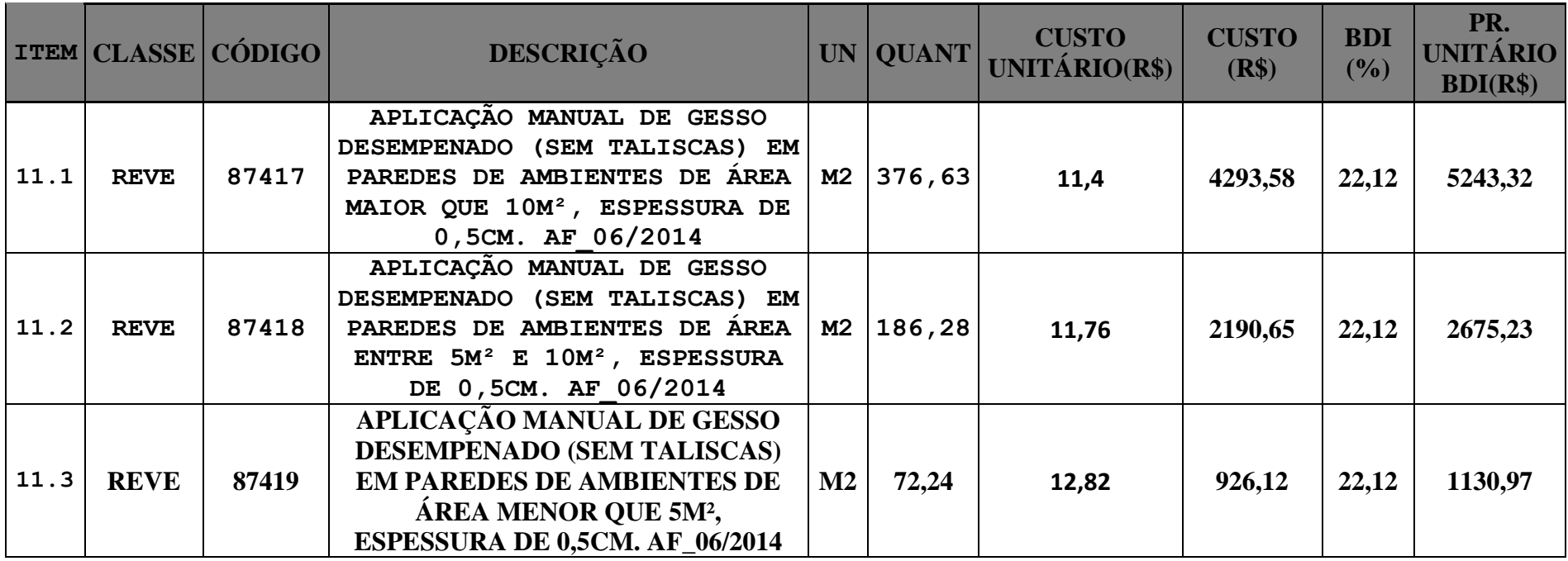

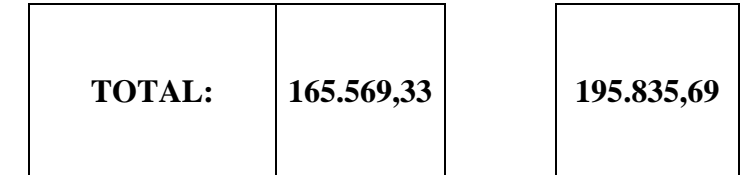
Tabela 17-Planilha Sintética Quantitativo extraido do Revit – Pavimento Tipo

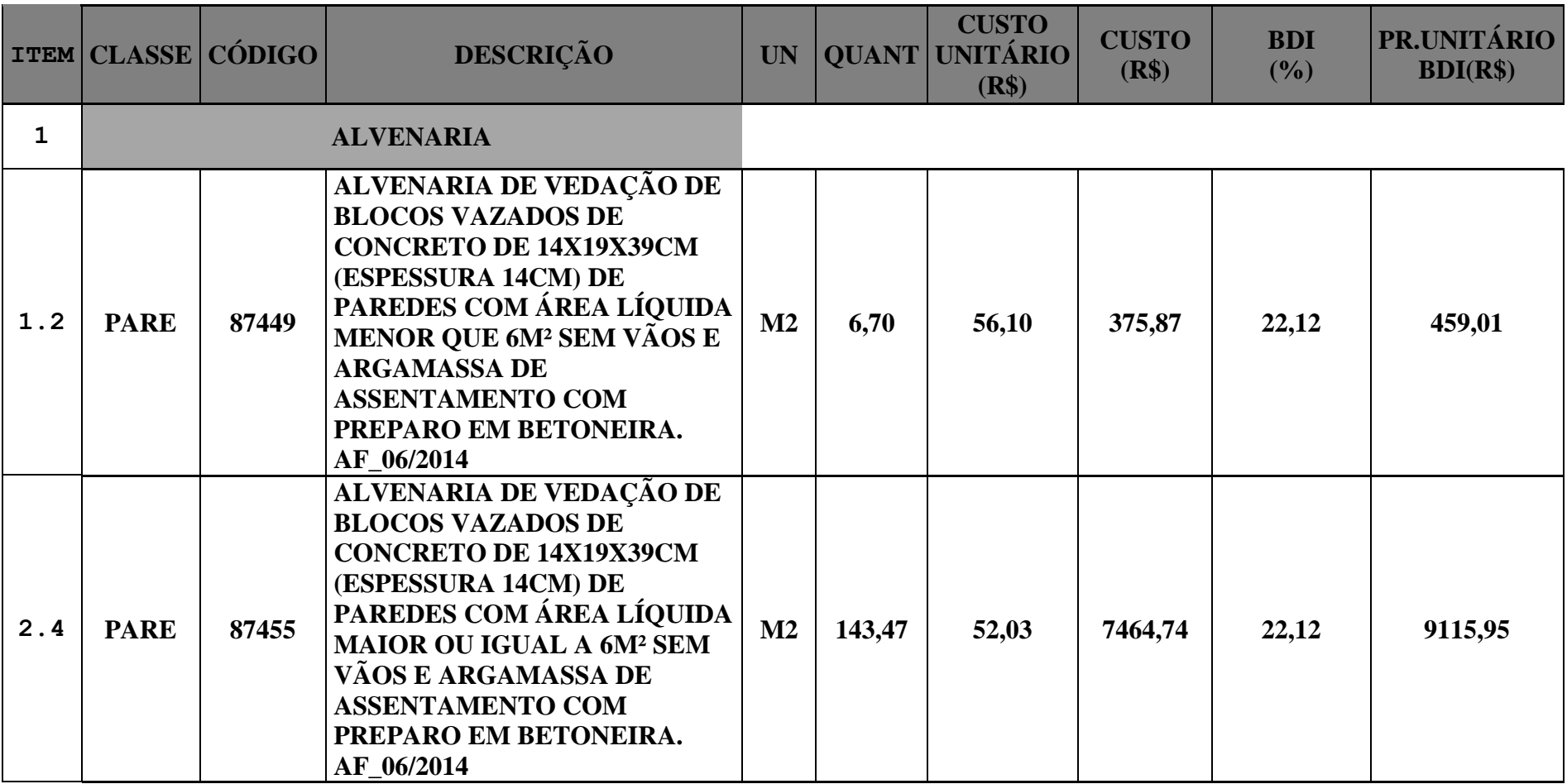

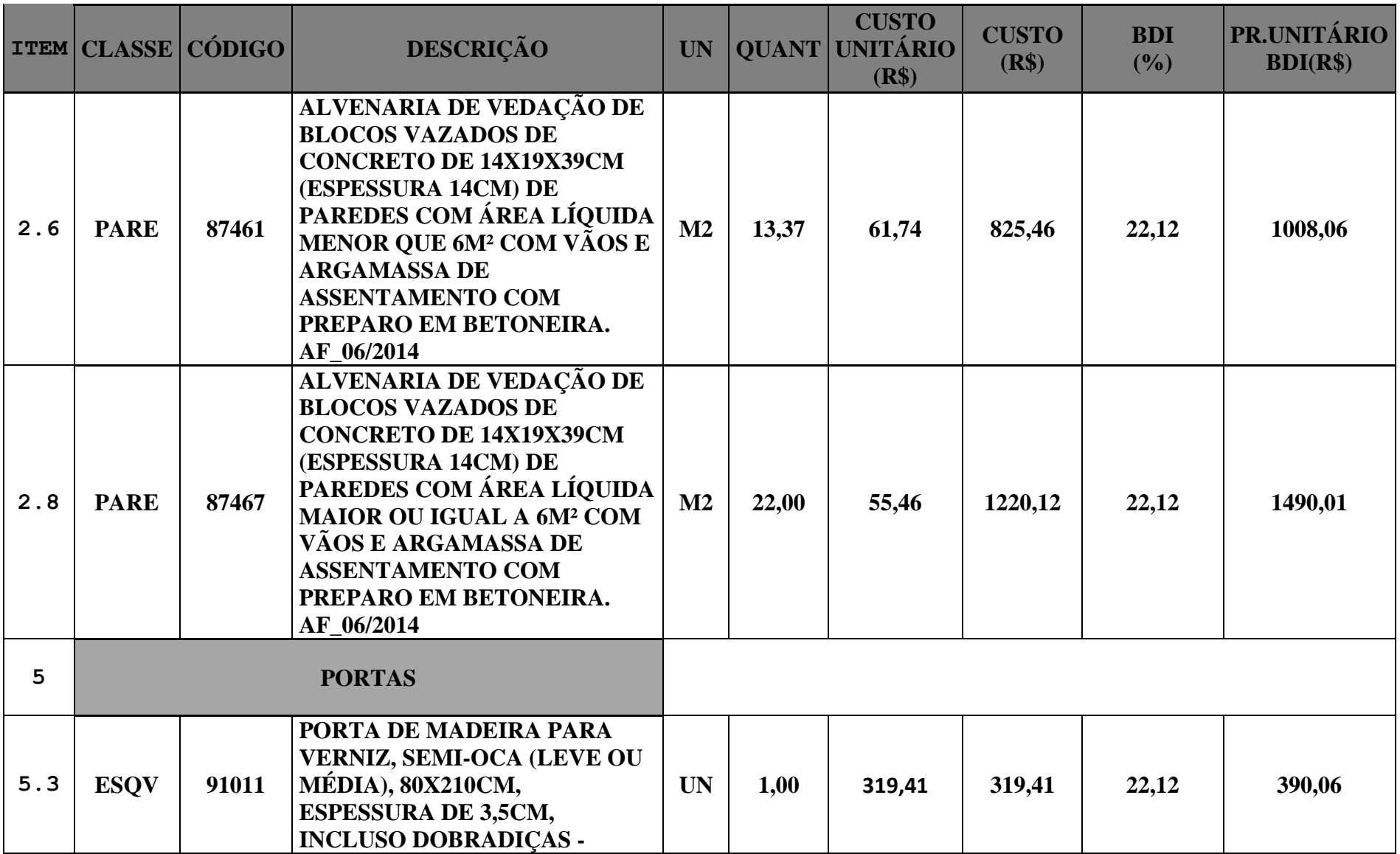

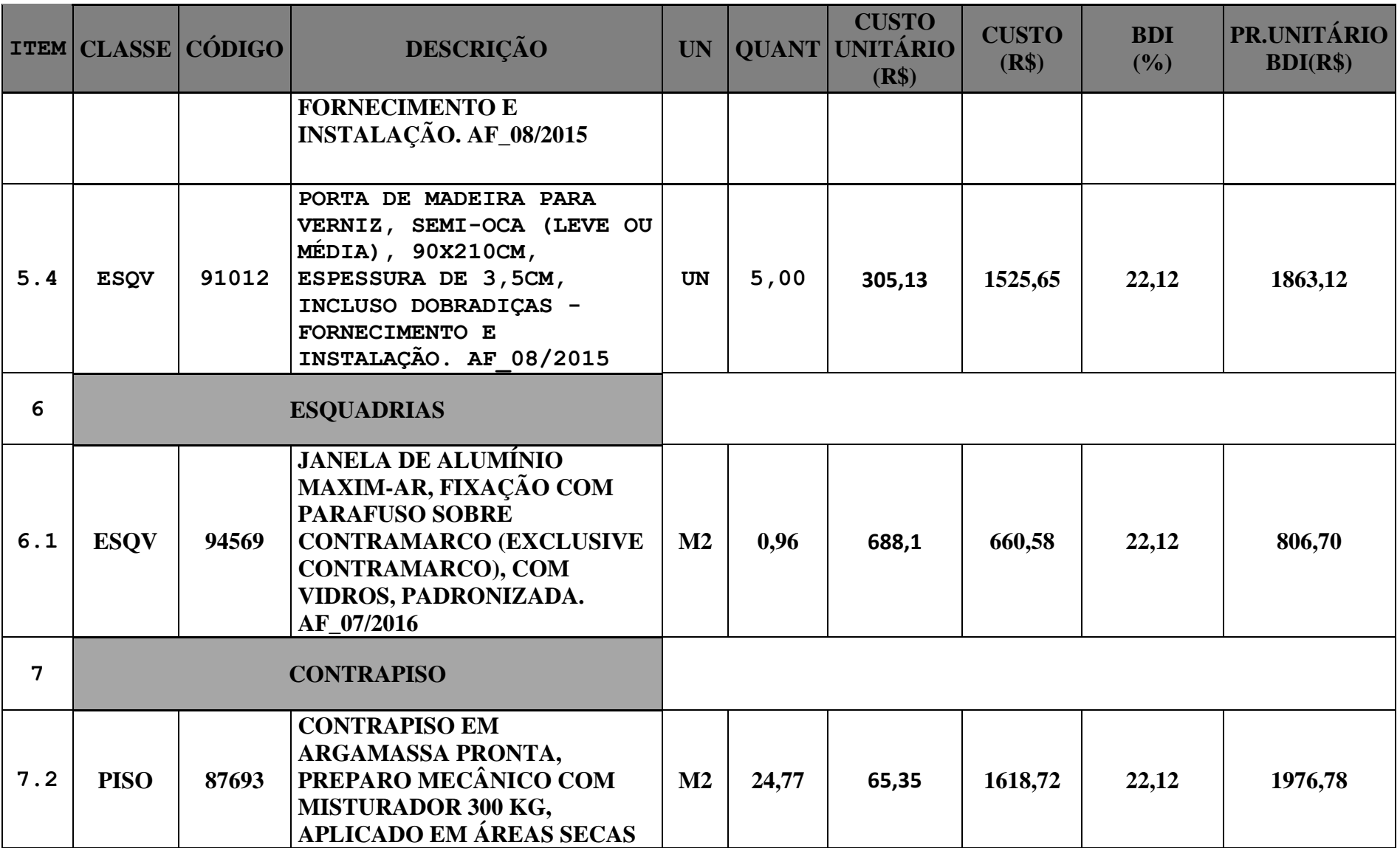

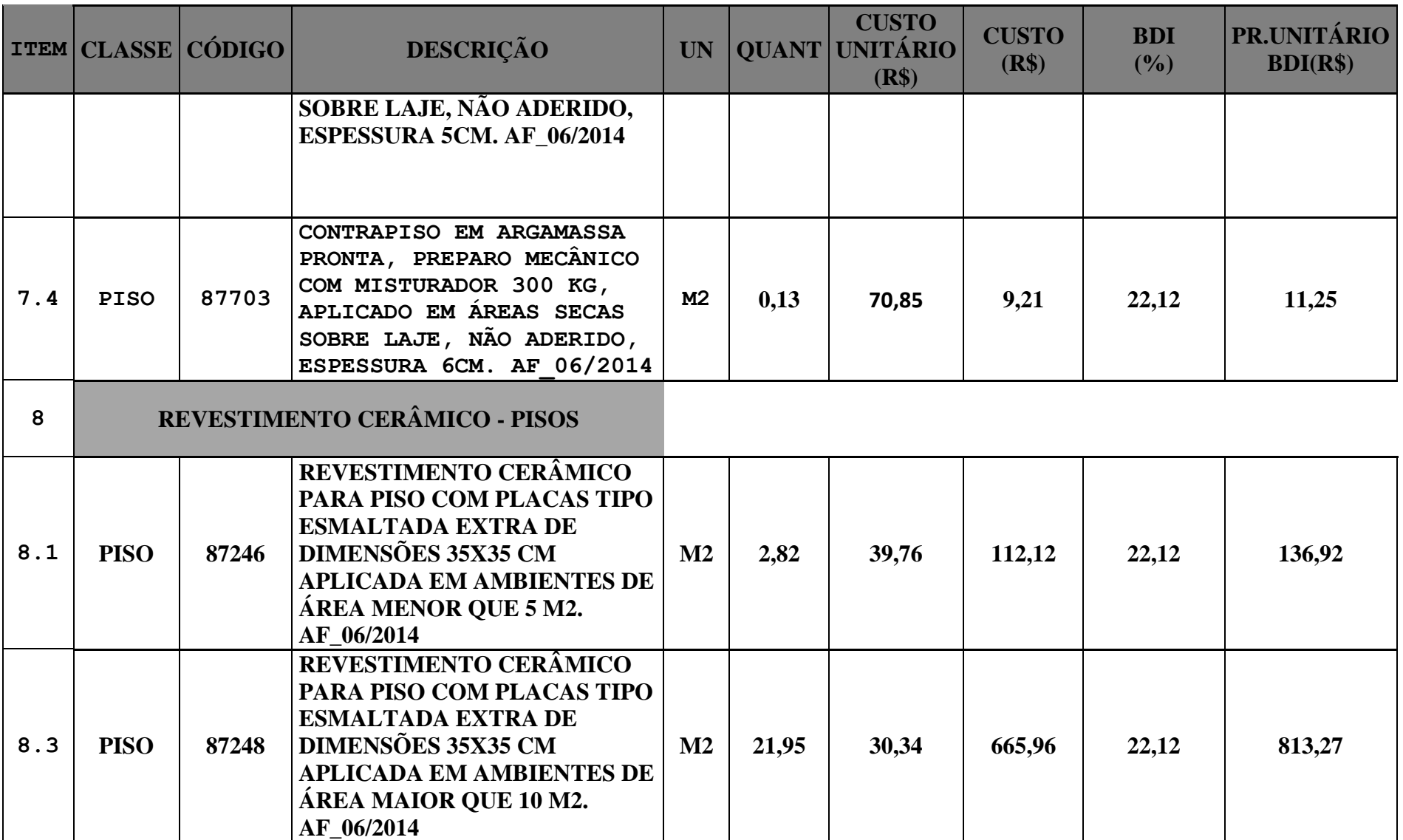

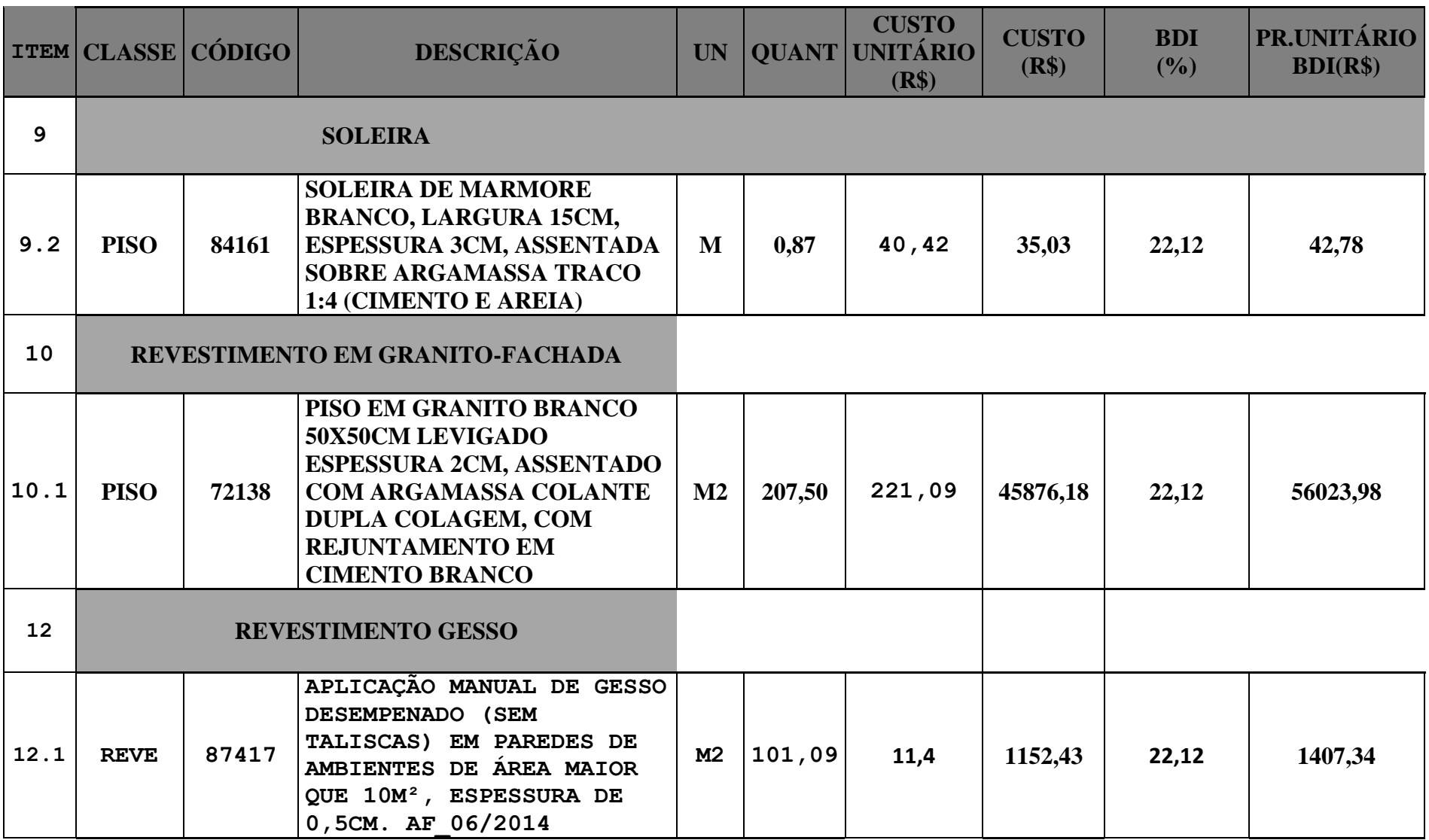

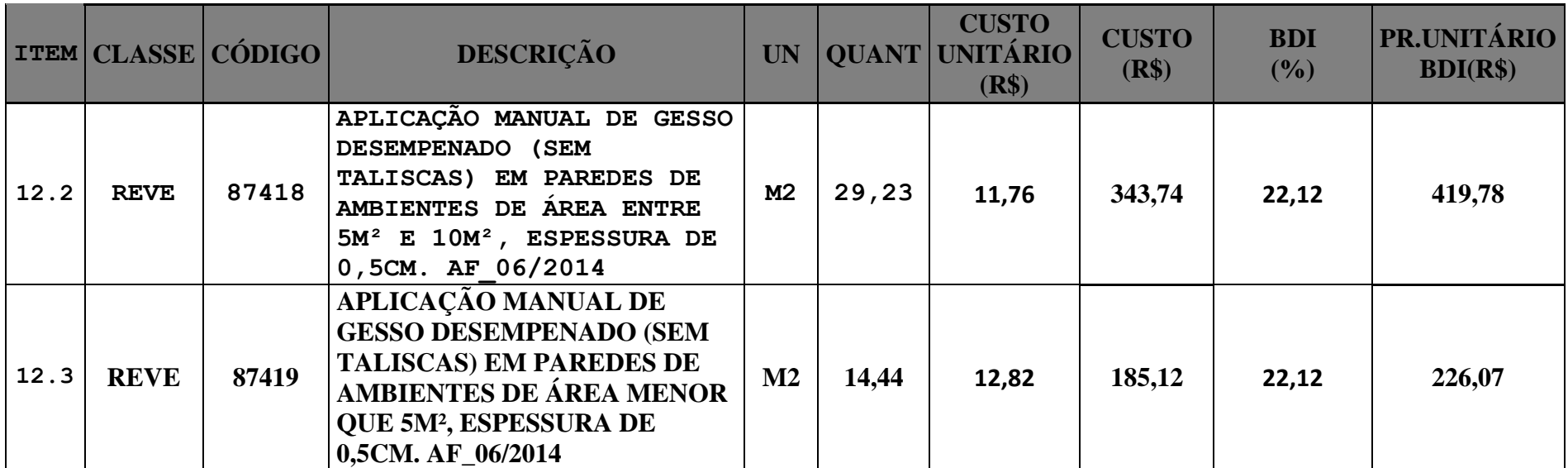

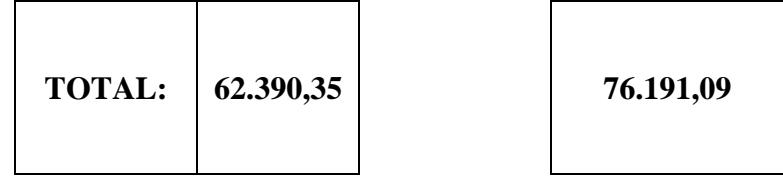

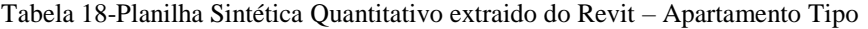

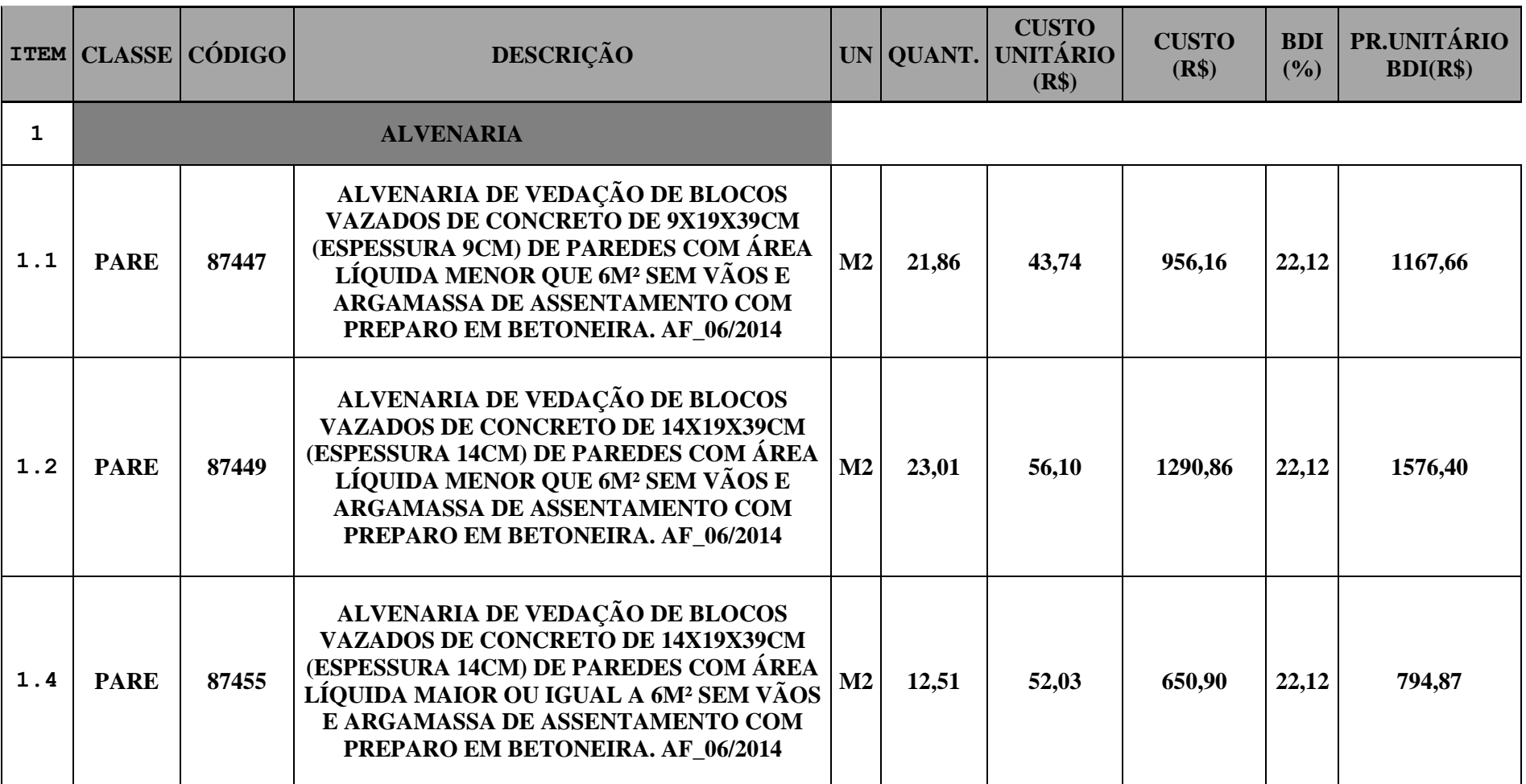

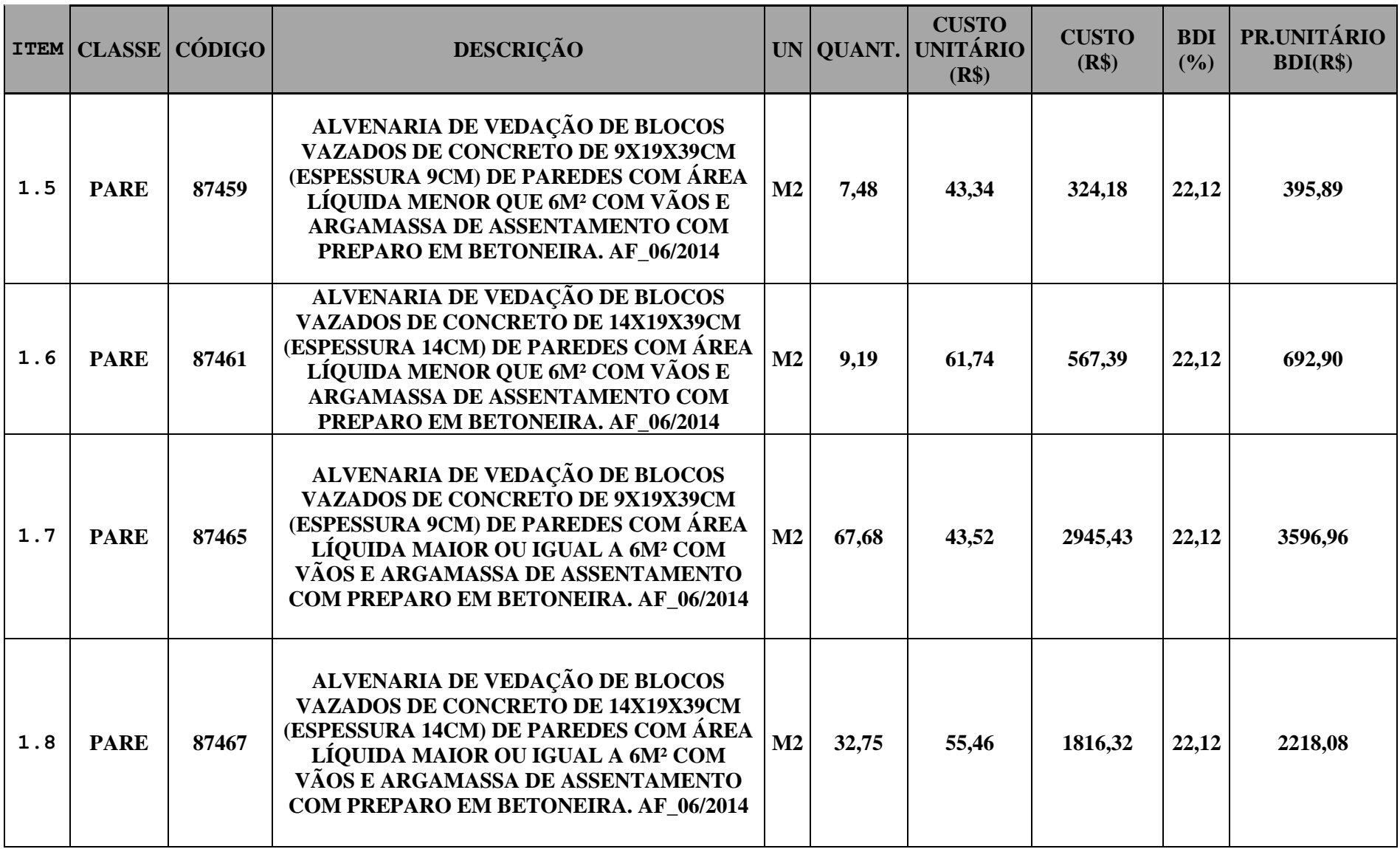

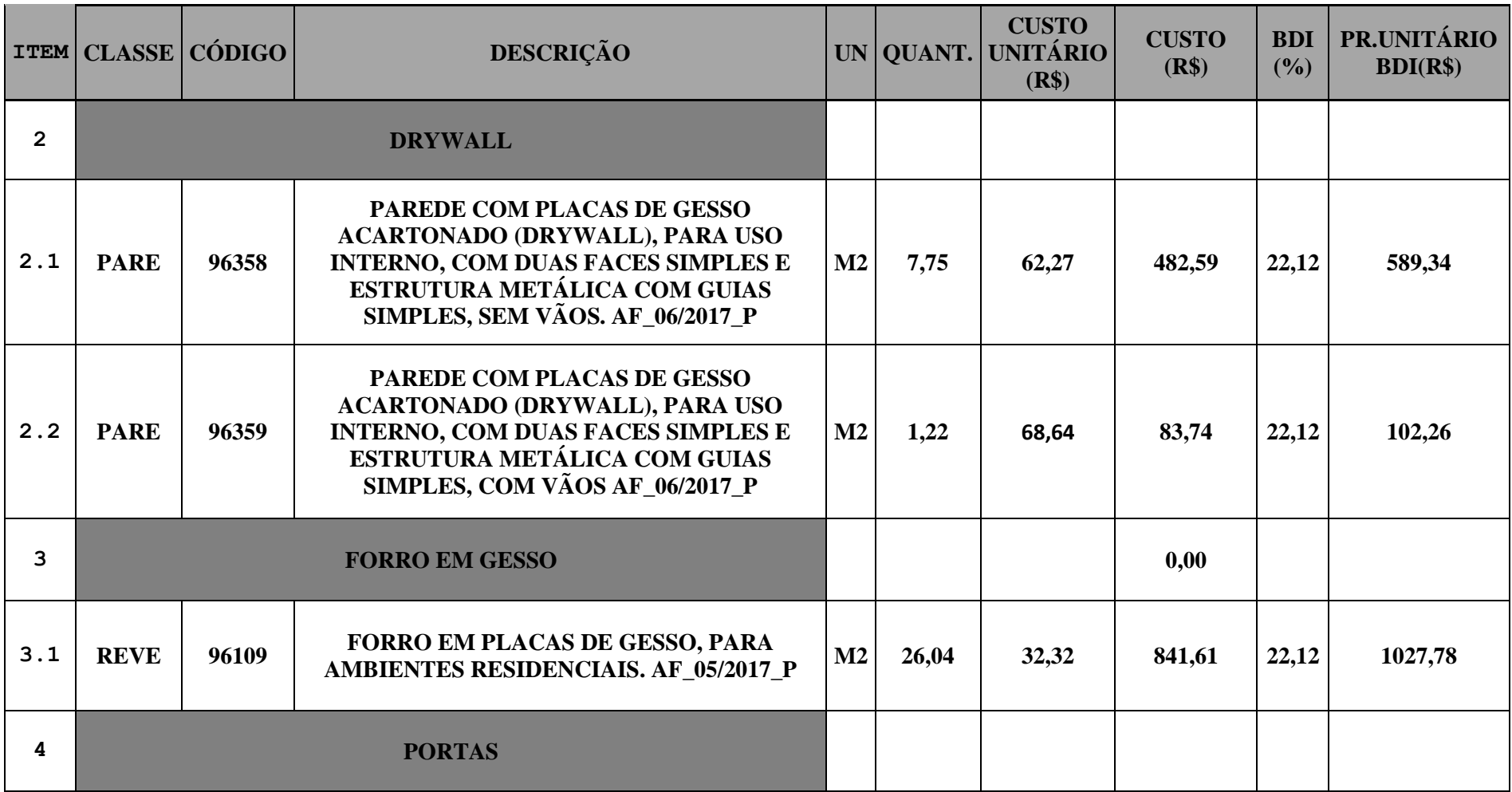

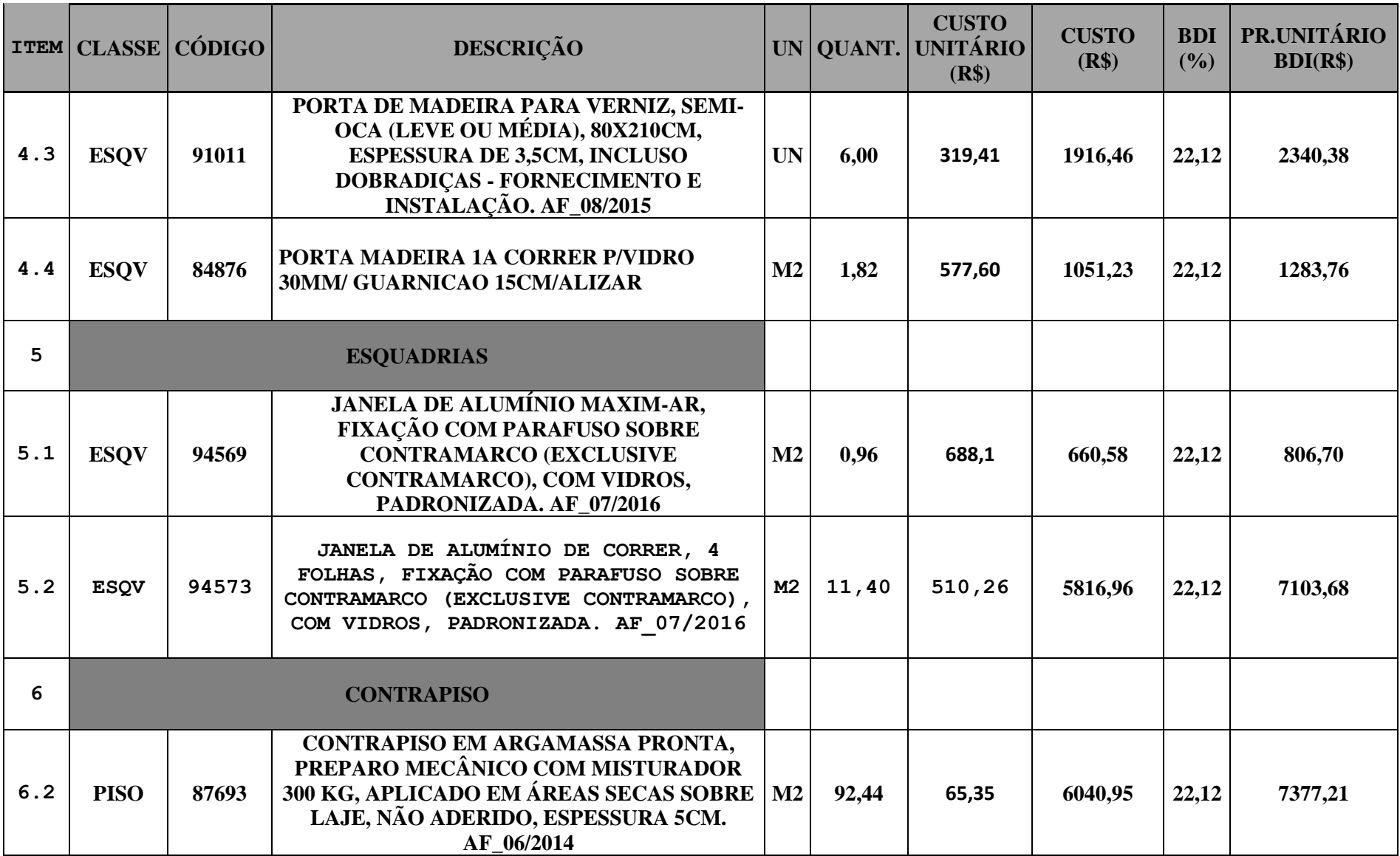

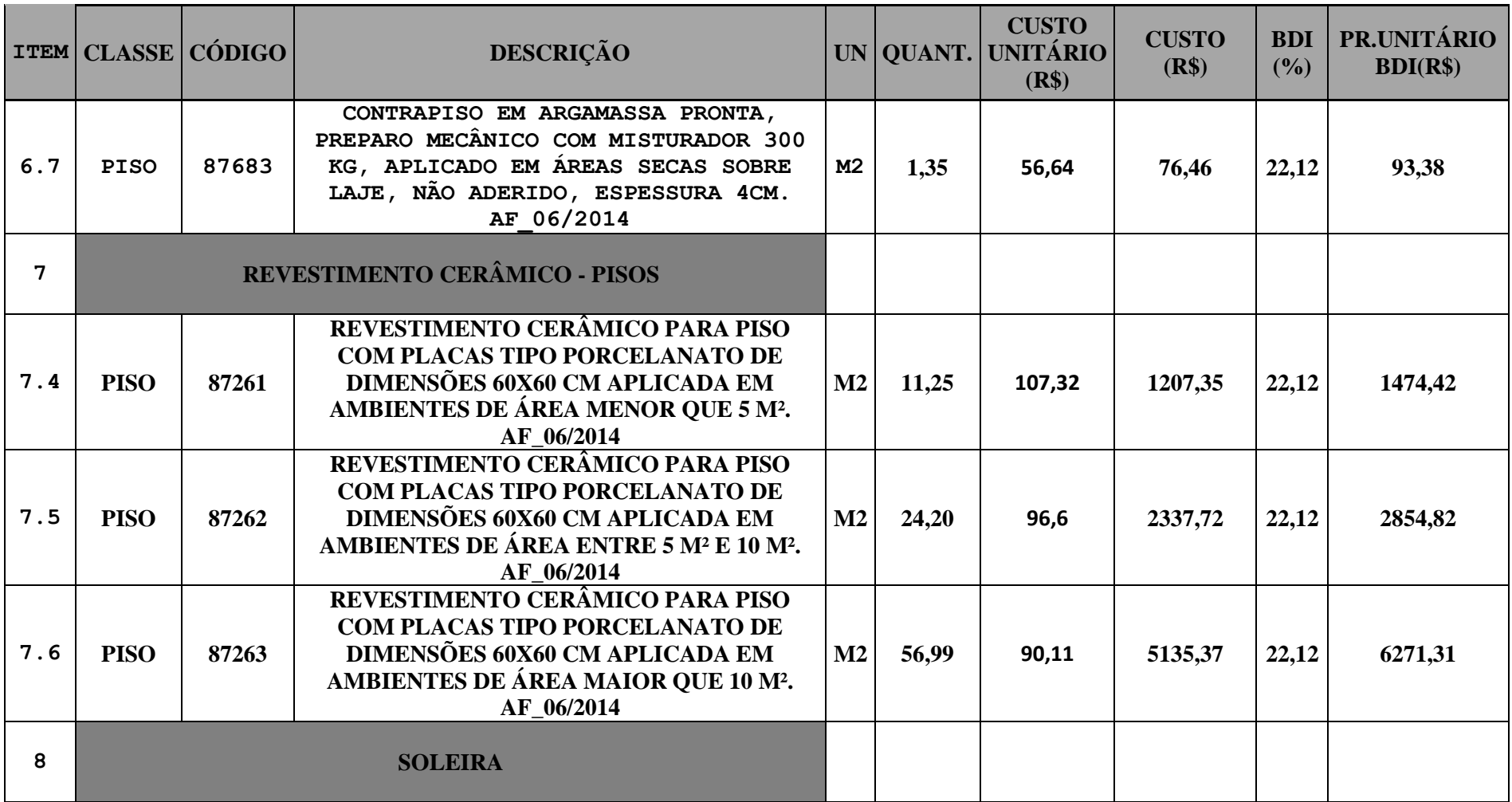

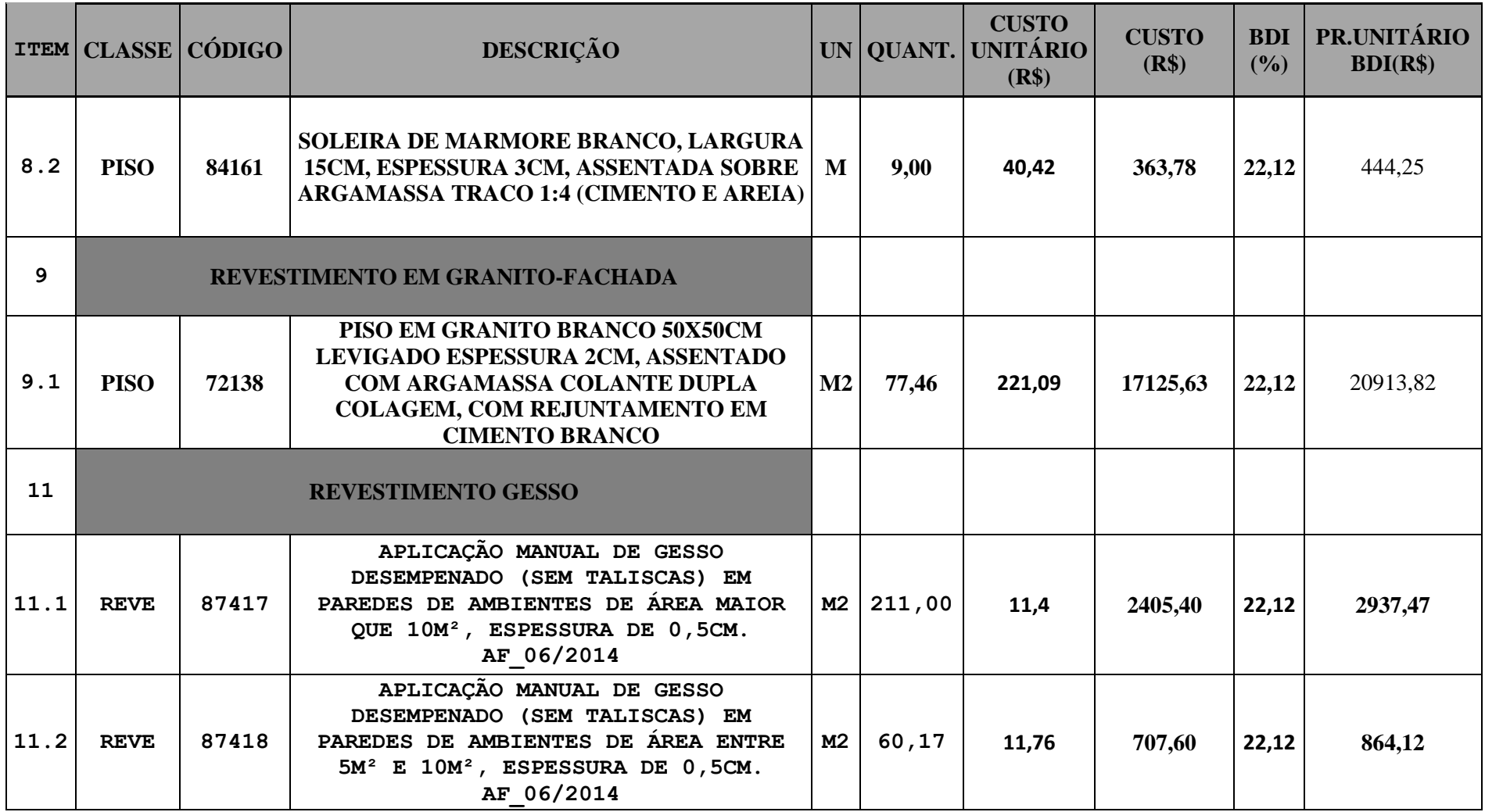

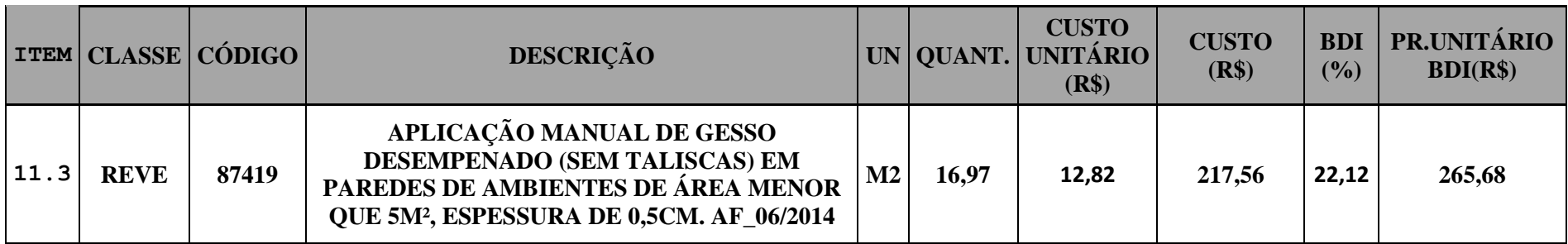

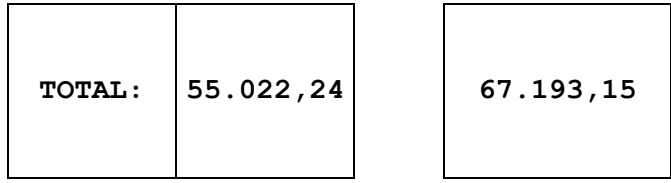

| <b>ITE</b><br>M | E                | <b>CLASS</b> CÓDIG<br>$\mathbf 0$ | DESCRIÇÃO                                                                                                    | <b>UN</b>     | <b>QUAN</b><br>T | <b>CUSTO</b><br><b>UNITÁRIO</b><br>(R\$) | <b>CUSTO</b><br>(R\$) | <b>BDI</b><br>(%) | PR.UNITÁRI<br>$O$ BDI(R\$) |
|-----------------|------------------|-----------------------------------|----------------------------------------------------------------------------------------------------|---------------|------------------|------------------------------------------|-----------------------|-------------------|----------------------------|
| $\mathbf{1}$    | <b>ALVENARIA</b> |                                   |                                                                                                    |               |                  |                                          |                       |                   |                            |
| 1.2             | <b>PARE</b>      | 87449                             | ALVENARIA DE VEDAÇÃO DE<br><b>BLOCOS VAZADOS DE CONCRETO DE</b><br>14X19X39CM (ESPESSURA 14CM) DE<br>PAREDES COM ÁREA LÍQUIDA<br>MENOR QUE 6M <sup>2</sup> SEM VÃOS E<br><b>ARGAMASSA DE ASSENTAMENTO</b><br>COM PREPARO EM BETONEIRA.<br>AF_06/2014        | M2            | 81,00            | 56,10                                    | 4544,10               | 22,12             | 5549,25                    |
| 1.4             | <b>PARE</b>      | 87455                             | ALVENARIA DE VEDAÇÃO DE<br><b>BLOCOS VAZADOS DE CONCRETO DE</b><br>14X19X39CM (ESPESSURA 14CM) DE<br>PAREDES COM ÁREA LÍQUIDA<br>MAIOR OU IGUAL A 6M <sup>2</sup> SEM VÃOS E<br><b>ARGAMASSA DE ASSENTAMENTO</b><br>COM PREPARO EM BETONEIRA.<br>AF 06/2014 | $\mathbf{M2}$ | 254,00           | 52,03                                    | 13215,62              | 22,12             | 16138,92                   |

Tabela 19--Planilha Sintética Quantitativo extraído do Revit-cobertura

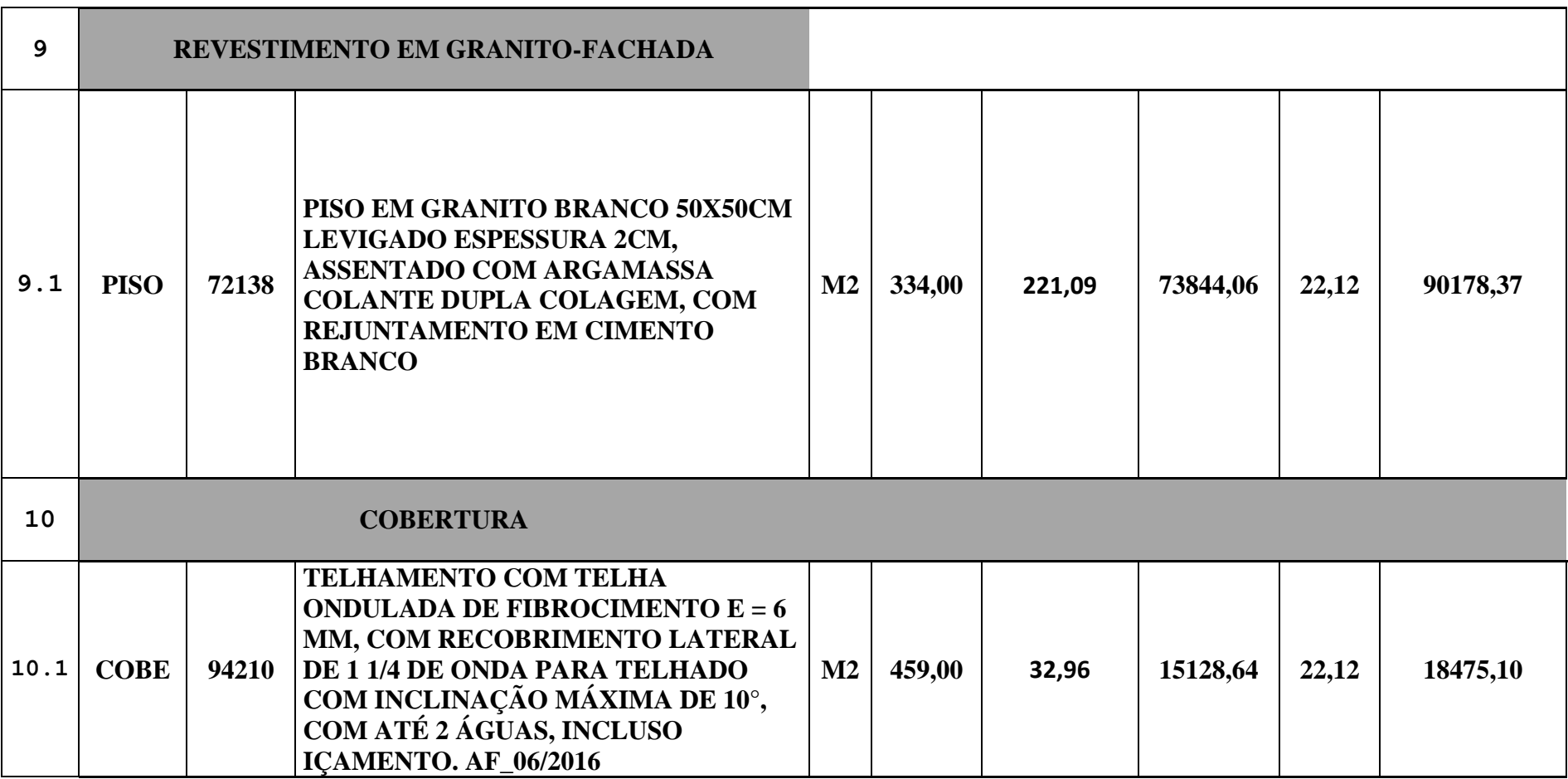

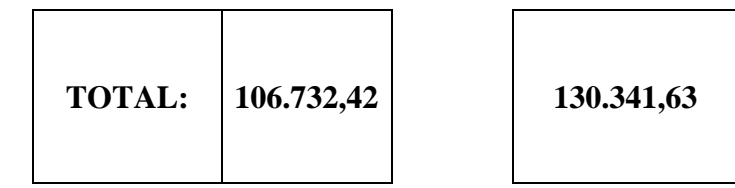

146

# **APÊNDICE 4 – RESULTADOS OBTIDOS COM** *SIGMA ESTIMATES*

Figura 18-Resultados obtidos com *Sigma Estimates*-Pilotis

### **Resources**

### 1. 3D model

**Resources** 

 $\epsilon$ 

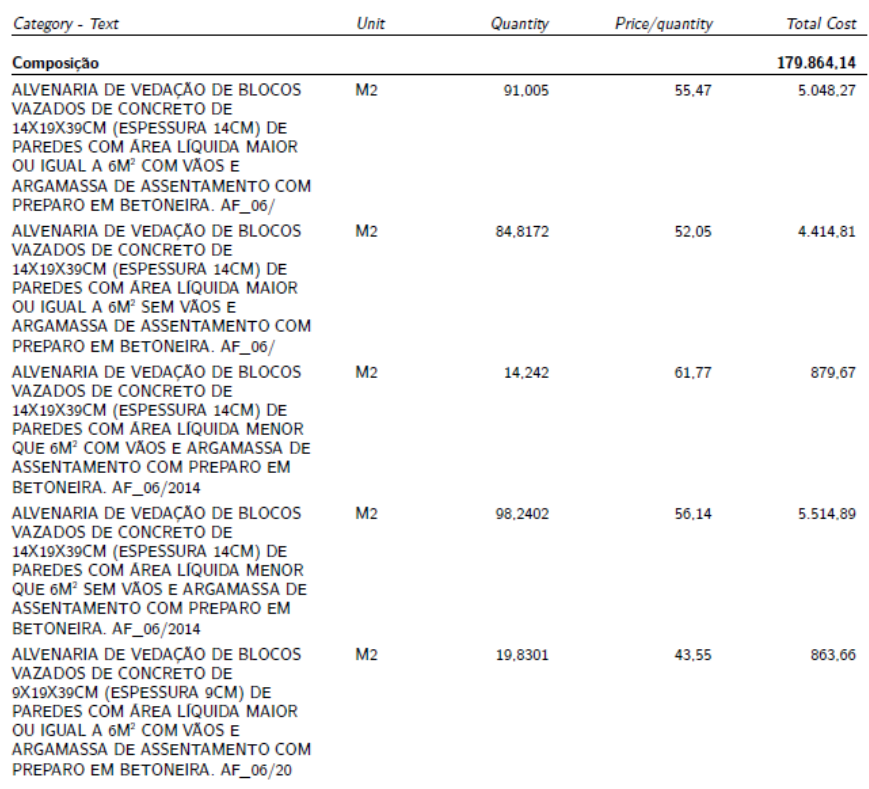

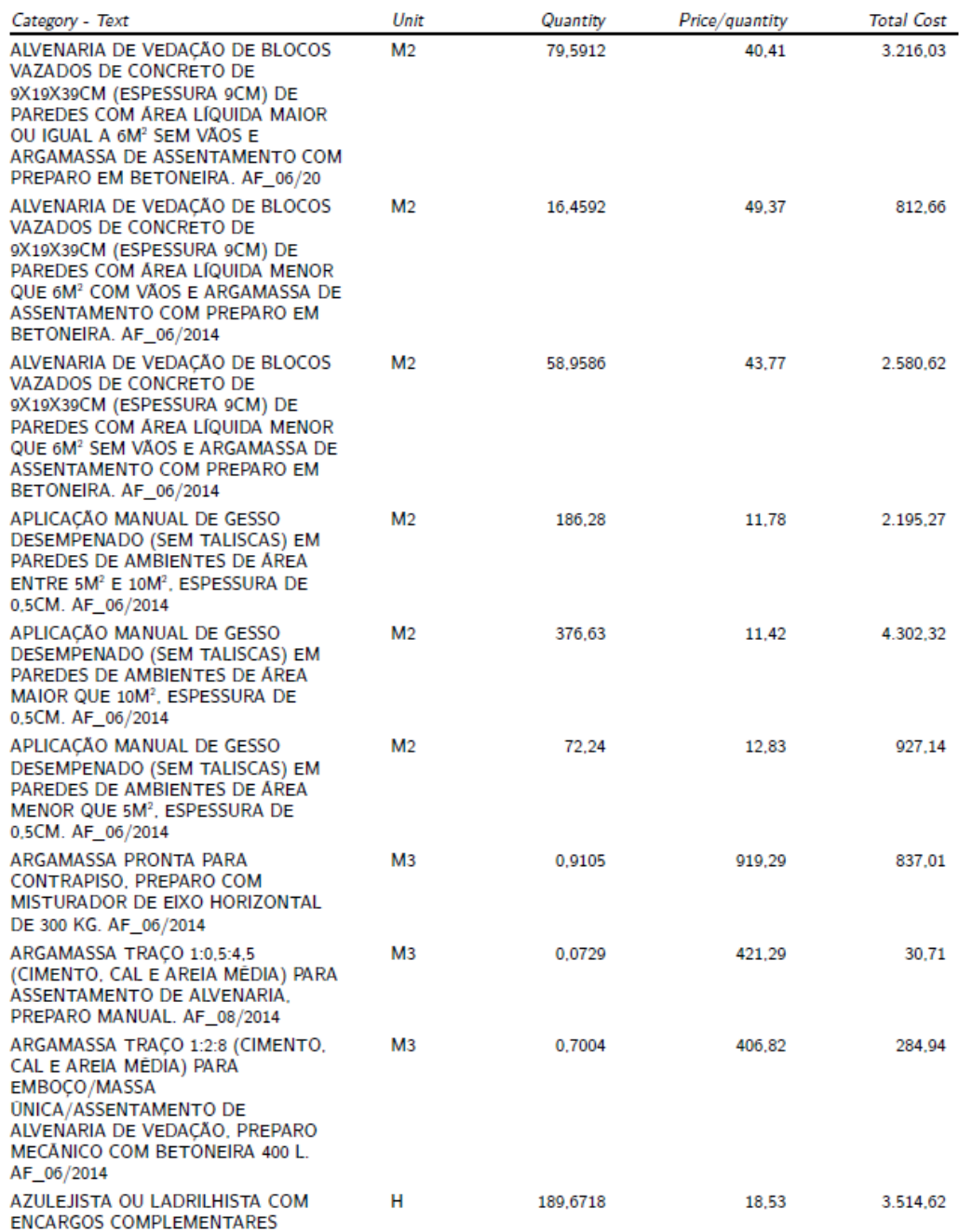

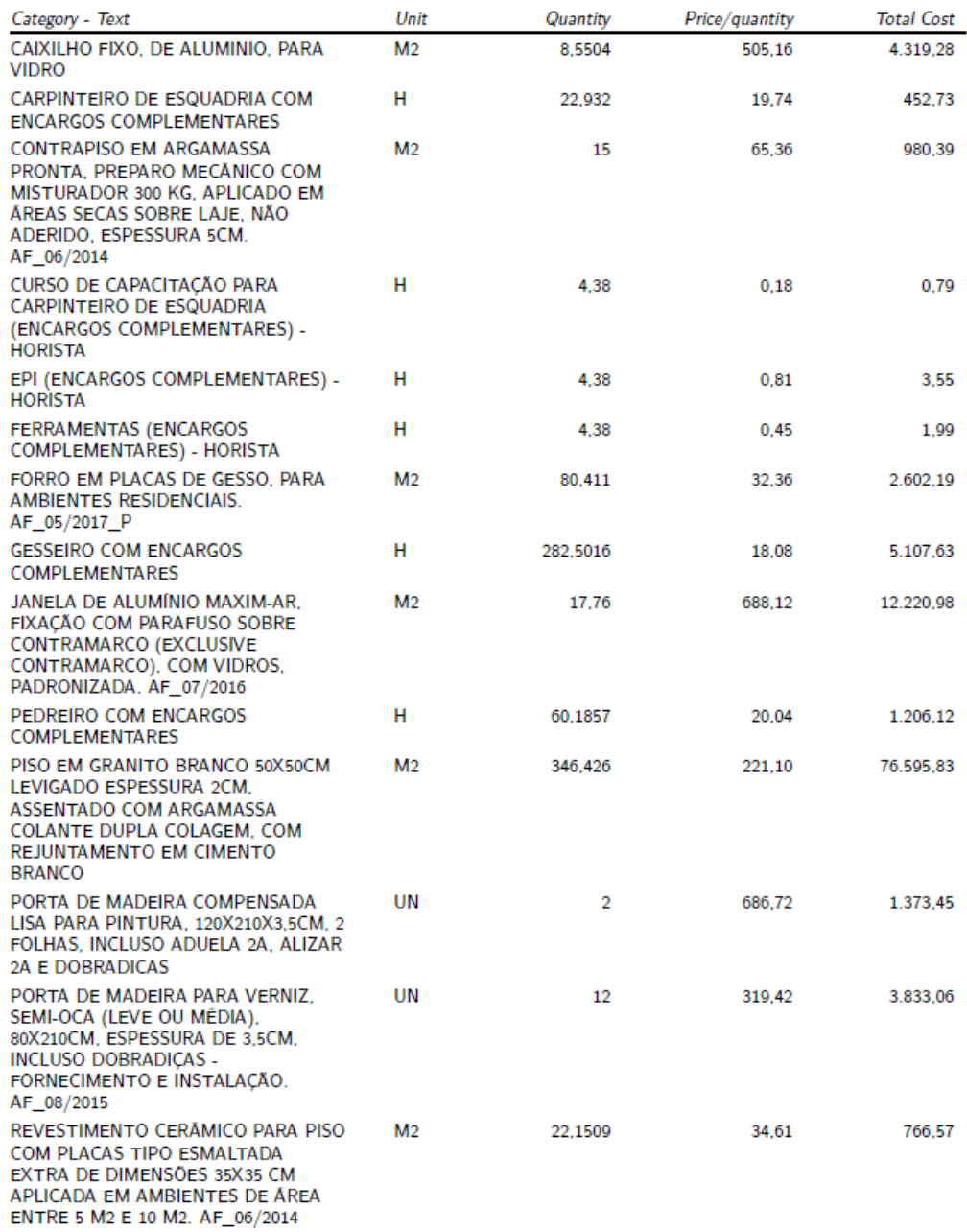

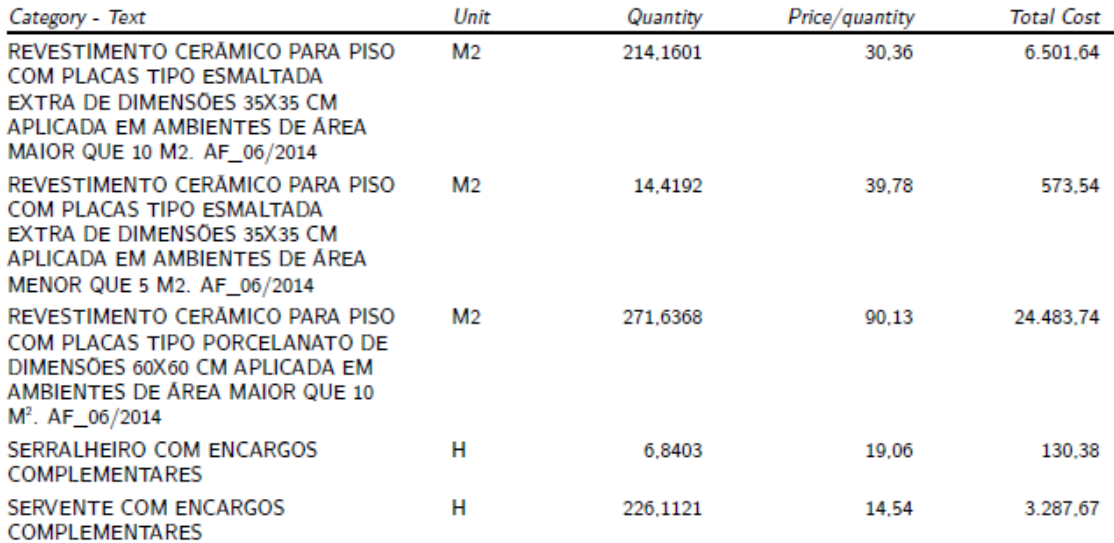

Figura 19-Resumo fornecido pelo *Sigma Estimates*-Pilotis

# **Pilotis**

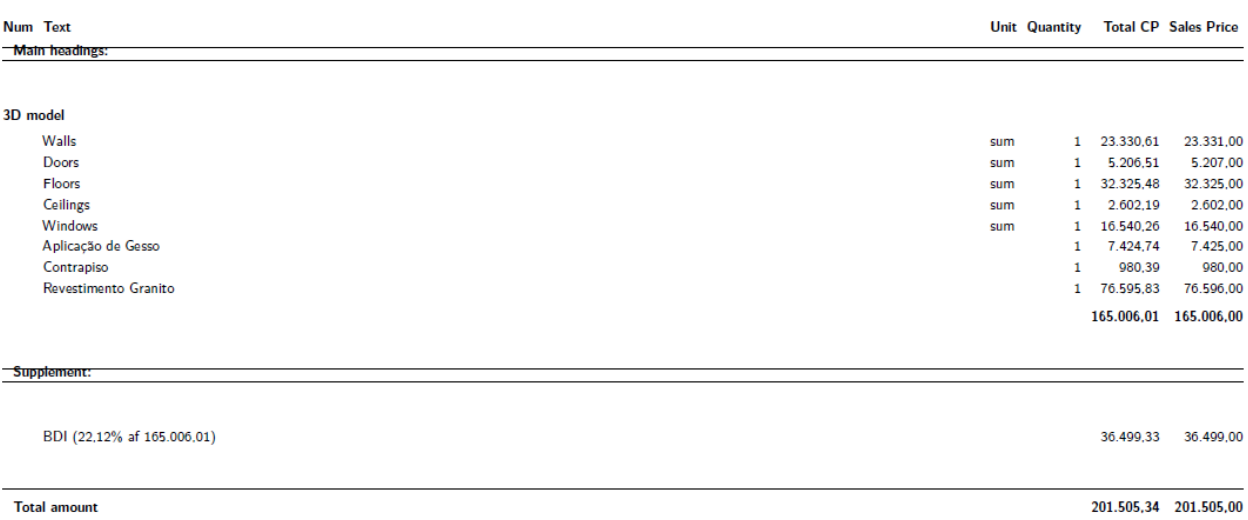

# **Resources**

### 1. 3D model

#### **Resources**

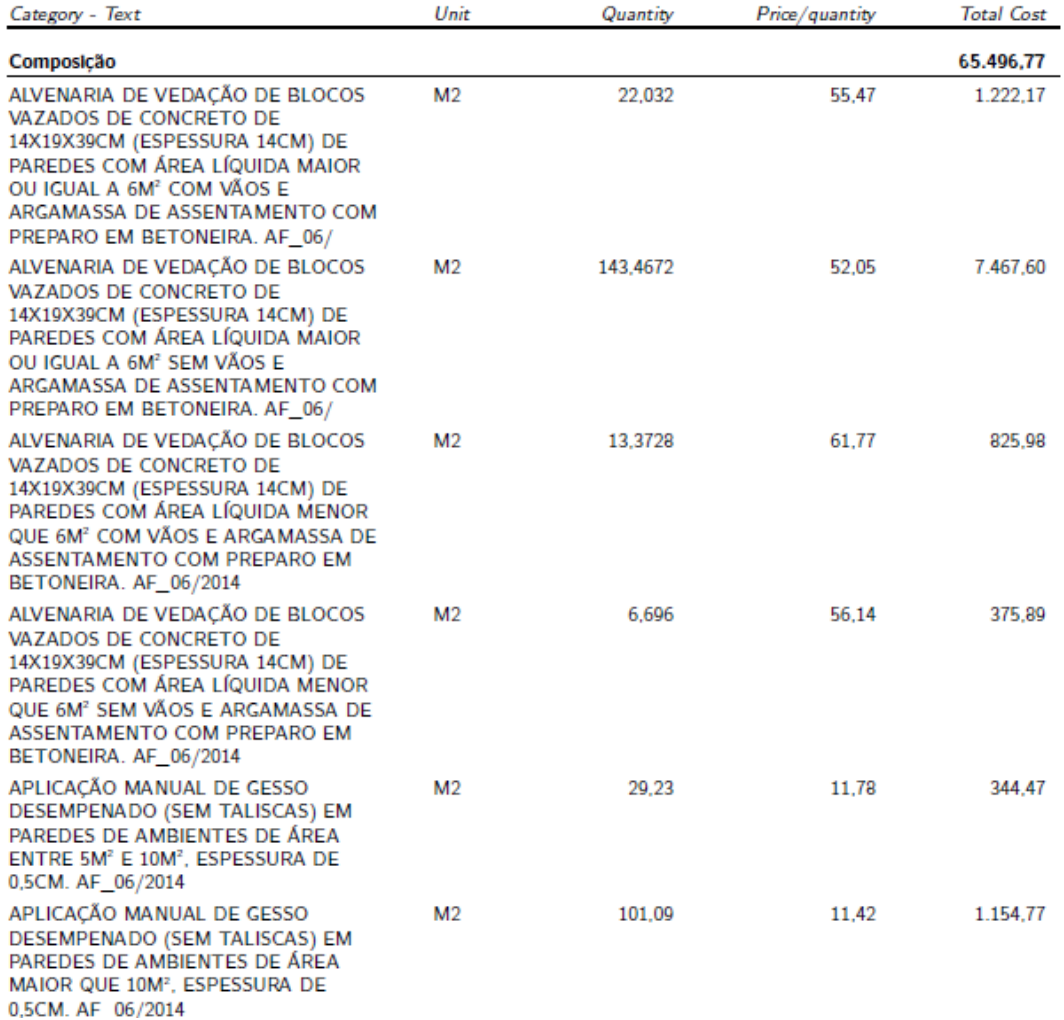

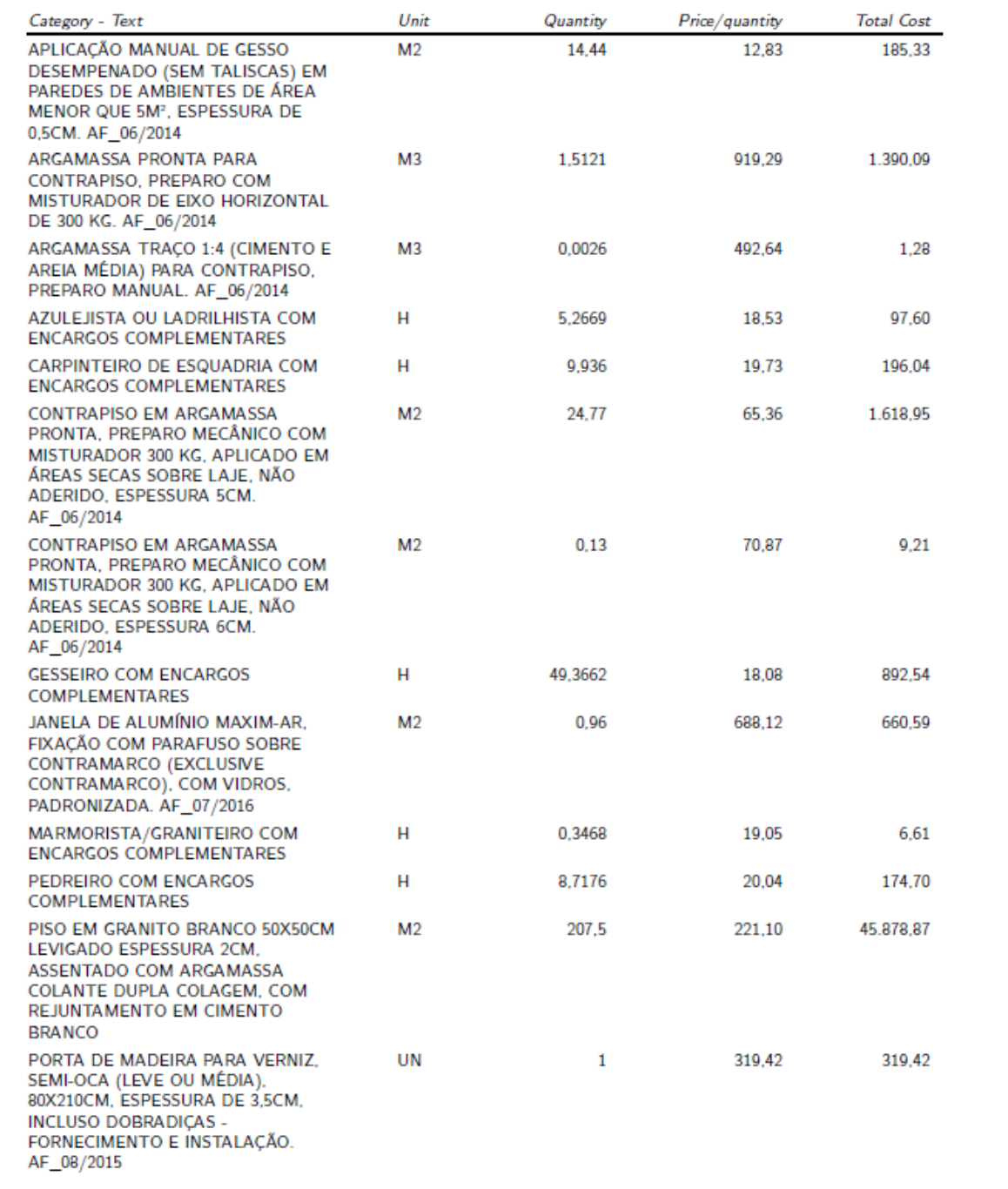

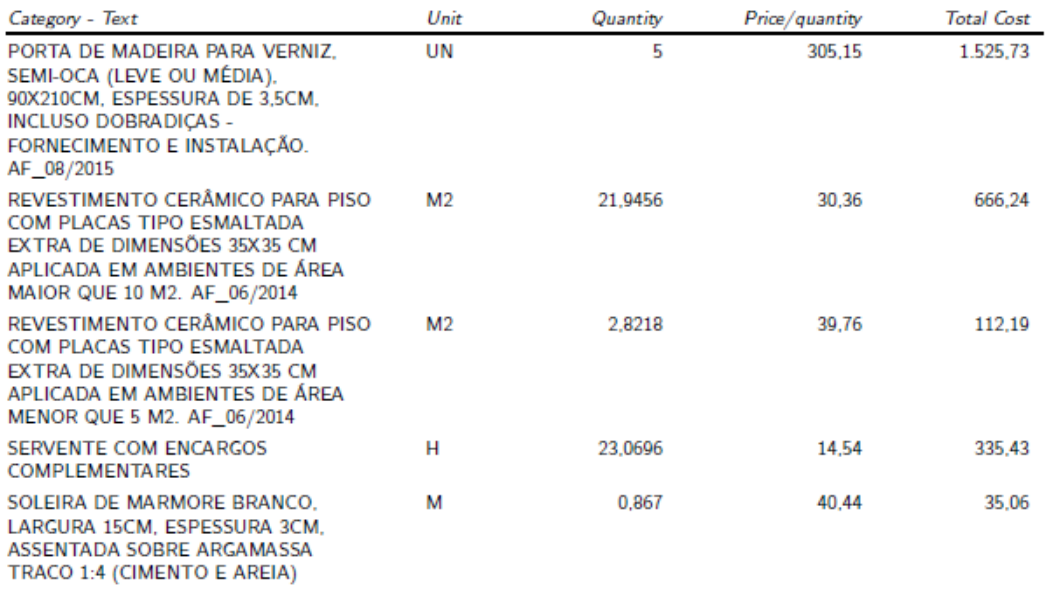

Figura 21-Resumo fornecido pelo Sigma Estimates-Pavimento Tipo

# Pavimento Tipo - Pós alterações

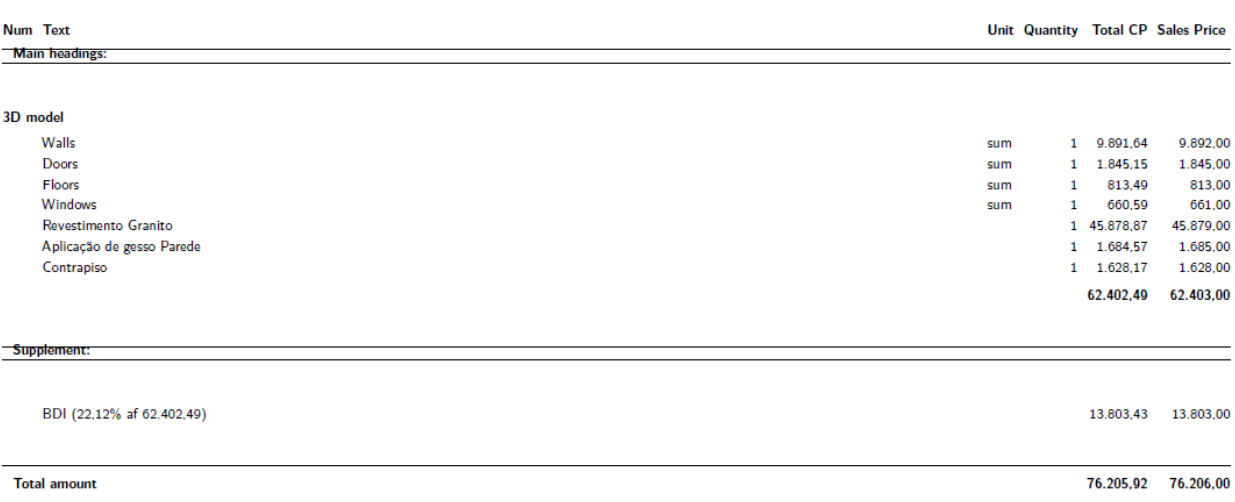

# **Resources**

### **Apartamento Tipo**

#### **Resources**

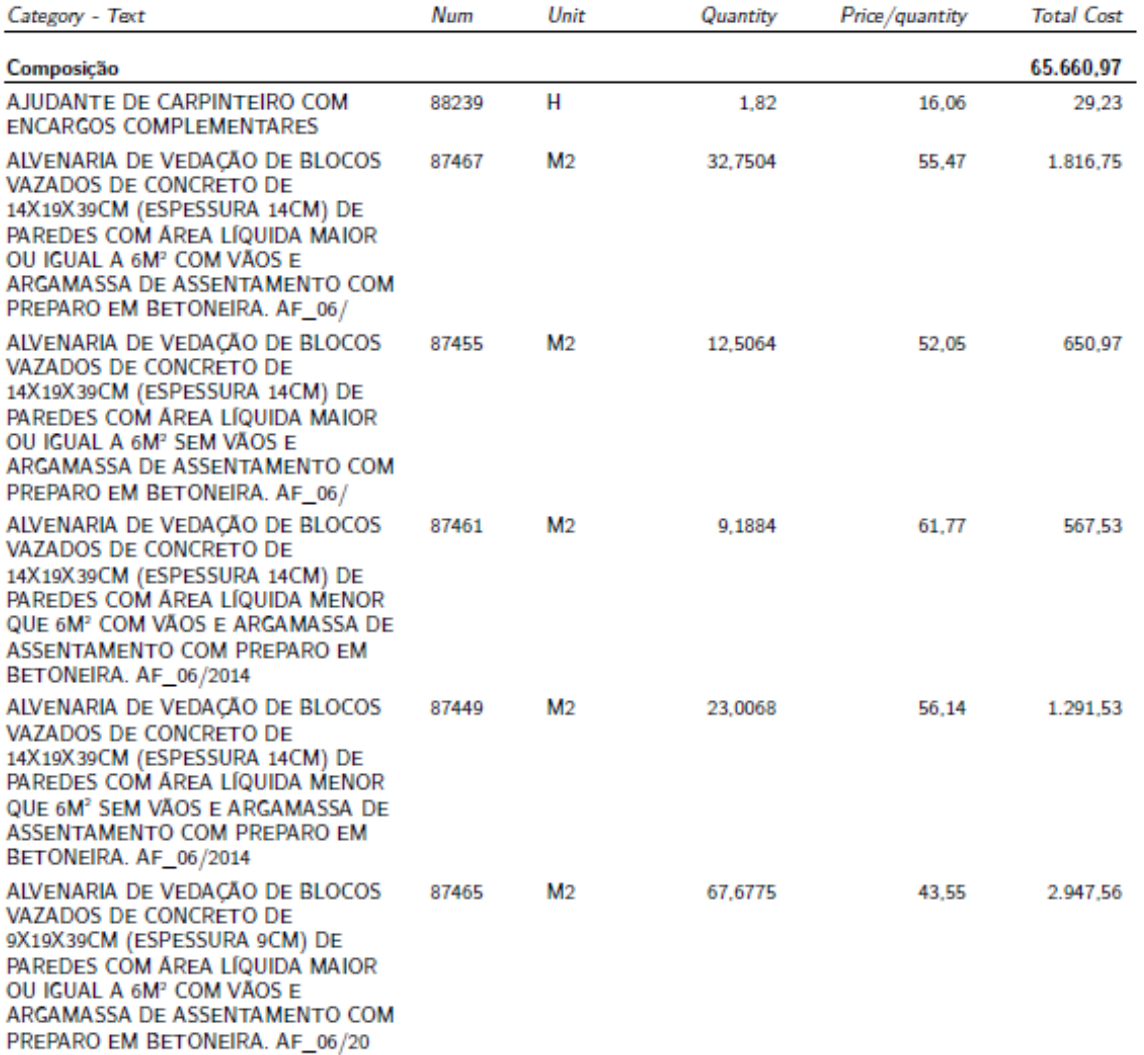

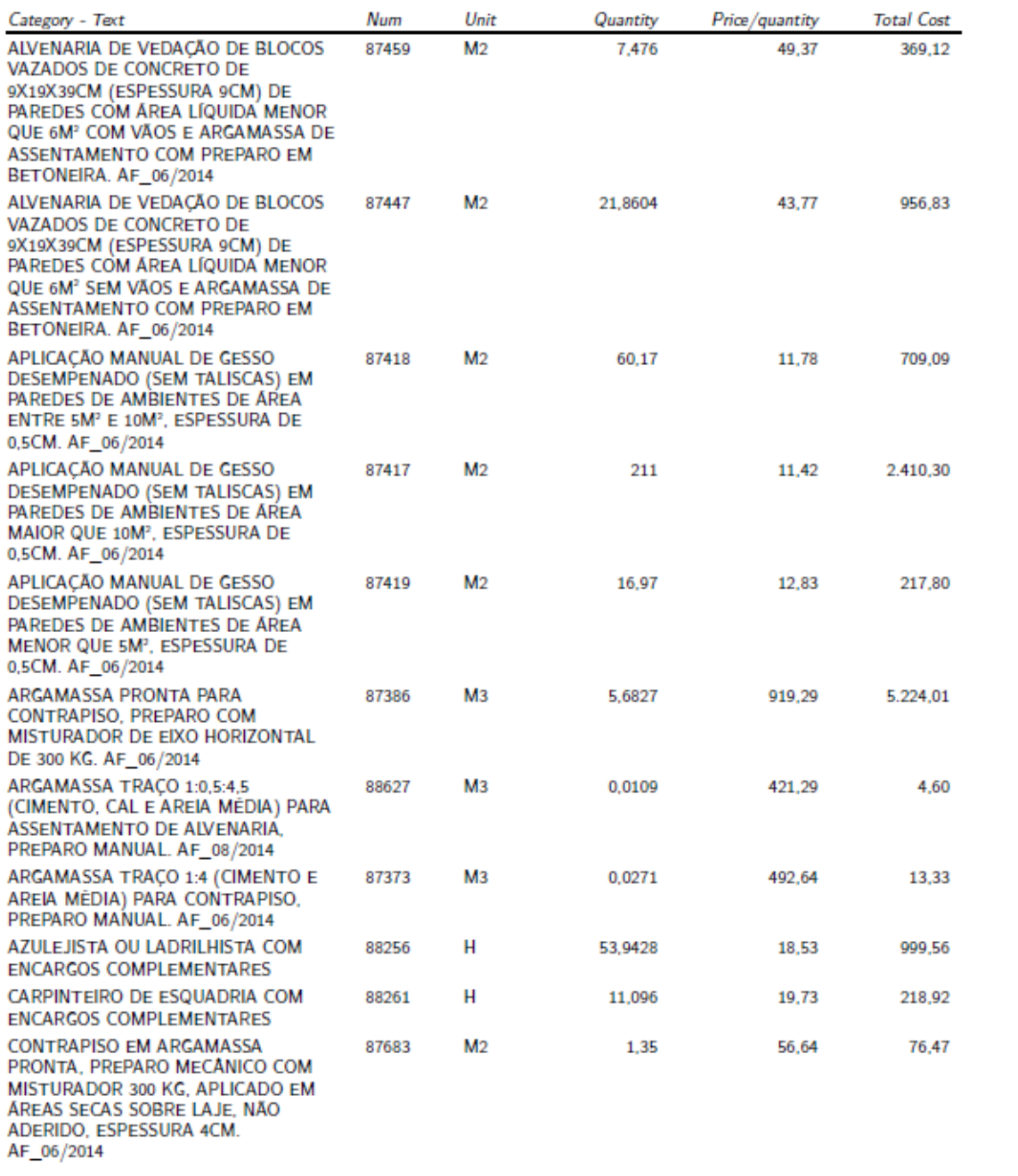

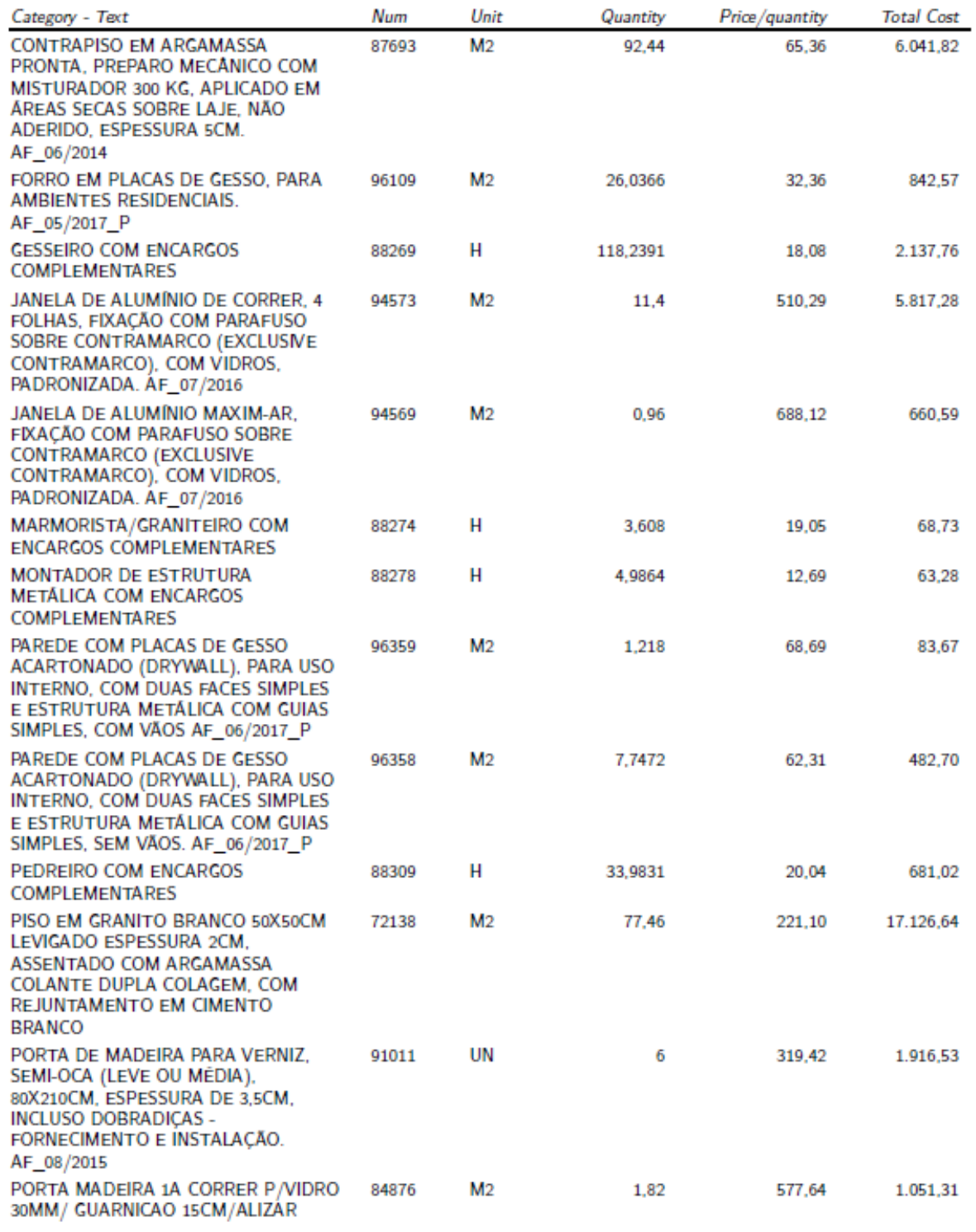

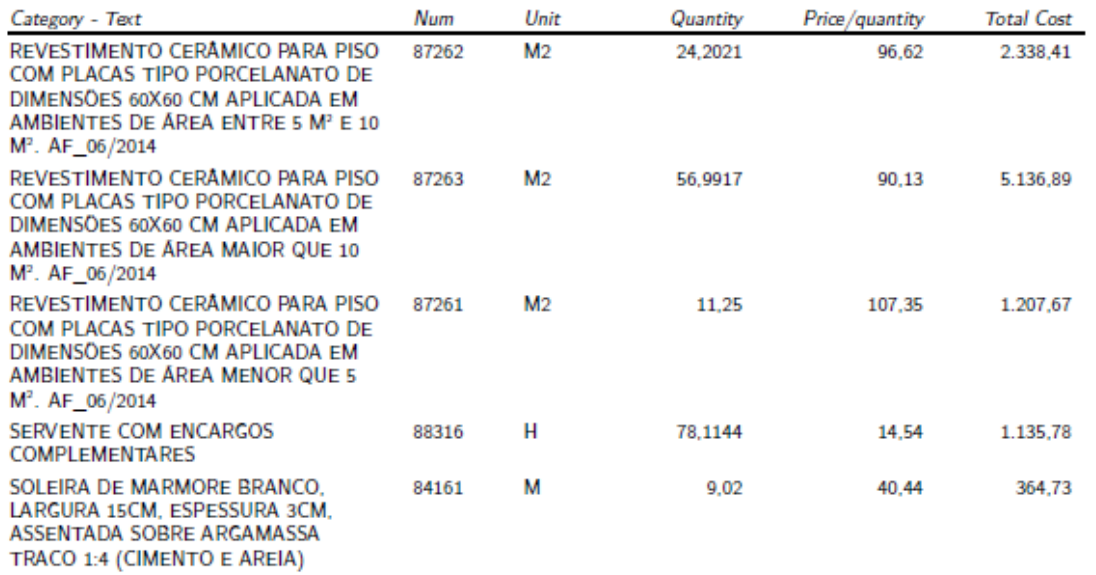

Figura 23-Resumo fornecido pelo *Sigma Estimates*-Apartamento Tipo

## Apartamento Tipo

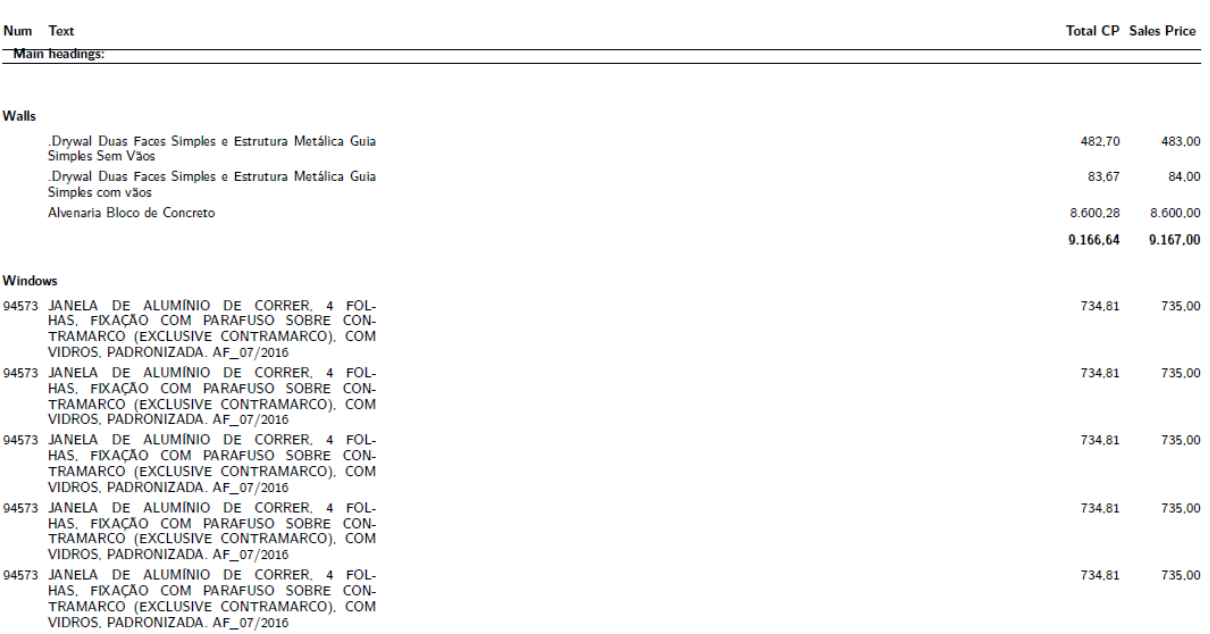

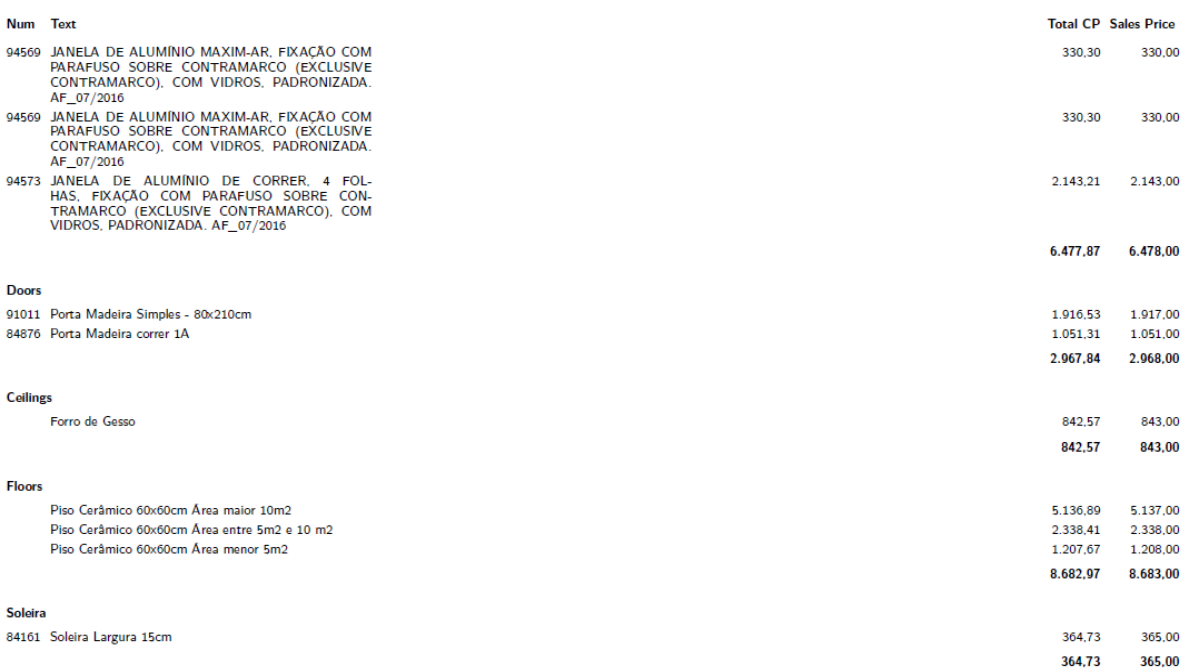

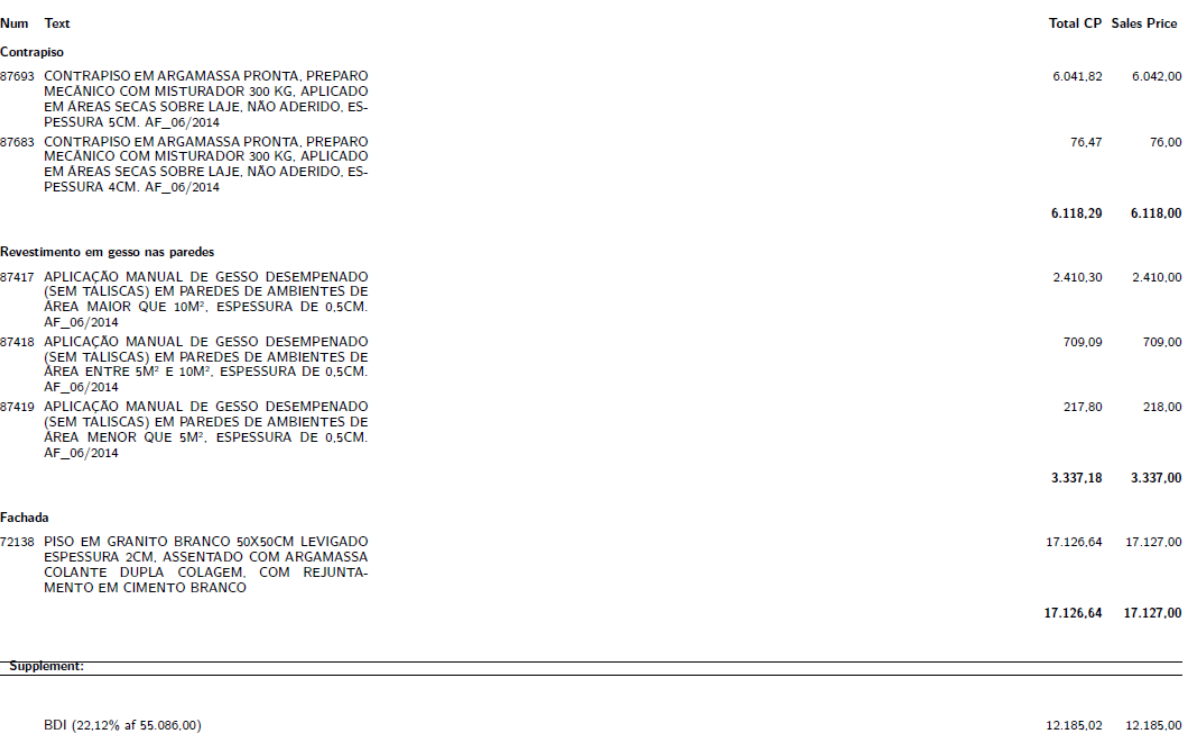

**Total CP Sales Price** 

Num Text **Total amount** 

 $67.269,76$   $67.271,00$